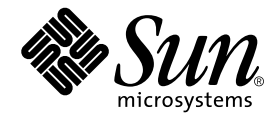

# Enterprise JavaBeans™ コンポーネントの プログラミング

# Sun™ ONE Studio 5 プログラミングシリーズ

Sun Microsystems, Inc. 4150 Network Circle Santa Clara, CA 95054 U.S.A.

Part No. 817-3287-10 2003 年 7 月, Revision A

#### Copyright © 2003 Sun Microsystems, Inc., 4150 Network Circle, Santa Clara, California 95054, U.S.A. All rights reserved.

Sun Microsystems, Inc. は、この製品に組み込まれている技術に関連する知的所有権を持っています。具体的には、これらの知的所 有権には http://www.sun.com/patents に示されている 1 つまたは複数の米国の特許、および米国および他の各国における 1 つまたは複数のその他の特許または特許申請が含まれますが、これらに限定されません。

本製品はライセンス規定に従って配布され、本製品の使用、コピー、配布、逆コンパイルには制限があります。本製品のいかなる 部分も、その形態および方法を問わず、 Sun およびそのライセンサーの事前の書面による許可なく複製することを禁じます。

フォント技術を含む第三者のソフトウェアは、著作権法により保護されており、提供者からライセンスを受けているものです。

本製品の一部は、カリフォルニア大学からライセンスされている Berkeley BSD システムに基づいていることがあります。UNIX は、X/Open Company Limited が独占的にライセンスしている米国ならびに他の国における登録商標です。

Sun、Sun Microsystems、Forte、Java、NetBeans、iPlanet および docs.sun.com は、米国およびその他の国における米国 Sun Microsystems, Inc. (以下、米国 Sun Microsystems 社とします) の商標もしくは登録商標です。

すべての SPARC の商標はライセンス規定に従って使用されており、米国および他の各国における SPARC International, Inc. の商標 または登録商標です。SPARCの商標を持つ製品は、Sun Microsystems, Inc. によって開発されたアーキテクチャに基づいていま す。

サンのロゴマークおよび Solaris は、米国 Sun Microsystems 社の登録商標です。

すべての SPARC 商標は、米国 SPARC International, Inc. のライセンスを受けて使用している同社の米国およびその他の国における 商標または登録商標です。SPARC 商標が付いた製品は、米国 Sun Microsystems 社が開発したアーキテクチャに基づくものです。

#### Federal Acquisitions: Commercial Software -- Government Useres Subject to Standard License Terms and Conditions

本書は、「現状のまま」をベースとして提供され、商品性、特定目的への適合性または第三者の権利の非侵害の黙示の保証を含 み、明示的であるか黙示的であるかを問わず、あらゆる説明および保証は、法的に無効である限り、拒否されるものとします。

本製品が、外国為替および外国貿易管理法 (外為法) に定められる戦略物資等 (貨物または役務) に該当する場合、本製品を 輸出または日本国外へ持ち出す際には、サン・マイクロシステムズ株式会社の事前の書面による承諾を得ることのほか、 外為法および関連法規に基づく輸出手続き、また場合によっては、米国商務省または米国所轄官庁の許可を得ることが必 要です。

原典 : *Building Enterprise JavaBeans Components* Part No: 817-2330-10 Revision A

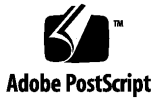

# 目次

[はじめに](#page-16-0) xvii

1. Enterprise JavaBeans の概念と [Sun ONE Studio 5 IDE](#page-26-0) 1 J2EE [アーキテクチャ](#page-27-0) 2 EJB [コンポーネントの役割](#page-29-0) 4 [アプリケーションビルダーの役割](#page-30-0) 5 EJB [アプリケーションの内部](#page-31-0) 6 [エンタープライズ](#page-32-0) Bean の要素 7 Bean [メソッド](#page-33-0) 8 [インタフェースの種類](#page-35-0) 10 Bean [クラス](#page-38-0) 13 [EJB QL](#page-38-1) 13 [配備記述子](#page-39-0) 14 EJB [アプリケーションの実行時のワークフロー](#page-39-1) 14 エンタープライズ Bean [の開発ライフサイクル](#page-41-0) 16 IDE [のエンタープライズ](#page-42-0) Bean 機能 17 IDE [を使用したエンタープライズ](#page-42-1) Bean の開発 17 関係 CMP エンティティ Bean [のセットの作成](#page-43-0) 18 [トランザクション機能](#page-43-1) 18 [持続性機能](#page-44-0) 19

[セキュリティ機能](#page-44-1) 19

[アプリケーションクライアントの作成](#page-44-2) 19

[配備機能](#page-45-0) 20

[詳細情報の参照先](#page-45-1) 20

2. [設計とプログラミング](#page-46-0) 21

必要な Bean [の種類の決定](#page-46-1) 21

[セッション](#page-47-0) Bean 22

[ステートレスセッション](#page-48-0) Bean の使用 23

[ステートフルセッション](#page-49-0) Bean の使用 24

[トランザクションモードの選択](#page-50-0) 25

セッション Bean [のライフサイクル](#page-52-0) 27

[エンティティ](#page-55-0) Bean 30

EJB [コンテナのサービスの利用](#page-55-1) 30

エンティティ Bean [のライフサイクル](#page-57-0) 32

関係 CMP エンティティ Bean [のセットとコンテナ管理による関係](#page-62-0) 37

[メッセージ駆動型](#page-63-0) Bean 38

[メッセージソースの使用](#page-63-1) (送信先) 38

[メッセージ駆動型](#page-64-0) Bean が有効な利用形態 39

メッセージ駆動型 Bean [が有効でない利用形態](#page-65-0) 40

[メッセージ駆動型](#page-65-1) Bean のライフサイクル 40

[アプリケーションでのエンタープライズ](#page-68-0) Bean の使用 43

[例外を使用した問題の対処](#page-69-0) 44

[配備記述子の操作](#page-69-1) 44

[セキュリティポリシーの適用](#page-70-0) 45

エンタープライズ Bean [のセキュリティの宣言](#page-71-0) 46

エンタープライズ Bean [のセキュリティのプログラミング](#page-71-1) 46

[アプリケーションサーバーとデータベース](#page-72-0) 47

[詳細情報の参照先](#page-72-1) 47

3. [セッション](#page-74-0) Bean の開発 49

EJB [ビルダーを使用したセッション](#page-75-0) Bean の作成 50

セッション Bean [の種類の選択](#page-76-0) 51

ステートフルセッション Bean [とステートレスセッション](#page-76-1) Bean 51

[コンテナ管理によるトランザクションと](#page-78-0) Bean 管理によるトランザクショ [ン](#page-78-0) 53

[セッション](#page-79-0) Bean の定義 54

[パッケージの作成](#page-79-1) 54

- EJB [ビルダーのウィザードの起動](#page-79-2) 54
- [デフォルトのセッション](#page-80-0) Bean の作成 55
- セッション Bean [のクラスの参照](#page-82-0) 57

[ノードの展開](#page-83-0) 58

[生成されたクラスの確認](#page-84-0) 59

[デフォルトの生成メソッド](#page-84-1) 59

[ライフサイクルメソッド](#page-84-2) 59

[セッション](#page-86-0) Bean の完成 61

[推奨するエンタープライズ](#page-86-1) Bean の開発手順 61

[生成メソッドの完成](#page-87-0) 62

ステートレス Bean [の生成メソッドの完成](#page-87-1) 62

ステートフル Bean [の生成メソッドの完成](#page-87-2) 62

ステートフル Bean [への生成メソッドの追加](#page-88-0) 63

[ライフサイクルメソッドの完成](#page-88-1) 63

[ejbPassivate](#page-89-0) メソッドの完成 64

[ejbActivate](#page-89-1) メソッドの完成 64

[ビジネスメソッドの追加](#page-90-0) 65

[トランザクションのコーディング](#page-90-1) 65

[トランザクション範囲](#page-91-0) 66

[トランザクション範囲とロールバックの指定](#page-91-1) 66

セッション Bean [を作成した後の作業](#page-94-0) 69

#### [詳細情報の参照先](#page-94-1) 69

4. CMP [エンティティ](#page-96-0) Bean の開発 71 EJB [ビルダーを使用した](#page-96-1) CMP エンティティ Bean の作成 71 CMP および BMP [エンティティ](#page-98-0) Bean の比較 73 関係 CMP エンティティ Bean [のセットの作成](#page-99-0) 74 CMP [エンティティ](#page-99-1) Bean の定義 74 [パッケージの作成](#page-100-0) 75 [データソースの準備](#page-100-1) 75 EJB [ビルダーのウィザードの起動](#page-101-0) 76 CMP エンティティ Bean [のインフラストラクチャの生成](#page-102-0) 77 [データベースの表からの持続フィールドの指定](#page-104-0) 79 Bean [の持続フィールドの新規作成](#page-111-0)86 CMP [エンティティ](#page-112-0) Bean のクラス 87 [ノードの展開](#page-115-0) 90 [生成されたクラスの確認](#page-117-0) 92 [デフォルトの検索メソッド](#page-117-1) 92 [持続フィールドと補助メソッド](#page-117-2) 92 [主キークラスと必要なメソッド](#page-119-0) 94 CMP エンティティ Bean [のライフサイクルメソッド](#page-120-0) 95 CMP [エンティティ](#page-121-0) Bean の完成 96 [推奨するエンタープライズ](#page-122-0) Bean の開発手順 97

[主キーの追加または置き換え](#page-124-0) 99

[主キーの新規作成](#page-125-0) 100

[生成メソッドの定義](#page-122-1) 97

[外部キーの取り扱い](#page-126-0) 101

[ビジネスメソッドの定義](#page-126-1) 101

[検索メソッドの追加](#page-127-0) 102

[ホームメソッドの定義](#page-129-0) 104

[選択メソッドの定義](#page-129-1) 104 [非公開メソッドの定義](#page-130-0) 105 [追加フィールドの定義](#page-131-0) 106 CMP エンティティ Bean [を作成した後の作業](#page-131-1) 106 [詳細情報の参照先](#page-131-2) 106

5. 関係 CMP エンティティ Bean [のセットの開発](#page-132-0) 107 EJB [ビルダーと関係](#page-133-0) CMP エンティティ Bean 108 関係 CMP [エンティティ](#page-133-1) Bean の一括作成 108

関係 CMP エンティティ Bean [のセットの作成](#page-134-0) 109

関係 CMP エンティティ Bean [のセットの定義](#page-134-1) 109

[パッケージの生成](#page-135-0) 110

[データベースまたはスキーマを使用する準備](#page-135-1) 110

EJB [ビルダーのウィザードの起動](#page-136-0) 111

Bean [のセットのインフラストラクチャの生成](#page-137-0) 112

[データベース接続の使用](#page-138-0) 113

[データベーススキーマオブジェクトの使用](#page-143-0) 118

CMP エンティティ Bean [のコンポーネント](#page-144-0) 119

EJB [モジュールのノードの展開](#page-145-0) 120

[生成されたクラスの確認](#page-146-0) 121

- 関係 CMP エンティティ Bean [のセットの完成](#page-146-1) 121 [推奨するエンタープライズ](#page-147-0) Bean の開発手順 122 [セットへの](#page-147-1) Bean の追加 122 関係 CMP エンティティ Bean [のセットを作成した後の作業](#page-151-0) 126
- 6. BMP [エンティティ](#page-152-0) Bean の開発 127 [作成方法の決定](#page-152-1) 127 BMP [エンティティ](#page-153-0) Bean の構築 128 [パッケージの作成](#page-153-1) 128

EJB [ビルダーのウィザードの起動](#page-154-0) 129

BMP エンティティ Bean [のインフラストラクチャの生成](#page-154-1) 129

CMP [エンティティ](#page-155-0) Bean のクラス 130

[ノードの展開](#page-155-1) 130

[生成されたクラスの確認](#page-156-0) 131

[findByPrimaryKey](#page-156-1) メソッド 131

BMP エンティティ Bean [のライフサイクルメソッド](#page-156-2) 131

BMP [エンティティ](#page-158-0) Bean の完成 133

[推奨するエンタープライズ](#page-159-0) Bean の開発手順 134

[持続性ロジックの追加](#page-159-1) 134

[主キークラスの追加](#page-159-2) 134

[メソッドの追加](#page-160-0) 135

[生成メソッドの定義](#page-160-1) 135

[検索メソッドの追加](#page-161-0) 136

[ビジネスメソッドとホームメソッドの定義](#page-162-0) 137

BMP エンティティ Bean [を作成した後の作業](#page-162-1) 137

[詳細情報の参照先](#page-162-2) 137

7. [メッセージ駆動型](#page-164-0) Bean の開発 139 EJB [ビルダーとメッセージ駆動型](#page-165-0) Bean 140 [トランザクション管理の決定](#page-166-0) 141 [メッセージ駆動型](#page-167-0) Bean の定義 142 [パッケージの生成](#page-167-1) 142 EJB [ビルダーのウィザードの起動](#page-167-2) 142 [基本のメッセージ駆動型](#page-168-0) Bean の生成 143 [メッセージ駆動型](#page-168-1) Bean のコンポーネント 143 [ノードの展開](#page-169-0) 144 [生成されたクラスの確認](#page-170-0) 145 [メッセージ駆動型](#page-170-1) Bean の完成 145

[推奨するエンタープライズ](#page-171-0) Bean の開発手順 146

[onMessage](#page-172-0) メソッドの完成 147

[setMessageDrivenContext](#page-172-1) メソッドの完成 147

メッセージ駆動型 Bean [を作成した後の作業](#page-173-0) 148

[メッセージ駆動型送信先の設定](#page-174-0) 149

[メッセージセレクタの指定](#page-174-1) 149

[クライアントメッセージ駆動型](#page-175-0) Bean のリソースの指定 150

[リソースファクトリの指定](#page-175-1) 150

[リソースの指定](#page-176-0) 151

[メッセージ駆動型](#page-177-0) Bean 開発時の注意 152

[詳細情報の参照先](#page-177-1) 152

8. [エンタープライズ](#page-180-0) Bean の配備 155

[配備情報とは](#page-181-0) 156

[生成された配備記述子の参照](#page-182-0) 157

[配備記述子の変更](#page-182-1) 157

EJB [モジュールの配備記述子の直接編集](#page-182-2) 157

EJB [モジュールの配備記述子の状態復帰](#page-182-3) 157

[プロパティシートによる配備記述子の編集](#page-183-0) 158 Bean [のプロパティの指定](#page-183-1) 158

[「プロパティ」タブの使用](#page-184-0) 159

[エンティティ](#page-185-0) Bean のプロパティ 160

セッション Bean [のプロパティ](#page-185-1) 160

[メッセージ駆動型](#page-185-2) Bean のプロパティ 160

[「参照」タブの使用](#page-186-0) 161

EJB [ローカル参照の指定](#page-187-0) 162

EJB [参照の指定](#page-189-0) 164

[環境エントリの指定](#page-189-1) 164

[リソース環境参照の設定](#page-190-0) 165

[リソース参照の指定](#page-191-0) 166

[セキュリティロール参照の指定](#page-192-0) 167

「[Sun ONE AS](#page-193-0)」タブの使用 168

セッション Bean とエンティティ Bean [に対するサーバープロパティの設](#page-193-1) [定](#page-193-1) 168

メッセージ駆動型 Bean に対する Sun ONE AS [プロパティの設定](#page-197-0) 172 EJB [モジュールの作成と設定](#page-198-0) 173

EJB [モジュールに格納する内容](#page-198-1) 173

EJB [モジュールを作成するタイミング](#page-199-0) 174

EJB [モジュールへのエンタープライズ](#page-199-1) Bean の格納 174

CMP エンティティ Bean [へのデータベース関連プロパティの設定](#page-201-0) 176

[アプリケーションサーバーの生成する](#page-202-0) SQL 177

EJB [モジュールへのトランザクション属性の追加](#page-202-1) 177

EJB [モジュールまたはアプリケーション内での](#page-204-0) EJB 参照の変更 179

[モジュールレベルでの参照指定の優先](#page-205-0) 180

[アプリケーションレベルでの参照指定の優先](#page-206-0) 181

EJB [モジュールへのファイルの追加](#page-206-1) 181

EJB JAR [ファイルの作成](#page-207-0) 182

J2EE [アプリケーションの作成](#page-208-0) 183

9. [エンタープライズ](#page-210-0) Bean のテスト 185

[テストの前提条件](#page-210-1) 185

[アプリケーションサーバーへの配備の準備](#page-211-0) 186

PointBase [データベースでの](#page-213-0) Bean のテストの準備 188

PointBase と Web [ブラウザの起動](#page-214-0) 189

[テストオブジェクトの生成](#page-214-1) 189

[サーバーへのテストアプリケーションの配備](#page-217-0) 192

[テストアプリケーションの配備と実行の一括処理](#page-218-0) 193 [テストアプリケーションの実行](#page-218-1) 193

[テストクライアントを使用した](#page-219-0) Bean のテスト 194

[テストクライアントページとは](#page-219-1) 194

例題 Bean [のホームインタフェースのテスト](#page-221-0) 196

例題 Bean [のビジネスメソッドのテスト](#page-222-0) 197

[テスト用クラスの作成](#page-223-0) 198

[配備後の変更](#page-223-1) 198

[異なる方法でのテスト準備](#page-224-0) 199

CMP または [BMP Bean](#page-224-1) のテスト 199

EJB [参照を持つ](#page-226-0) Bean のテスト 201

Bean [へのリモートインタフェースの追加](#page-226-1) 201

[カスタマイザを使用したリモートインタフェースの追加](#page-227-0) 202

[プロパティシートを使用したリモートインタフェースの追加](#page-229-0) 204

A. [エンタープライズ](#page-230-0) Bean の操作 205 推奨する Bean [の操作方法](#page-230-1) 205

[論理ノードを使用した作業](#page-230-2) 205

[カスタマイザまたはプロパティシートの利用](#page-232-0) 207

[ソースエディタを利用した](#page-232-1) Bean の編集 207

IDE [のエラー情報](#page-234-0) 209

エンタープライズ Bean [のコンパイルと検証](#page-234-1) 209

[変更の保存](#page-236-0) 211

[エンタープライズ](#page-236-1) Bean 名の変更 211

ほかの Bean [に基づく](#page-237-0) Bean の修正 212

エンタープライズ Bean [のコピーとペースト](#page-237-1) 212

Bean [のクラスやインタフェースの交換](#page-238-0) 213

Bean [のメソッドの編集](#page-239-0) 214

[メソッドの表示](#page-239-1) 214

エンティティ Bean [のフィールドの変更](#page-240-0) 215

[フィールド名の変更](#page-240-1) 215

[フィールドの型の変更](#page-240-2) 215

[エンタープライズ](#page-240-3) Bean の削除 215

B. EJB 1.1 エンタープライズ Bean [の移行とアップグレード](#page-242-0) 217 [最新のバージョンでの変更点](#page-242-1) 217 [変更操作](#page-243-0) 218 CMP 1.x [エンティティ](#page-243-1) Bean の変換 218

EJB 1.1 Bean [での使用を避けるべき新規機能](#page-244-0) 219

CMP 1.x エンティティ Bean [へのローカルインタフェースの追加禁](#page-244-1) [止](#page-244-1) 219

CMP 1.x エンティティ Bean へのローカル EJB [参照の追加禁止](#page-244-2) 219

[索引](#page-246-0) 221

図目次

- 図 1-1 Sun ONE Studio 5 IDE がサポートする J2EE アプリケーションモデル 3
- 図 1-2 EJB アプリケーションの典型的な基本構成 4
- 図 1-3 3 種類のエンタープライズ Bean すべてを使用したアプリケーションの構成例 7
- 図 1-4 アプリケーションの実行時のワークフロー 15
- 図 1-5 エンタープライズ Bean の開発、アセンブル、および配備 16
- [図](#page-43-2) 1-6 生成されたエンタープライズ Bean 要素のエクスプローラウィンドウでの表示 18
- [図](#page-47-1) 2-1 Sun ONE Studio 5 IDE でのエンタープライズ Bean の基本的な選択項目 22
- [図](#page-80-1) 3-1 ウィザードで選択できるセッション Bean に対する指定 55
- [図](#page-82-1) 3-2 リモートインタフェースを持つ典型的なセッション Bean のデフォルトクラス 57
- [図](#page-83-1) 3-3 リモートインタフェースを持つ典型的なセッション Bean の詳細表示 58
- [図](#page-103-0) 4-1 CMP エンティティ Bean 作成時の EJB ビルダーウィザードでの選択項目 78
- [図](#page-113-0) 4-2 一般的な CMP エンティティ Bean のデフォルトクラス 88
- [図](#page-115-1) 4-3 ローカルインタフェースを持つ一般的な CMP エンティティ Bean のエクスプローラでの詳 細表示 90
- [図](#page-116-0) 4-4 複合主キーを持つ一般的な CMP エンティティ Bean のエクスプローラでの詳細表示 91
- [図](#page-137-1) 5-1 EJB ビルダーのウィザードでの CMP エンティティ Bean に関する選択項目 112
- [図](#page-145-1) 5-2 関係 CMP エンティティ Bean の一般的なセットのデフォルトクラス 120
- [図](#page-146-2) 5-3 関係 CMP エンティティ Bean を含んだ EJB モジュールのノードの展開図 121
- [図](#page-155-2) 6-1 BMP エンティティ Bean のエクスプローラでの詳細表示 130
- [図](#page-168-2) 7-1 メッセージ駆動型 Bean のデフォルトクラスとメソッドの一般的な例 143
- [図](#page-169-1) 7-2 一般的なメッセージ駆動型 Bean のエクスプローラでの詳細表示 144

**xiii**

- 図 8-1 CMP エンティティ Bean の「プロパティ」ダイアログでの「参照」タブ 162
- [図](#page-195-0) 8-2 エンティティ Bean のリソース参照プロパティエディタの「標準」タブ 170
- [図](#page-196-0) 8-3 エンティティ Bean のリソース参照プロパティエディタの「Sun ONE App Server」タ ブ 171
- [図](#page-201-1) 8-4 CMP Bean を含む EJB モジュールの「Sun ONE AS」タブ 176
- [図](#page-201-2) 8-5 CMP Bean のデータソースプロパティを Sun ONE Application Server 7 に指定する方 法 176
- 図 8-6 エンタープライズ Bean のローカル参照の上書きを選択した「EJB ローカル参照」プロパ ティエディタ 180
- 図 9-1 IDE のエクスプローラの「実行時」タブに表示された Sun ONE Application Server 7 のノー ド 187
- 図 9-2 生成されたエンタープライズ Bean のテストオブジェクトの例 191
- 図 9-3 Converter セッション Bean のテスト用に生成されたクライアント JSP ページ 195
- 図 9-4 CMP エンティティ Bean のデータベース接続を指定する方法 200
- [図](#page-228-0) 9-5 Bean へインタフェースクラスを追加するカスタマイザ 203

## 表目次

- 表 3-1 ステートフルセッション Bean とステートレスセッション Bean の選択 52
- [表](#page-78-1) 3-2 コンテナ管理によるトランザクションと Bean 管理によるトランザクションの選択 53
- [表](#page-85-0) 3-3 セッション Bean クラスでのライフサイクルメソッドの目的 60
- [表](#page-86-2) 3-4 セッション Bean クラスでのセッション同期化メソッドの目的 61
- [表](#page-91-2) 3-5 トランザクションとメソッドの関係 66
- [表](#page-98-1) 4-1 CMPエンティティ Bean と BMP エンティティ Bean の選択 73
- [表](#page-120-1) 4-2 CMP エンティティ Bean クラスでのデフォルトのライフサイクルメソッドの目的 95
- [表](#page-157-0) 6-1 BMP エンティティ Bean クラスでのライフサイクルメソッドの目的 132
- [表](#page-166-1) 7-1 コンテナ管理によるトランザクションと Bean 管理によるトランザクションの選択 141
- [表](#page-170-2) 7-2 メッセージ駆動型 Bean の Bean クラスでの ejbCreate メソッドと onMessage メソッド の目的 145
- [表](#page-170-3) 7-3 メッセージ駆動型 Bean の Bean クラスでのデフォルトのライフサイクルメソッドの目 的 145
- [表](#page-173-1) 7-4 setMessageDrivenContext メソッドの例 148

## <span id="page-16-0"></span>はじめに

このマニュアルでは、Sun™ ONE Studio 5, Standard Edition の統合開発環境 (IDE) を使用して Enterprise JavaBeans™ のコンポーネント (エンタープライズ Bean) を開発 する方法を説明します。

エンタープライズ Bean にはいくつかの種類があります。セッション Bean には、ス テートフル (状態を保持する) とステートレス (保持しない) があります。どちらのセッ ション Bean も、自分自身のトランザクションを自分で管理したり、EJB™ コンテナに 管理させたりすることができます。エンティティ Bean は、自分自身の持続性を管理 したり、データベースとの関係を EJB コンテナに管理させたりすることができます。 Sun ONE Studio 5 IDE を使用すると、これらのエンタープライズ Bean を始め、メッ セージ駆動型 Bean と EJB コンテナによって関係が管理されるエンティティ Bean を開 発することができます。IDE には、これらのエンタープライズ Bean の開発を柔軟に 支援する機能があります。IDE を使用すると、効率的にコーディングを行い、Java 2 Platform, Enterprise Edition Blueprints (J2EE™ Blueprints) に従ったコードを作成でき るようになります。

このマニュアルシリーズの別のマニュアル、『J2EE アプリケーションのプログラミン グ』では、エンタープライズ Bean やその他の J2EE コンポーネントを利用した業務目 的のアプリケーションの開発について説明しています。同マニュアルでは、様々なア プリケーションの利用形態を挙げているほか、作成したエンタープライズ Bean やそ の他のコンポーネントをモジュールにアセンブルする方法、これらのモジュールをア プリケーションに配備する方法、そして配備したアプリケーションを実行する方法を 説明しています。このマニュアル、『Enterprise JavaBeans コンポーネントのプログ ラミング』はエンタープライズ Bean の設計と作成、アセンブル・構成・配備・テス トに関する基本事項を中心に記述しています。エンタープライズ Bean の作成、アセ ンブル、アプリケーションサーバーへの配備をすべて担当するプログラマは、両方の マニュアルを参照してください。

このマニュアルで説明しているプログラム例は、実際に作成することができます。作 業環境については、以下の Web サイトにあるリリースノートを参照してください。

http://sun.co.jp/software/sundev/jde/documentation/

使用するプラットフォームによっては、このマニュアルに掲載している画面イメージ と異なることがあります。ほとんどの手順で Sun ONE Studio 5 ソフトウェアのユー ザーインタフェースを使用しますが、場合によっては、コマンド行にコマンドを入力 する必要があります。その場合は、Microsoft Windows の「コマンドプロンプトウィ ンドウ」で次の構文を入力します。

c:\>**cd MyWorkSpace\MyPackage**

UNIX の場合は、次のように入力します。

% **cd MyWorkSpace/MyPackage**

### お読みになる前に

このマニュアルは、Sun ONE Studio 5, Standard Edition の機能を使用して、エンター プライズ Bean の開発する場合に役立ちます。前提知識として、次のことを理解して おく必要があります。

- Iava プログラミング言語
- EIB コンポーネントモデル
- JDBC™ API および JDBC のドライバ構文
- リレーショナルデータベースの概念 (表、列、キーなど)
- 利用するデータベースの使用方法
- I2EE アプリケーションのアセンブリと配備の概念
- Java メッセージサービス (IMS) API
- XML 構文

エンタープライズBean を開発するには、J2EE の概念とエンタープライズBean につい ての一般的な知識が必要です。詳細情報が必要な場合は、次の資料を参照してくださ い。

- Enterprise JavaBeans Specification, version 2.0 <http://java.sun.com/products/ejb/docs.html>
- Java Blueprints for the Enterprise [http://java.sun.com/blueprints/](http://java.sun.com/j2ee/blueprints)enterprise/
- Java 2 Platform, Enterprise Edition Specification <http://java.sun.com/j2ee/download.html#platformspec>
- The J2EE Tutorial [http://java.sun.com/j2ee/tutorial](http://java.sun.com/j2ee/tutorial/1_3-fcs/index.html)
- Java Message Service Tutorial [http://java.sun.com/products/jms/tutorial/](http://java.sun.com/products/jms/tutorial/index.html)
- Java Transaction API (JTA) Specification <http://java.sun.com/products/jta>

Bean の開発中、特定のアプリケーションサーバーの知識が必要になる場合がありま す。詳細については、各サーバーのマニュアル等を参照してください。

注 **-** Sun では、本マニュアルに掲載した第三者の Web サイトのご利用に関しまして は責任はなく、保証するものでもありません。また、これらのサイトあるいはリ ソースに関する、あるいはこれらのサイト、リソースから利用可能であるコンテ ンツ、広告、製品、あるいは資料に関して一切の責任を負いません。Sun は、こ れらのサイトあるいはリソースに関する、あるいはこれらのサイトから利用可能 であるコンテンツ、製品、サービスのご利用あるいは信頼によって、あるいはそ れに関連して発生するいかなる損害、損失、申し立てに対する一切の責任を負い ません。

### 内容の紹介

第 [1](#page-26-1) 章では、J2EE と Enterprise JavaBeans の概念を紹介し、エンタープライズ Bean 作成と EJB モジュールのアセンブルに関する Sun ONE Studio 5 IDE の機能について 概説します。

第 [2](#page-46-2) 章では、エンタープライズ Bean の開発、EJB モジュールのアセンブル、および J2EE アプリケーションの作成に IDE を使用するプログラマ向けに、設計とプログラ ミングについて説明します。

第 [3](#page-74-1) 章では、IDE を使用して、トランザクションを自身で管理するか、トランザク ション管理を EJB コンテナに管理させるステートレスセッション Bean とステートフ ルセッション Bean を作成する方法について説明します。

第 [4](#page-96-2) 章では、IDE を使用して、コンテナ管理による持続性を持つエンティティ Bean (CMP エンティティ Bean) を作成する方法について説明します。

第 [5](#page-132-1) 章では、IDE を使用して、互いに関係を持つ複数の CMP エンティティ Bean を含 んだセットを作成する方法について説明します。

第 [6](#page-152-2) 章では、IDE を使用して、Bean 管理による持続性を持つエンティティ Bean (BMP エンティティ Bean) を作成する方法について説明します。

第 [7](#page-164-1) 章では、IDE を使用してメッセージ駆動型 Bean を作成する方法について説明し ます。

第 [8](#page-180-1) 章では、Bean、EJB モジュール、および J2EE アプリケーションのプロパティを 設定して、配備用の EJB コンポーネントを設定する方法について説明します。

第 [9](#page-210-2) 章では、IDE のテスト機能を使用して、Sun ONE Application Server 7 でエン タープライズ Bean をテストする方法について説明します。

[付録](#page-230-3) A には、IDE でエンタープライズ Bean を操作する際に参考になる情報を示しま す。

[付録](#page-242-2) B には、EJB 1.1 のエンタープライズ Bean を更新・変換して、EJB 2.0 のアプリ ケーションで使用できるようにする際のヒントを示します。

# 書体と記号について

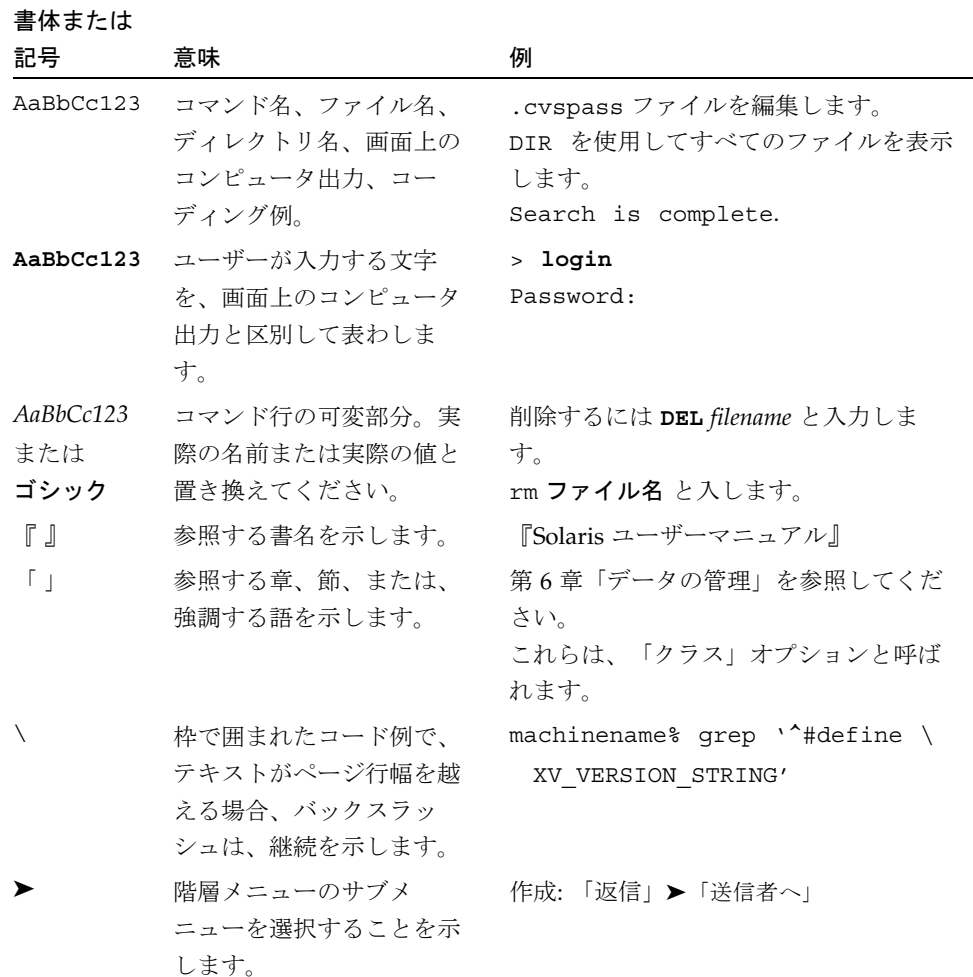

## シェルプロンプトについて

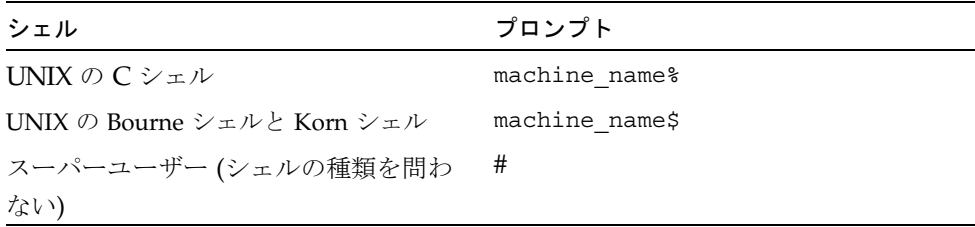

### 関連マニュアル

Sun ONE Studio 5 のマニュアルは、Acrobat Reader (PDF) ファイル、リリースノー ト、オンラインヘルプ、サンプルアプリケーションの readme ファイル、Javadoc™ 文書の形式で提供しています。

### オンラインで入手可能なマニュアル

以下に紹介するマニュアルは、Sun ONE Studio 開発者リソースポータルのドキュメ ントサイト (http://sun.co.jp/software/sundev/jde/documentation/) および docs.sun.com™ (http://docs.sun.com) から入手できます。

docs.sun.com Web サイトでは、サンのマニュアルをインターネットを通じて閲 覧、印刷、購入することができます。サイト内でマニュアルを見つけられない場合に は、製品と一緒にローカルシステムまたはローカルネットワークにインストールされ ているマニュアルインデックスを参照してください。

■ リリースノート (HTML 形式)

Sun ONE Studio 5 の Edition ごとに用意されています。このリリースでの変更情報 と技術上の注意事項を説明しています。

**『Sun ONE Studio 5, Standard Edition** リリースノート』

■ インストールガイド (PDF 形式)

対応プラットフォームへの Sun ONE Studio 5 統合開発環境 (IDE) のインストール 手順を説明しています。さらに、システム要件、アップグレード方法、アプリケー ションサーバーの情報、コマンド行での操作、インストールされるサブディレクト リ、Javadoc の設定、データベースの統合、アップデートセンターの使用方法など が含まれます。

- 『Sun ONE Studio 5, Standard Edition インストールガイド』
- 『Sun ONE Studio 4, Mobile Edition インストールガイド』
- Sun ONE Studio 5 プログラミングシリーズ (PDF 形式)

Sun ONE Studio 5 の各機能を使用して、優れた J2EE アプリケーションを開発する ための方法を詳細に説明しています。

■ 『Web コンポーネントのプログラミング』

JSP ページ、サーブレット、タグライブラリを使用し、クラスやファイルをサ ポートする Web アプリケーションを J2EE Web モジュールとして構築する方法 を説明しています。

■ 『I2EE アプリケーションのプログラミング』

EIB モジュールや Web モジュールを I2EE にアセンブルする方法を説明していま す。また、J2EE アプリケーションの配備や実行についても説明しています。

■ 『Enterprise JavaBeans コンポーネントのプログラミング』

Sun ONE Studio 5 の EJB ビルダーウィザードや、他の IDE コンポーネントを使 用し、EJB コンポーネント (コンテナ管理や Bean 管理の持続性の機能を持つ セッション Bean やエンティティ Bean、メッセージ駆動型 Bean) を作成する方 法を説明しています。

■ 『Web サービスのプログラミング』

Sun ONE Studio 5 IDE を使用して Web サービスを構築したり、UDDI レジスト リを経由して第三者に Web サービスを利用させたり、また、ローカル Web サービスや UDDI レジストリから Web サービスクライアントを生成する方法な どを説明しています。

■ 『Java DataBase Connectivity の使用』

Sun ONE Studio 5 IDE の JDBC 生産性向上ツールを使用し、JDBC アプリケー ションを作成する方法について説明しています。

■ Sun ONE Studio 5 チュートリアル (PDF 形式)

Sun ONE Studio 5, Standard Edition の主な機能の活用方法を紹介しています。

■ 『Sun ONE Studio 5 Web アプリケーションチュートリアル』

簡単な J2EE Web アプリケーションの構築方法を順を追って解説します。

■ 『Sun ONE Studio 5 I2EE アプリケーションチュートリアル』

EJB コンポーネントと Web サービス技術を使用したアプリケーションの構築方 法を順を追って解説します。

■ 『Sun ONE Studio 4, Mobile Edition チュートリアル』

携帯やPDA 端末などの無線機器を対象とした簡単なアプリケーションの構築方 法を順を追って解説します。このアプリケーションは Java 2 Platform, Micro Edition (J2ME™ プラットフォーム) に準拠し、Mobile Information Device Profile (MIDP) と Connected, Limited Device Configuration (CLDC) を満たすも のです。

チュートリアルアプリケーションは、以下のサイトからもアクセスできます。 http://forte.sun.com/ffj/documentation/tutorialsandexamples.html

### オンラインヘルプ

オンラインヘルプは、Sun ONE Studio 5 IDE から参照できます。ヘルプを開くには、 ヘルプキー (Windows および Linux 環境では F1 キー、Solaris オペレーティング環境 では Help キー) を押すか、「ヘルプ」 -> 「内容」を選択します。ヘルプの項目と検 索機能が表示されます。

### プログラム例

Sun ONE Studio 5 の機能を紹介したプログラム例とチュートリアルアプリケーション を、以下の Sun ONE Studio 開発者リソースのポータルサイトからダウンロードする ことができます。

http://forte.sun.com/ffj/documentation/tutorialsandexamples.html

このチュートリアルで使用するアプリケーションも上記サイトに収録されています。

#### Javadoc

Javadoc 形式のマニュアルは、Sun ONE Studio 5 の多くのモジュールに用意されてお り、IDE の中で参照できます。このマニュアルの使用方法については、リリースノー トを参照してください。

## 技術サポートへの問い合わせ

製品についての技術的なご質問がございましたら、以下のサイトからお問い合わせく ださい (このマニュアルで回答されていないものに限ります)。

http://sun.co.jp/service/contacting

<span id="page-26-1"></span>第 1 章

# <span id="page-26-0"></span>Enterprise JavaBeans の概念と Sun ONE Studio 5 IDE

Enterprise JavaBeans™ コンポーネント (エンタープライズ Bean) は、Java™ 2 Platform, Enterprise Edition (J2EE™) アーキテクチャの主要な構成要素です。この章 では次の内容について説明しています。

- J2EE アーキテクチャの概要
- エンタープライズ Bean をはじめとする、J2EE モデルの EJB™ 層の各要素の役割
- EJB アプリケーションのコンポーネントとワークフロー
- EJB ビルダー: Sun<sup>™</sup> ONE Studio 5, Standard Edition ソフトウェア (Sun ONE Studio 5) IDE のウィザードと GUI 機能の集合

すでに J2EE とエンタープライズ Bean 開発についての知識があり、IDE によるエン タープライズ Bean と EJB モジュールの作成および操作方法だけを知りたい場合は、 第 3 章から第 7 章、および付録を参照してください。配備については、第 [8](#page-180-1) 章を参照 してください。個々の Bean に対する IDE テスト機能の使用に関する詳細は、第9章 を参照してください。

一般に、エンタープライズ Bean は、関連する Bean とともに EJB モジュールに組み 込み、アプリケーションにアセンブルし、アプリケーションサーバーに配備すること で使用できるようになります。開発、アセンブル、配備の各作業は、複数の開発者や 作業グループが専門知識に応じて分担できます。このマニュアルでは、EJB の開発者 が、1 つのエンタープライズ Bean または関連する複数の Bean を EJB モジュールお よびアプリケーションにアセンブルし、サーバーに配備するまでの作業を説明してい ます。第 [8](#page-180-1) 章では、個々の Bean とその EJB モジュールの構成について説明していま す。J2EE アプリケーションの設計、アセンブル、設定、および配備については、マ ニュアル『J2EE アプリケーションのプログラミング』を参照してください。

注 – Sun ONE Studio 5 IDE は Enterprise JavaBeans Specification, version 2.0 に対応 しています。IDE でサポートされているプラットフォームおよび関連ソフトウェアに ついては、マニュアル『Sun ONE Studio 5, Standard Edition インストールガイド』 を参照してください。

# <span id="page-27-0"></span>J2EE アーキテクチャ

Java 2 Platform, Enterprise Edition (J2EE) のマニュアルセットでは、サービスに基づ くアプリケーションアーキテクチャを説明しています。このアーキテクチャの内部 に、トランザクション機能を持ち、スケーラブルかつ安全な、移植性がある Java コ ンポーネントを配備および再配備することができます。J2EE モデルのデータベース 層、サーバー層、クライアントアクセス層を組み合わせると、企業全体をサポートす るアプリケーションを開発することができます。

J2EE アプリケーションアーキテクチャは、基本的に次の機能から構成されます。

■ クライアント層 - I2EE の仕様に基づき、この層にはブラウザ上で動作する HTML や Java アプレット、HTTP を介して転送される XML (Extensible Markup Language) 文書、クライアントコンテナ上で動作する Java クライアントを含める ことができます。

Sun ONE Studio 5 IDE は、Java クライアント、JSP ページ、サーブレット、およ びその他のエンタープライズ Bean をクライアントとして使用するアプリケーショ ンの実行と配備に対応しています。

- 1 つまたは複数の EJB 層またはサーバー層 これらの層には次の機能を含めるこ とができます。
	- プレゼンテーションロジック Web サーバー上で動作するサーブレットや JavaServer Pages™ (JSP™ ページ)
	- アプリケーションロジック アプリケーションサーバー上で動作する Enterprise JavaBeans コンポーネント (エンタープライズ Bean)
- データベース層

通常の J2EE アプリケーションのサーバー層には、図 [1-1](#page-28-0) に示す任意の、またはすべ ての要素を含めることができます。

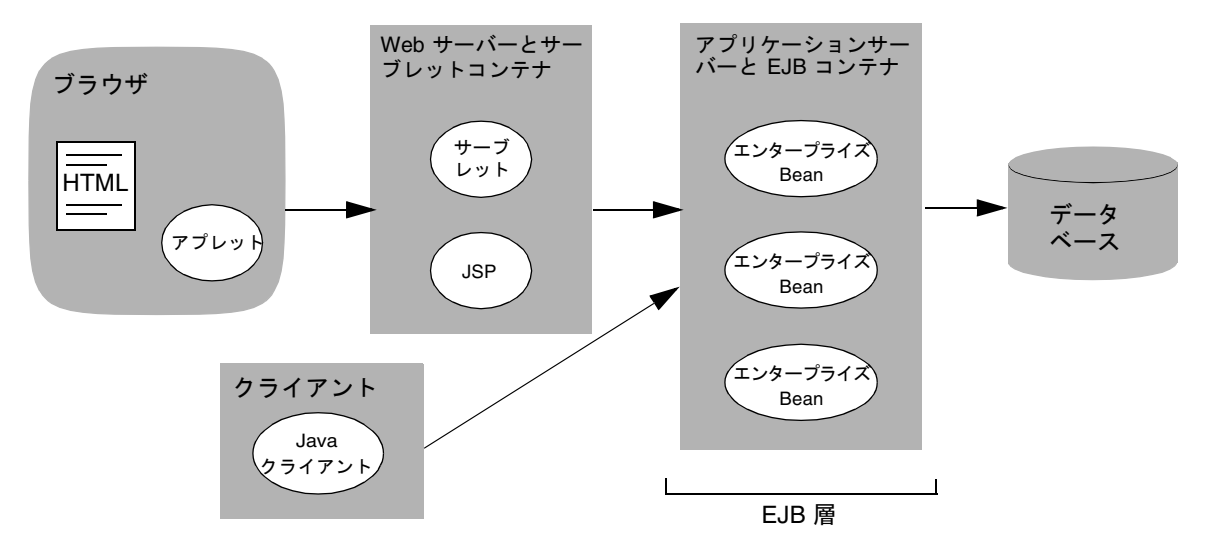

<span id="page-28-0"></span>図 1-1 Sun ONE Studio 5 IDE がサポートする J2EE アプリケーションモデル

エンタープライズ Bean は、ビジネスエンティティを構成する Java インタフェース と Java クラスから成る Java コンポーネントです。これらのインタフェースやクラス は、アプリケーションサーバー上にビジネスロジックを実装するメソッドを含んでい ます。これらのメソッドに加えて、データベースの列に対応付けられるフィールドを 含んでいるエンタープライズ Bean もあります。また、同じアプリケーション中の異 なるエンタープライズ Bean 間の対話処理を管理する能力を持ったエンタープライズ Bean もあります。エンタープライズ Bean と、図 [1-1](#page-28-0) に示す任意の種類のコンポーネ ントを組み合わせて、アプリケーションを作成できます。

エンタープライズ Bean と JavaBeans™ コンポーネントは、どちらも Java プログラ ミング言語で作成しますが、これらは同じではありません。JavaBeans コンポーネン トは、Java クラスのインスタンスをカスタマイズするために、設計ツールとともに 使用します。カスタマイズしたオブジェクトは、イベントを介してリンクすることが できます。これに対して、エンタープライズ Bean は、マルチユーザー用の分散型の コンテナ管理によるトランザクションサービスを実装します。

EJB 層により、Java コンポーネントのモジュール性と移植性がさらに強化されます。 そのため、EJB 開発者の業務が一層モジュール化され、開発者は分散コンピューティ ングよりも、アプリケーションのビジネスデータに集中することができます。 JavaBeans コンポーネントを使用してアプリケーションを作成する場合は、サーバー フレームワークも作成する必要があります。しかし、エンタープライズ Bean を使っ た J2EE モデルでアプリケーションを作成する場合は、サーバー側のインフラストラ クチャはアプリケーションサーバーにすでに組み込まれています。したがって、トラ ンザクション機能、セキュリティ機能、リモートアクセス機能といった一般的なサー ビスを提供する必要はありません。

# <span id="page-29-0"></span>EJB コンポーネントの役割

典型的な EJB アプリケーションの基本構成 (一部を除きます) を図 [1-2](#page-29-1) に示します。 この中には、アプリケーションクライアント、アプリケーションサーバー、EJB コン テナ、少なくとも 1 つのエンタープライズ Bean、そして何らかのデータストアが含 まれています。この図ではデータベースを使用しています。

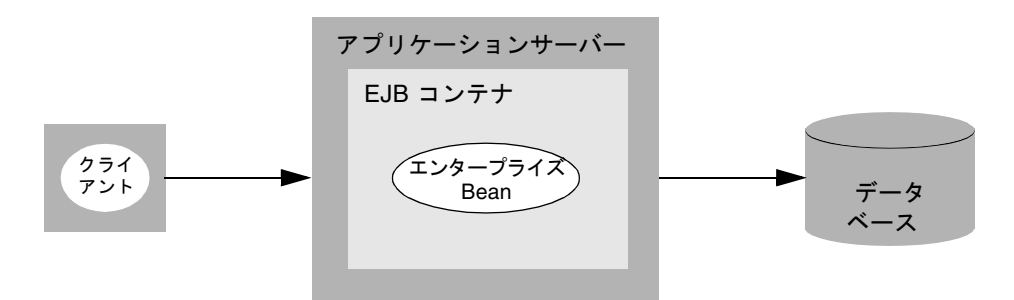

<span id="page-29-1"></span>図 1-2 EIB アプリケーションの典型的な基本構成

エンタープライズ Bean、EJB コンテナ、アプリケーションサーバーの間の契約 (対話 処理と暗黙の合意) により、エンタープライズ Bean の作成作業が簡単になるととも に、J2EE アプリケーションの柔軟性と機能性が一層高まります。

EIB コンテナは、オブジェクトというよりも、概念です。EIB コンテナは、アプリ ケーションサーバー上のエンタープライズ Bean を取り囲む環境で、ライフサイクル 管理、セキュリティ、分散トランザクション機能といったサービスを提供します。

1 つのコンテナに、1 つ以上のエンタープライズ Bean を配備できます。それぞれの コンテナは、標準の INDI (Iava Naming and Directory Interface™) API を使用し て、個々の Bean を検出し、クライアントから使用できるようにします。

コンテナは、Bean とそのクライアントとの仲介役になります。クライアントがエン タープライズ Bean に処理要求を送ると、コンテナがそのメソッドに対する呼び出し を代替受信します。コンテナは、エンタープライズ Bean やクライアントに代わっ て、(セキュリティやトランザクションといった) サービス、コンポーネント、さらに ほかのサーバー上で動作しているほかのコンテナを管理できます。この機能によっ て、コンテナは柔軟で透過的なサービスを実行できます。

コンテナは、個々のエンタープライズ Bean のために、データベースの持続性とトラ ンザクションを管理します。そのため、状態管理イベントを標準的な手法で処理する ことができます。また、Bean 自身がデータベースへのアクセスを管理できるため、 EJB 開発者が完全な SQL コードを記述したり、JDBC™ API を直接使う必要がありま せん (ただし、コンテナのデフォルトの動作を無効にしたい場合は EJB 開発者がこれ らの処理をする必要があります)。

クライアントが異常終了したり、サーバーが停止したりした場合は、コンテナのサー ビスによってエンタープライズ Bean の持続データが確実に保存されます。

アプリケーションサーバーは、ネームサービス、ディレクトリサービス、電子メール サービスといった基本的な機能を提供します。

エンタープライズ Bean には、セッション Bean、エンティティ Bean、およびメッ セージ駆動型 Bean の 3 種類があります。これらの Bean については、第 [2](#page-46-2) 章以降で 詳しく取り上げます。ここでは、これらの Bean の役割の概要を説明するにとどめま す。

- セッション Bean は、クライアントとアプリケーションサーバーとの対話を管理 し、エンティティ Bean との複雑な対話を管理できます。たとえば、セッション Bean はデータ要求をエンティティ Bean に渡し、取得したデータをパッケージ化 し、それをクライアントに戻すといった処理をします。
- エンティティ Bean は、通常、データベース中のエンティティ (データの表) を表 します。多くのエンティティ Bean はアプリケーションサーバー上の Java 仮想マ シン (JVM™) 内で協調的に動作します。
- メッセージ駆動型 Bean は、クライアントとサーバー間で機能層を構成します。 メッセージ駆動型 Bean はクライアントメッセージ通知を受信すると、同じサー バーに配備されている他のエンタープライズ Bean と非同期型の対話を開始しま す。

作成したエンタープライズ Bean は、EJB モジュール (EJB JAR ファイルの論理構成) にパッケージ化され、アプリケーションにアセンブルされて、サーバーへ配備されま す。アプリケーションサーバーは 1 つ以上の J2EE アプリケーションから構成され、 J2EE アプリケーションは 1 つ以上の EJB モジュールから構成され、EJB モジュール は 1 つ以上のエンタープライズ Bean から構成されます。

# <span id="page-30-0"></span>アプリケーションビルダーの役割

J2EE アーキテクチャは、現在のアプリケーション開発プロセスでの責任分担の方法 論と支援のあり方を異なる役割へと変える可能性を秘めています。通常の開発組織に は、業務の知識が豊富なチームメンバーもいれば、システムレベルの開発に精通して いるチームメンバーもいます。誰もが異なる作業を担当している組織に J2EE モデル を適用した場合、業務や組織に関する知識が豊富なメンバーは Bean 提供者や EJB 開 発者としての役割を担当し、システム開発に詳しいメンバーは Bean のアセンブルや 配備を担当するといった分担が考えられます。

開発環境では、少なくとも次の 3 つの役割があるのが一般的です。

- EJB の開発 EIB 開発者 (アプリケーション開発者であり、通常は組織について詳 しい人) は、エンタープライズ Bean を作成します。作成の際に、フレームワーク を考慮する必要はありません。テストを目的として、または利便性を考慮して、 EIB 開発者が、作成した Bean を EIB モジュールにパッケージ化することもありま す。
- EJB モジュールのアセンブル アセンブル担当者は作成したエンタープライズ Bean を EJB モジュールにパッケージ化し、これらのモジュールと他の J2EE 構築 ブロックを組み合わせてアプリケーションを作成します。J2EE を使ったモジュー ル化ができるため、この時点ではコンテナに依存しない決定ができます。
- アプリケーションの配備 配備担当者はコンテナ固有およびサーバー固有の決定を 行いながら、作成した J2EE アプリケーションを特定の環境に配備します。

エンタープライズ Bean のサポート機能を内蔵した IDE は、J2EE のアプリケーショ ン開発手法に役立つように作成されています。IDE を使ったエンタープライズ Bean の開発工程では、EJB 開発者はアプリケーションに必要なビジネスロジックを記述す ることに集中できます。EJB 開発の役割の中では、アセンブル段階や配備段階に関し て最小限のことだけを考慮するだけで充分です。

ただし、必要であれば、上の 3 つの役割を 1 人の人がすべて担当することができま す。IDE には、エンタープライズ Bean の開発、アセンブル、および配備のすべての 段階を途切れることなく行える機能があります。

# <span id="page-31-0"></span>EJB アプリケーションの内部

図 [1-3](#page-32-1) に示すような典型的な EJB アプリケーションでは、アプリケーションサーバー 上に常駐し、EJB コンテナによって管理されるアプリケーションの心臓部に、多数の クライアントプログラムが同時にアクセスできます。EJB 層の内部では、2 つの異な るセッション Bean (このうちの 1 つはメッセージ駆動型 Bean によって開始されま す) のインスタンスが、4 つのエンティティ Bean との対話処理を管理し、クライアン トが日程を参照し、会議室を予約できるようにします。データベースのデータがエン ティティ Bean のインスタンスに読み込まれ、クライアントがエンティティ Bean の インスタンスに適用した更新がデータベースに書き込まれます。

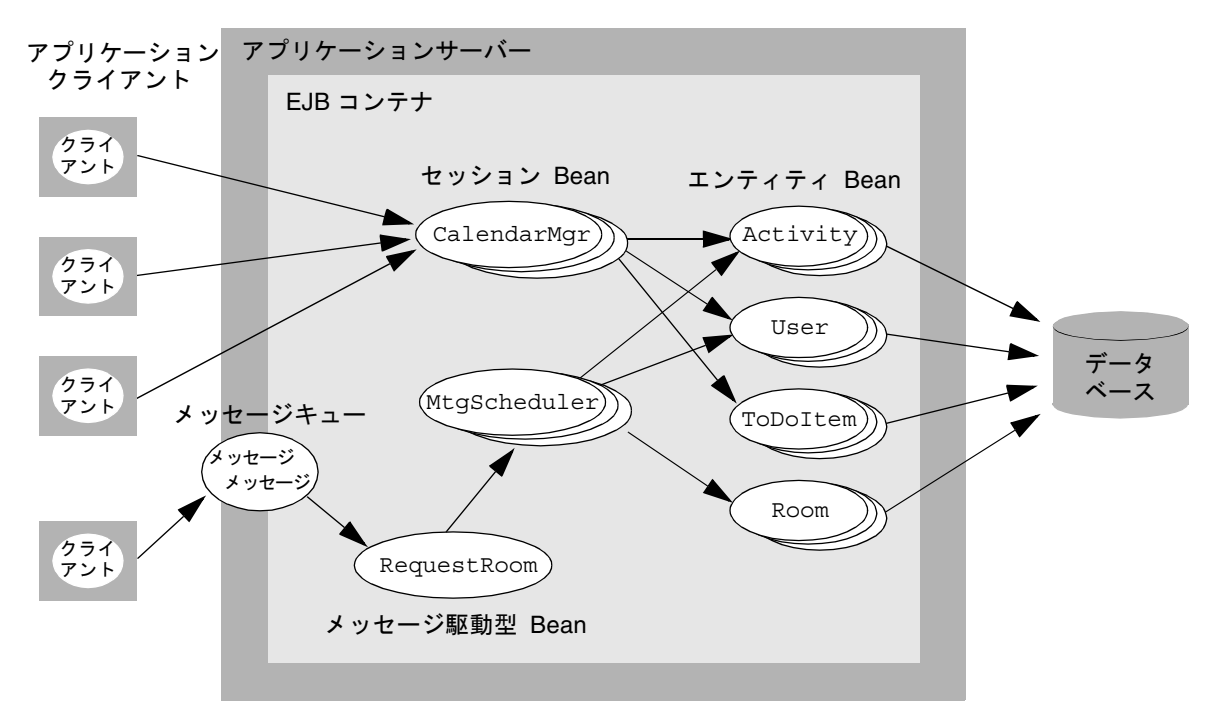

<span id="page-32-1"></span>図 1-3 3 種類のエンタープライズ Bean すべてを使用したアプリケーションの構成例

## <span id="page-32-0"></span>エンタープライズ Bean の要素

それぞれのエンタープライズ Bean には少なくとも 1 つのクラスがあります。

- メッセージ駆動型 Bean にはインタフェースを持たない自身の Bean クラスだけが 必要です。
- セッション Bean は、通常、自身の Bean クラス 1 つとリモート型インタフェース 2 つ (ホームインタフェースとリモートインタフェース) の 3 つの要素で構成され ます。また、セッション Bean はローカル型インタフェースを持つこともできま す。
- エンティティ Bean は、通常、自身の Bean クラス 1 つとローカル型インタフェー ス 2 つ (ローカルホームインタフェースとローカルインタフェース) の 3 つの要素 で構成されます。エンティティ Bean もリモート型インタフェースを持つことがで き、また、主キークラスを持つこともあります。

エンタープライズ Bean インタフェースの詳細については、10 [ページの「インタ](#page-35-0) [フェースの種類」を](#page-35-0)参照してください。

EJB アプリケーションの要素に対する役割は次のようになります。

- EJB 開発者は、IDE を使用して、Bean クラスとそれぞれのエンタープライズ Bean に対するインタフェースを作成します。必要であれば、エンティティ Bean に対し て主キークラスも定義します。EJB 開発者は、IDE が生成したコードを完成させ て、配備情報を宣言します。
- Bean が配備されるコンテナは、Bean のインタフェースを実装し、コンポーネン トとデータストレージとの対話を管理します。
- Bean を使用するクライアントは、Bean のインタフェースを呼び出すスタブを作 成します。このインタフェースを介して Bean クラスと対話し、アプリケーション の処理を実行させることができます。または、クライアントが目的の相手にメッ セージを送信し、メッセージ駆動型 Bean がこれらのメッセージを待機しているた め、必要に応じてセッション Bean と対話します。

#### <span id="page-33-0"></span>Bean メソッド

J2EE アプリケーションでは、クライアントが呼び出す Bean メソッドによって処理が 実行されます。ここからは、エンタープライズ Bean のメソッドの概要を説明します (これらのメソッドの詳細については、第 3 章から第 7 章を参照してください)。メ ソッドの宣言は、IDE によって自動的に追加されるか、EJB 開発者が明示的に追加し ます。ダイアログで 1 つの簡単な手続きに従うだけで、メソッドの宣言に必要なあら ゆる情報を追加することができます。IDE は、それに対応するメソッドの情報を生成 し、適切なクラスに配置します。

■ 検索メソッド - クライアントはホームインタフェースを介して、エンティティ Bean のインスタンスを主キーを基準にして検索します。EIB 開発者は、他の検索 メソッドを追加することもできます。

IDE は、各エンティティ Bean のローカルホームインタフェースに、また、その Bean 中にホームインタフェースがあればそのホームインタフェースにも、 findByPrimaryKey メソッドの宣言を自動生成します。さらに、持続性を自分自 身で管理するエンティティ Bean (これを Bean 管理による持続性 (BMP) エンティ ティ Bean という) の Bean クラスに、それに対応する ejbFindByPrimaryKey メソッドの宣言を配置します。EJB 開発者が他の検索メソッドを追加した場合、 IDE はそれに対応するメソッドの宣言をローカルホームインタフェース (および ホームインタフェース) に、また、BMP エンティティ Bean に対しては Bean クラ スに自動的に追加します。

持続性をコンテナが管理するエンティティ Bean をコンテナ管理による持続性 (CMP) エンティティ Bean といいます。CMP エンティティ Bean に追加される検 索メソッドには EIB 照会言語 (EJB QL: EJB Query Language) 文が含まれます。こ の文は、Bean のアプリケーションサーバーのプラグインによって、サーバーが必 要とする SQL コードに自動的に変換されます。

■ 生成メソッド - コンテナは生成メソッドの引数を使用して、エンタープライズ Bean のインスタンスを初期化します。

IDE は、各セッション Bean のホームインタフェースに (Bean のローカルホームイ ンタフェースがあれば、それにも) 生成メソッドの宣言を自動生成します。さらに Bean クラスに、対応する ejbCreate メソッドの宣言を配置します。

また、IDE は各メッセージ駆動型 Bean の Bean クラスに ejbCreate メソッドの 宣言を生成します。

エンティティ Bean には生成メソッドは必要ありません。そのため、エンティティ Bean については、この宣言は自動的に生成されません。ただし、EJB 開発者がエ ンティティ Bean に生成メソッドを追加した場合は、IDE はそれに対応する create メソッド、ejbCreate メソッド、および ejbPostCreate メソッドの宣 言を、該当するクラスに配置します。エンティティ Bean、または状態を持つセッ ション Bean (ステートフルセッション Bean) は、複数の生成メソッドを持つこと ができます。

■ ビジネスメソッド - クライアントはリモートインタフェース (場合によってはロー カルインタフェース) を介して、Bean のビジネスメソッドを呼び出します。

ビジネスメソッドは、EJB 開発者が Bean に明示的に追加します。IDE は、デフォ ルトのビジネスメソッドの宣言を生成しません。ただし、EJB 開発者がビジネスメ ソッドを指定した場合は、IDE はそれに対応するメソッドの宣言を、Bean クラス とリモートインタフェース、ローカルインタフェース、またはリモートとローカ ルのインタフェース両方に配置します。

- ホームメソッド エンティティ Bean は、Bean 中の特定のインスタンスへのアク セスが必要とされない軽量操作にはホームメソッドを使用します (逆に、ビジネス メソッドの使用時には、特定のインスタンスへのアクセスが必要となります)。 EIB 開発者がホームメソッドを明示的に追加すると、IDE によって、そのホームメ ソッドに対応するメソッド宣言が Bean クラスと Bean のローカルホームインタ フェースまたはホームインタフェースに生成されます。エンティティ Bean は、 ホームメソッドをいくつでも持つことができます。
- 選択メソッド CMP エンティティ Bean は選択メソッドを使用できます。検索メ ソッドのように、選択メソッドはデータベースに対する照会を実行して、ローカ ルインタフェース、リモートインタフェース、またはコレクションを戻します。 さらに、選択メソッドは、同じ EJB モジュール中にある関係エンティティ Bean に 対する照会を実行し、その結果の値を持続フィールドを介して戻すこともできま す。リモート型インタフェースから選択メソッドに直接アクセスすることや、ク ライアントから選択メソッドを起動することはできません。

選択メソッドは、EJB 開発者が Bean クラスに明示的に 1 つ以上追加します。選択 メソッドには EJB 照会言語 (EJB QL) 文が含まれます。この文は、Bean のアプリ ケーションサーバーのプラグインによって、そのサーバーが必要とする SQL コー ドに自動的に変換されます。

■ OnMessage メソッド - クライアントは、Java メッセージサービス (JMS: Java Message Service) 送信先にメッセージを送信することで、メッセージ駆動型 Bean 上の OnMessage メソッドを呼び出します。

onMessage メソッドの宣言は、IDE によって Bean クラス中に自動的に生成され ます。EJB 開発者が、メソッドの本体を完成させます。

■ ライフサイクルメソッド - コンテナは、いくつかのメソッドを呼び出して、エン タープライズ Bean のライフサイクルを管理します。Bean の種類によって、これ らのメソッドの取り扱い方法に多少の違いがあります。一部のメソッドについて は、EJB 開発者がパラメータを指定することができます。

IDE は、Bean の種類に応じて適切なライフサイクルメソッドの宣言を生成し、 Bean クラスに配置します。

#### <span id="page-35-0"></span>インタフェースの種類

セッション Bean は、エンタープライズ Bean が常駐しているアプリケーションサー バーの外にあるアプリケーションクライアントによって頻繁に呼び出されます。この ため、IDE では、各セッション Bean に対し、リモート型インタフェース (リモート インタフェースとホームインタフェースを指す) をデフォルトで生成します。EJB 開 発者は、セッション Bean の作成時にリモートインタフェースとホームインタフェー スのどちらかまたは両方を、そのセッション Bean が呼び出される形態に応じて選択 できます。

エンティティ Bean は通常、セッション Bean と、同じアプリケーションサーバーに ある他のエンティティ Bean によって呼び出されます。このようなエンティティ Bean にはローカル型インタフェース (ローカルインタフェースおよびローカルホーム インタフェースを指す) があれば充分です。ローカル型インタフェースを使用する と、パラメータ値をシリアライズすることなく参照によってパラメータを渡すことが できるため、処理時間が短縮できます。これらのインタフェースも、EJB 開発者がエ ンティティ Bean の作成時にどちらか、あるいは両方を使用するのかどうかを状況に 応じて指定できます。

注 – IDE のテスト機能を使用してテストする Bean にはすべて、リモートインタ フェースが必要です。

これら 4 種類のインタフェースについて次に説明します。

#### リモートインタフェース

クライアントは、エンタープライズ Bean のリモートインタフェースを介して Bean を参照したり、アクセスしたりします。クライアントが呼び出す対象となる、その Bean のビジネスメソッドのシグニチャはリモートインタフェース中にあります。た だし、そのビジネスメソッドの完全なコードは、Bean クラスにあります。コンテナ は、リモートインタフェースを実装するクラスを作成します。

リモートインタフェースは javax.ejb.EJBObject のサブクラスです。クライアン トはこのインタフェースを介し、JNDI ルックアップ呼び出しを使用してホームイン タフェースを検出します。次に、ホームインタフェース中のメソッドを呼び出して、 戻り値の型にリモートインタフェースを持つ Bean の特定のインスタンスを取得し、 そのインスタンス中のビジネスメソッドを呼び出します。
Sun ONE Studio 5 IDE を使用してリモート型インタフェースを持つエンタープライ ズ Bean を作成すると (サーバーの外からの呼び出しはこのリモート型インタフェー スを介して実行される)、EJB ビルダーの GUI 機能と検証機能により、リモートイン タフェースのメソッドが J2EE のマニュアルで定義されている規則に従っているかど うかが確認されます。これらの規則には次のようなものがあります。

- リモートインタフェースのメソッドシグニチャに対応するメソッドが、Bean クラ スに存在する
- 引数と戻り値は有効な RMI 型である
- メソッドの throws 句に適切な例外クラスが含まれている

IDE のエクスプローラウィンドウに表示されるリモートインタフェースのノードは 圖<sup>器</sup> Order のように表示されます。デフォルトのラベルは、該当するエンタープライ ズ Bean の名前となります。

#### ホームインタフェース

エンタープライズ Bean のホームインタフェースは javax.ejb.EJBHome のサブク ラスです。このインタフェースでは、クライアントがエンタープライズ Bean を呼び 出すことのできる生成メソッド、検索メソッド、およびホームメソッドを定義しま す。クライアントは JNDI を使用してホームインタフェースを検出し、コンテナは ホームインタフェースを実装するクラスを提供します。

IDE を使用してリモート型インタフェースを持つエンタープライズ Bean を作成する と、EJB ビルダーの GUI 機能と検証機能により、ホームインタフェースのメソッド がエンタープライズ Bean の基本規則に従っているかどうかが確認されます。これら の規則には次のようなものがあります。

- ホームインタフェースのメソッドシグニチャに対応するメソッドが、Bean クラス に存在する (コンテナに持続性を管理させるエンタープライズ Bean の検索メソッ ドを除く)
- 引数と戻り値は有効な RMI 型である
- メソッドの throws 句に適切な例外クラスが含まれている

IDE のエクスプローラウィンドウに表示されるリモートインタフェースのノードは 圖<sup>器</sup> OrderHome のように表示されます。デフォルトのラベルは *bean\_name*Home とな ります。

#### ローカルインタフェース

ローカルインタフェースはリモートインタフェースに似ています。この型のインタ フェースには、Bean 上で呼び出すことのできるビジネスメソッドのシグニチャが含 まれています。メソッドの完全なコードは Bean クラスに含まれています。ローカル

インタフェースを実装するクラスはコンテナによって作成されます。Bean のローカ ルインタフェース呼び出しは、同じサーバー上にある他の Bean または Web コン ポーネントからの呼び出しに限ります。

ローカルインタフェースは、javax.ejb.EJBOLocalObject のサブクラスです。ク ライアントはこのインタフェースを介し、JNDI ルックアップ呼び出しを使用して ローカルホームインタフェースを検出します。次に、ローカルホームインタフェース のメソッドを呼び出して、戻り値の型にリモートインタフェースを持つ Bean の特定 のインスタンスを取得し、そのインスタンス上のビジネスメソッドを呼び出します。

Sun ONE Studio 5 IDE を使用してローカル型インタフェースを持つエンタープライ ズ Bean を作成すると、EJB ビルダーの GUI 機能と検証機能により、ローカルインタ フェースのメソッドが J2EE のマニュアルで定義されている規則に従っているかどう かが確認されます。これらの規則には次のようなものがあります。

- ローカルインタフェースのメソッドシグニチャに対応するメソッドが、Bean クラ スに存在する
- メソッドの throws 句に適切な例外クラスが含まれている

IDE のエクスプローラウィンドウに表示されるリモートインタフェースのノードは のように表示されます。デフォルトのラベルは Local*bean\_name* と なります。

#### ローカルホームインタフェース

エンタープライズ Bean のローカルホームインタフェースは、ホームインタフェース と同じように javax.ejb.EJBLocalHome のサブクラスです。また、同じサーバー 上の他のエンタープライズ Bean から呼び出すことのできるエンタープライズ Bean 上の生成メソッド、検索メソッド、およびホームメソッドを定義します。ローカル ホームインタフェースを実装するクラスはコンテナが提供します。

IDE を使用してローカル型インタフェースを持つエンタープライズ Bean を作成する と、EJB ビルダーの GUI 機能と検証機能により、ローカルホームインタフェースの メソッドがエンタープライズ Bean の基本規則に従っているかどうかが確認されま す。これらの規則には次のようなものがあります。

- ローカルホームインタフェースのメソッドシグニチャに対応するメソッドが、 Bean クラスに存在する (コンテナに持続性を管理させるエンタープライズ Bean の 検索メソッドを除く)
- メソッドの throws 句に適切な例外クラスが含まれている

エクスプローラウィンドウに表示されるリモートインタフェースのノードは 圖<sup>冊</sup> LocalRensHome のように表示されます。デフォルトのラベル は Local*bean\_name*Home となります。

#### Bean クラス

Bean クラスは、ほかの 2 つのクラスで定義されたメソッドの実装を含んでおり、エ ンタープライズ Bean の心臓部です。エンティティ Bean の Bean クラスは javax.ejb.EntityBean インタフェースのサブクラス、セッション Bean の Bean クラスは javax.ejb.SessionBean インタフェースのサブクラス、そしてメッセー ジ駆動型 Bean の Bean クラスは javax.ejb.MessageDrivenBean のサブクラスで す。

Bean クラスでは、エンタープライズ Bean の検索メソッド、生成メソッド、ビジネ スメソッド、およびホームメソッドを実装します。さらに、コンテナから呼び出され るライフサイクルメソッドも実装します。

メソッドの実装は、Bean の種類によって異なります。CMP エンティティ Bean の Bean クラスでは、選択メソッドと検索メソッドは abstract として定義され、実装さ れません。Bean の配備記述子には EJB QL 文が保存されます (EJB QL と配備記述子 については、この後の各節で説明します)。

Sun ONE Studio 5 IDE を使用してエンタープライズ Bean を作成すると、EJB ビル ダーの GUI 機能と検証機能により、Bean クラスがエンタープライズ Bean の基本規 則に従っているかどうかが確認されます。これらの規則には次のようなものがありま す。

- Bean クラスが abstract クラスおよび public クラスとして定義されている
- Bean クラスにパラメータのない public なコンストラクタが含まれている
- Bean クラスに、ホームインタフェースまたはローカルホームインタフェースで定 義された生成メソッドに対応する ejbCreate メソッドが実装されている
- 持続性を自分自身で管理するエンティティ Bean の場合は、Bean クラスに、ホー ムインタフェースまたはローカルホームインタフェースで定義された検索メソッ ドに対応する ejbFind メソッドが含まれている

IDE のエクスプローラウィンドウでは、Bean クラスのノードは 圖 RepsBean のよ うに表示されます。デフォルトのラベルは、*Bean\_name*Bean となります。

#### EJB QL

検索メソッドまたは選択メソッドを CMP エンティティ Bean に追加すると、EJB 照 会言語 (EJB QL) に、メソッドの照会を定義する宣言を埋め込んだことになります。 EJB QL で記述された照会を使用して、Bean は、抽象スキーマに定義されている関係 に従いナビゲートできるようになります。抽象スキーマは、Bean の持続フィールド と関係を定義する配備記述子の一部です。EJB QL による照会は、同じ EJB JAR ファ イルにパッケージされているすべての関係エンティティ Bean の抽象スキーマにわ たって実行されます。

Bean がアプリケーションサーバーに配備されると、EJB QL による照会はデータスト アの言語に翻訳されます。このことによって、EJB QL を使用しているエンティティ Bean は異なるデータストア間で移植することができます。

#### 配備記述子

エンタープライズ Bean の配備記述子は、Bean のサーバーへの配備方法を記述した ものです。配備記述子は、エンタープライズ Bean を構成しているクラス、Bean か ら他の Bean への参照、Bean の実行環境の設定、および実行時の Bean の管理方法を リストし、記述した XML ファイルです。また、このファイルには、コンテナが持続 性を管理するエンティティ Bean の持続フィールドもリストされています。

Sun ONE Studio 5 IDE を使用してエンタープライズ Bean を作成すると、EJB ビル ダーによって J2EE 標準に従った配備記述子が自動的に作成されます (通常、配備記 述子は直接操作するのではなく、エンタープライズ Bean のプロパティシートで操作 するため、IDE のエクスプローラウィンドウに記述子ファイルは表示されません。こ の記述子ファイルは、エクスプローラから開くことができます)。

## EJB アプリケーションの実行時のワークフロー

実行時には、アプリケーションクライアントは最初にエンタープライズ Bean のホー ムインタフェースと通信し、次にリモートインタフェースと通信します。アプリケー ションクライアントがエンタープライズ Bean オブジェクトと直接通信することはあ りません。クライアントのすべての処理は EJB コンテナを介して実行されます。

実行時のアプリケーションの構成要素の対話処理を図 [1-4](#page-40-0) に示します。図中の番号は 後述の手順に対応しています。これはワークフローの概念図です。例では、リモート 型インタフェースを持つ 1 つのエンタープライズ Bean だけが使われています。ま た、エンタープライズ Bean の種類によっては、一部の手順 (インスタンスのプール への格納など) が適用されない場合があります。

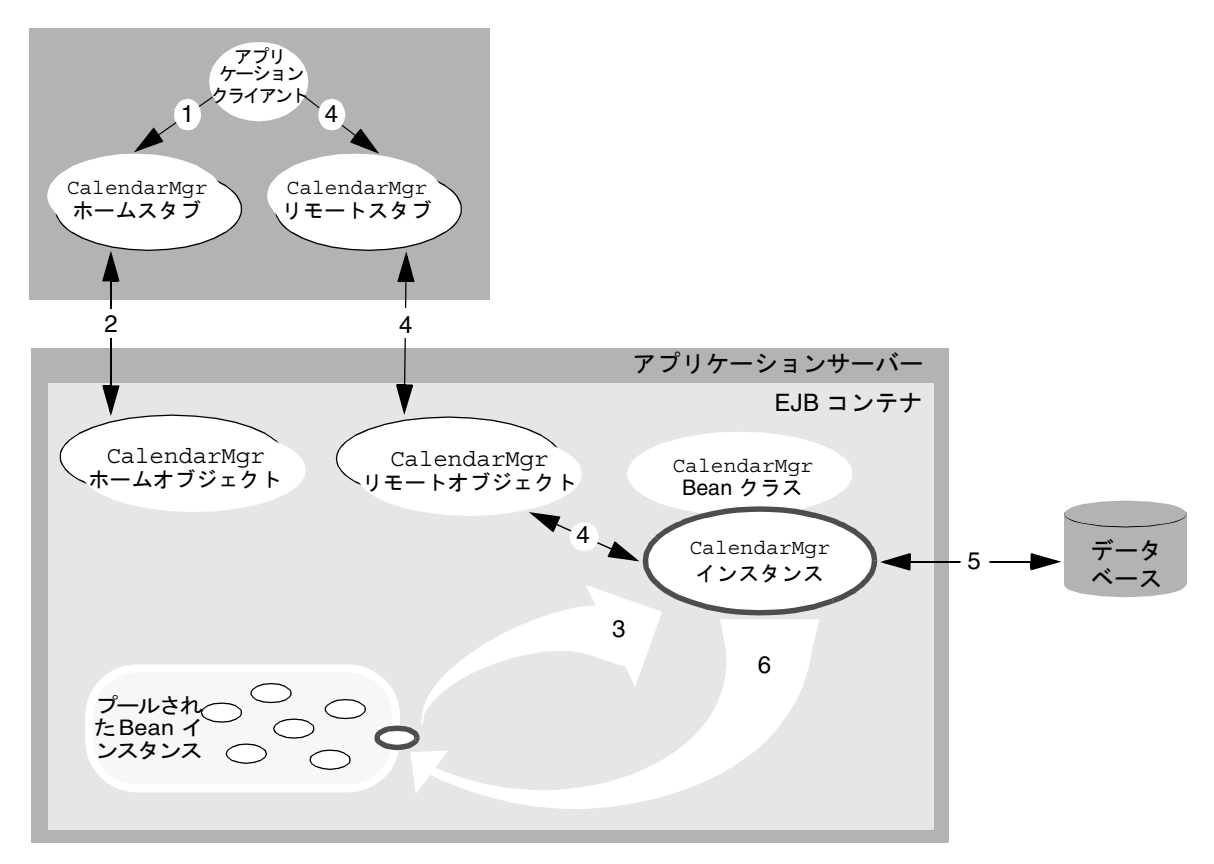

<span id="page-40-0"></span>図 1-4 アプリケーションの実行時のワークフロー

- 1. クライアントはアプリケーションサーバーとコンテナに含まれているエンタープ ライズ Bean を検出します (すなわち、クライアントは JNDI ルックアップメソッ ドを使って、エンタープライズ Bean のホームインタフェースへのリモート参照を 取得します)。それに対応するホームスタブがクライアントに作成されます。
- 2. サーバー側にホームオブジェクトが作成され、Bean のホームインタフェースが実 装されます。ホームスタブは、(ファクトリとして機能する) Bean のホームオブ ジェクトに要求を送信し、このセッションでこのクライアントが使用するエン タープライズ Bean のインスタンスを作成してもらいます。
- 3. コンテナはプールから Bean インスタンスを取り出します。
- 4. サーバー側にリモートオブジェクトが作成され、Bean のリモートインタフェース が実装されます。クライアントはリモートスタブとリモートオブジェクトを介し て、Bean インスタンスのビジネスメソッドを呼び出します。
- 5. データベースから Bean インスタンスにデータが読み取られ、クライアントに転送 されます。更新はトランザクションによってデータベースに書き込まれます。

6. クライアントは要求した結果を受け取り、コンテナはインスタンスをプールに返 します。

このアーキテクチャでは、マルチスレッドプログラミングを使わなくても、複数の同 時ユーザーに対応することができます。エンタープライズ Bean のユーザーは自分自 身の Bean インスタンスをプールから取得するため、EJB 開発者は単純なシングルス レッドコードを作成するだけで済みます。

## エンタープライズ Bean の開発ライフサイクル

図 [1-5](#page-41-0) に示すように、エンタープライズ Bean は、EJB 開発者が作成してから使用で きるようになるまでにいくつかの手順が必要です。

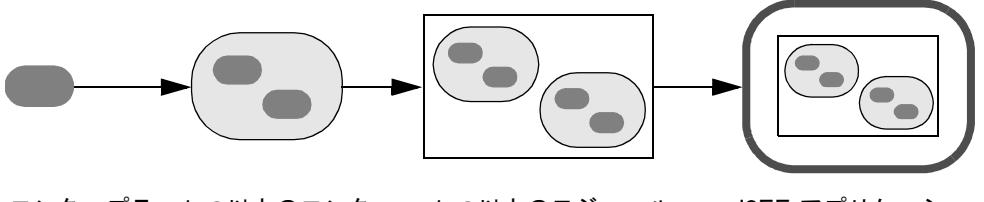

エンタープラー1つ以上のモジュール イズ Bean を プライズ Bean を 作成 を J2EE アプリケー ションにアセンブル J2EE アプリケーショ ンをテストのために サーバーに配備し、 その後、実稼働のた めに再配備 EJB モジュールに アセンブル

<span id="page-41-0"></span>図 1-5 エンタープライズ Bean の開発、アセンブル、および配備

Sun ONE Studio 5 IDE を使用する EJB 開発者は、次の手順に従ってエンタープライ ズ Bean を作成し、アセンブルと配備を行えるようにします。

- 1. 第 3 章から第 7 章までで述べる EJB ビルダーのウィザードとその他の GUI 機能を 使用し、エンタープライズ Bean のクラスを生成します。
- 2. IDE のソースエディタと GUI 機能を使用し、エンタープライズ Bean のコードを 記述します。セッション Bean のトランザクションとエンティティ Bean の持続性 を EJB コンテナに管理させることにより、記述するコードはずっと少なくなりま す。
- 3. IDE を使用し、エンタープライズ Bean を関連するほかのエンタープライズ Bean とともに EJB モジュールにパッケージ化します。EJB のプロパティシートを使用 し、Bean の外部依存性を配備記述子に追加します。
- 4. 第9章で述べる IDE の EIB テストアプリケーションを使用し、Bean 用の EIB Web テストクライアントを作成し、テストを実行します。この作業の準備とし て、ある程度のアセンブルと配備の処理が必要です。テスト後、Bean を実際の稼 働環境にあるサーバーに配備します。

# IDE のエンタープライズ Bean 機能

Sun ONE Studio 5 IDE では、エンタープライズ Bean の開発に必要な多くの作業が 自動化されます。IDE を使用した場合に自動的に実行される (ユーザーが行う必要の ない) 作業を次に示します。

- 基本クラスのメソッドの宣言 IDE が、Bean に必要なクラスと、それらのクラス でのメソッドの宣言を生成します。
- 持続性を管理するコードの作成 CMP Bean の作成時に、アプリケーションサー バーによってコードが作成されます。
- トランザクションを管理するコードの作成 CMP Bean の作成時、またはセッショ ン Bean とメッセージ駆動型 Bean のトランザクションのコンテナ管理を選択する ときに、アプリケーションサーバーによってコードが作成されます。
- Bean クラス、インタフェース、およびメソッドの同期処理 IDE が整合性を維持 します。
- 配備記述子の XML コードの作成 IDE がこのファイルを生成します。
- エンタープライズ Bean をテストするテストクライアントの作成 セッション Bean とエンティティ Bean をテストする際には、IDE の提供する GUI ベースの総 合的なテスト機能を使用できます。
- I2EE マニュアルの検索 IDE が生成するエンタープライズ Bean のソースコード は J2EE 標準に準拠しています。生成されたコードには自動的にコメントと関連マ ニュアルへの参照が含まれます。また、次の機能も提供されます。
	- I2EE 標準に則ったアプリケーションプログラミングインタフェース (API) に対 応したコード補完 - コードの編集中に Ctrl キーを押しながら Space キー (Solaris の場合は \ (バックスラッシュ) キー) を押します。
	- 適切な Javadoc™ マニュアルの簡単な表示 クラスまたはインタフェースを選 択して Shift キーを押しながら F1 キーを押します。

## IDE を使用したエンタープライズ Bean の開発

EJB ビルダーのウィザードを使用して、エンタープライズ Bean のインフラストラク チャを作成します。このウィザードは、ユーザーが選択した Bean の種類 (セッショ ン Bean、エンティティ Bean、またはメッセージ駆動型 Bean) に合わせて調節され、 Bean の持続性データのソースや Bean のトランザクションや持続性の管理に関する オプションを提供します。このウィザードの指示に従うことで、基本的なコンポーネ ントすべてを作成できます。

図 [1-6](#page-43-0) に、IDE が生成する一般的なエンタープライズ Bean の要素と、これらの要素 のエクスプローラウィンドウでの表示例を示します。この図ではリモート型インタ フェースを持つセッション Bean が例として使われています。

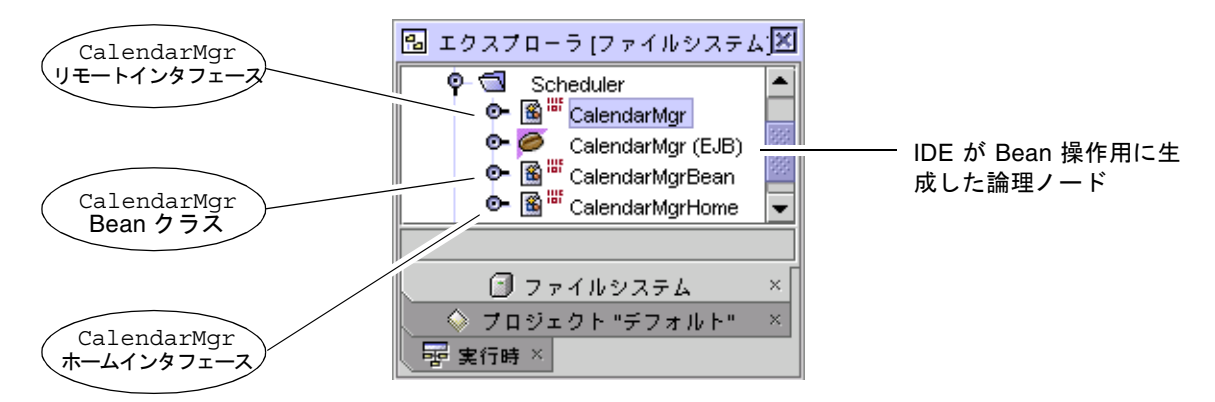

<span id="page-43-0"></span>図 1-6 生成されたエンタープライズ Bean 要素のエクスプローラウィンドウでの表示

ウィザードを使ってこれらの基本要素を生成し終わったら、EJB ビルダーのほかの GUI 機能を使用して Bean にメソッドを追加し、ソースエディタを使用して Bean の コーディングを完成させます。

## 関係 CMP エンティティ Bean のセットの作成

EIB ビルダーのウィザードを使用すると、CMP エンティティ Bean のセット全体のイ ンフラストラクチャと、それを格納する EJB モジュールを一度に生成することができ ます。この機能は、Bean が表しているデータベース表が外部キーで関連付けられて いる場合に特に便利です。エンティティ Bean のセットでは、これらの外部キーはコ ンテナ管理による関係として保持されます。

## トランザクション機能

エンタープライズ Bean モデルでは、トランザクション処理は暗黙的にも、明示的に も取り扱うことができます。Bean インスタンスのメソッドが呼び出されると、EJB コンテナが Bean 開発者に代わってトランザクションを管理します。Bean 開発者に はトランザクションを記述する専門知識は必要ありません。すなわち、トランザク ションの範囲を制御するコードを作成し、デバッグする必要はありません。EJB ビル ダーのウィザードで簡単な選択を行うだけで、Bean のトランザクション属性を宣言 することができます。これらの属性は、Bean の EJB モジュールのプロパティシート を使用して、後から修正することができます。

ただし、セッション Bean でトランザクションの明示的なプログラミングが必要な場 合もあります。IDE では、コンテナを明示的に無効にし、JDBC API と JTA (Java Transaction API) を使用して、Bean のトランザクション処理を管理させることがで きます。

### 持続性機能

トランザクションと同様に、IDE では EJB コンテナに Bean の持続性を完全に処理さ せることも、持続性を EJB 開発者自身がコーディングすることもできます。EJB 開発 者自身が持続性を処理する場合は、JDBC コードを記述します。コンテナ管理による 持続性を使用したい場合は、最初に EJB ビルダーのウィザードで必要な内容を選択 し、次にコンテナがデータストアを検出できるような宣言をプロパティシートに記述 します。

IDE には、データベースサーバー PointBase Server 4.2 Restricted Edition が含まれま す。IDE の標準インストール時に、PointBase JDBC ドライバが自動的にインストー ルされます。また、JDBC 接続プール、持続性マネージャ、データベース自体への接 続など、関連するサービスが自動的に設定されます。このマニュアルでの例題は、 PointBase をデータベースとして記述されています。

### セキュリティ機能

エンタープライズ Bean の特定のメソッドを、特定のロールを持ったユーザーだけが 呼び出せるようにするには、プログラムによるセキュリティを Bean に追加します。 このために Bean のソースコードで完全なセキュリティルーチンを記述する必要はあ りません。Bean のコードのセキュリティへの参照を、メソッドで宣言したセキュリ ティロールに一致させるだけです。これを一致させるには、Bean のプロパティシー トでフィールドを修正し、Bean の配備記述子にセキュリティ情報を追加するだけで す。

クライアントがセキュリティ保護された Bean メソッドを呼び出そうとすると、EJB コンテナがユーザーのロールをアクセス制御リスト (どのロールのユーザーに Bean メソッドの実行権限が与えられているかを記録したリスト) と比較します。そして、 実行を許可するか、拒否するかを決定します。

## アプリケーションクライアントの作成

作成したアプリケーションの EJB 層を構成するエンタープライズ Bean の開発に加 え、アプリケーションクライアントも IDE を使用して作成できます。この場合、ア プリケーションクライアントとは、自分自身の main メソッドで開始し、J2EE クラ イアントコンテナ中で実行され、EJB モジュールをはじめとする他の J2EE アプリ ケーションコンポーネントと対話する独立した Java プログラムを指します。クライ アントの設計と開発の詳細については、マニュアル『J2EE アプリケーションのプロ グラミング』を参照してください。

## 配備機能

IDE には、Sun ONE Application Server 7, Standard Edition のアプリケーション サービスが含まれます。これらのアプリケーションサービスに、テストまたは実稼働 のために、作成した J2EE アプリケーションを配備できます。このマニュアルでの例 題 (特に第 [8](#page-180-0) 章と第 [9](#page-210-0) 章) では、これらのアプリケーションサービスを使用します。 これらのアプリケーションサービスを総称して「アプリケーションサーバー」と呼び ます。

アプリケーションサーバーソフトウェアは、IDE と同時に自動的にインストールされ ます。また、一部の関連するサービスは自動的に設定されます。詳細は、アプリケー ションサーバーのマニュアルを参照してください。

# 詳細情報の参照先

エンタープライズ Bean と EJB 層の設計についての詳細は、次の Web サイトにある 「Enterprise JavaBeans Specification, version 2.0」を参照してください。 <http://java.sun.com/products/ejb/docs.html>

その他の情報源については、xviii [ページの「お読みになる前に」](#page-17-0)を参照してくださ い。

第 2 章

# 設計とプログラミング

エンタープライズ Bean の設計とプログラミングに精通していない場合は、まず各種 の Bean の違いと使用目的を考慮する必要があります。それぞれの Bean のライフサ イクル、メソッドと例外の適用方法、および別のアプリケーション環境で Bean を再 利用するための設定方法についての知識も必要です。また、持続性、トランザクショ ン、およびセキュリティの取り扱い方法を理解する必要もあります。この章では、こ れらの内容について説明し、最後に詳細情報についての文献リストを掲載します。

## 必要な Bean の種類の決定

「Enterprise JavaBeans Specification, version 2.0」では、セッション Bean、エン ティティ Bean、およびメッセージ駆動型 Bean という 3 種類のエンタープライズ Bean が定義されています。さらに、セッション Bean とエンティティ Bean にもいく つかの種類があり、それぞれに目的に応じた機能が組み込まれています。Sun ONE Studio 5 IDE の EJB ビルダーを使用すると、これらのエンタープライズ Bean を画面 上の指示に従って効率的に作成できます。

この章では、設計作業の参考情報として、エンタープライズ Bean の種類について説 明します。

図 [2-1](#page-47-0) に、IDE のテンプレートを使用してエンタープライズ Bean を作成する前に決 定する基本的な項目を示します。

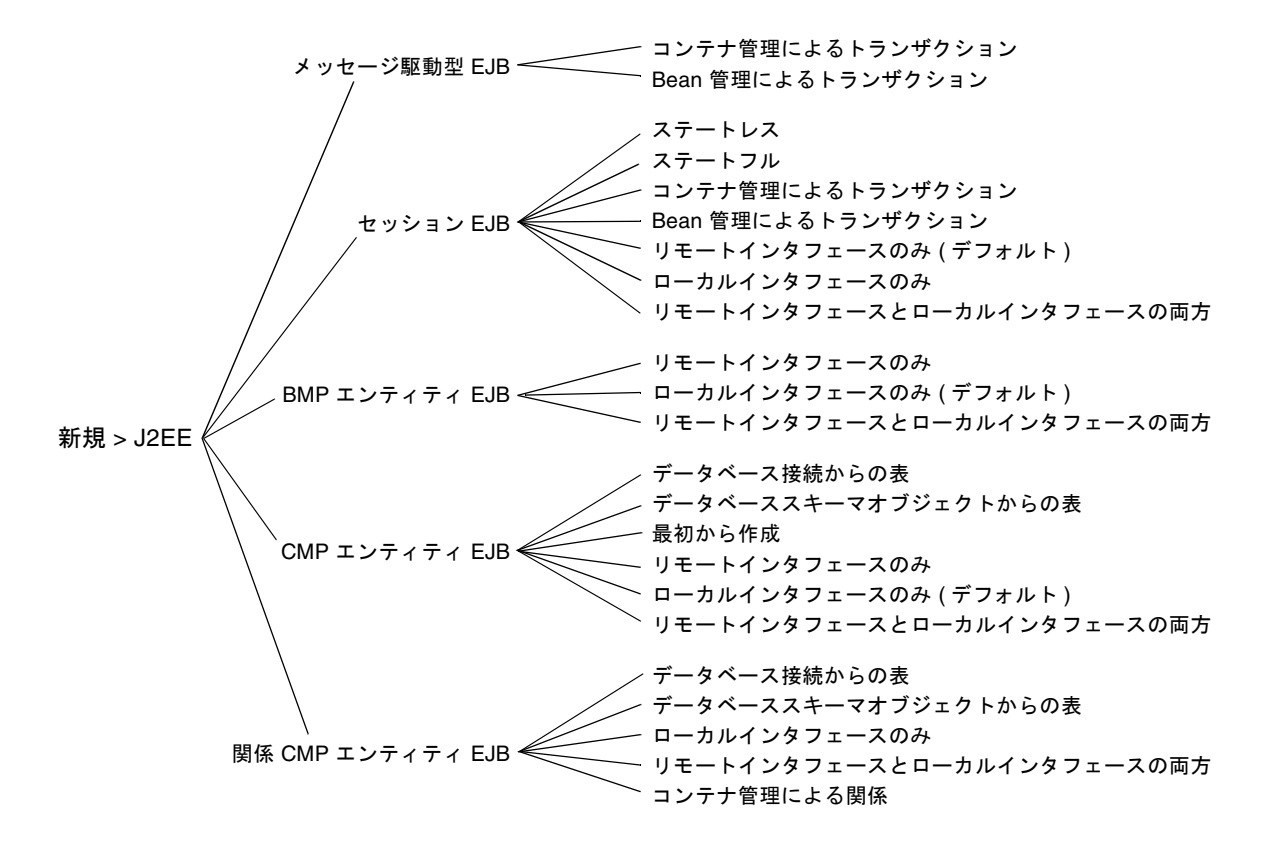

<span id="page-47-0"></span>図 2-1 Sun ONE Studio 5 IDE でのエンタープライズ Bean の基本的な選択項目

## セッション Bean

セッション Bean は、アプリケーションのトラフィックを管理するプログラムとして 機能し、アプリケーションのワークフローを制御し、ビジネスプロセスをカプセル化 します。MVC (モデル・表示・制御) アーキテクチャに当てはめて考えると、セッ ション Bean は制御層に相当します (ただし、セッション Bean は EJB アプリケー ションに含まれています)。セッション Bean は、クライアントに代わってデータベー スへのアクセスやバランス演算などの処理を行うことができます。セッション Bean では、データベースのデータは直接表現されませんが、セッション Bean からデータ ベースにアクセスしたり、データベースにアクセスするエンティティ Bean を操作し たりすることができます。

エンタープライズ Bean を使用するアプリケーションのコンテキストでは、セッショ ン Bean は、クライアントと、アプリケーションサーバーにあり、EJB コンテナに よって管理されているアプリケーションコンポーネントとの通信を管理します。これ

らのセッション Bean 以外のアプリケーションコンポーネントには、しばしばエン ティティ Bean が含まれ、エンティティ Bean 独自の層に、持続性に対応した Bean からアクセス可能なデータベースが含まれています。

セッション Bean は、1 つ以上のエンティティ Bean を操作し、エンティティ Bean 間 の情報のやり取りを管理し、エンティティ Bean によって表現されたデータと、その データに適用されるビジネスロジックとの橋渡しを行います。1 つのセッション Bean から、同じアプリケーションに含まれている複数のエンティティ Bean のトラ ンザクション処理を管理できます。

セッション Bean が管理する通信 (セッション) や、セッション Bean の内部のデータ は一時的なものです。クライアント・サーバーセッションが終了するか、クライアン トまたはサーバーが停止すると、クライアントがそのセッション用に作成したセッ ション Bean のインスタンスが破棄されます。ただし、クライアントはセッションの ハンドルを保存し、停止後に同じセッションを再開することができます。

セッション Bean に主キーはありません。エンティティ Bean と異なり、セッション Bean は 1 度に 1 つのクライアントからのみ使用されるため、クライアントに対して セッション Bean を匿名にすることができます。そのため、セッション Bean には、 主キーが提供する一意の識別子は必要ありません。

オンラインショッピングアプリケーションの ShoppingCart オブジェクトのよう に、セッション Bean でエンティティが表現される場合もありますが、ほとんどの セッション Bean は、エンティティの状態をデータベースに保存することを想定して いません。たとえば、ユーザーがオンラインショッピングを行っている間、 ShoppingCart Bean インスタンスはユーザーがショッピングカートに入れた商品を 一時的に保持します。ユーザーによる商品の購入処理がコミットされる前にサーバー が停止した場合は、これらの商品をそのトランザクション内でデータベースに保存す るのは適切ではありません。これらのデータを破棄し、次のセッションでユーザーに 新しいショッピングカートを使用させるのが一般的な設計手法です。

#### ステートレスセッション Bean の使用

クライアントとセッション Bean との対話は、単一のメソッドにパラメータを渡すよ うな短くて単純なこともあります。また、多数のメソッドと複数のデータベーストラ ンザクションにわたる複雑で長い対話をセッション Bean で管理することもできま す。その場合、セッション Bean は複数のメソッド呼び出しにわたって情報を保持す る必要があります。

最初の状況、すなわち 1 回の要求と 1 回の応答で構成されるセッションには、ステー トレスセッション Bean が最適です。ステートレスセッション Bean は、メソッド呼 び出しの間で状態を保持しません。このような軽量の Bean は、アプリケーションの リソースをほとんど消費せず、コンテナによる管理が簡単で、高速な処理が可能で す。また、多数のクライアントを持つアプリケーションでは、スケーラビリティも高 まります。

その代わり、ステートレスセッション Bean には、データ操作の自由度が制約される という弱点もあります。ステートレスセッション Bean は、クライアントから渡され たパラメータしか操作できません。それぞれのメソッドの呼び出しは、それ以前のメ ソッドの呼び出しとは無関係です。

たとえば、ステートレスセッション Bean で郵便番号を検索する場合を考えてみま す。それぞれの検索処理は、getZip というメソッドを 1 回呼び出すだけで完了でき ます。これは、検索を処理するのに必要な情報が、このメソッドのパラメータにすべ て含まれているからです。すべてのトランザクションが、呼び出されたメソッドの内 部で、そしてコンテナの内部で実行されます (トランザクションについては、この章 の後続の節と第 [3](#page-74-0) 章を参照してください)。

ステートレスセッション Bean のインスタンス変数には、メソッドを実行している間 だけ状態を格納することができます。ステートレスセッション Bean のインスタンス は、プールに格納されている間はすべて同じです。したがって、EJB コンテナは、こ れらの Bean インスタンスを自由に割り当て、クライアントからメソッドが呼び出さ れるたびに、使用するインスタンスを入れ換えることができます。この方法で、複数 のクライアントの間でステートレスセッション Bean を共有できます。それぞれの Bean は、クライアントからは匿名に見えます。

ステートレスセッション Bean を使用できるのは、別々のクライアントがセッション Bean を順番に使用し、特定のクライアントに合わせてセッション Bean を調節する 必要がない場合です。ステートレスセッション Bean は、特定のクライアントの状態 情報を保持しません。ただし、クライアントに固有ではない状態、たとえば開かれて いるデータベース接続を保持することは可能です。

#### ステートフルセッション Bean の使用

セッション Bean は、クライアントとの間で複雑な通信を行うこともできます。この ような Bean は、複数のメソッドを使用してビジネスロジックをカプセル化し、複数 のメソッドの呼び出しにわたって状態を保持する必要があります。このような Bean が、ステートフルセッション Bean です。クライアントが対話型のアプリケーション の場合や、作成時にセッション Bean の状態を初期化する必要がある場合は、ステー トフルセッション Bean を使用してください。

セッション Bean の状態は必要に応じてデータベースに書き込むことができます。状 態はクライアントに固有で、セッションが終了するまではメモリーに保持されます が、持続的ではありません。ステートフルセッション Bean をメモリーから削除する 必要がある場合は、EJB コンテナが状態を管理します。Bean のインスタンスの状態 はセッション中は保持されますが、クライアントが終了したり、サーバーが停止した りした場合は保持されません。

コンテナのクラッシュ、インスタンス非活性化中のタイムアウト、またはメソッドに よるシステム例外のスローの後に、ejbRemove メソッドは呼び出されません。こう いった状態をリセットするためのプログラムの用意が必要なこともあります。

ステートフルセッション Bean は、複数のクライアントの間で共有されません。この Bean はただ 1 つのクライアントのために機能し、セッション全体にわたって、クラ イアントとの通信状態を保持します。ステートフルセッション Bean のインスタンス はプールには格納されません。

前述のオンラインショッピングカートは、ステートフルセッション Bean の使用例の 1 つです。ショッピングの論理的なビジネストランザクションに、ユーザーの複数の 意志決定が含まれているのと同様に、このアプリケーションのセッション Bean には 複数のメソッド呼び出しが含まれています。ShoppingCart Bean は、ユーザーが購 入商品のリストを確認し、商品ごとに購入するか、購入を取り消すかを決定し、注文 を確定するまで、ユーザーが選択した商品を蓄積する必要があります。

#### トランザクションモードの選択

ステートフルセッション Bean とステートレスセッション Bean のどちらをプログラ ミングする場合も、EJB ビルダーのウィザードで次のいずれかの項目を選択する必要 があります。

- コンテナ管理によるトランザクション。Bean のトランザクションを EJB コンテナ に管理させます。トランザクションを管理するコードを記述する必要はありませ ん。この Bean を CMT (Container-Managed Transaction) セッション Bean といい ます。
- Bean 管理によるトランザクション。Bean のトランザクションを Bean 自身に管理 させます。Bean のメソッドをコーディングし、それぞれのトランザクションを明 示的に指定する必要があります。この Bean を BMT (Bean-Managed Transaction) セッション Bean といいます。

CMT セッション Bean では、コーディング作業が簡単になり、すべてのトランザク ションが予測可能で整合性のとれた方法で処理されます。また、作成した Bean に設 定したトランザクションポリシーは、宣言により変更することができます。ただし、 それぞれのメソッドは 1 つのトランザクションしか処理できません。通常は、コンテ ナによって、メソッドが開始される直前にトランザクションが開始され、メソッドが 終了する直前にトランザクションがコミットされます。1 つのメソッドで、入れ子に なったトランザクションや複数のトランザクションを処理することはできません。

#### トランザクション属性の割り当て

Bean のトランザクションを EJB コンテナに管理させる場合は、コンテナは Bean や Bean 内の特定のメソッドのトランザクション属性を参照します。トランザクション 属性とは、トランザクションのスコープ (トランザクションにどのメソッドが含ま れ、これらのメソッドの結果をトランザクションごとにどのように取り扱うか) を指 定したものです。これらの属性は次のように割り当てます。

■ CMT セッション Bean - IDE が CMT セッション Bean の必須トランザクション属 性を自動的に割り当て、これらのトランザクション属性が Bean 内のすべてのビジ ネスメソッドに適用されます。ただし、特定のメソッドのトランザクション属性

を手動で割り当てたり、Bean の優先トランザクション属性を設定したりすること もできます (CMT セッション Bean のトランザクション属性は EJB モジュールレ ベルで設定します)。

■ エンティティ Bean - CMT セッション Bean の場合と同じです。エンティティ Bean は、すべてコンテナ管理によるトランザクションを使用します。

BMT セッション Bean のトランザクション属性は設定できません。BMT セッション Bean のトランザクションの範囲は、Bean クラスで明示的に指定する必要がありま す。

#### JTA または JDBC の使用

Bean 管理によるトランザクションを明示的にコーディングする場合は、Java Transaction API (javax.transaction.UserTransaction インタフェース、すな わち JTA) か JDBC API を使用できます。

- JTA Sun ONE Studio 5 IDE を使用して新しい BMT セッション Bean を作成する 場合は、JTA を使用してください。JDBC API よりも高機能で、柔軟性にすぐれて います。
- JDBC API 従来の JDBC テクノロジを使用したコードや、SOL コードをカプセル 化したコードをセッション Bean に組み込む場合は、JDBC API を使用してくださ い。

JTA には、JDBC API といったほかのリソース用のトランザクションを含めることが できます。JTA を使用してエンタープライズ Bean のトランザクションをコーディン グする場合は、データベース接続には JDBC API を、トランザクションには JTA を 使用します。

トランザクション処理では、Bean のメソッドから JTA メソッドを呼び出します。呼 び出された JTA メソッドは、JTS (Java Transaction Service、J2EE が使用するトラン ザクションマネージャ) の下位ルーチンを呼び出します。このような間接的な呼び出 しにより、JTA ではトランザクションマネージャの実装とは無関係に、トランザク ションを指定することができます。1 つの JTA トランザクションで、別々のベンダー の複数のデータベースを更新することもできます。

JDBC トランザクションは、使用しているデータベースのトランザクションマネー ジャによって管理されます。

JTA では、入れ子になったトランザクションを処理できません。トランザクションを 終了しないと、別のトランザクションを開始できません。

トランザクションに関する詳細は、マニュアル『J2EE アプリケーションのプログラ ミング』を参照してください。

#### セッション Bean のライフサイクル

実行時には、アプリケーションサーバーが EJB クライアントからの要求に応じて Bean インスタンスを作成します。作成された Bean インスタンスは、EJB コンテナに よって管理される複数の処理段階で使用されます。これらのインスタンスは、不要に なった時点で破棄されます。

ここからは、セッション Bean のライフサイクル段階、セッション Bean を次のライ フサイクル段階へ移行させるメソッド、プログラマが行う必要のある作業を説明しま す。

#### Bean インスタンスの作成と初期化

セッション Bean の実行時のライフサイクルは、EJB クライアントが Bean に何らか の処理を要求したときに始まります。このライフサイクル段階は次のように進行しま す。

クライアントが Bean のホーム (またはローカルホーム) インタフェースの生成メソッ ドを呼び出します。それに応じて、コンテナは次の 3 つのメソッドを順番に呼び出し ます。

- 1. newInstance メソッドを呼び出して、セッション Bean の新しいインスタンスを 作成します。
- 2. setSessionContext メソッドを呼び出して、作成したインスタンスをセッショ ンコンテキストオブジェクトに関連付けます。
- 3. ejbCreate メソッドを呼び出して、このインスタンスを初期化します。

注 – IDE は setSessionContext メソッドと ejbCreate メソッドのシグニチャを 生成します。プログラマは、これらのメソッドのコードを完成させる必要がありま す。

クライアントは、Bean インスタンスのリモートオブジェクトの参照を受け取りま す。

#### ビジネスロジックの実行

Bean インスタンスが作成され、初期化されると、EJB クライアントはこのインスタ ンスに処理を行わせます。このライフサイクル段階は次のように進行します。

クライアントが Bean のリモートオブジェクトのビジネスメソッドを呼び出します。 それに応じて、コンテナは次の処理を行います。

■ セキュリティ認可をチェックし、クライアントにビジネスメソッドを実行する権 限が与えられているかどうかを確認します。

- メソッドのトランザクション属性で指定されたトランザクション制御を適用しま す。
- インスタンスのビジネスメソッドを呼び出します。

クライアントはビジネスメソッドの結果を受け取ります。

注 – プログラマは、セキュリティ制御を Bean のコードの中でプログラムにより指定 することも、EJB モジュールのプロパティインスペクタを使用して宣言により指定す ることもできます。プログラマは、EJB モジュールのプロパティシートを使用して、 Bean のメソッドのトランザクション属性を設定します。

#### Bean インスタンスの削除

クライアントはセッションを完了したときに、Bean インスタンスを破棄することが できます。このライフサイクル段階は次のように進行します。

クライアントがホームインタフェース (またはローカルホームインタフェース) かリ モートインタフェース (またはローカルインタフェース) の remove メソッドを呼び 出します。それに応じて、コンテナは ejbRemove メソッドを呼び出し、インスタン スで使用されていたリソースをすべて閉じます。その後、コンテナはその処理を終了 したインスタンスをメモリーから削除します。

注 – IDE は ejbRemove メソッドのシグニチャを生成します。プログラマは、この メソッドのコードを完成させる必要があります。

#### ステートレスインスタンスのプールへの格納

通常、実際の稼働環境では、多数のクライアントが同じエンタープライズ Bean に同 時に処理を要求します。この状況に対処するため、コンテナはステートレスセッショ ン Bean の複数のインスタンスを同時に作成し、後で使用できるようにプールに格納 しておくことができます。コンテナは、自分自身の判断でプールにインスタンスを格 納することができます。

ステートレスセッション Bean のインスタンスは、クライアントに関連する状態情報 を複数のメソッドの呼び出しにわたって保持しません。そのため、プールに格納され たインスタンスは相互に交換できます。コンテナは、同じクライアントからの複数の 要求を処理するために、プールから別々のセッション Bean を呼び出すことができま す。

コンテナは、クライアントから大量かつ頻繁に要求があっても、ステートレスセッ ション Bean のインスタンスが不足しないように、プールの中のインスタンス数を絶 えず調節します。たとえば、クライアントからの要求の数が増加すると、ステートレ

スセッション Bean のインスタンスを新しく作成し、メモリーが足りなくなると、こ れらのインスタンスを削除します。コンテナは、ステートレスセッション Bean の ejbCreate メソッドと ejbRemove メソッドを自分自身の判断で呼び出して、プー ルを管理します。

#### ステートフルインスタンスの非活性化

ステートフルセッション Bean は、セッション全体にわたって、クライアントとの通 信状態を保持する必要があります。そのため、EJB コンテナはこれらの Bean のイン スタンスをプールには格納しません。これらのインスタンスは、クライアントから明 示的に指示されたときだけ、作成または削除されます。

その場合でも、リソースの使用量を制御するには、ステートフルセッション Bean が 一定時間保持するアクティブなインスタンス数を、コンテナによって管理させる必要 があります。コンテナは、メモリーが足りなくなったときにインスタンスを非活性化 し、その通信状態を二次記憶領域に待避させることができます。これにより、ほかの クライアントのセッションを処理できるようになります。この処理では、コンテナは まずインスタンスの ejbPassivate メソッドを呼び出し、プログラマがこのメソッ ドに記述したコードに従ってリソースを解放し、すべてのフィールドを直列化可能な 状態にします。コンテナは、その後でインスタンスの一時的ではないフィールドを二 次記憶域に書き出します。

クライアントが非活性化インスタンスのビジネスメソッドを呼び出すと、コンテナは 該当するインスタンスの状態を二次記憶域から復元し、そのインスタンスの ejbActivate メソッドを呼び出します。プログラマがこのメソッドに記述したコー ドに従って、ejbPassivate メソッドで解放されたリソースを取得し、直列化可能 ではなかったフィールドの値を復元します。

注 – IDE は、ステートフルセッション Bean とステートレスセッション Bean のどち らについても、ejbPassivate メソッドと ejbActivate メソッドのシグニチャを 生成します。プログラマは、これらのメソッドのコードを完成させる必要がありま す。

#### セッションでの状態の同期化

プログラマは、ステートフル CMT セッション Bean にセッション同期化インタ フェースを実装できます。コンテナは、ステートフル Bean のライフサイクルの間 に、またトランザクションの特定の時点でこのインタフェースを使用し、Bean のイ ンスタンスにトランザクションが開始または終了されようとしていることを通知しま す。プログラマは、このインタフェースのメソッドをプログラミングし、Bean のイ ンスタンス変数をデータストアの最新のデータに同期させたり、トランザクションを 中止させたりすることができます。このインタフェースには、afterBegin、 beforeCompletion、および afterCompletion の 3 つのメソッドが含まれていま す。

注 – IDE はセッション同期化メソッドのシグニチャを生成します。プログラマは、 これらのメソッドのコードを完成させる必要があります。

### エンティティ Bean

エンティティ Bean はデータストア中の持続データを表現します。この種類の Bean は、データベース表の行といったデータセットのオブジェクトビューを提供します。 エンティティ Bean のそれぞれのインスタンスには、データのエンティティが 1 つず つ含まれています (データのエンティティに加えて、そのエンティティに固有のビジ ネスロジックが含まれる場合もあります)。クライアント、またはクライアントの処 理を代行するセッション Bean は、エンティティ Bean を使用してデータベースから データを検索したり、データベースにデータを挿入したりできます。

エンティティ Bean の状態は環境に依存しません。エンティティ Bean は主キーとリ モート参照を持っているため、サーバー、EJB コンテナ、またはクライアントに障害 が発生しても、消失することはありません。エンティティの状態は、最後にコミット されたトランザクションの直後の状態に自動的に復元されます。

それぞれのクライアントは、エンティティ Bean の別々のインスタンスを取得するた め、複数のユーザーが同じデータセットへアクセスすることができます。2 つのクラ イアントがエンティティ Bean の同じ検索メソッドを実行した場合は、両方のクライ アントが同じリモートオブジェクトを参照します。それぞれの検索は互いに独立して いるため、競合の問題は発生しません。そのため、エンタープライズ Bean では、マ ルチスレッドに対応したコードを使用する必要はありません (ただし、状況によって は並行プロセスの実行が必要なこともあります。メッセージ駆動型 Bean を使用する と、J2EE アプリケーションでのマルチスレッドをほぼ実現できます。この方法につ いては 38 [ページの「メッセージ駆動型](#page-63-0) Bean」を参照してください)。

クライアントは、固有のオブジェクト識別子 (Bean の主キー) に基づいて特定のエン ティティ Bean を検出します。

#### EJB コンテナのサービスの利用

配備に使用するコンテナ (アプリケーションサーバー) によって、エンティティ Bean の処理の多くが簡素化されます。可能な場合は、エンタープライズ Bean のトランザ クション、持続性、および関係をコンテナで管理します。また、EJB QL を使用する と、エンティティ Bean の照会を柔軟に実装できます。

#### コンテナによるトランザクションの管理

エンティティ Bean のすべてのトランザクションは、EJB コンテナによって自動的に 管理されます。プログラマは、エンティティ Bean のコードを作成し、EJB モジュー ルを作成した後で、EJB モジュールのプロパティシートを使用して Bean のトランザ クション属性を宣言します。コンテナは、宣言されたトランザクション属性に従っ て、Bean のトランザクションの範囲を識別します。IDE は、エンティティ Bean の ビジネスメソッド、生成メソッド、削除メソッド、検索メソッド、選択メソッド、お よびホームメソッドのすべてに、デフォルトのトランザクション属性を自動的に割り 当てます。

#### コンテナによる持続性の管理

プログラマは、エンティティ Bean の持続性をコンテナに管理させることも、コード を記述して、エンティティ Bean 自身にデータストアとの関係を管理させることもで きます。

IDE を使用して、コンテナ管理による持続性を使用するエンティティ Bean (CMP エ ンティティ Bean) を作成する場合は、Bean クラスにデータストアに対する JDBC 呼 び出しを記述する必要はありません。Bean のインスタンス変数をデータストアに同 期させるコードは、コンテナが提供します。プログラマは、インスタンス変数をデー タベース表の列に対応付けるための情報をコンテナに提供するだけで済みます。

#### 照会の実装

サーバーに Bean の照会メソッドを実装させる方法は、EJB 照会言語 (EJB QL) で定義 できます。

検索メソッド中の EJB QL による照会は、クライアントが既存のエンティティオブ ジェクトを選択する際に使用できます。また、選択メソッド中の EJB QL による照会 は、クライアントに結果を直接公開させないで、オブジェクトや、エンティティ Bean の状態に関連する値を選択する際に使用できます。このように情報を検索した い場合、EJB QL の照会処理では Bean の抽象持続性スキーマを使用することができ ます。抽象持続性スキーマは、Bean の配備記述子の一部で、Bean の持続フィールド と関係を定義するものです。

J2EE アプリケーションをアプリケーションサーバーに配備すると、サーバーは Bean 中のメソッドと指定された EIB OL 照会を参照します。サーバーは、この EIB OL 照 会から、この照会をマッピングするためにサーバー固有の SQL 文を生成します。

場合によっては、サーバープラグインが自身で利用するために生成した SQL 文を部 分的に変更する必要があります。これは、そのサーバーが自身で作成した SQL への アクセスを許可していることを前提としています。たとえば、アプリケーションに EJB 1.1 環境で作成された CMP エンティティ Bean が含まれ、アプリケーションを Sun ONE Application Server 7 に配備する場合、Bean の検索メソッドで、サーバー が生成した SQL を完成させる必要がある場合があります。

#### コンテナによる Bean 間の関係の管理

エンティティ Bean 間の関係は EJB コンテナによって管理できます。外部キーを使用 しているデータベースから、複数の関係 CMP エンティティ Bean を含んだセットを 生成すると、Bean 間の関係は IDE によって自動的に保持されます。

コンテナ管理による持続性を使用すると、コーディング作業が簡単になり、特定の データストアに依存しないエンティティ Bean を作成できるようになります。

#### J2EE アプリケーションでの従来のコードの使用

マッピングツールによってサポートされない従来のコードをラップするための EJB ア プリケーションの作成が必要になることがあります。また、複数の表の結合や、場合 によっては異なるデータベースの結合 (リレーショナルでないデータベースなど) が 必要なこともあります。こういった場合、EJB アプリケーションを配備するアプリ ケーションサーバーの能力に応じて、持続性を Bean に管理させ、EJB プログラマが すべてのデータベース呼び出しをエンティティ Bean のクラスに手作業で記述する必 要が出てくることもあります。利用するサーバーが、処理に必要な持続性をサポート している場合は、コンテナに持続性を管理させる方法が最良です。ただし、エンティ ティの状態管理の柔軟性の点では、Bean が持続性を管理した方が一般的に優れてい ます。

#### エンティティ Bean のライフサイクル

アプリケーションサーバーは、EJB クライアントが使用するエンティティ Bean イン スタンスのプールを作成します。実行時には、EJB コンテナによって管理される複数 の処理段階で、これらのインスタンスがクライアントからの要求に応じて使用されま す。これらのインスタンスは、不要になった時点で破棄されます。

ここからは、エンティティ Bean のライフサイクル段階、エンティティ Bean を次の ライフサイクル段階へ移行させるメソッド、プログラマが行う必要のある作業を説明 します。

#### <span id="page-57-0"></span>Bean インスタンスのプールの作成と管理

エンティティ Bean の実行時のライフサイクルは、コンテナが Bean のインスタンス を作成し、プールに格納したときに始まります。

多数の EJB クライアントが多数のエンティティ Bean を同時に使用し、処理を行わせ る場合があります。コンテナは、自分自身の判断で Bean の複数の匿名インスタンス を前もって作成し、プールに格納しておくことができます。これらのインスタンスを 検索メソッドによる照会の実行に使用したり、これらのインスタンスに識別情報を割 り当てたりすることができます。データストアのデータを格納するためにインスタン スが必要になると、コンテナはプールに格納されているインスタンスを使用可能状態

にします (使用可能状態のインスタンスには、そのインスタンスを一意に識別する主 キーが割り当てられます)。コンテナは、新しいインスタンスを作成したり、不要に なったインスタンスを削除したりして、プールのサイズを調節できます。

コンテナは、次のメソッドを呼び出して、プールに新しいインスタンスを作成しま す。

- 1. newInstance メソッドを呼び出して、エンティティ Bean の新しいインスタンス を作成します。
- 2. setEntityContext メソッドを呼び出して、作成したインスタンスをエンティ ティコンテキストオブジェクトに関連付けます。

これで、インスタンスがプール状態になります。

コンテナは、インスタンスをプール状態から使用可能状態へと、さらに使用可能状態 からプール状態へと切り替えます。クライアントが識別情報を使用してエンティティ を要求し、使用可能状態のインスタンスの中に、その識別情報に対応するものがない 場合は、コンテナはインスタンスをプール状態から使用可能状態に切り替えます。そ の際に、コンテナは該当するインスタンスの ejbActivate メソッドを呼び出しま す。プログラマがこのメソッドにコードを記述して、(プール状態のインスタンスで はなく) 識別情報が割り当てられたインスタンスに必要なリソースを取得できます。 コンテナは、その後、エンティティのインスタンス変数に値を読み込み、そのインス タンスをリモートオブジェクトに関連付けます。

これで、インスタンスが使用可能状態になります。

ejbActivate メソッドでは、エンティティのインスタンス変数に値を読み込まない ことに注意してください。インスタンス変数への値の読み込みは、BMP エンティ ティ Bean では ejbLoad メソッドで処理され、CMP エンティティ Bean ではコンテ ナ自身によって処理されます。

使用可能状態のインスタンスが増えすぎた場合は、コンテナは 1 つ以上のインスタン スを非活性化し、プール状態に戻すことができます。その際に、コンテナは該当する インスタンスの ejbPassivate メソッドを呼び出します。プログラマがこのメソッ ドにコードを記述して、プール状態のインスタンスに不要なリソースを解放できま す。さらに、コンテナはこのインスタンスをリモートオブジェクトから切り離し、エ ンティティのインスタンス変数の現在値をデータベースに保存します。

この場合も、ejbPassivate メソッドでは、エンティティのインスタンス変数値を データベースに保存しないことに注意してください。インスタンス変数値のデータ ベースへの保存は、BMP エンティティ Bean では ejbStore メソッドで処理され、 CMP エンティティ Bean ではコンテナ自身によって処理されます。

非活性化インスタンスをプールから取り除く場合は、コンテナは該当するインスタン スの unsetEntityContext メソッドを呼び出し、そのインスタンスをエンティ ティコンテキストオブジェクトから切り離します。コンテナは、その後でこのインス タンスを破棄します。

注 – IDE は、setEntityContext メソッド、unsetEntityContext メソッド、 ejbActivate メソッド、ejbPassivate メソッドのシグニチャを生成します。プ ログラマは、特定のエンティティのコンテキストやリソースが必要な場合に、これら のメソッドを完成させる必要があります。

#### Bean インスタンスを使用した新しいエンティティの作成

データをデータストアに挿入するために新しいエンティティを作成する必要が生じる と、EJB クライアントは Bean のホームインタフェースの生成メソッドを呼び出しま す。それに応じて、コンテナは次の処理を行います。

- 1. セキュリティチェックを行い、生成メソッドのトランザクション属性で指定され たトランザクション制御を適用します。
- 2. プール内の Bean インスタンスの ejbCreate メソッドを呼び出します。CMP エ ンティティ Bean では、このメソッドは持続フィールドの値を初期化し、コンテナ がデータストアにデータを挿入できるようにします。BMP エンティティ Bean で は、このメソッドはフィールドの値を初期化し、レコードをデータベースに挿入 します。
- 3. Bean のリモートオブジェクトを作成し、新しい Bean インスタンスに関連付けま す。
- 4. Bean インスタンスの ejbPostCreate メソッドを呼び出して、初期化を完了しま す。この Bean インスタンスには、コンテナによって識別情報がすでに割り当てら れています。そのため、ejbPostCreate メソッドでは、関連付けられたリモー ト (またはローカル) インタフェース、主キーといった識別情報を、ほかのエン タープライズ Bean に渡すことができます。

クライアントは、インスタンスのリモートオブジェクトの参照を受け取ります。この インスタンスは使用可能状態になり、ビジネスメソッドを実行できるようになりま す。35 [ページの「ビジネスロジックの実行」](#page-60-0)を参照してください。

注 – IDE は ejbCreate メソッドと ejbPostCreate メソッドのシグニチャを生成 します。プログラマは、これらのメソッドのコードを完成させる必要があります。さ らに、コンテナによって適用されるセキュリティ制御とトランザクション属性も指定 する必要があります。

#### 既存の Bean インスタンスの検出

EIB クライアントは、Bean インスタンスのホームオブジェクトの検索メソッドを呼 び出して、既存のエンティティを検出することができます。検索メソッドは、特定の 検索条件に適合するエンティティをすべて返します。findByPrimaryKey メソッド に加えて、エンティティ Bean にほかの検索メソッドをいくつでも追加することがで きます。

クライアントがインスタンスのホームオブジェクトの検索メソッドを呼び出すと、次 の処理が実行されます。

- 1. コンテナはセキュリティチェックを行い、検索メソッドのトランザクション属性 で指定されたトランザクション制御を適用します。
- 2. コンテナはプール内の匿名インスタンスの検索メソッドを呼び出します。
- 3. 検索メソッドは 1 つ以上のインスタンスの主キーを返します。検索メソッドが返 すのは主キーだけです。
- 4. コンテナは、それぞれの主キーに対応するリモートオブジェクトを検出または作 成し、クライアントにこれらのオブジェクトの参照を返します。

注 – IDE は findByPrimaryKey メソッドのシグニチャを生成します。プログラマ は、Bean に必要なその他の検索メソッドを作成する必要があります。

クライアントは、リモートオブジェクトのメソッドを使用して、検出されたインスタ ンスのビジネスメソッドを呼び出すことができます。35 [ページの「ビジネスロジッ](#page-60-0) [クの実行」](#page-60-0)を参照してください。

#### <span id="page-60-0"></span>ビジネスロジックの実行

EIB クライアントは、エンティティ Bean のインスタンスに処理を行わせる必要が生 じたときに、該当するインスタンスのリモートオブジェクトのビジネスメソッドを呼 び出します。それに応じて、コンテナは次の処理を行います。

1. セキュリティチェックを行い、生成メソッドのトランザクション属性で指定され たトランザクション制御を適用します。

2. インスタンスのビジネスメソッドを呼び出します。

ビジネスメソッドが終了すると、クライアントはその結果を受け取ります。32 [ペー](#page-57-0) ジの「Bean [インスタンスのプールの作成と管理」で](#page-57-0)説明したように、コンテナは必 要に応じてインスタンスを非活性化させます。

注 – IDE を使用すると、リモート (またはローカル) インタフェースと Bean クラス の両方にビジネスメソッドのシグニチャを簡単に作成することができます。プログラ マは、Bean クラスのビジネスメソッドのコードを完成させる必要があります。

#### Bean インスタンスを使用した既存のエンティティの削除

データストアからデータを削除するために既存のエンティティを取り除く必要が生じ ると、EJB クライアントはインスタンスのホームオブジェクトやリモートオブジェク トの削除メソッドを呼び出します。それに応じて、コンテナは次の処理を行います。

- 1. セキュリティチェックを行い、生成メソッドのトランザクション属性で指定され たトランザクション制御を適用します。
- 2. インスタンスの ejbRemove メソッドを呼び出します。これにより、CMP エン ティティ Bean のインスタンスではコンテナが削除するデータが用意され、BMP エンティティ Bean のインスタンスではデータが削除されます。
- 3. トランザクションを適切にコミットします。

注 – IDE は、ejbRemove メソッドのシグニチャを生成します。プログラマは、この メソッドのコードを完成させる必要があります。

#### インスタンスとデータストアとの同期

コンテナは、トランザクションの特定の時点で、Bean インスタンスのデータをデー タストアのデータに同期させる必要があります。そのために、コンテナは次の処理を 行います。

- エンティティがアクティブなトランザクションに移行したときに、インスタンス の ejbLoad メソッドを呼び出します。
	- CMP エンティティ Bean では、コンテナがエンティティオブジェクトの状態 を、データストアから Bean のコンテナ管理フィールドに読み込んだ後で、こ のメソッドが呼び出されます。プログラマは、このメソッドを使用して、コン テナが読み込んだフィールド値に演算を適用できます。
	- BMP エンティティ Bean では、通常このメソッドはデータストアからデータを 読み込み、Bean のインスタンス変数に代入します。
- トランザクションがコミットされるか、インスタンスが非活性化されたときに、 インスタンスの ejbStore メソッドを呼び出します。
- CMP エンティティ Bean では、コンテナがコンテナ管理フィールドの内容を データストアに書き込む前に、このメソッドが呼び出されます。プログラマ は、このメソッドを使用して、コンテナ管理フィールドの内容 (すなわちデータ ストアに書き込む値) を用意することができます。
- BMP エンティティ Bean では、このメソッドは Bean のインスタンス変数の値 をデータストアに書き込みます。

注 – IDE は、ejbLoad メソッドと ejbStore メソッドのシグニチャを生成します。 BMP エンティティ Bean では、プログラマがこれらのメソッドを完成させる必要が あります。CMP エンティティ Bean では、データストアとの同期はコンテナによっ て管理されるため、通常はこれらのメソッドにコードを追加する必要はありません。

## 関係 CMP エンティティ Bean のセットとコンテ ナ管理による関係

CMP エンティティ Bean のインフラストラクチャの作成には、1 度に 1 つのインフラ ストラクチャだけを作成する EJB ビルダーのウィザードを使用できます。ただし、外 部キーを持つデータベース表や結合された表に対して、複数の CMP エンティティ Bean のインフラストラクチャを作成したい場合は、こういった CMP エンティティ Bean 全体のインフラストラクチャを一度にまとめて生成した方が簡単で信頼性も高 くなります。この操作に用意された EJB ビルダーのウィザード画面では、データベー スまたはスキーマ中の表を表示し、選択した表から対応する CMP エンティティ Bean のセットを生成できます。Bean を作成するとともに、ウィザードは外部キーお よびデータベース表間の結合を表す論理エンティティを作成し、Bean とその関係を 格納し、追跡する EJB モジュールを生成します。

作成したセットに含まれる CMP エンティティ Bean 1 つ 1 つは、個々に独立して作 成された CMP エンティティ Bean と違いがありません。Bean の機能、処理能力、プ ロパティ、およびライフサイクルは同じです。ただし、関係 CMP エンティティ Bean のセットの生成にウィザードを使用した場合、エンタープライズ Bean で表の 結合や外部キーにあたる情報をコードに記述する必要はありません。IDE は、こう いったリンクをコンテナ管理による関係 (CMR: Container-Managed Relationship) と 呼ばれる論理フィールドとして表します。CMR フィールドは外部キーのようなもの です。EJB QL による照会では、CMP フィールドの代わりに CMR フィールドを使用 して表の結合に等しい処理を実行できます。

EJB コンテナは、Enterprise JavaBeans Specificationに沿って CMR を管理すること で、関連する複数の CMP エンティティ Bean 間の参照の完全性を確保します。IDE Collection API を使用すれば、Bean の CMR を操作することができます。CMR につ いての情報は、関連する Bean のセットが常駐する EJB モジュールのレベルに含まれ ています。

Bean では、クラスは CMR の指向性と濃度を指定する抽象補助メソッドとなってい ます。たとえば、Order と LineItems という 2 つの Bean 間の関係は次のようにな ります。

- Order Bean には getLineItems メソッドと setLineItems メソッドがありま す。Order Bean は、これらのメソッドを使用して注文用の商品リストにアクセス できます。
- LineItems Bean には getOrder メソッドと setOrder メソッドがあります。 Order Bean は、これらのメソッドを使用して商品が属する注文にアクセスできま す。

CMR には、カスケード削除機能が使用できます。この機能は宣言により指定され、 配備記述子に保存されます。

CMR フィールドは、CMP エンティティ Bean のローカルインスタンスへのアクセス を提供します。したがって、CMR フィールドを持てるのはローカル型インタフェー スを持つ Bean だけです。

### <span id="page-63-0"></span>メッセージ駆動型 Bean

クライアントからメッセージを受信し、そのメッセージに従いプロセスを非同期的に 開始する、アプリケーションコンポーネント間の仲介として動作する特殊なエンター プライズ Bean があります。これをメッセージ駆動型 Bean といい、エンタープライ ズ Bean の多くの機能と Java メッセージサービス (JMS) メッセージ指向型ミドル ウェア (MOM: Message-Oriented Middleware) のリスナーとしての機能を兼ね備え ています。メッセージ駆動型 Bean を使用すると、スレッドや並行処理に近い処理が EJB 環境で実行できます。

J2EE アプリケーションのエンタープライズ Bean が RMI 呼び出しに応答するのに対 し、メッセージ駆動型 Bean は他のアプリケーションコンポーネント (通常はクライ アント) から送信されるメッセージの特定のリソースを待機します。こういったメッ セージが着信すると、その時点で動作しているプロセスまたはサーバーに関係なく、 onMessage メソッドが起動され、メッセージの受信がメッセージ駆動型 Bean に通 知されます。メッセージ駆動型 Bean は、ステートレスセッション Bean を呼び出し てプロセスを開始し、そのメッセージに従った処理を実行します。

#### メッセージソースの使用 (送信先)

送信先はクライアントがメッセージを送信する相手で、メッセージ駆動型 Bean が待 機するリソースです。キューやトピックなどが送信先となります。

- キュー メッセージキューは、ポイントツーポイントまたはプルモデル (雷子メー ルの発信・受信形態に類似したモデル) を使用します。クライアントは、メッセー ジをキューオブジェクトに送信します。メッセージ駆動型 Bean はキューに対して 定期的にポーリングし、自分宛のメッセージを取得します。メッセージ 1 つは 1 つの受信者に対して送信されます。
- トピック メッセージトピックはパブリッシュとサブスクライブまたはプッシュモ デル (オンラインニュースへの登録に類似したモデル) を使用します。クライアン トはトピックオブジェクトへメッセージを送信します。その特定のトピックにサ ブスクライブしているすべてのメッセージ受信者は同じメッセージを受信しま す。1 つのメッセージは多くのメッセージ受信者にブロードキャストされます。

トピックのサブスクリプションには永続と非永続があります。

- 永続 メッセージは、後でメッセージ受信者がシステムに接続したときに取り 出せるよう保存されます。
- 非永続 メッセージは、そのときに接続していた受信者だけが取得でき、古い メッセージは保存されません。

#### メッセージ駆動型 Bean が有効な利用形態

メッセージ駆動型 Bean を使用するアプリケーションでは、他のアプリケーションコ ンポーネントの状態への依存性が最少になります。メッセージ駆動型 Bean は 1 方向 の操作でだけ使用されます。

送信先が有効になっている限り、メッセージ駆動型 Bean のサーバーや目的のアプリ ケーションが現在配備されているかどうかに関係なく、アプリケーションクライアン トはメッセージを送信先に送信できます。コンテナが、クライアントによって起動さ れたプロセスの完了を待つ必要はありません。さらに、メッセージ駆動型 Bean とそ れが呼び出した Bean が処理を実行している間、クライアントはサーバーに拘束され る必要がなくなります。したがって、1 つ以上のクライアントが 1 つ以上のサーバー にメッセージを送信し、複数のプロセスを起動させることができます。

メッセージが着信する前に、アプリケーションが処理に時間のかかるプロセスを開始 させたり、サーバーが停止したり、またはその他の理由によってリソースが利用でき なくなった場合、メッセージ駆動型 Bean が形成する中間層を利用して処理を継続さ せることができます。メッセージ駆動型 Bean は、一方でユーザーへの応答を確保し ながら、他方でプロセスを開始できるようなクライアントに理想の手段を提供しま す。たとえば、オンラインショッピングのアプリケーションではメッセージ駆動型 Bean を使用して、顧客のクレジットカードの番号が有効かどうかを確認している最 中にも、顧客が他の商品の検索を続けられるような処理を実行できます。ショッピン グアプリケーションのクライアントコンポーネントはメッセージ駆動型 Bean にメッ セージを送信するだけで、これまでの処理を継続できます。

メッセージ駆動型 Bean の利用は、アプリケーションの負荷分散とスケジューリング の効率化をもたらします。たとえば、データベースの閑散期に処理を開始できます。 非同期処理は、異なる時間帯に属していたり、地理的に離れたりしている複数のシス テムでの通信や処理で特に有利です。

あるアプリケーションが、処理手続きのよくわからない他のアプリケーションと対話 型の処理を実行する必要がある場合、メッセージ駆動型 Bean を使ってこの 2 つのア プリケーションをゆるやかに接続させることができます。多くの旧型システムはメッ セージによる処理ができるので、J2EE アプリケーションとのインタフェースとして メッセージ駆動型 Bean が利用できます。

メッセージ駆動型 Bean は onMessage メソッドが呼び出された場合にだけ、JMS 環 境と対話します。IDE の EJB ビルダーのウィザードを使用して生成したメッセージ駆 動型 Bean は、JMS と透過的に結合できるため、JMS コードを別に記述する必要があ りません。JMS への接続とそのメッセージ用のチャネル (送信先) は Bean のプロパ ティとして指定するため、必要であれば 1 つのメッセージ駆動型 Bean を簡単に書き 換えて、異なる送信先へ接続できます。

#### メッセージ駆動型 Bean が有効でない利用形態

状況によっては、メッセージ起動型 Bean の利用が適切でないこともあります。次に 例を挙げます。

- 戻り値が必要な場合。メッセージ駆動型 Bean が、void 以外の値を戻す場合は、 手作業によるコーディングが必要です。また、これは特定のクライアントだけに 対して記述される必要があります。結果を戻す必要がある場合には、セッション Bean を利用した方が効率的です。
- 処理が成功したことを確認する必要がある場合。メッセージ駆動型 Bean は、他の エンタープライズ Bean と異なり例外をスローできません。
- Bean の操作が、一定時間内に処理を終了する必要があるトランザクションの一部 である場合。
- サーバーがクライアントのセキュリティ ID を知る必要がある場合。メッセージ は、メッセージ駆動型 Bean にセキュリティ ID を伝播しません。この種類の Bean では、すべてのインスタンスは同じに扱われます。
- 性能が要求される場合。メッセージによる処理はクライアントとサーバーとの中 間層になります。メッセージ駆動型 Bean が比較的軽量だとはいえ、層をもう 1 つ 持つことはシステム応答時間を遅らせる原因になります。
- アプリケーションを小型で単純に保ちたい場合。非同期処理を必要としないアプ リケーションは、コーディングとデバッグが簡単です。

#### メッセージ駆動型 Bean のライフサイクル

実行時には、アプリケーションクライアントによってメッセージ駆動型 Bean が待機 する送信先にメッセージが送信されます。これらのメッセージが着信すると、アプリ ケーションサーバーは、その Bean のインスタンスを作成してクライアントの要求に 応えます。

この種類の Bean は非常に単純なライフサイクルを持っています。ステートレスセッ ション Bean と同様に、インスタンスは EJB コンテナによって動的に管理されるいく つかの段階を経て処理されます。そして、インスタンスが不要になると破棄されま す。

ここからは、メッセージ駆動型 Bean のライフサイクル段階、メッセージ駆動型 Bean を次の段階へ移行させるメソッド、EJB プログラマが行う必要のある作業を説 明します。

#### Bean インスタンスの生成と初期化

メッセージ駆動型 Bean の実行時ライフサイクルは、クライアントがキューまたはト ピックに対して、メッセージ駆動型 Bean に取得される (読み込まれて処理される) メッセージを送信した時点で開始します。それに応えて、EJB コンテナは次の 3 つの メソッドを順に呼び出します。

- 1. newInstance メソッド メッセージ駆動型 Bean の新規インスタンスを生成しま す。
- 2. setMessageDrivenContext メソッド 各インスタンスをメッセージ駆動型コン テキストオブジェクトと関連付けます。
- 3. eibCreate メソッド インスタンスを初期化します。

注 – IDE は、setMessageDrivenContext メソッドと ejbCreate メソッドのシグ ニチャを生成します。プログラマは、このメソッドのコードを完成させる必要があり ます。

メッセージの送信後は、結果が戻される場合を除き、クライアントが処理に関与する 必要はありません。

#### ビジネスロジックの実行を目的とした他の *Bean* の起動

これでメッセージ駆動型 Bean のインスタンスが生成され、初期化されました。イン スタンスとコンテナは、次のように協調動作します。

- Bean インスタンスは、メッセージを取得し、クライアントの要求するタスクを確 認します。
- 同じ Bean インスタンスが、適切なステートレスセッション Bean のインスタンス の作成をコンテナに依頼します。
- コンテナがセッション Bean インスタンスを作成し、メッセージ駆動型 Bean の onMessage メソッドのトランザクション属性よって指定されたトランザクション 制御を適用します。

■ メッセージ駆動型 Bean インスタンスが、ステートレスセッション Bean のインス タンスにあるビジネスメソッドを呼び出します。

最後に、指定がある場合は、クライアントが再び同じセッション Bean またはその サーバー上の他のエンタープライズ Bean を呼び出して、ビジネスメソッドの結果を 受け取ります。

注 – IDE は、onMessage メソッドのシグニチャを生成します。プログラマは、この メソッドのコードを完成させる必要があります。また、プログラマは、EJB モジュー ルのプロパティシートを使用して、Bean のメソッドのトランザクション属性を設定 します。

#### Bean インスタンスの削除

メッセージ駆動型 Bean の仕事は、アプリケーション中の他の Bean に、割り当てら れたタスクを手渡した時点で終了します。コンテナはメッセージ駆動型 Bean インス タンスの ejbRemove メソッドを呼び出して、そのインスタンスが使用して開いたま まになっているリソースを終了します。その後、コンテナはその処理を終了したイン スタンスをメモリーから削除します。

注 - IDE は eibRemove メソッドのシグニチャを生成します。プログラマは、この メソッドのコードを完成させる必要があります。

#### メッセージ駆動型 Bean インスタンスのプールへの格納

ステートレスセッション Bean の場合と同様、コンテナはメッセージ駆動型 Bean の 複数のインスタンスを同時に生成し、プールへ格納できます。コンテナは、自分自身 の判断でインスタンスプールを管理できます。着信メッセージの数が増えた場合には 新規インスタンスを作成でき、メモリーが足りなくなった場合はインスタンスを削除 できます。

メッセージ駆動型 Bean のインスタンスは状態情報を維持しないので、プール中の メッセージ駆動型 Bean インスタンスはすべて同一で、どれも同じように使用できま す。

J2EE 仕様は、あるメッセージ駆動型 Bean の複数のインスタンスに対するメッセージ が特定の順序で配信されることを保証しません。したがって、アプリケーションは、 任意の順序で配信された複数メッセージを処理できることが前提となります。

# アプリケーションでのエンタープライズ Bean の使用

メッセージ駆動型 Bean、セッション Bean、エンティティ Bean の組み合わせの要否 およびその方法は、アプリケーションの目的によって決まります。場合によっては、 1 種類の Bean だけを使用した方が良い結果を得られることもあります。ごく単純な アプリケーションの場合は (CRUD 操作を 1 つだけ実行するアプリケーションな ど)、EJB モジュールにセッション Bean またはエンティティ Bean を 1 つだけ持たせ ることができます。それ以外の場合には、複数の種類のエンタープライズ Bean の能 力と機能を最大に実行できるような形態が望まれます。

EJB モジュールにエンタープライズ Bean を追加することで、アプリケーションの処 理範囲と能力を増やし続けていくことができます。EJB アプリケーションは、高い拡 張性を持っています。

次に、アプリケーション内でのエンタープライズ Bean とその他のコンポーネントと の組み合わせの例を挙げます。

- ステートフルセッション Bean 1 つと複数の CMP エンティティ Bean を含む EJB モジュールの場合。セッション Bean は、複数のユーザーセッションを形成しま す。各セッションでは、そのセッション Bean のインスタンスがエンティティ Bean のインスタンスに命令し、データベースに対する検索とデータの書き込みを 実行します。EJB コンテナは、そのためのエンティティ Bean の持続性とトランザ クションを管理します。
- 複数の CMP エンティティ Bean を含む EIB モジュールの場合。このモジュール は、同じアプリケーション内にある Web モジュールと対話します。Web モジュー ルはアプリケーションクライアントとして動作し、それが持つ 1 つ以上のコン ポーネントによって EJB モジュール中の個々のエンティティ Bean のメソッドが呼 び出されます。エンティティ Bean はデータベースと対話し、エンドユーザーには Web モジュールのコンポーネントを介して結果が戻されます。
- メッセージ駆動型 Bean とセッション Bean を 1 つずつと、1 つ以上のエンティ ティ Bean を含む EJB モジュールの場合。このモジュールは、Web モジュールと 対話します。この Web モジュール中のクライアントコンポーネントはキューに対 してメッセージを送信します。メッセージ駆動型 Bean は待機し、このキューへの メッセージを取得すると、そのセッション Bean で非同期処理を開始します。この 処理を通じて、エンティティ Bean からのデータベースに対する処理が実行されま す。

これらの例については、マニュアル『J2EE アプリケーションのプログラミング』で 詳しく説明されています。

# 例外を使用した問題の対処

実行時に問題が発生した場合の対処方法は、Bean クラスで定義します。データベー ス接続を使用できない、データベースがいっぱいであるため SQL の挿入エラーが発 生する、オブジェクトが見つからないといったシステムレベルの問題は、 javax.ejb.EJBException インタフェースを使用するシステム例外で表現しま す。コンテナは、このタイプの例外を検出し、リモート例外の中に組み込み、システ ム管理者が対処できるようにクライアントに返します。

エンタープライズ Bean のビジネスロジックのエラーといったアプリケーションレベ ルの問題は、javax.ejb パッケージなどに用意されている事前定義例外か、プログ ラマが作成するカスタム例外で処理できます。コンテナは、このタイプの例外を検出 し、クライアントに返して対処させます。

Sun ONE Studio 5 IDE のウィザードを使用して、エンタープライズ Bean やそのメ ソッドを作成すると、必要な例外がメソッドのシグニチャに自動的に追加されます。 たとえば、ホームインタフェースとリモートインタフェースのすべてのメソッドのシ グニチャには、java.rmi.RemoteException が組み込まれます。さらに、すべて の生成メソッドのシグニチャには、javax.ejb.CreateException が組み込まれま す。

IDE のエクスプローラウィンドウの GUI 機能を使用してメソッドを作成した場合 は、メソッドからスローするアプリケーションレベルの例外も指定することができま す。これらのアプリケーション例外は、リモート (またはローカル) インタフェース と Bean クラスの両方に自動的に追加されます。

## 配備記述子の操作

エンタープライズ Bean の基本目的は、同じエンタープライズ Bean を別々のアプリ ケーションで再利用できるようにし、別々のサーバーに配備できるようにすることで す。この目的のために、個々のサーバーが実行時に知る必要のあるすべての情報を、 配備記述子という XML メタファイルにまとめます。この記述子ファイルには、Bean の構造、ほかの Bean との関係、データストアの場所、ユーザーがデータストアにア クセスするのに必要な情報、その他の外部依存性についての情報がすべて含まれてい ます。

エンタープライズ Bean を作成すると、IDE によって、その Bean の初期配備記述子 が生成されます。Bean のプロパティシートを使用すると、Bean の外部依存性をすべ て宣言することができます。IDE を使用して、Bean を EJB モジュールにアセンブル するときに、Bean のデフォルトのプロパティ値に優先する値を指定したり、EJB モ ジュール全体のプロパティを設定したりできます。これらのプロパティは、EJB モ

ジュールのプロパティシートで設定することもできます。配備時には、IDE は EJB モ ジュールの配備記述子を生成し、その中にプログラマが指定したプロパティをすべて 組み込みます。

## セキュリティポリシーの適用

EIB コンテナには、アプリケーションを保護する機能、すなわちエンタープライズ Bean のメソッドを呼び出すことのできるユーザーを制限する機能があります。アプ リケーションのセキュリティポリシーは、宣言とプログラムのどちらかで指定できま す。宣言によるセキュリティは、配備記述子の中で指定するため、配備を行う前であ れば、いつでも変更できます。プログラムによるセキュリティは、エンタープライズ Bean のコードの中で、プログラマが定義します。

ほとんどの場合は、宣言によるセキュリティ指定が適しています。宣言によるセキュ リティは、指定するのが簡単で、開発、アセンブル、配備のどの段階でも指定するこ とができます。

プログラムによるセキュリティ指定は、これよりも複雑です。ただし、セキュリティ をより細かく制御できるので、アプリケーションによっては、このセキュリティが必 要になります。たとえば、呼び出し元のユーザーの識別情報に応じて、メソッドの本 体で別々のロジックを実行したい場合は、プログラムによるセキュリティを使用する 必要があります。

エンタープライズ Bean のセキュリティポリシーを指定するには、アプリケーション に対する一連のセキュリティロールを定義します。セキュリティロールとは、エン タープライズ Bean のメソッドの実行権限を共有するユーザーの集まりです。

宣言によるセキュリティ指定では、それぞれのセキュリティロールに、そのロールを 持つユーザーが実行可能な Bean メソッドを割り当てます。実行時には、コンテナは 呼び出し元の各ユーザーのセキュリティロールをチェックし、そのユーザーにメソッ ドを実行する権限があるかどうかを判別します。

プログラムによるセキュリティ指定では、コンテナから提供されるメソッド (getCallerPrincipal と isCallerInRole) を使用して、呼び出し元のユーザー の識別情報やロールを特定し、必要に応じて条件付きロジックを使用することができ ます。

## エンタープライズ Bean のセキュリティの宣言

エンタープライズ Bean を EJB モジュールにアセンブルした後で、セキュリティロー ルとメソッドの実行権限を宣言します。EJB モジュールのプロパティシートでは、該 当する EJB モジュールに対するセキュリティロールを定義できます。アセンブル後の EJB コンポーネントのプロパティシートでは、セキュリティロールごとに、そのロー ルを持つユーザーが実行可能なメソッドのリストを定義します。

宣言によるセキュリティを使用する場合は、開発段階やテスト段階の任意の時点で、 セキュリティ権限を変更することができます。同じ Bean を含んでいる EJB モジュー ルごとに、セキュリティロールやメソッドの実行権限を使い分けることもできます。

## エンタープライズ Bean のセキュリティのプログ ラミング

プログラムによるセキュリティ指定では、次の情報を特定することができます。

- 呼び出し元のユーザーの個人識別情報
- 呼び出し元のユーザーに、特定のセキュリティロールが与えられているかどうか

これらの情報を使用して、ユーザーの識別情報やロールに応じてロジックを条件分岐 させることができます。

呼び出し元のユーザーの識別情報を特定するには、javax.ejb.EJBContext オブ ジェクトの getCallerPrincipal メソッドを使用します。このメソッドから返さ れる java.security.Principal オブジェクトから、呼び出し元のユーザーの名 前を特定することができます。この情報を使用してユーザーについてのさらに詳しい 情報をデータベースに照会できます。

呼び出し元のユーザーに、特定の論理的ロールが与えられているかどうかを確認する には、javax.ejbEJBContext オブジェクトの isCallerInRole(String *roleName*) メソッドを使用します。このメソッドは、呼び出し元のユーザーに、引数 で指定された論理的ロールが与えられているかどうかを示す Boolean 値を返します。 このメソッドを使用する場合は、コードで使用する *roleName* を、Bean のプロパティ シートでのセキュリティロールの参照として宣言する必要があります。

アセンブル時に、この Bean を EJB モジュールに組み込むときに、アセンブル担当者 が Bean でのセキュリティロールの参照を、EJB モジュールで定義されたセキュリ ティロールに対応付けます。したがって、プログラマは、アセンブル時に決定される 実際のセキュリティロール名を知る必要はありません。

エンタープライズ Bean と J2EE アプリケーションのセキュリティ機能の実装に関す る詳細については、マニュアル『J2EE アプリケーションのプログラミング』を参照 してください。
# アプリケーションサーバーとデータベー ス

Sun ONE Studio 5 IDE で作成したエンタープライズ Bean は、IDE に含まれるアプ リケーションサーバー Sun ONE Application Server 7 に配備するのが一般的です。 エンタープライズ Bean をこのサーバーでテストして、異なるアプリケーション条件 での動作を確認できます。また、実稼働のためにアプリケーションをこのサーバーに 配備することもできます。このマニュアルで、アプリケーションサーバーの使用方法 を示す例題では、Sun ONE Application Server 7 を使用しています。

IDE に使用できるその他のアプリケーションサーバーおよびサーバープラグインにつ いての情報は、『Sun ONE Studio 5 リリースノート』を参照してください。

IDE を使用して生成したエンティティ Bean は、IDE に含まれるデータベース PointBase Server 4.2 Restricted Edition を使用してテストできます。このマニュアル での例題は、PointBase をデータベースとして記述されています。

# 詳細情報の参照先

このマニュアルですでに紹介した仕様書と Blueprints に加えて、EJB プログラマ向け の多数の資料があります。たとえば、次の各文書には、エンタープライズ Bean の設 計やプログラミングを改良するためのテクニックが示されています。

- Sun ONE Studio 5 tutorials and example applications [http://forte.sun.com/ffj/documentation/](http://forte.sun.com/ffj/documentation/tutorialsandexamples.html) tutorialsandexamples.html
- Java Blueprints for the Enterprise <http://java.sun.com/blueprints/enterprise>
- Designing Enterprise Applications with the [2EE Platform, Second Edition http://java.sun.com/blueprints/guidelines/ designing enterprise applications 2e/index.html
- Seven Rules for Optimizing Entity Beans (著:Akara Sucharitakul) [http://developer.java.sun.com/developer/technicalArticles/eBeans/](http://developer.java.sun.com/developer/technicalArticles/ebeans/sevenrules/) sevenrules/
- Designing Entity Beans for Improved Performance (著:Beth Stearns) [http://developer.java.sun.com/developer/technicalArticles/eBeans/](http://developer.java.sun.com/developer/technicalArticles/ebeans/ejbperformance/) [ejbperformance/](http://developer.java.sun.com/developer/technicalArticles/ebeans/ejbperformance/)

第 3 章

# セッション Bean の開発

Sun ONE Studio 5 IDE の EJB ビルダーを使用して、セッション Bean をプログラミ ングすることができます。セッション Bean は、Enterprise JavaBeans アプリケー ションの内部で、クライアントのためにサーバー側のビジネスロジックを実行しま す。この章では、ステートフルセッション Bean およびステートレスセッション Bean の作成、操作方法を説明します。

どちらの種類のセッション Bean でも、EJB コンテナにトランザクションを管理させ るか、セッション Bean 自身がトランザクションを管理するようにコードを記述でき ます。セッション Bean は、JDBC API を使用して持続データにアクセスします。代 わりに、IDE の透過的持続性 (Transparent Persistence) モジュールを使用することも できます。1 つのセッション Bean で、1 つ以上のエンティティ Bean を管理すること ができます。

IDE のウィザードを使用すると、エンタープライズ Bean の要素である Bean クラス とそのインタフェースを 2 つまたは 4 つ作成できます。デフォルトのインタフェース はリモートインタフェースとホームインタフェースですが、これらをローカルインタ フェースおよびローカルホームインタフェースで代替したり、前者の 2 種類のインタ フェースに後者 2 種類のインタフェースを追加したりできます。セッション Bean の インフラストラクチャを作成する処理は自動化されています。

セッション Bean のプログラミングでは、この章に記載するオプションのほかにも、 さまざまなオプションを指定することができます。Sun ONE Studio 5 IDE は、コー ディング処理のほとんどを自動化しますが、プログラマが自身で多くを決定できるよ うに柔軟な手段も提供しています。セッション Bean の詳細なコーディング手順につ いては、xviii [ページの「お読みになる前に」に](#page-17-0)記載した文献、またはエンタープラ イズ Bean のプログラミングについての資料を参照してください。

# EJB ビルダーを使用したセッション Bean の作成

EJB ビルダーは、ウィザード、プロパティシート、およびエディタから構成されてい ます。これらの機能を使用して、エンタープライズ Bean を整合性のとれた方法で簡 単に作成することができます。EJB ビルダーは自動的に IDE と同時にインストールさ れ、メインウィンドウから「ファイル」->「新規」を選択するか、エクスプローラの 「ファイルシステム」タブのコンテキストメニューから「新規」->「すべてのテンプ レート」を選択すると表示されます。

IDE でセッション Bean を作成するにはいくつかの方法がありますが、この章で推奨 している方法を取ることで、わかりやすい機能を利用しながら短期間で Bean を完成 できます。メインウィンドウの「ヘルプ」->「学習」から、アプリケーション例や チュートリアルを使用して、エンタープライズ Bean のさまざまな作成方法を確認す ることもできます。ここで説明する操作方法は、Bean の一貫性と J2EE 標準への準拠 を確実にするために IDE の機能を最大限に活用した手法となっています。

最良の結果を得るために、EJB ビルダーを使用して、次の手順でセッション Bean を プログラミングしてください。

■ セッション Bean と、セッション Bean に必要なクラスを作成します。EIB ビル ダーのウィザードの手順に従うと、セッション Bean の枠組みが出来上がります。 その Bean の 3 つ (または 5 つ) のクラスと論理ノードは、エクスプローラの 「ファイルシステム」タブに表示されます。ウィザードが、これらのすべてのク ラス用の宣言を生成します。メソッドを実装するコードは、プログラマが記述す る必要があります。

セッション Bean は、論理ノードから操作するのが最適です。エクスプローラで は、すべての論理ノードは ●として表示されます。

- メソッド、パラメータ、および例外を追加します。この章で後述する手順に従っ て、IDE の GUI 機能を使用します。コンテキストメニューから表示できるダイア ログを使用するか、必要なクラスのセットを直接編集することで、Bean にメソッ ドを追加することができます。
- Bean の配備記述子に値を設定します。セッション Bean のプロパティシートを使 用して、プロパティを編集します。プロパティシートは、論理ノードから表示さ せることができます。

セッション Bean の論理ノードから、ビジネスメソッドを追加して Bean クラスと適 切なインタフェースに組み込んだり、Bean 全体を検証したり、Bean のテストアプリ ケーションを構築したり、実稼働のために Bean を格納する EJB モジュールを作成し たりできます。

# セッション Bean の種類の選択

セッション Bean は、クライアントとアプリケーションサービスとの相互作用を処理 します。この相互作用が続く期間をセッションといいます。まず、ステートフルセッ ション Bean とステートレスセッション Bean のどちらを作成すればよいか、Bean 管 理によるトランザクションとコンテナ管理によるトランザクションのどちらを使用す ればよいかを決定する必要があります。ここからは、これらの選択肢について説明し ます。

EIB ビルダーは、これらの選択肢をすべてサポートしています。また、同じウィザー ドを使用して、セッション Bean のインフラストラクチャを作成します。この作業の 後で、セッション Bean の種類ごとに指定作業を行います。

詳細は、次の節を参照してください。

- 51 [ページの「ステートフルセッション](#page-76-0) Bean とステートレスセッション Bean」
- 53 [ページの「コンテナ管理によるトランザクションと](#page-78-0) Bean 管理によるトランザ [クション」](#page-78-0)

## <span id="page-76-0"></span>ステートフルセッション Bean とステートレス セッション Bean

セッション Bean の主な目的は、クライアントアプリケーションの代わりに処理を実 行することです。つまり、クライアント側とサーバー側のエンティティ Bean との通 信を橋渡しすることです。この通信が、複数回の要求と応答の組み合わせから構成さ れる場合は、通信を管理するセッション Bean は、通信が終了するまで特定の情報を 保持する必要があります。その場合には、ステートフルセッション Bean が必要で す。それよりも単純な通信を管理する場合は、ステートレスセッション Bean を使用 することができます。

どちらのセッション Bean を使用するのかについては、第 [2](#page-46-0) 章で説明しています。設 計時の考慮点を表 [3-1](#page-77-0) に挙げます。

<span id="page-77-0"></span>表 3-1 ステートフルセッション Bean とステートレスセッション Bean の選択

| 項目             | ステートレス                                                                                                    | ステートフル                                                                                                    |
|----------------|----------------------------------------------------------------------------------------------------|----------------------------------------------------------------------------------------------------|
| スコープ           | ステートレスセッション Bean は、<br>クライアントーエンティティ間の<br>単純な通信を管理し、1回のセッ<br>ションで1つのメソッドだけを呼<br>び出す。                                                                                      | ステートフルセッション Bean は、ク<br>ライアントーエンティティ間のより複<br>雑な通信を管理し、1回のセッション<br>で複数のメソッドを呼び出す。                                                        |
| 初期化            | ステートレスセッション Bean に<br>は、初期化が必要なデータはな<br>$V_{\alpha}$                                                                                                    | ステートフルセッション Bean は、状<br>態を初期化する必要がある。たとえ<br>ば、リモートリソースへのアクセスを<br>設定する Bean は、リソースファクト<br>リへの参照を取得する必要がある。                               |
| 情報の保存          | ステートレスセッション Bean は、<br>セッション全体にわたって、メ<br>ソッド呼び出しの間の状態情報を<br>保存しない。                                                                                                    | ステートフルセッション Bean は、<br>セッション全体にわたって、クライア<br>ントーサーバー間の通信状態を保持す<br>る。複数のメソッドの呼び出しにわ<br>たって状態情報を保存し、セッション<br>が終了したときに、これらの情報を破<br>棄する。     |
| クライアン<br>トとの関係 | ステートレスセッション Bean のイ<br>ンスタンスは、1度に1つのクラ<br>イアントのために、1つのオペレー<br>ションだけを実行する。1つのメ<br>ソッドの呼び出しが完了した時点<br>で、このインスタンスをプールに<br>格納し、同じセッションの間で<br>あっても、別のクライアントに再<br>割り当てすることができる。 | ステートフルセッション Bean のイン<br>スタンスは、1度に1つのクライアン<br>トのために、一連のオペレーションを<br>実行する。そのクライアントのセッ<br>ションが完了した時点で、このインス<br>タンスは破棄される (プールには格納<br>されない)。 |
| アプリケー<br>ション例  | ステートレスセッション Bean はカ<br>タログビューアとして使用でき<br>る。Bean のメソッド1つで、エン<br>ドユーザーにオンラインカタログ<br>の商品を1つだけ検索させるよう<br>にできる。                                                                | ステートフルセッション Bean はオン<br>ラインショッピングカートとして使用<br>できる。この Bean から複数のメソッ<br>ドを起動して、エンドユーザーが選択<br>した商品を蓄積し、複数の商品の購入<br>を一括して処理できる。              |

## <span id="page-78-0"></span>コンテナ管理によるトランザクションと Bean 管 理によるトランザクション

Bean のトランザクションをコンテナに管理させるか、それとも Bean 自身に管理さ せるかを指定する必要があります。詳細は、第 [2](#page-46-0) 章を参照してください。これらの選 択肢の違いを表 [3-2](#page-78-1) に示します。

| 項目                   | コンテナ管理による<br>トランザクション                                                                                             | Bean 管理による<br>トランザクション                                                               |
|----------------------|----------------------------------------------------------------------------------------------------|--------------------------------------------------------------------------------------|
| トランザクション<br>範囲の設定    | EJB コンテナが Java 2<br>Platform, Enterprise Edition<br>Specification に従って、トラ<br>ンザクションをいつ開始し、<br>いつコミットするかを決定す<br>る。 | プログラマがトランザクション<br>の範囲を明示的にコーディング<br>する。トランザクションをより<br>綿密に制御できる。                      |
| トランザクションマ<br>ネージャ    | トランザクションマネージャ<br>はコンテナ自身である。                                                                                      | JTA を使用してトランザクショ<br>ンを管理する。JTA には、<br>JDBC といったほかのリソース<br>用のトランザクションを組み込<br>むことができる。 |
| トランザクションとメ<br>ソッドの関係 | 1つのメソッドでは1つのト<br>ランザクションしか取り扱え<br>ない。トランザクションに関<br>係しないメソッドも使用する<br>ことができる。                                       | 1つのメソッドで複数のトラン<br>ザクションをコーディングする<br>ことができる。ただし、状況が<br>より複雑になる。                       |

<span id="page-78-1"></span>表 3-2 コンテナ管理によるトランザクションと Bean 管理によるトランザクションの 選択

コンテナ管理によるトランザクション (CMT) を使用する通常のエンタープライズ Bean では、コンテナはメソッドが開始される直前にトランザクションを開始し、メ ソッドが終了する直前にトランザクションをコミットします。CMT を使用した場合 は、クライアントにトランザクションを制御させることができます。たとえば、クラ イアントは、ステートフル CMT セッション Bean から呼び出される別々のメソッド を使用して、論理的なビジネストランザクションを 1 つにまとめることができます。

Bean 管理によるトランザクション (BMT) を使用するセッション Bean では、プログ ラマが、トランザクションの開始および終了をコードの中で指定する必要がありま す。

# セッション Bean の定義

EIB ビルダーのウィザードを使用すると、セッション Bean に必要なデフォルトクラ スである Bean クラスと選択したインタフェース (リモートかローカル、またはその 両方) の作成作業の大半が自動化されます。セッション Bean を定義するには、次の 手順に従います。

- 1. セッション Bean を格納するパッケージを選択または作成します。
- 2. EJB ビルダーのウィザードを使用して、セッション Bean のインフラストラクチャ を作成します。
- 3. セッション Bean に 1 つまたは複数のビジネスメソッドを追加します。
- 4. 生成メソッドとビジネスメソッドの本体を完成させます。

以上の基本的な操作を、次に詳しく説明します。

## パッケージの作成

セッション Bean を格納するパッケージを作成する必要がある場合は、次の手順に従 います。

- 1. IDE のメインウィンドウで、エクスプローラがまだ開いていない場合は、「表示」-> 「ファイルシステム」を選択して、エクスプローラの「ファイルシステム」タブを開 きます。
- 2. エクスプローラの「ファイルシステム」タブで、ファイルシステムを選択し、右ク リックし、「新規」->「すべてのテンプレート」を選択します。 新規ウィザードの「テンプレートを選択」ページが開きます。
- 3. 「Java パッケージ」を選択し、「次へ」をクリックします。 ウィザードの「新規オブジェクト名」ページが表示されます。
- 4. パッケージの名前を入力し、「完了」をクリックします。 新しい Java パッケージが、ファイルシステムのノードの下に表示されます。

## EJB ビルダーのウィザードの起動

セッション Bean を作成する方法を次に示します。

- 1. エクスプローラの「ファイルシステム」タブで、セッション Bean を格納するパッ ケージを選択します。
- 2. 右クリックし、「新規」->「すべてのテンプレート」を選択します。 新規ウィザードの「テンプレートを選択」ページが開きます。
- 3. J2EE ノードを展開し、「セッション EJB」を選択し、「次へ」をクリックします。 新規ウィザードによって、セッション EIB ビルダーの「セッション Bean 名とプロパ ティ」ページが開きます。左側のパネルに、現在の手順と、セッション Bean の作成 を終えるまでの一連の手順が表示されます。

## デフォルトのセッション Bean の作成

ウィザードの「セッションBean 名とプロパティ」ページで、状態、トランザクショ ン型、およびインタフェースの種類を選択する必要があります。次の手順に従いま す。

1. セッション Bean の名前を入力して、必要な種類のセッション Bean を選択します。

Bean の状態、トランザクションモード、および実装するインタフェースの種類を指 定するボタンをクリックします。図 [3-1](#page-80-0) に選択画面を示します。デフォルトは、「ス テートレス」、「コンテナ管理」、および「リモートインタフェースのみ」です。

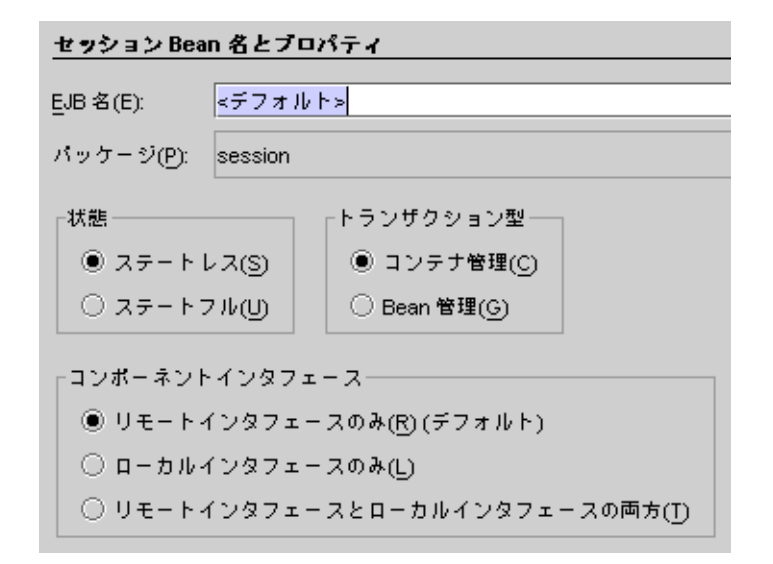

<span id="page-80-0"></span>図 3-1 ウィザードで選択できるセッション Bean に対する指定

注 – ウィザードの最初のページで選択する項目によって、ウィザードが生成する コードが決定されます。これらのもっとも基本的な選択項目を後から変更したい場合 は、第 [8](#page-180-0) 章で説明する Bean のプロパティシートを使用して変更できます。

#### 2. 「次へ」をクリックします。

次のような「セッション Bean クラスファイル」ページが表示されます。この例は、 ステートレスセッション Bean を示しています。

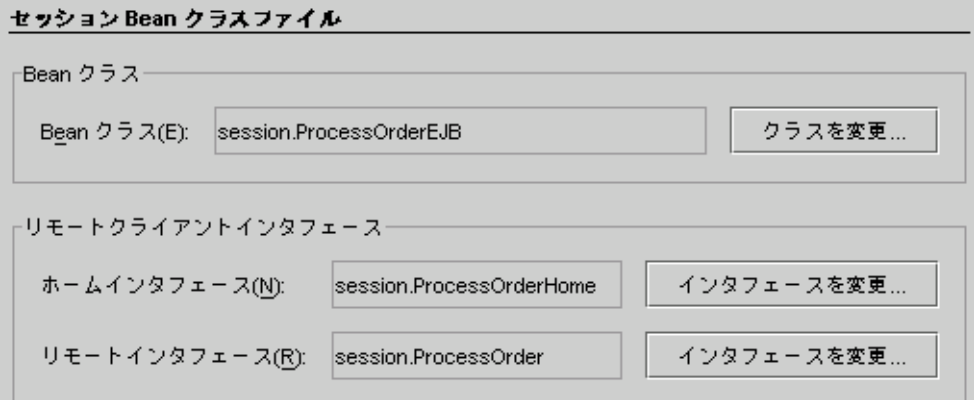

ステートフルセッション Bean については、さらに「セッション同期化 (SessionSynchronization) インタフェースの実装」を選択できます。

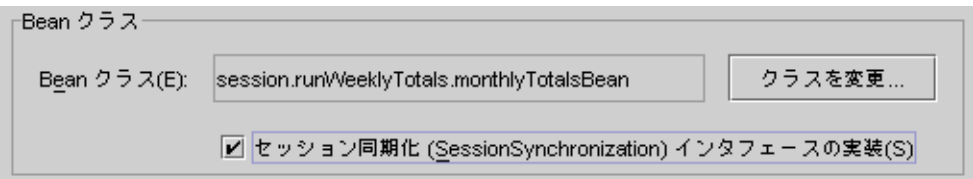

この選択項目については表 [3-4](#page-86-0) と 67 [ページの「セッション同期化の使用」](#page-92-0)で説明し ます。

#### 3. Bean クラスとインタフェースを確認し、必要に応じて変更します。

このページには、セッション Bean を構成するクラスがパスとともに表示されます。

- Bean のパッケージの場所を変更することができます。
- 各項目の変更ボタンを使用してクラス名を変更し、既存のクラスを指定するか、 新しいクラスを作成することができます。これは、ホームインタフェースとリ モートインタフェースがすでに指定されている Bean を実装中に、新しい Bean ク ラスを追加したくなったときなどに使用できます。

指定したパッケージの外部にあるクラスを指定した場合は、生成されるクラスは 図 [3-2](#page-82-0) とは別の形式で表示されます。

- Bean のインタフェースのスーパークラスは変更しないでください (スーパークラ スがある場合は、IDE はコード生成をスーパークラスの実装に委任します。ただ し、生成されたコードの内容は基本的に確認する必要があります)。
- これらのフィールドを変更する前には、次の点を考慮してください。
- サーバーの要件。EIB ビルダーのウィザードでは、セッション Bean の構成要素を 別の場所に移動することができます。たとえば、関連するオブジェクトの格納先 のパッケージ名を変更し、Bean クラスをホームインタフェースやリモートインタ フェースとは別のディレクトリに格納することができます。その場合は、使用す るアプリケーションサーバーが、このようなファイルの分散配置に対応している かどうかを事前に確認しておく必要があります。
- クラスの再利用。必要であれば、この時点で Bean クラス、またはホームインタ フェースやリモートインタフェースを別のセッション Bean のものに置き換えるこ とができます。置き換えようとしているクラスに、必要なメソッドや例外が含ま れていない場合は、そのことを通知するメッセージが表示されます。
- パッケージ名とディレクトリ名。Iava の有効なパッケージ名とディレクトリ名を 指定する必要があります。
- 4. 操作が終了したら「完了」をクリックします。

セッション Bean のインフラストラクチャになる構成要素が自動的に生成されます。 これらの構成要素については、次の節を参照してください。

# セッション Bean のクラスの参照

EIB ビルダーのウィザードは、セッション Bean のデフォルトクラスを自動的に生成 し、これらのクラス間の関係を設定します。典型的なセッション Bean (すべてのクラ スを同じパッケージに収容する Bean) は、エクスプローラの「ファイルシステム」タ ブに図 [3-2](#page-82-0) のように表示されます。

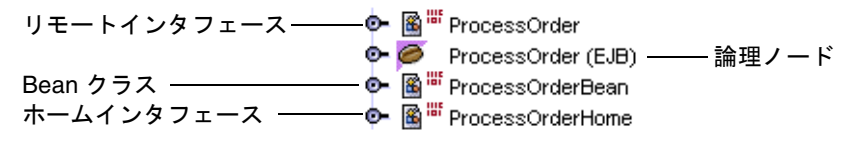

<span id="page-82-0"></span>図 3-2 リモートインタフェースを持つ典型的なセッション Bean のデフォルトクラス

クラスアイコン が付いたノードは、セッション Bean のクラスを表しています。

Bean アイコン ● が付いたノードは、セッション Bean の論理ノードです。編集作 業は、すべて論理ノードで行います。例題で使用されている Bean の主なノードは次 のとおりです。

- リモートインタフェースは、javax.ejb.EJBObject インタフェースのサブクラ スです。このクラスは、その Bean の EIB モジュールの外から呼び出されるセッ ション Bean のビジネスメソッドのシグニチャを提供します。
- Bean クラスは、javax.ejb.SessionBean インタフェースを実装したクラスで す。このクラスには、セッション Bean のメソッドが実装されます。
- ホームインタフェースは、javax.ejb.EJBHome インタフェースのサブクラスで す。このクラスは、そのセッション Bean の EJB モジュールの外から呼び出される 生成メソッドのシグニチャを提供します。
- ローカルインタフェースを選択した場合は、Local*Bean\_name* というラベルの付 いたノードが表示されます。このインタフェースは javax.ejb.EJBLocalObject インタフェースのサブクラスで、Bean の EJB モ ジュール内から呼び出されるセッション Bean のビジネスメソッドのシグニチャを 提供します。
- ローカルホームインタフェースを選択した場合は、Local*Bean\_name*Home という ラベルの付いたノードが表示されます。このインタフェースは javax.ejb.EJBLocalHome インタフェースのサブクラスで、Bean の EJB モ ジュール内から呼び出されるセッション Bean の生成メソッドのシグニチャを提供 します。
- 論理ノードは、エンタープライズ Bean のすべての要素を 1 か所にまとめ、これら の要素を操作しやすくするために作成されます。

### ノードの展開

セッション Bean のパッケージノードに含まれている 4 つのノードを展開すると、[図](#page-83-0) [3-3](#page-83-0) のようなツリーが表示されます。

<span id="page-83-0"></span>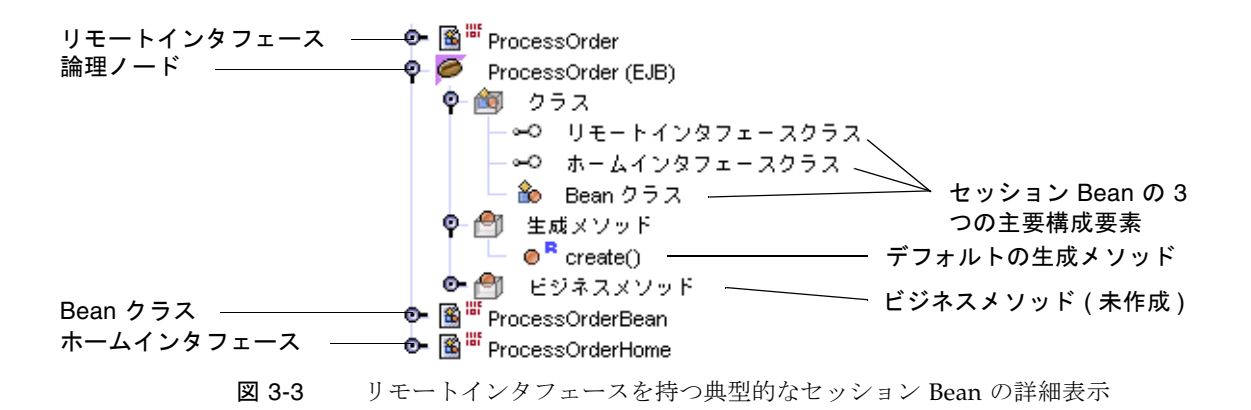

## 生成されたクラスの確認

EIB ビルダーによって、1つの生成メソッドといくつかのライフサイクルメソッドの シグニチャが、セッション Bean のクラスに自動的に配置されます。ここからは、こ れらのメソッドを説明します。

### デフォルトの生成メソッド

ウィザードは、セッション Bean の各クラスに、次の ejbCreate メソッドのシグニ チャを配置します。

public void ejbCreate() {

}

これに対応する create メソッドが、セッション Bean のホームインタフェースに配 置されます。

public interface AcctBalHome extends javax.ejb.EJBHome { public session.AcctBal create() throws javax.ejb.CreateException, java.rmi.RemoteException; }

詳細は、62 [ページの「生成メソッドの完成」](#page-87-0)を参照してください。

### ライフサイクルメソッド

ウィザードは、セッション Bean の Bean クラスに、次のライフサイクルメソッドの シグニチャを追加します。

```
public void setSessionContext(javax.ejb.SessionContext aContext) 
{ 
   context = aContext;} 
public void ejbActivate() {
} 
public void ejbPassivate() { 
} 
public void ejbRemove() { 
}
```
セッション Bean クラスでの、これらのメソッドの使用目的を表 [3-3](#page-85-0) に示します。

<span id="page-85-0"></span>表 3-3 セッション Bean クラスでのライフサイクルメソッドの目的

| メソッド              | 目的                                                                                                    |
|-------------------|----------------------------------------------------------------------------------------------------|
| setSessionContext | このメソッドは、フィールドに SessionContext の参照を格納<br>し、インスタンス変数に値を格納できるようにする。このメソッ<br>ドを使用して、セッション Bean の全期間にわたって存続するリ<br>ソース (たとえばデータベース接続ファクトリ)を割り当てること<br>ができる。デフォルトでは、context というフィールドに<br>SessionContext を代入するコードが生成される。 |
| ejbActivate       | このメソッドは、Bean を初期化して使用できるようにし、インス<br>タンスに必要なリソースを取得する。                                                                                                    |
| eibPassivate      | このメソッドは、Bean のインスタンスが非活性化される前に、そ<br>の Bean が使用していたリソースを解放する。                                                                                                    |
| ejbRemove         | このメソッドは、ejbCreate メソッドやビジネスメソッドで取得<br>されたリソースを解放する。                                                                                                    |

セッション Bean でセッション同期化インタフェースを使用する場合は、ウィザード はさらに 3 つのメソッドを Bean クラスに生成します。

```
public void afterBegin() { 
} 
public void afterCompletion(boolean committed) { 
} 
public void beforeCompletion() { 
}
```
これらのセッション同期化メソッドを表 [3-4](#page-86-0) に示します。

<span id="page-86-0"></span>

| メソッド             | 目的と使用法                                                                                                    |
|------------------|----------------------------------------------------------------------------------------------------|
| afterBegin       | このメソッドは、新しいトランザクションが開始されたことをイ<br>ンスタンスに通知する。EJB コンテナは、ビジネスメソッドを呼び<br>出す直前に、このメソッドを呼び出す。このメソッドの中で、<br>データベースからインスタンス変数に値を読み込むことができ<br>る。                                                                                                    |
| beforeCompletion | このメソッドは、ビジネスメソッドが完了したが、トランザク<br>ションはまだコミットされていないことをインスタンスに通知す<br>る。これが、セッション Bean がトランザクションをロールバック<br>する最後の機会になる。データベースにインスタンス変数の値が<br>まだ格納されていない場合は、このメソッドの本体にデータベー<br>スの更新を行うコードを記述することができる。                                                |
| afterCompletion  | このメソッドは、トランザクションが完了したことをインスタン<br>スに通知する。このメソッドはパラメータを1つ受け取る。<br>Boolean 値 true はトランザクションがコミットされたことを意味<br>し、false はトランザクションがロールバックされたことを意味<br>する。トランザクションが失敗し、ロールバックされた場合は、<br>このメソッドでセッション Bean のインスタンス変数をリフレッ<br>シュし、データベースから値を読み込み直すことができる。 |

表 3-4 セッション Bean クラスでのセッション同期化メソッドの目的

# セッション Bean の完成

セッション Bean を完成させる手順は、選択した Bean の種類によって異なります。 ここからは、次の作業のガイドラインを示します。

■ [生成メソッドの完成](#page-87-0)

- [ライフサイクルメソッドの完成](#page-88-0)
- [ビジネスメソッドの追加](#page-90-0)
- [トランザクションのコーディング](#page-90-1)

# 推奨するエンタープライズ Bean の開発手順

[付録](#page-230-0) A では、エンタープライズ Bean に変更を加える際の最適な方法や、推奨手順以 外の方法を行った場合に発生する可能性のあるエラーや異常状態について説明してい ます。一般に、個々のクラスノードを操作するよりは論理ノードを操作する、メソッ

ドの変更には Bean のプロパティシートや「カスタマイザ」ダイアログを使用する、 およびダイアログからでは操作できない Bean のコードを完成させたり、編集したり するには IDE のソースエディタを使用するといった方法をお勧めします。

## <span id="page-87-0"></span>生成メソッドの完成

ステートレス Bean には、生成メソッドは 1 つしかなく、このメソッドはパラメータ を受け取りません。ステートレスセッション Bean では、ユーザーやクライアントに 固有のデータは保持できません。

ステートフル Bean には、1 つ以上の生成メソッドを含めることができます。また、 これらのメソッドはパラメータを受け取ることができます。

どちらの Bean の場合も、論理ノードで作業を行います。create() ノードを右ク リックし、「開く」を選択して、ソースエディタで生成メソッドを開きます。ソース エディタを使用して生成メソッドの本体を完成させます。

### ステートレス Bean の生成メソッドの完成

ステートレスセッション Bean では、生成メソッドはリソースに接続するのによく使 われます。たとえば、このメソッドでリソースファクトリの参照を検出し、フィール ドとして保存することができます。このようにすると、それ以降のメソッドの呼び出 しで JDBC 接続を取得することができます。

### ステートフル Bean の生成メソッドの完成

ステートフルセッション Bean では、生成メソッドのパラメータを使用してリソース ファクトリの参照を検索したり、ユーザー名およびパスワードといったクライアント 固有の情報を送出することができます ([コード例](#page-87-1) 3-1 を参照)。このメソッドでは、後 で使用する情報を保存することができます。この生成メソッドでは、IdVerifier というヘルパークラスを使用しています。

```
public void ejbCreate(String userid, String pwd) 
   throws CreateException {
   if (userid == null) {
       throw new CreateException("Please enter a user ID.");
    }
   else {
       this.userid = userid;
```
<span id="page-87-1"></span>コード例 3-1 ステートフルセッション Bean の生成メソッド

```
コード例 3-1 ステートフルセッション Bean の生成メソッド (続き)
```

```
IdVerifier idChecker = new IdVerifier();
   if (idChecker.validate(pwd)) {
       this.pwd = pwd;
   }
   else {
       throw new CreateException("Invalid password:" + pwd);
   }
   contents = new Vector();
}
```
ステートフル Bean への生成メソッドの追加

ステートフルセッション Bean に生成メソッドを追加するには、次の手順に従いま す。

1. Bean の論理ノードを選択し、右クリックし、「生成メソッドを追加」を選択しま す。

「新規生成メソッドを追加」ダイアログが表示されます。

2. create で始まるメソッド名を入力し、必要に応じてパラメータと例外を追加して、 「了解」をクリックします。

Bean のホームインタフェースに生成メソッドのシグニチャが追加され、それに対応 する ejbCreate メソッドが Bean クラスに追加されます。

3. ソースエディタでコードを完成させます。

}

Bean の論理ノードに含まれている「クラス」ノードを展開し、「Bean クラス」を右 クリックし、「開く」を選択します。

## <span id="page-88-0"></span>ライフサイクルメソッドの完成

EJB ビルダーによって、4 つのライフサイクルメソッドが自動的に生成されました。 ステートレスセッション Bean では、生成されるライフサイクルメソッドを使用する だけで十分です。ステートフルセッション Bean では、2 つのメソッド、 ejbPassivate と ejbActivate にコードを追加する必要があります。

たとえば、ステートフル Bean に直列化不可能なフィールドが含まれていて、それら のフィールドが参照を置き換えることで直列化可能になる場合があります。また、 Bean の通信状態の中に、開かれているリソースが含まれていて、Bean のインスタン

スが非活性化された場合に、コンテナがそれらのリソースを保持できない場合もあり ます。どちらの場合も、ejbPassivate メソッドで直列化不可能なフィールドを解 放し、ejbActivate メソッドでこれらのフィールドを復元する必要があります。

### ejbPassivate メソッドの完成

このメソッドで、インスタンスのフィールドをコンテナが直列化できるようにする必 要があります。たとえば、[コード例](#page-89-0) 3-2 に示すように、このメソッドの JDBC 接続を すべて閉じて、これらの接続を格納しているフィールドに null を代入する必要があ ります。

```
コード例 3-2 ejbPassivate メソッド
```

```
public void ejbPassivate() {
         try {
             con.close();
          } catch (Exception ex) {
              throw new EJBException("ejbPassivate Exception: " + 
               ex.getMessage());
        } finally { 
           con = null; } 
 }
```
### ejbActivate メソッドの完成

[コード例](#page-89-1) 3-3 に示すように、このメソッドでインスタンスのフィールドを再び使用で きるようにする必要があります。

```
コード例 3-3 ejbActivate メソッド
```

```
public void ejbActivate() {
         try {
            InitialContext ic = new InitialContext();
             DataSource ds = (DataSource) ic.lookup(dbName);
             con = ds.getConnection();
         } catch (Exception ex) {
             throw new EJBException("ejbActivate Exception: " + 
              ex.getMessage());
 } 
 }
```
## <span id="page-90-0"></span>ビジネスメソッドの追加

セッション Bean には、クライアントのビジネスタスクを実行するためのビジネスメ ソッドを追加します。ビジネスメソッドでは、データベースにアクセスしたり、持続 フィールドを使用してデータベースエンティティを操作するエンティティ Bean を管 理したりできます。

ステートフルセッション Bean にビジネスメソッドを追加するには、次の手順に従い ます。

1. Bean の論理ノードを選択し、右クリックし、「ビジネスメソッドを追加」を選択し ます。

「新規ビジネスメソッドを追加」ダイアログが表示されます。

2. メソッドに名前を付け、戻り値の型が適切かどうかを確認し、必要に応じてパラメー タと例外を追加し、「了解」をクリックします。

Bean のリモートインタフェースにビジネスメソッドのシグニチャが追加され、それ に対応するメソッドが Bean クラスに追加されます。

3. ソースエディタでコードを完成させます。

Bean の論理ノードに含まれている「クラス」ノードを展開し、「Bean クラス」を右 クリックし、「開く」を選択します。

セッション Bean からデータベースにアクセスする場合は、Bean で使用する JDBC 呼び出しを削減し、システムリソースとネットワーク帯域幅を節約するために、デー タベースアクセスをデータアクセスオブジェクト (DAO) にカプセル化し、DAO で 実際のデータ取得処理を実行できます。DAO を使用すると、セッション Bean の コードが単純でわかりやすくなり、特定のベンダーのツールやデータベースに依存し ない Bean を作成できるようになります。

## <span id="page-90-1"></span>トランザクションのコーディング

トランザクションをコーディングする方法は、ステートフルセッション Bean とス テートレスセッション Bean のどちらを使用するか、それらのセッション Bean で BMT と CMT のどちらを使用するかによって異なります。ここからは、トランザク ション範囲の指定、ロールバック処理、セッション同期化インタフェースの使用につ いてのガイドラインを示します。

### トランザクション範囲

トランザクション範囲は、セッション Bean の種類によって異なります。この違いを 表 [3-5](#page-91-0) に示します。ステートフルセッション Bean で CMT を使用すると、柔軟性が より高くなります。

#### <span id="page-91-0"></span>表 3-5 トランザクションとメソッドの関係

(自身のトランザクションを管理する) ステー ステートフル BMT Bean では、トランザク トレス BMT Bean では、トランザクションの ションは同じセッション Bean の 1 つ以上の 範囲は 1 つのメソッドに限られる。 メソッドにわたって実行できる。 (トランザクションがコンテナによって管理さ ステートフル CMT Bean の場合、トランザ れる) ステートレス CMT Bean の場合、複数 クションは同じセッション Bean の 1 つ以上 のメソッドにわたるトランザクションが実行 のメソッドにわたって実行できる。できるが、それぞれのメソッドは異なるセッ ション Bean のものに限られる。

### トランザクション範囲とロールバックの指定

ここでは、CMT Bean と BMT Bean の両方について、トランザクションの開始と終 了をコーディングするためのガイドラインを示します。次の 2 つの一般的な規則に注 意してください。

- セッション Bean や ITA コードでは、入れ子になったトランザクションは取り扱 えません。
- IDBC トランザクションと ITA トランザクションを併用しない方が、コードの保 守が簡単です。一般には、JTA を使用した方が便利です。JTA には、JDBC といっ たほかのリソース用のトランザクションを含めることができるからです。

### CMT Bean

CMT Bean では、EJB コンテナがすべてのトランザクション範囲を設定します。した がって、プログラマは、トランザクションの開始と終了を指定しません。通常、EJB コンテナはメソッドが開始される直前にトランザクションを開始し、メソッドが終了 する直前にトランザクションをコミットします。

コンテナが設定したトランザクション範囲と競合する可能性があるメソッドは呼び出 さないでください。問題のあるメソッドを次に示します。

- java.sql.Connection の commit メソッド、setAutoCommit メソッド、ロー ルバックメソッド
- javax.ejb.EJBContext の getUserTransaction メソッド
- javax.transaction.UserTransaction のすべてのメソッド

セッション Bean は、次の 2 通りの方法でコンテナ管理によるトランザクションを ロールバックすることができます。

- システム例外がスローされると、コンテナは該当するトランザクションを自動的 にロールバックします。
- javax.ejb.EJBContext の setRollBackOnly メソッドを呼び出して、アプリ ケーション例外がスローされているかどうかに関係なく、コンテナにトランザク ションをロールバックさせます。

### BMT Bean

BMT Bean では、トランザクションの開始と終了を明示的にコーディングする必要が あります。トランザクション範囲を明示的に指定するには、

javax.transaction.UserTransaction インタフェースを使用します。JTA イン タフェースを使用した場合のコード例を次に示します。

```
UserTransaction ut = ejbContext.getUserTransaction();
   ut.begin();
   // ここでトランザクション処理を実行
   ut.commit();
```
トランザクションで指定した更新が保存されると、トランザクションがコミットされ ます。トランザクションが失敗した場合は、トランザクションがロールバックされ、 そのトランザクションに含まれている文の効果がすべて取り消されます。BMT を使 用するセッション Bean では、getRollbackOnly メソッドや setRollbackOnly メソッドでロールバックを行わないでください。この 2 つのメソッドは CMT Bean からしか使用できません。

### <span id="page-92-0"></span>セッション同期化の使用

ステートフル CMT セッション Bean では、セッション同期化インタフェースを使用 することができます。このインタフェースを使用すると、トランザクションでキャッ シュされたデータベースデータを、より綿密に制御することができます。

このインタフェースは、EJB コンテナがトランザクションを開始、コミット、または ロールバックする前に呼び出すコールバックメソッドを提供します。このインタ フェースを使用すると、トランザクションの特定の時点で、セッション Bean のイン スタンス変数が、データベース中の対応する値に自動的に同期化されます。セッショ ン Bean は、トランザクションが完了する前であれば、インスタンス変数の値をロー ルバックすることができます。

■ afterBegin。コンテナは、トランザクションの最初のビジネスメソッドが開始 される前に、セッション Bean の afterBegin メソッドを呼び出します。このメ ソッドは、該当するトランザクションのスコープ内でインスタンスに必要なデー タベース処理を実行するようにコードを記述できます。

- beforeCompletion。コンテナは、セッション Bean のクライアントが現在のト ランザクションの処理を完了したときに (ただし、インスタンスによって使用され ていたリソースマネージャがコミットされる前に)、beforeCompletion メソッ ドを呼び出します。このメソッドは、Bean によってキャッシュされていたデータ ベース更新情報を書き出すようにコードを記述できます。さらに、セッションコ ンテキストの setReadbackOnly メソッドを呼び出して、トランザクションを ロールバックさせることもできます。
- afterCompletion。コンテナは、このメソッドを呼び出して、現在のトランザ クションが完了したことを通知します。トランザクションがコミットされた場合 は状態 True が渡され、トランザクションがロールバックされた場合は状態 False が渡されます。このメソッドは、トランザクションがロールバックされた場合に インスタンスの状態をリセットするようにコードを記述できます。

セッション Bean にセッション同期化インタフェースを追加するには、ウィザードで 次のように設定します。

- 1. セッション EJB ウィザードの最初のページにある「状態」から「ステートフル」を 選択します。
- 2. ウィザードの次のページで「セッション同期化 (SessionSynchronization) インタ フェースの実装」を選択します。

すると[、コード例](#page-93-0) 3-4 のようなコードがセッション Bean クラスに挿入されます。こ の例では、afterBegin メソッドに checkingBalance 変数と savingBalance 変 数が読み込まれています。

<span id="page-93-0"></span>コード例 3-4 afterBegin メソッドの例

```
public void afterBegin() {
   System.out.println("afterBegin()");
   try {
       checkingBalance = selectChecking();savingBalance = selectSaving();
    } catch (SQLException ex) {
       throw new EJBException("afterBegin Exception: " +
           ex.getMessage());
   }
}
```
afterCompletion メソッドの例[をコード例](#page-94-0) 3-5 に示します。このメソッドを使用す ると、トランザクションが失敗し、ロールバックされた場合に、セッション Bean の 口座残高フィールドに、データベースから値を読み込み直すことができます。

<span id="page-94-0"></span>コード例 3-5 afterCompletion メソッドの例

```
public void afterCompletion(boolean committed) {
   System.out.println("afterCompletion:" + committed);
   if (committed == false) {
       try {
           checkingBalance = selectChecking();savingBalance = selectsaving();} catch (SQLException ex) {
           throw new EJBException("afterCompletion SQLException: " 
+
               ex.getMessage());
       }
   }
}
```
# セッション Bean を作成した後の作業

作成したセッション Bean を、最終環境で使用できるようにする必要があります。配 備記述子、プロパティシートの使用法といった、モジュールのアセンブルとアプリ ケーションの配備についての情報は、第 [8](#page-180-0) 章を参照してください。

また、[付録](#page-230-0) A では、完成したエンタープライズ Bean の推奨する操作方法を説明して います。

# 詳細情報の参照先

エンタープライズ Bean は、非常に高機能で、高い柔軟性を備えたアプリケーション の構成要素になります。エンタープライズ Bean の基本要素の作成は、特に Sun ONE Studio 5 IDE のようなツールを使用すれば非常に簡単です。しかし、アプリ ケーションのニーズを満たすように Bean を完成させることは、場合によっては非常 に複雑です。詳細は、次の Web サイトにある「Enterprise JavaBeans Specification, version 2.0」を参照してください。

<http://java.sun.com/products/ejb/docs.html>

第 4 章

# CMP エンティティ Bean の開発

Sun ONE Studio 5 IDE の EJB ビルダーを使用すると、J2EE アプリケーションでデー タを表すのに必要なエンティティ Bean をプログラムすることができます。この章で は、EJB コンテナによって持続性を管理する個々のエンティティ Bean (CMP エン ティティ Bean) を開発する方法について説明します。

IDE では、Enterprise JavaBeans コンポーネント (エンタープライズ Bean) に必要な クラスを作成するためのウィザードが用意されています。作成するコンポーネントに は Bean クラス、インタフェース (ローカル、リモート、または両方)、および場合に 応じて主キーのクラスがあります。クラスの作成に関する処理の多くは自動化されて います。

エンティティ Bean を作成する場合、この章に記述された以外の方法を取ることもで きます。IDE は、コーディング処理のほとんどを自動化しますが、プログラマが自身 で多くを決定できるように柔軟な手段も提供しています。詳細は、xviii [ページの](#page-17-0) [「お読みになる前に」で](#page-17-0)紹介しているマニュアルを参照するか、エンタープライズ Bean のプログラミングに関する市販の文献を参照してください。

# EJB ビルダーを使用した CMP エンティ ティ Bean の作成

EJB ビルダーは、ウィザード、プロパティシート、およびエディタから構成されてい ます。これらの機能を使用して、エンタープライズ Bean を整合性のとれた方法で簡 単に作成することができます。このツールは IDE と同時に自動的にインストールさ れ、メインウィンドウから「ファイル」->「新規」を選択するか、エクスプローラの 「ファイルシステム」タブのコンテキストメニューから「新規」->「すべてのテンプ レート」を選択すると表示されます。

IDE でエンティティ Bean を作成するにはいくつかの方法がありますが、この章で推 奨している方法を取ることで、わかりやすい機能を利用しながら短期間で Bean を完 成できます。メインウィンドウの「ヘルプ」->「学習」から、アプリケーション例や チュートリアルを使用して、エンタープライズ Bean のさまざまな作成方法を確認す ることもできます。ここで説明する操作方法は、Bean の一貫性と J2EE 標準への準拠 を確実にするために IDE の機能を最大限に活用した手法となっています。

最良の結果を得るために、EJB ビルダーを使用して、次の手順でエンティティ Bean をプログラミングしてください。

■ エンティティ Bean と、エンティティ Bean に必要なクラスを作成します。EIB ビ ルダーのウィザードの手順に従うと、エンティティ Bean の枠組みが出来上がりま す。その Bean の 3 つ または 4 つの必要なクラスと論理ノードは、エクスプロー ラの「ファイルシステム」タブに表示されます。ウィザードは、これらのうち 2 つのクラスであるホームインタフェースとリモートインタフェースの宣言を生成 します。生成された Bean クラスには必要なメソッドの宣言とプログラマの指定し た持続フィールドが含まれます。必要なメソッドを実装するコードは、プログラ マが記述します。

エンティティ Bean は、論理ノードから操作するのが最適です。エクスプローラで は、すべての論理ノードは るとして表示されます。

- メソッド、パラメータ、および例外を追加します。この章で後述する手順に従っ て、IDE の GUI 機能を使用します。コンテキストメニューから表示できるダイア ログを使用するか、必要なクラスのセットを直接編集することで、Bean にメソッ ドを追加することができます。
- Bean の配備記述子に値を設定します。エンティティ Bean のプロパティシートを 使用して、プロパティを編集します。プロパティシートは、論理ノードから表示 させることができます。

エンティティ Bean の論理ノードからは、メソッドを追加して自動的に適切なクラス に組み込んだり、フィールドを追加したり、Bean 全体を検証したり、配備に関連す る Bean のプロパティを指定したり、Bean のテストアプリケーションを構築した り、実際の稼働環境に Bean を配備する EJB モジュールを作成したりできます。

# CMP および BMP エンティティ Bean の 比較

エンティティ Bean を作成する前に、CMP を利用するのか、BMP を利用するのかを 検討します。IDE の EJB ビルダーはどちらのエンティティ Bean にも対応しています が、これら 2 種類の Bean は異なる手順で作成します。どちらのエンティティ Bean を使用するのかについては、第 [2](#page-46-0) 章で説明しています。この章で検討する設計時の考 慮点を表 [4-1](#page-98-0) に挙げます。

表 4-1 CMPエンティティ Bean と BMP エンティティ Bean の選択

<span id="page-98-0"></span>

| 項目             | <b>CMP</b>                                                                                                    | <b>BMP</b>                                                                                                    |
|----------------|----------------------------------------------------------------------------------------------------|----------------------------------------------------------------------------------------------------|
| データベー<br>スとの関連 | CMP エンティティ Bean は、自<br>身とデータベースとの関係の管<br>理をコンテナに依存するが、特<br>定のデータストアには依存しな<br>い。                                                                    | BMP エンティティ Bean は特定のデータ<br>ベースとの関係を自身で管理する。                                                                                                    |
| 持続性            | 持続性を保つためにコンテナが<br>データベースアクセスとアプリ<br>ケーション中の各 CMP エンティ<br>ティ Bean を管理する。Bean<br>コードには、データベースへの<br>呼び出しは含まれない。Bean の<br>持続状態は仮想持続フィールド<br>によって表現される。 | BMP エンティティ Bean には、指定され<br>たデータベースへ自身を接続するための<br>すべてのコードが含まれる。(インスタ<br>ンス変数として記述されている)持続<br>データを持つ BMP エンティティ Bean<br>には、データベースへの呼び出しもすべ<br>て記述されている必要がある。SQL コー<br>ドはすべて手動で追加する。ETB コンテ<br>ナがデータストアに適切な持続性をマッ<br>ピングできない場合は、プログラマが<br>BMP エンティティ Bean を作成する。 |
| 処理             | CMP エンティティ Bean の基本<br>構造(デフォルトのクラス)は、<br>BMP エンティティ Bean に比<br>べ、簡単に早く作成できる。<br>コードも少なくて済れ。                                                       | BMP エンティティ Bean に必要なコード<br>は CMP エンティティ Bean に比べ多<br>い。経験の豊かな JDBC プログラマには<br>魅力とも考えられる。                                                                                                    |
| 対象範囲           | 単一の CMP エンティティ Bean<br>は、通常、1つの表だけを表す<br>が、Bean は複数の表にマップで<br>きる。                                                                                  | BMP エンティティ Bean は、手作業で<br>コーディングすることで1つ以上の表を<br>表すことができる。                                                                                                    |
| 能力と柔軟<br>性     | CMP エンティティ Bean は、<br>データベースへのアクセスをコ<br>ンテナに依存するが、Bean その<br>ものは異なるデータベース環境<br>に配備できる。                                                             | BMP エンティティ Bean は、データベー<br>スへのアクセスを個別に手作業でプログ<br>ラムする必要がある。BMP エンティ<br>ティ Bean はプログラムが対象とする環<br>境でだけ動作する。                                                                                                    |

以降では、CMP エンティティ Bean の作成方法と開発中の留意点について説明しま す。BMP エンティティ Bean の作成手順については、第 [6](#page-152-0) 章を参照してください。

# 関係 CMP エンティティ Bean のセット の作成

J2EE アプリケーションの多くには、関係 CMP エンティティ Bean が含まれていま す。関係 CMP エンティティ Bean とは、コンテナ管理による関係 (CMR) フィールド によって表現される関係を互いに持った 2 つの CMP エンティティ Bean を指しま す。この関係は、2 つのエンティティまたは 2 つの表が関連する列を含む場合のデー タベースやデータベーススキーマに類似しています。たとえば、スキーマが Customer、Order、LineItem、および Part という表を含んでいたとします。こ の場合、Order は Customer の外部キーを持ち、LineItem は Order への外部キー と、 Part への外部キーを持つことになります。

IDE を使用すると、関係 CMP エンティティ Bean のセットを 1 度にまとめて簡単に 作成できます。EJB ビルダーのウィザードを使用して、関連したデータベースのエン ティティを操作するための CMP エンティティ Bean のセットを生成すると、これら のエンティティの関係は作成された CMP エンティティ Bean の中に再生成されま す。これを利用して、Bean 間に別の関係を指定できるようになります。このような 関係は、CMP エンティティ Bean 中で CMR フィールドして表現されます。これらの フィールドを編集して、濃度、種類、およびカスケード削除機能を指定できます。

関係 CMP エンティティ Bean のセットを作成したい場合、また、2 つのエンティ ティ Bean の間の外部キーの関係を維持したい場合は、第 [5](#page-132-0) 章を参照してください。

## CMP エンティティ Bean の定義

EJB ビルダーのウィザードを使用すると、CMP エンティティ Bean に必要最低限のク ラスである Bean クラスと、選択したインタフェース (ローカルかリモート、または 両方) を自動的に作成できます。複合主キーを指定した場合、または選択する表に複 合主キーが必要な場合は、ウィザードによって主キークラスが自動的に作成されま す。CMP エンティティ Bean を定義するには、次の手順に従います。

- 1. Bean を格納するパッケージを選択または作成します。
- 2. EJB ビルダーのウィザードを使用して CMP エンティティ Bean のインフラストラ クチャを作成します。
- 3. 必要に応じて、生成メソッド、検索メソッド、ホームメソッド、選択メソッド、 およびビジネスメソッドを Bean に追加します。
- 4. 追加したメソッドの本体を完成させます。
- 5. 必要であれば、主キークラスを追加します。

以上の基本的な操作を、次に詳しく説明します。

### パッケージの作成

セッション Bean を格納するパッケージを作成する必要がある場合は、次の手順に従 います。

- 1. IDE のメインウィンドウで、エクスプローラがまだ開いていない場合は、「表示」-> 「ファイルシステム」を選択して、エクスプローラの「ファイルシステム」タブを開 きます。
- 2. エクスプローラの「ファイルシステム」タブで、ファイルシステムを選択し、右ク リックし、「新規」->「すべてのテンプレート」を選択します。 新規ウィザードの「テンプレートを選択」ページが開きます。
- 3. Java パッケージを選択し、「次へ」をクリックします。 ウィザードに「新規オブジェクト名」ページが表示されます。
- 4. パッケージの名前を入力し、「完了」をクリックします。

新しい Java パッケージが、ファイルシステムのノードの下に表示されます。

## <span id="page-100-0"></span>データソースの準備

CMP エンティティ Bean はデータベースの実際の表に基づいていて、Bean の持続 フィールドは表の列と対応しています。EJB ビルダーのウィザードを使用すると、稼 働中のデータベース接続またはデータベーススキーマオブジェクト (データベースの 1 つ以上の表のスナップショット) から表を収集できます。また、ウィザードの特定 のページを使用すると、データベース表の列を Bean の持続フィールドとして手動で 指定できます。指定したフィールドは、配備時に実際のデータベースの列に対応付け られます。

列とフィールドを対応付ける処理方法は EJB コンテナによって異なります。以降で は、IDE に含まれ、IDE のインストール時に自動的に読み込まれる PointBase データ ベースサーバーを例に説明しています。PointBase データベースサーバー以外のサー バーを IDE とともに使用している場合の対応付けの処理については、それらのサー バーのマニュアルを参照してください。

使用するデータソースを決定する場合は、次の点に考慮してください。

■ 稼働中のデータベース接続 - CMP エンティティ Bean を稼働中のデータベースか ら作成することを検討している場合は、データベースサーバーが稼働中であり、 IDE が接続されている必要があります。データベースへの接続は EJB ビルダーの ウィザードの起動前でも起動後でも構いません。次に示す手順では、ウィザード の起動前にサーバーを起動する場合を説明しています。ウィザードからサーバー を起動する手順については、80 [ページの「データベース接続からの表の選択」で](#page-105-0) 説明しています。

注 – PointBase データベース以外のデータベースを使用している場合 は、 *s1studio-install-directory*/lib/ext ディレクトリにそのデータベースのドライバ ファイルが含まれていることを確認してください。新規スキーマの作成時には、必ず このことを確認して正しいデータベースドライバを選択してください。エクスプロー ラでドライバファイルをマウントしたり、CLASSPATH 環境変数にドライバファイル を指定したりすることはできません。詳細は、マニュアル『Sun ONE Studio 5, Standard Edition インストールガイド』を参照してください。

起動 - PointBase データベースを起動するには、メインウィンドウから「ツール」 ->「PointBase ネットワークサーバー」->「サーバーを起動」を選択します。

接続 - 稼働中の PointBase データベースに接続するには、エクスプローラの「実行 時」タブを表示します。「Databases」ノードを展開します。ラベルが jdbc:pointbase:server で始まり、2 つに割れているように見えるアイコンを 持つノードを選択します。選択したノードを右クリックして「接続」を選択しま す。PointBase アイコンが 1 つにまとまり、ノードを展開すると「Tables」、 「Views」、「Processes」の各ノードが表示されます。

この方法が、データベースへの接続には適しています。特に複数のエンティティ Bean を作成するのに最適です。EJB ビルダーのウィザードを起動する前にデータ ベースに接続しないで、ウィザードの中からデータベースに接続することもでき ますが、この場合はエンティティ Bean を作成するたびにデータベースに再接続す る必要があります。

データベースがインストールされているが、まだ接続していない場合は、EJB ビル ダーのウィザードで新しい CMP エンティティ Bean を作成する過程で接続できま す。80 [ページの「データベース接続からの表の選択」](#page-105-0)を参照してください。

■ データベーススキーマ - データベーススキーマの表から Bean を作成する場合は、 IDE のエクスプローラウィンドウにある「ファイルシステム」タブからスキーマ にアクセスできるようになっている必要があります。

## EJB ビルダーのウィザードの起動

単一 CMP エンティティ Bean を作成するには、次の手順に従います。

- 1. IDE のメインウィンドウで、エクスプローラがまだ開いていない場合は、「表示」-> 「ファイルシステム」を選択して、エクスプローラの「ファイルシステム」タブを開 きます。
- 2. 「ファイルシステム」タブで、新しい CMP エンティティ Bean を格納する Java パッケージを選択します。
- 3. パッケージを右クリックし、「新規」->「すべてのテンプレート」を選択します。 新規ウィザードの「テンプレートを選択」ページが表示されます。
- 4. J2EE ノードを展開し、「CMP エンティティ EJB」を選択し、「次へ」をクリック します。

新規ウィザードの「CMP エンティティ Bean 名とプロパティ」ページが表示されま す。左側のパネルに、現在の手順と、CMP エンティティ Bean の作成を終えるまで の一連の手順が表示されます。

## CMP エンティティ Bean のインフラストラクチャ の生成

図 [4-1](#page-103-0) に示す EJB ビルダーの「CMP エンティティ Bean 名とプロパティ」ページ で、CMP エンティティ Bean の名前を指定します。このページでは、Bean がどこか ら持続フィールドを取得するのかと、その Bean が持つインタフェースの種類も指定 します。必要であれば、Bean の格納先であるパッケージの変更もできます。

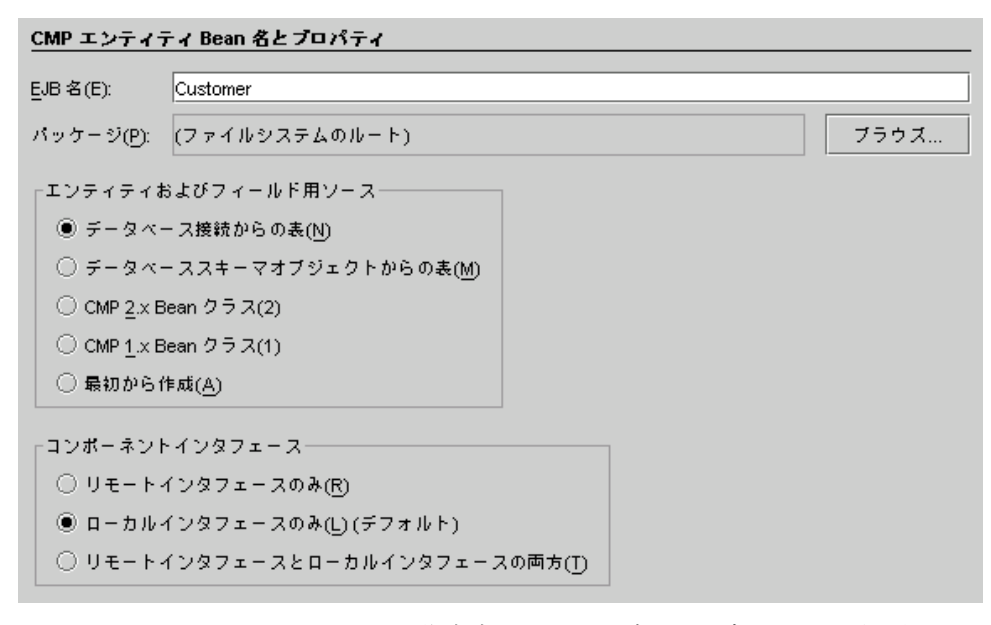

#### <span id="page-103-0"></span>図 4-1 CMP エンティティ Bean 作成時の EJB ビルダーウィザードでの選択項目

各選択項目の説明と、対応する操作の参照先を次の表に示します。

「エンティティおよびフィールド用ソース」と表示されたラジオボタンボックスで は、次の項目を選択できます。

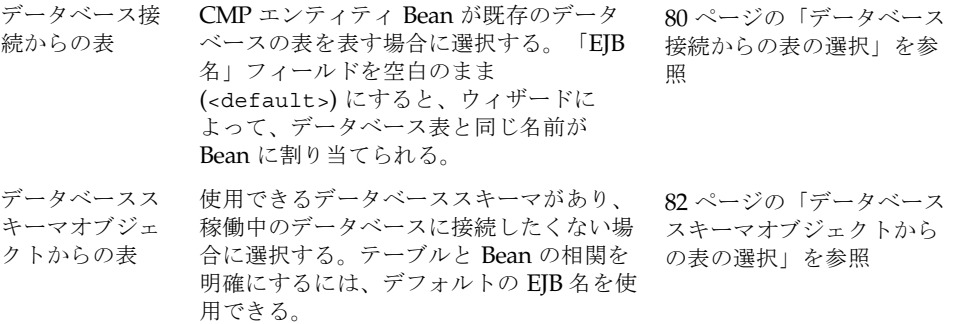

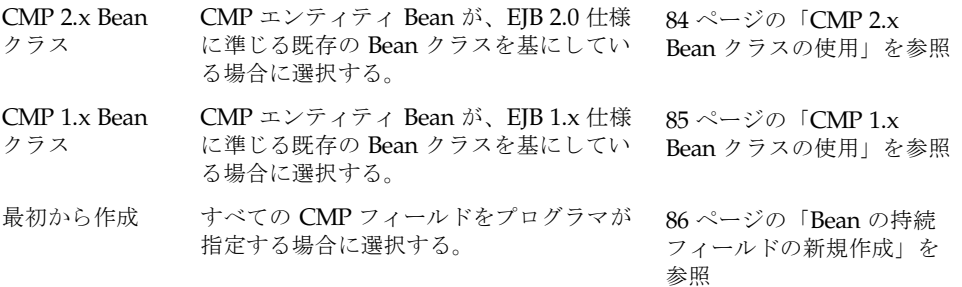

「コンポーネントインタフェース」と表示されたラジオボタンボックスでは、次の項 目を選択できます。

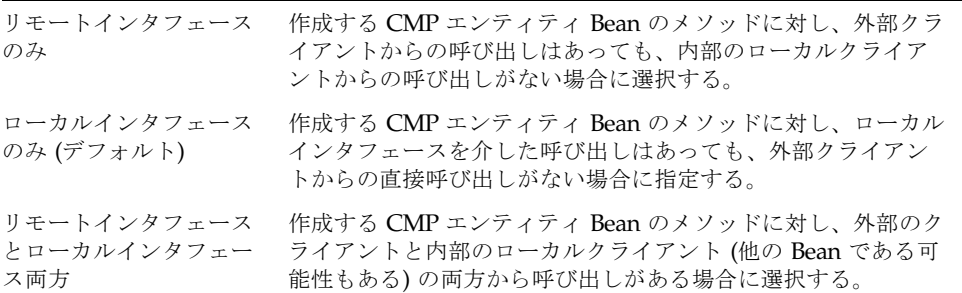

必要な項目を選択して「次へ」をクリックすると、ウィザードによって次の操作が表 示されます。この操作について、次の節で説明します。

### データベースの表からの持続フィールドの指定

データベースからの持続フィールドの指定を選択する場合は、稼働中のデータベース にすでに接続しているか、既存のデータベーススキーマが使用できる状態になってい る必要があります。詳細は、75 [ページの「データソースの準備」](#page-100-0)および 82 [ページの](#page-107-1) [「データベーススキーマの収集」を](#page-107-1)参照してください。EJB ビルダーのウィザード は、データベース (「データベース接続からの表」を選択した場合)、またはスキーマ (「データベーススキーマオブジェクトからの表」を選択した場合) の表の列を対応付 けて、CMP エンティティ Bean の持続フィールドを作成します。データベースまた はデータベーススキーマのどちらを使用しても完成したエンティティ Bean の内容は 同じになります。

ほとんどのアプリケーションサーバーでは、Bean の配備時に CMP フィールドと データベースの列とを対応付けることができます。その際、サーバーは、そのサー バープロセス内で、マッピングを表す SQL 文を動的に生成します。

### <span id="page-105-0"></span>データベース接続からの表の選択

データベースへ直接アクセスでき、データベースのユーザー間での競合が問題になら ない場合は、データベースへの直接接続を選択できます (データベースの起動・接続 については、75 [ページの「データソースの準備」](#page-100-0)を参照してください)。

ウィザードの「データベース接続からの表」ページが表示されていることを確認して ください。エンティティ Bean を接続できるデータベースが、ウィザードのページ内 にツリーで表示されているはずです。次の手順に従います。

1. データベースを選択します。

データベースの状態に応じて、次の操作のうち、どちらかを実行してください。

- データベースはインストールされているが、接続の定義がない。データベースが インストールされていても、接続の定義がない場合は、「接続を追加」をクリッ クします。「データベースの新規接続」ダイアログで、次の操作を実行します。
- a. 「名前」コンボボックスからデータベースを選択します。
- b. 「ドライバ」フィールドでパスが正しいかどうかを確認します。
- c. 「データベース URL」フィールドに必要な情報を指定します。
- d. データベースへのアクセスにユーザー名とパスワードが必要であれば、指定しま す。
- e. 必要に応じて「セッション中はパスワードを保存」ボックスにチェックをつけま す。
- f. 「了解」をクリックします。ウィザードの「データベース接続からの表」ページ にある「次へ」をクリックします。

データベースへ接続します。

- データベースがインストールされていて、接続の定義もあるが、接続が有効に なっていない。データベースがインストールされていて接続も定義済みだが、有 効になっていない場合は、データベースのアイコンが 2 つに割れているように表 示されます。次の操作を実行します。
- a. データベースを選択して、「データベースに接続」をクリックします。 2 つに割れたアイコンが 1 つにまとまります。
- b. データベースのノードと「Tables」サブノードを展開します。

「接続できません」というエラーメッセージが表示された場合は、データベー スが起動しているかどうかを確認してください。

■ データベースがインストールされていて、接続も有効になっている。データベー スへの接続が定義済みで有効になっている場合、アイコンは 1 つにまとまって表 示されます。この場合に必要な操作は、データベースのノードと「Tables」サブ ノードを展開することだけです。

2. 選択したデータベースの階層を下がっていって、Bean に対応付けたい表のノードを 見つけます。該当する表を選択し、「次へ」をクリックします。

「CMP フィールド」ページが表示されます。このページでは、データベース表の列 とそれに対応するフィールドが表示されます。このフィールドは、EJB ビルダーの ウィザードがこれから CMP エンティティ Bean 内に作成するフィールドです。ウィ ザードはこれらのデータベース中の列と Bean の持続フィールドを対応付けます。

3. Java フィールド名と型を確認し、必要に応じて変更を加えます。

Java フィールドには、IDE によってデフォルトの名前と型が割り当てられます。こ れらの名前と型は必要に応じて変更できます。変更する際は、該当するフィールドを 選択し、「編集」ボタンをクリックしてほかに指定できる型の中から選択します。 この操作の詳細については、マニュアル『IDBC API ご使用にあたって』の第8章 「SQL と Java タイプのマッピング」を参照してください。このマニュアルは次の

[http://java.sun.com/j2se/1.4.1/docs/guide/jdbc/getstart/](http://java.sun.com/j2se/1.3/docs/guide/jdbc/getstart/GettingStartedTOC.fm.html) GettingStartedTOC.fm.html

4. 「次へ」をクリックします (ウィザードが割り当てたデフォルトのクラスの確認や変 更が必要ない場合は、この手順を省いて「完了」をクリックします)。

ウィザードの「CMP エンティティ Bean クラスファイル」ページが表示されます。 このページには、エンティティ Bean のインフラストラクチャの要素である Bean ク ラス、選択したインタフェース (ローカルかリモート、または両方)、および主キーク ラスの型が表示されます。

このページでは、Bean のクラスを確認または変更できます。必要に応じて、他の Bean クラス、インタフェース、または主キークラスを指定できます。各項目の変更 ボタンをクリックすると、そのクラスやインタフェースを格納したり、取り出したり するパッケージを指定できるようになります。

■ たとえば、関連する 1 つ以上のオブジェクトに対するパッケージ名を変更するこ とで、Bean クラスはあるディレクトリに保存し、ホームインタフェースとリモー トインタフェースは別のディレクトリに保存する、といった処理ができます。

ただし、これを実行する前には、利用するアプリケーションサーバーがファイル の分散保存をサポートしているかどうかを確認する必要があります。

- 指定した既存のクラスまたはインタフェースが、必要とされるメソッドや例外を 持っていない場合は、エラーメッセージが表示されます。
- パッケージおよびディレクトリ名には、有効な Iava 識別子を使用してください。
- 5. 「完了」をクリックします。

URL から入手できます。

EIB ビルダーによって、CMP エンティティ Bean のインフラストラクチャが自動的に 生成されます。これについての詳細は、87 ページの「CMP [エンティティ](#page-112-0) Bean のク [ラス」を](#page-112-0)参照してください。

### <span id="page-107-1"></span>データベーススキーマの収集

表に対応する CMP エンティティ Bean を、直接データベースに接続しないで、デー タベーススキーマから作成することもできます。スキーマがまだない場合は、IDE の データベーススキーマウィザードを使用してスキーマを作成できます。最初にデータ ベースを起動・接続する必要がある場合は、75 [ページの「データソースの準備」](#page-100-0)を 参照してください。その後、次の手順に従います。

#### 1. IDE を使用して、次のどちらかの方法でデータベーススキーマウィザードを開きま す。

- エクスプローラでパッケージノードを選択します。右クリックし、「新規」-> 「すべてのテンプレート」を選択します。「データベース」ノードを展開し、 「データベーススキーマ」を選択し、「次へ」をクリックします。新規ウィザー ドの「新規オブジェクト名」ページが表示されます。
- メインウィンドウから「ツール」->「データベーススキーマの収集」を選択しま す。新規ウィザード「データベーススキーマ」の「作成場所」ページが表示され ます。

ウィザードのどちらのページを使用しても、結果は同じです。

#### 2. ウィザードの表示に従い、使用するデータベースを指定し、スキーマに含める表を選 択します。

データベーススキーマには、任意の名前を指定できます。名前を指定しなかった場合 は、ウィザードによって「データベーススキーマ」という名前が付けられます。

IDE によって、データベースから表の定義が読み取られ、スキーマが作成されます。 収集された表とビューの数が、進捗ダイアログの進捗バーに表示されます。スキーマ オブジェクトが、指定したパッケージのノードの下に表示されます。

### <span id="page-107-0"></span>データベーススキーマオブジェクトからの表の選択

データベースへのアクセスが制限されてはいるが、スキーマオブジェクトは使用でき るといった場合、スキーマからの表を利用して CMP エンティティ Bean を作成でき ます (スキーマがない場合は作成する必要があります。前述の節を参照してくださ  $V)$ 。

ウィザードの最初のページで「データベーススキーマオブジェクトからの表」を選択 した場合は、「データベーススキーマオブジェクトからの表」ページが表示されま す。このページには、エクスプローラの「ファイルシステム」タブでマウントされた ディレクトリが表示されています。次の手順に従います。

#### 1. Bean に対応付けたい表が含まれているデータベーススキーマを見つけます。

選択したスキーマの階層を下っていって、Bean に対応付けたい表のノードを見つけ ます。
2. スキーマのノードを展開して、使用したい表を見つけます。表が見つかったら選択し ます。

「次へ」ボタンと「完了」ボタンが選択可能になります。

3. 「次へ」をクリックすると、Bean の持続フィールドに対応付けられるデータベース 列が表示されます (ウィザードに Bean のインフラストラクチャを自動生成させたい 場合は、「完了」をクリックしてこの手順と次の手順を省くこともできます)。

「CMP フィールド」ページが表示されます。このページでは、データベース表の列 とそれに対応するフィールドが表示されます。このフィールドは、EJB ビルダーの ウィザードがこれから CMP エンティティ Bean 内に作成するフィールドです。必要 に応じてフィールド名や型の変更もできます。フィールドを選択して「編集」ボタン をクリックすると、ほかに指定できる型が表示されます。

4. 「次へ」をクリックして、ウィザードが割り当てたデフォルトのクラスを確認または 変更します。この手順を省きたい場合は、「完了」をクリックするとウィザードに よって Bean のインフラストラクチャが自動的に生成されます。

ウィザードの「CMP エンティティ Bean クラスファイル」ページが表示されます。 このページには、エンティティ Bean のインフラストラクチャの要素である Bean ク ラス、選択したインタフェース (ローカルかリモート、または両方)、および主キーク ラスの型が表示されます。

このページでは、Bean のクラスの確認または変更ができます。必要に応じて、他の Bean クラス、インタフェース、または主キークラスを指定できます。各項目の変更 ボタンをクリックすると、そのクラスやインタフェースを格納したり、取り出したり するパッケージを指定できるようになります。

■ たとえば、関連する 1 つ以上のオブジェクトに対するパッケージ名を変更するこ とで、Bean クラスはあるディレクトリに保存し、ホームインタフェースとリモー トインタフェースは別のディレクトリに保存する、といった処理ができます。

ただし、これを実行する前には、利用するアプリケーションサーバーがファイル の分散保存をサポートしているかどうかを確認する必要があります。

- 指定した既存のクラスまたはインタフェースが、必要とされるメソッドや例外を 持っていない場合は、エラーメッセージが表示されます。
- パッケージおよびディレクトリ名には、有効な Java 識別子を使用してください。
- 5. 「完了」をクリックします。

EIB ビルダーによって、CMP エンティティ Bean のインフラストラクチャが自動的に 生成されます。これについての詳細は、87 ページの「CMP [エンティティ](#page-112-0) Bean のク [ラス」を](#page-112-0)参照してください。.

#### CMP 2.x Bean クラスの使用

EJB 2.0 環境で作成された既存の CMP エンティティ Bean を基に、新しい CMP エン ティティ Bean を作成することができます。ウィザードの「CMP エンティティ Bean 名とプロパティ」ページで、「CMP 2.x Bean クラス」を選択し、「次へ」をクリッ クします。表示されるナビゲーションリストから、使用する Bean クラスを選択しま す。

「CMP 2.x Bean クラスを選択」ページが表示されたら、次の手順に従います。

1. 使用する Bean クラスを選択します。

選択できる Bean クラスのみが表示され、Bean の他の要素については表示されませ ん。Bean クラスを選択すると、「次へ」ボタンが選択可能になります。

2. 「次へ」をクリックします。

選択した Bean クラスのフィールドが表示されます。元の CMP エンティティ Bean に主キーがある場合でも、このページで 1 つ以上のフィールドを主キーとして指定す る必要があります。

<span id="page-109-0"></span>3. 主キーとなるフィールドを選択し、「編集」をクリックします。

「編集 持続フィールド」ダイアログが表示されます。

<span id="page-109-1"></span>4. 「主キー」チェックボックスをチェックするなどの必要な変更を行い、「了解」をク リックします。

「CMP フィールド」ページに、編集したフィールドが主キーとして表示されます。 Bean に複合主キーを設定する場合には、必要に応じて他のフィールドに対しても、 [手順](#page-109-0) 3 と[手順](#page-109-1) 4 を繰り返します。

このページでは、既存のフィールドを編集のみ可能です。フィールドを削除したり、 新しいフィールドを追加することはできません。

5. 「次へ」をクリックします。

「CMP エンティティ Bean クラスファイル」ページで、作成中の CMP エンティティ Bean の要素が一覧に表示されます。

Bean が別のインタフェースを使用する必要がある場合、「インタフェースを変更」 ボタンから指定します。

Bean が異なる主キークラスを使用する場合、新規または既存の主キーのどちらで あっても、「クラスを変更」ボタンから指定します。

#### 6. 操作が終了したら「完了」をクリックします。

EIB ビルダーによって、CMP エンティティ Bean のインフラストラクチャが自動的に 生成されます。これについての詳細は、87 ページの「CMP [エンティティ](#page-112-0) Bean のク [ラス」を](#page-112-0)参照してください。

#### CMP 1.x Bean クラスの使用

EJB 1.0 環境で作成された既存の CMP エンティティ Bean を基に、新しい CMP エン ティティ Bean を作成することができます。このオプションを選択すると、作成され る Bean は CMP バージョン 1.x のエンタープライズ JavaBean バージョン 2.0 とな り、ローカルインタフェースやローカルホームインタフェースなどの EJB 2.0 機能を サポートできません。

ウィザードの「CMP エンティティ Bean 名とプロパティ」ページで、「CMP 1.x Bean クラス」を選択します (この選択をすると、リモートインタフェースのみが選択 可能になります)。「次へ」をクリックします。表示されるナビゲーションリストか ら、使用する Bean クラスを選択します。

「CMP 1.x Bean クラスを選択」ページが表示されたら、次の手順に従います。

1. 使用する Bean クラスを選択します。

選択できる Bean クラスのみが表示され、Bean の他の要素については表示されませ ん。Bean クラスを選択すると、「次へ」ボタンと「完了」ボタンが選択可能になり ます。

2. 「次へ」をクリックします。

選択した Bean クラスのフィールドが表示されます。元の CMP エンティティ Bean に主キーがある場合でも、このページで 1 つ以上のフィールドを主キーとして指定す る必要があります。

<span id="page-110-0"></span>3. 主キーとなるフィールドを選択し、「編集」をクリックします。

「編集 持続フィールド」ダイアログが表示されます。

<span id="page-110-1"></span>4. 「主キー」チェックボックスをチェックするなどの必要な変更を行い、「了解」をク リックします。

「CMP フィールド」ページに、編集したフィールドが主キーとして表示されます。

Bean に複合主キーを設定する場合には、必要に応じて他のフィールドに対しても、 [手順](#page-110-0) 3 と[手順](#page-110-1) 4 を繰り返します。

このページでは、既存のフィールドを編集のみ可能です。フィールドを削除したり、 新しいフィールドを追加することはできません。

5. 「次へ」をクリックします。

「CMP エンティティ Bean クラスファイル」ページで、作成中の CMP エンティティ Bean の要素が一覧に表示されます。

Bean が別のインタフェースを使用する必要がある場合、「インタフェースを変更」 ボタンから指定します。

Bean が異なる主キークラスを使用する場合、新規または既存の主キーのどちらで あっても、「クラスを変更」ボタンから指定します。

#### 6. 操作が終了したら「完了」をクリックします。

EJB ビルダーによって、CMP エンティティ Bean のインフラストラクチャが自動的に 生成されます。これについての詳細は、87 ページの「CMP [エンティティ](#page-112-0) Bean のク [ラス」を](#page-112-0)参照してください。

#### Bean の持続フィールドの新規作成

EJB ビルダーの「CMP エンティティ Bean 名とプロパティ」ページで「最初から作 成」を選択する理由として、データベースが作成されていない、アクセスが許可され ていない、またはデータベースがどこにあるかわからないといったことが考えられま す。また、エンタープライズ Bean を含んだアプリケーションが配備されるときに、 アプリケーションサーバーにデータベースを作成させたい、といったこともありま す。

CMP エンティティ Bean のコンテナによって、Bean とデータベースの対応付けが要 求されることもありますが、これはアセンブルと配備の段階になるまでは要求されま せん。「最初から作成」オプションを選択した場合、指定したフィールドは配備記述 子で「持続」として記録され、後に、そのフィールドが特定のデータベーススキーマ に対応していることがコンテナに通知されます。この対応付けは、J2EE アプリケー ションが配備される直前に実行されます。

IDE では、Bean の Java フィールド名を指定することで、エンティティ Bean の接続 を設定することができます。データベース接続に関する残りの情報は、配備の実行中 に指定できます。

ウィザードの「CMP エンティティ Bean 名とプロパティ」ページで次の手順に従い ます。

- 1. 「EJB 名」フィールドで Bean の名前を指定します。
- 2. 表示された以外の場所に Bean を保存したい場合は、「ブラウズ」ボタンを使って既 存の Java パッケージを選択します。
- 3. 「最初から作成」を選択し、「次へ」をクリックします。

「CMP フィールド」ページが表示されます。Bean には、ウィザードによって自動的 に defaultField という名前を持つデフォルトの CMP フィールドが作成されま す。

4. CMP フィールドの名前を指定したい場合は、デフォルトのフィールドを選択して 「編集」をクリックします。

次のガイドラインに従って、フィールドに名前を付けて定義します。

- 通常は、最少でも1つの主キーフィールドを指定します。ただし、CMP エンティ ティ Bean の主キーは省略できます。
- 指定したいフィールドの型がコンボボックスに表示されない場合は、別の型を指 定できます。型には、java.lang.Integer などの完全修飾パス名を指定してく ださい。
- 5. 「追加」をクリックして、追加する持続フィールドを定義します。
- 6. 「次へ」をクリックして、ウィザードが割り当てたデフォルトのクラスを確認または 変更します。この手順を省きたい場合は、「完了」をクリックするとウィザードに よって Bean のインフラストラクチャが自動的に生成されます。

ウィザードの「CMP エンティティ Bean クラスファイル」ページが表示されます。 このページには、エンティティ Bean のインフラストラクチャの要素である Bean ク ラス、選択したインタフェース (ローカルかリモート、または両方)、および主キーク ラスの型が表示されます。

このページでは、Bean のクラスの確認または変更ができます。必要に応じて、他の Bean クラス、インタフェース、または主キークラスを指定できます。各項目の変更 ボタンをクリックすると、そのクラスやインタフェースを格納したり、取り出したり するパッケージを指定できるようになります。

■ たとえば、関連する 1 つ以上のオブジェクトに対するパッケージ名を変更するこ とで、Bean クラスはあるディレクトリに保存し、ホームインタフェースとリモー トインタフェースは別のディレクトリに保存する、といった処理ができます。

ただし、これを実行する前には、利用するアプリケーションサーバーがファイル の分散保存をサポートしているかどうかを確認する必要があります。

- 指定した既存のクラスまたはインタフェースが、必要とされるメソッドや例外を 持っていない場合は、エラーメッセージが表示されます。
- パッケージおよびディレクトリ名には、有効な Java 識別子を使用してください。
- 7. 「完了」をクリックします。

EIB ビルダーのウィザードによって、CMP エンティティ Bean のインフラストラク チャが自動的に生成されます。次に生成されたクラスを見てみます。

# <span id="page-112-0"></span>CMP エンティティ Bean のクラス

EJB ビルダーのウィザードは、デフォルトの CMP エンティティ Bean クラスを生成 し、すべてのクラスの関係を設定します。図 [4-2](#page-113-0) に、エクスプローラの「ファイルシ ステム」ページに表示される一般的な CMP エンティティ Bean を示します。この例 では、デフォルトのインタフェース設定「ローカルインタフェースのみ」が有効に なっています。この Bean は同じ JVM 内で動作しているアプリケーションコンポー ネントによってのみ呼び出されます。

 $\bullet$   $\blacksquare$  Account © Customer (EJB) ———— Bean の論理ノード Bean クラス ローカルインタフェース **◎ 圖 LocalCustomerHome ── ローカルホームインタフェース** 

<span id="page-113-0"></span>図 4-2 一般的な CMP エンティティ Bean のデフォルトクラス

図 [4-2](#page-113-0) に示されている 4 つのノードのうち、(クラスアイコンで表示されている) 3 つ は実際のクラスを表し、(Bean アイコンで表示されている) 1 つは論理ノードを表し ています。編集作業は、すべて論理ノードで行います。例題で使用されている Bean の主なノードは次のとおりです。

- エクスプローラによって提供される論理ノードには、エンタープライズ Bean のす べての要素がグループとしてまとめられており、論理ノードへの操作がそれぞれ のクラスに伝達されます。
- Bean クラスは、javax.ejb.EntityBean インタフェースと、エンティティ Bean のメソッドを実装します。
- ローカルインタフェースは javax.ejb.EJBLocalObject のサブクラスで、同じ コンテナに格納されているビーン間の通信を実現します。
- ローカルホームインタフェースは javax.ejb.EJBLocalHome のサブクラスで、 生成メソッドと検索メソッドのシグニチャを提供します。

主キークラスを作成した場合は (Bean に複合主キーが使われている場合など)、その Bean に対する追加のノードがエクスプローラに表示されます。

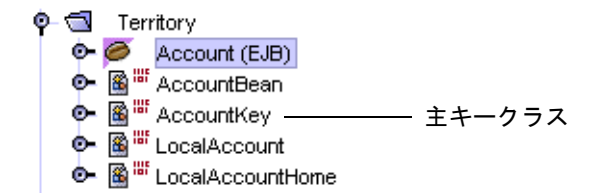

「リモートインタフェースとローカルインタフェース両方」を選択した場合 (Bean が アプリケーションの同じ JVM 中の Bean と外部 JVM の Bean の両方から使用される 場合)、作成されたエンティティ Bean は 4 つのインタフェースすべてを持つことにな ります。

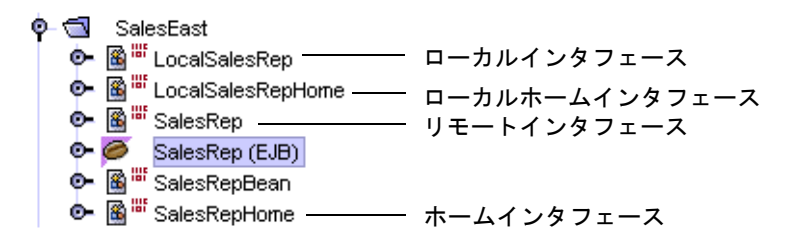

- リモートインタフェースは javax.ejb.EJBObject のサブクラスで、CMP エン ティティ Bean のビジネスメソッドを宣言します。
- ホームインタフェースは javax.ejb.EJBHome のサブクラスで、クライアントが 呼び出す対象となる CMP エンティティ Bean の生成メソッドと検索メソッドを宣 言します。

## ノードの展開

エンティティ Bean のパッケージノードの下位にあるノードを展開すると、図 [4-3](#page-115-0) に 示すようなツリーが表示されます (これは、デフォルトの「ローカルインターフェー スのみ」が選択された場合の例です)。

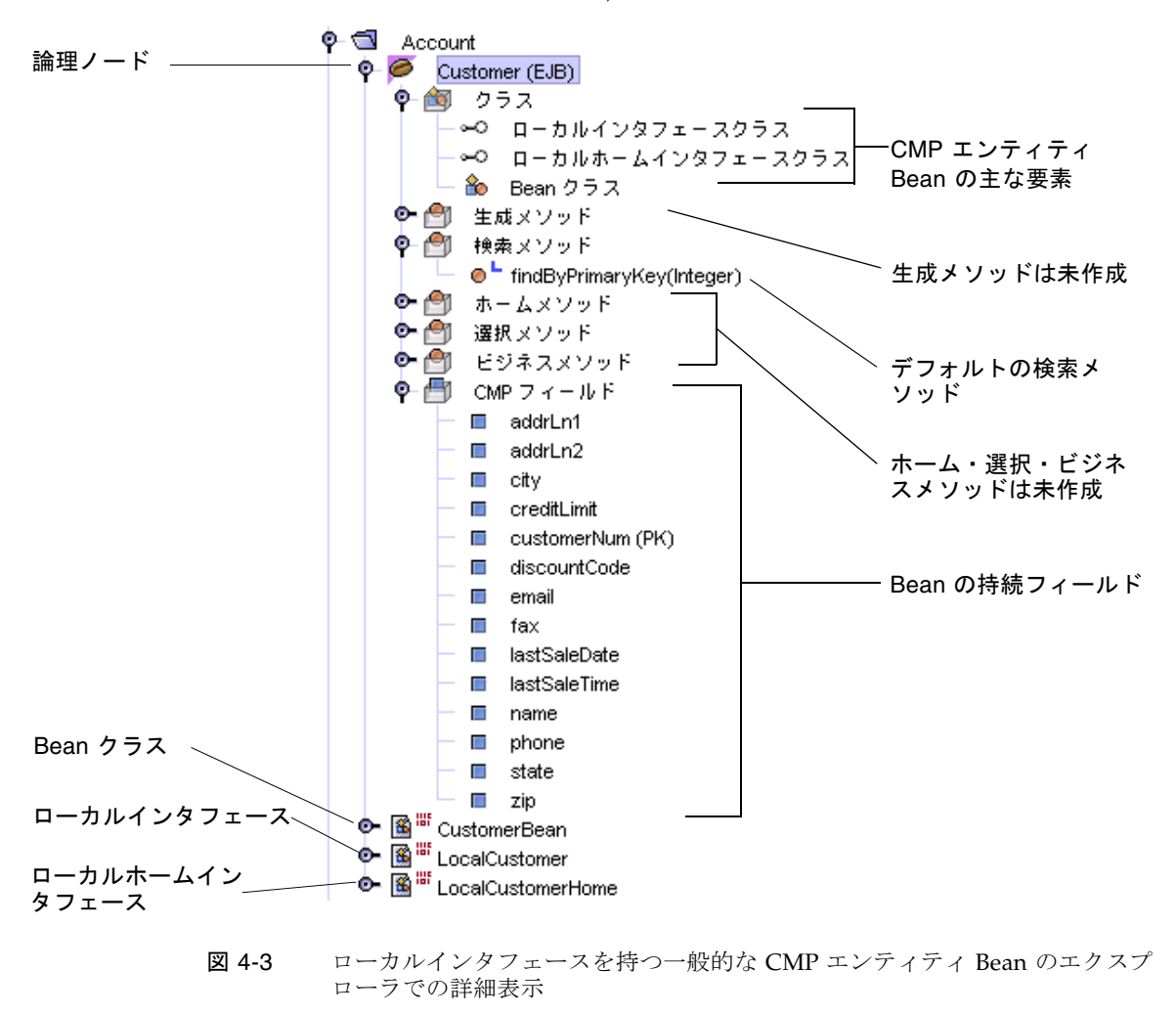

<span id="page-115-0"></span>新しい主キークラスを生成した場合のエクスプローラの表示例は図 [4-4](#page-116-0) のとおりで す。

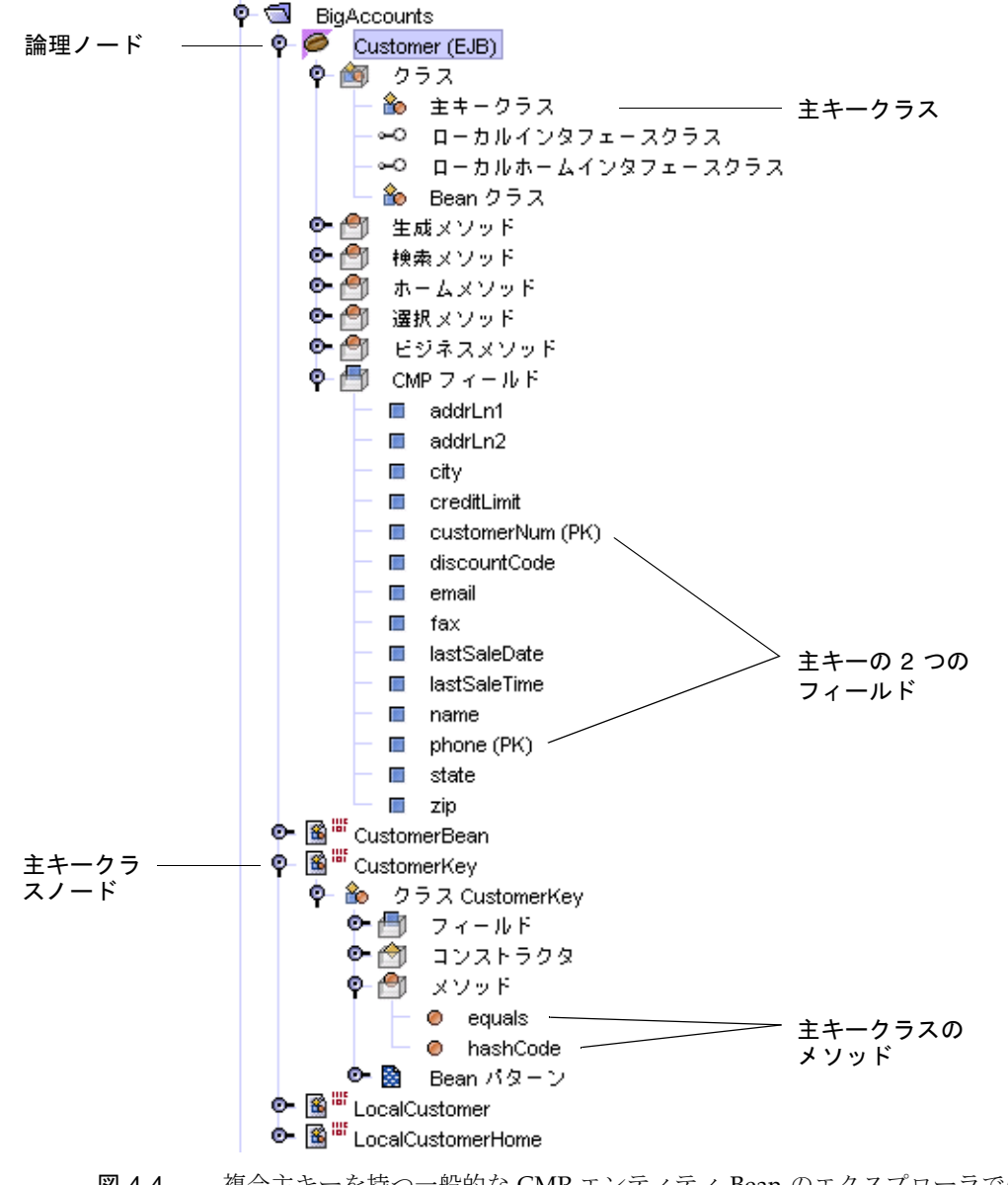

<span id="page-116-0"></span>図 4-4 複合主キーを持つ一般的な CMP エンティティ Bean のエクスプローラでの詳 細表示

## 生成されたクラスの確認

データベースの列に対応付けられたフィールドはすべて CMP エンティティ Bean に 表示されます。さらに、特定のデフォルトメソッドはすべてのエンティティ Bean 内 に自動的に作成されます。

#### デフォルトの検索メソッド

すべてのエンティティ Bean は主キーによって検索できるように Enterprise JavaBeans Specificationによって規定されているため、エンティティ Bean のホーム インタフェースにはメソッドシグニチャである findByPrimaryKey が自動的に追加 されます。CMP エンティティ Bean では、Bean のコンテナに findByPrimaryKey メソッドが実装されるため、メソッドシグニチャだけで充分です。

public CustomerLocal findByPrimaryKey(java.lang.Integer aKey) throws javax.ejb.FinderException;

#### 持続フィールドと補助メソッド

IDE は、CMP エンティティ Bean に指定した各持続フィールドに対し、取得メソッ ドと設定メソッドを作成し、それらを Bean クラスに設定します。これらの補助メ ソッドを参照するには論理ノードを右クリックし、「開く」を選択します。ソースエ ディタが開いて、生成された Bean クラスのコードが表示されます。コードの終わり の方に次に示す例のような行が見つかるはずです。

public abstract java.lang.Integer getCustomerNum(); public abstract void setCustomerNum(java.lang.Integer customerNum); public abstract java.lang.String getDiscountCode(); public abstract void setDiscountCode(java.lang.String discountCode); public abstract java.lang.String getName(); public abstract void setName(java.lang.String name);

CMP フィールドそのものは、配備記述子内に宣言されます。これを参照するには、 論理ノードの Bean クラスを選択し、右クリックしてから「配備記述子を表示」を選 択します。次の例では、Customer という名前の 抽象スキーマ (持続性プランともい う) を持つ CMP エンティティ Bean に対して、customerNum、discountCode、お よび name という名前を持つ CMP フィールドを宣言する配備記述子の XML コード を示しています。

```
<abstract-schema-name>Customer</abstract-schema-name>
<cmp-field>
   <field-name>customerNum</field-name>
</cmp-field>
<cmp-field>
   <field-name>discountCode</field-name>
</cmp-field>
<cmp-field>
   <field-name>name</field-name>
</cmp-field>
<primkey-field>customerNum</primkey-field>
```
持続フィールドを指定していない場合は、CMP エンティティ Bean には defaultField と呼ばれるデフォルトの CMP フィールドが 1 つと、そのフィール ドに対する補助メソッドだけが含まれています。このフィールドは自動的に主キーと して扱われます。

ウィザードを使用して CMP エンティティ Bean を定義した後は、いつでも CMP フィールドを変更できます。Bean の論理ノードを選択後、右クリックして「CMP フィールドを追加」を選択するとフィールドを追加できます。また、新しい CMP フィールドを主キーとして指定することもできます。

Bean の作成後でも CMP フィールドの名前は変更できます。名前の選択は、論理 ノードの下にある CMP フィールドを選択し、右クリックしてから「名前を変更」を 選択するだけで実行できます。EJB ビルダーによって変更範囲の入力が促されます。

残りの CMP エンティティ Bean の持続性 (アセンブルとサーバーへの配備に Bean が 必要とする実際の SQL 文) については、後述します。EJB QL 文に選択メソッドか検 索メソッドを追加することで、Bean はすべてのアプリケーションサーバーとデータ ベースサーバーに移植することができます。この EJB QL 文は EJB コンテナの配備記 述子と指定したアプリケーションサーバーに保持されます。配備の実行中に、この EIB OL コードはサーバー固有のデータベースへのアクセス用のコードに変換されま す。ほとんどの持続性はリレーショナルデータベースで実装されるので、通常は SQL がオブジェクトコードとなります。詳細は、サーバーのマニュアルまたはオン ラインヘルプを参照してください。

エンタープライズ Bean の配備の準備の詳細については、第 [8](#page-180-0) 章を参照してくださ い。EJB QL コードの記述については IDE のオンラインヘルプを参照してください。

#### 主キークラスと必要なメソッド

これまでの操作で、EJB ビルダーのウィザードによってデータベース表の主キーが CMP エンティティ Bean の主キーフィールドに対応付けられているか、1 つ以上の主 キーフィールドが手動で定義されているはずです。Bean が複合主キーを持っている 場合、ウィザードが主キークラスを生成します (複合主キーを持っていない場合は、 Bean には主キークラスがありません。後でデータベースの主キーを対応付ける主 キーフィールドを作成する際には、最初に主キークラスを作成する必要があります。 100 [ページの「主キーの新規作成」を](#page-125-0)参照してください)。

主キークラスには、Bean のインスタンスを一意に識別する一連のデータが含まれて います。Bean に単一の主キーフィールドがある場合、ウィザードはフィールドのク ラスをその Bean の主キークラスとして使用します。Bean が複合主キー (複数の持続 フィールドで構成されている主キー) を持っている場合、ウィザードは同じ名前と型 を持つ複数フィールドに対して主キークラスを 1 つ生成します。

さらに、新しい主キークラスが作成されると、EJB ビルダーによってコンテナに必要 な 2 つのメソッドが次のように挿入されます。

```
public boolean equals(java.lang.Object otherOb) { 
    ...
} 
public int hashCode() { 
    ...
}
```
equals メソッドは、id 値が同一のオブジェクト (すなわちハッシュコードが同じ キー) 同士を比較します。このメソッドには、パラメータとしてキー値が渡されま す。このメソッドは、渡されたキー値が現在のキー値と一致しているかどうかを示す 論理値を返す必要があります。

hashCode メソッドは、キーを整数値に変換し、ハッシュ表からキーをすばやく検出 できるようにします。このメソッドは、現在のインスタンスのハッシュコードキーを 返す必要があります。この値は一意である必要はありませんが、ハッシュ値が重複す る確率が低いほど、エンティティ Bean のパフォーマンスが高くなります。

主キークラスは、java.rmi.Remote インタフェースではなく java.io.Serializable インタフェースを実装している必要があります。

IDE のテスト機能を使用して、CMP エンティティ Bean のメソッドをテストする場 合に知っていると便利な点を次に挙げます。

- Bean の主キークラスに全フィールドコンストラクタを含めるか、クラスメンバー に設定メソッドを設定します。
- テストするアプリケーションの表示がわかりやすいように適切な toString メソッ ドを定義します。

テスト機能の使用に関する詳細は第 [9](#page-210-0) 章を参照してください。

### CMP エンティティ Bean のライフサイクルメソッド

ウィザードは、すべてのエンティティ Bean の Bean クラスに次のデフォルトのライ フサイクルメソッドを追加します。

```
public void setEntityContext(javax.ejb.EntityContext aContext) { 
   context=aContext;
}
public void unsetEntityContext() {
   context=null;
}
public void ejbActivate() {
}
public void ejbPassivate() {
}
public void ejbLoad() {
}
public void ejbStore() {
}
public void ejbRemove() {
}
```
表 4-2 に CMP エンティティ Bean のライフサイクルメソッドの目的を示します。

| メソッド               | 目的                                                                                                    |
|--------------------|----------------------------------------------------------------------------------------------------|
| setEntityContext   | このメソッドは、フィールドに EntityContext の参照を格納<br>し、非持続フィールドに値を格納できるようにする。このメソッ<br>ドを使用して、EJB オブジェクトに依存せず、エンティティ<br>Bean の全期間にわたって存続するリソース (たとえばデータベー<br>ス接続ファクトリ)を割り当てることができる。デフォルトで<br>は、context という非持続フィールドに EntityContext を代<br>入するコードが生成される。 |
| unsetEntityContext | このメソッドを使用して、コンテナがエンティティ Bean のイン<br>スタンスを破棄する前に、そのインスタンスで使用されていたリ<br>ソースの割り当てを解除し、メモリーを解放することができる。<br>デフォルトでは、context フィールドの値を null に設定する<br>コードが生成される。                                                                                |
| ejbActivate        | このメソッドは、Bean を初期化して使用できるようにし、イン<br>スタンスに必要なリソースを取得する。                                                                                                    |
| ejbPassivate       | このメソッドは、Bean のインスタンスが汎用インスタンスプー<br>ルに戻される前に、その Bean が使用していたリソースを解放す<br>る。                                                                                                    |

表 4-2 CMP エンティティ Bean クラスでのデフォルトのライフサイクルメソッドの 目的

表 4-2 CMP エンティティ Bean クラスでのデフォルトのライフサイクルメソッドの 目的 (続き)

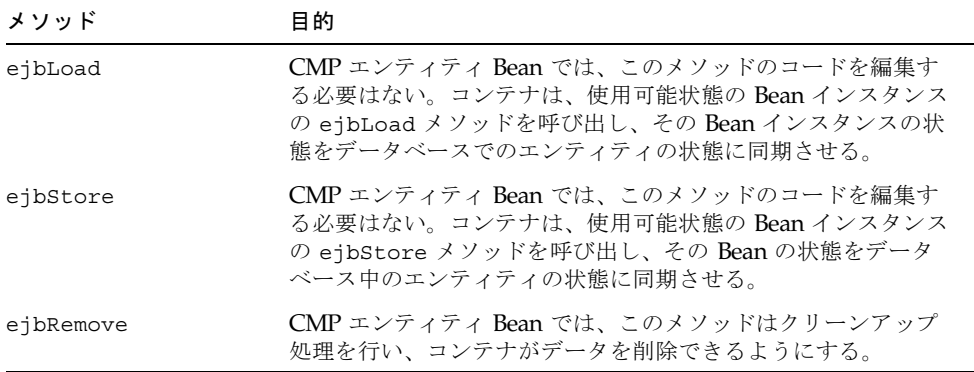

# CMP エンティティ Bean の完成

CMP エンティティ Bean を完成させるには、次の操作を実行します。

- Bean のクライアントがデータベースにデータを挿入できるようにするには、生成 メソッドを定義します。1 つのエンティティ Bean には複数の生成メソッドを指定 できます。
- 必要に応じて、主キーを追加または置換します。
- 必要なビジネスメソッドを定義します。
- findByPrimaryKey 以外の検索メソッドが必要な場合は、それらの検索メソッド を定義します。
- Bean が Bean インスタンスに依存しない操作を実行する必要がある場合は、1つ 以上のホームメソッドを定義します。
- CMP エンティティ Bean に同じ EIB モジュール内の他の Bean を照会させたい場 合、またはデータベースを照会させて結果をローカルインタフェースまたはリ モートインタフェースを介して戻したい場合は、1 つ以上の選択メソッドを定義し ます。
- 必要に応じて setEntityContext、unsetEntityContext、ejbActivate、 ejbPassivate、ejbRemove の各メソッドにコードを追加し、これらのメソッド を完成させます。

ウィザードで Bean に必要なフィールドをすべて指定しなかった場合は、後から 1 つ 以上の CMP フィールドを追加することができます。

これらの作業は、エクスプローラで基本的に Bean の論理ノードに用意された GUI ツールを使用して行います。これらのメソッドの内容を次の手順で指定します。

- 1. ダイアログでメソッド名を指定し、メソッドのシグニチャを定義します。論理 ノードを選択し、右クリックし、「生成メソッドを追加」、「ビジネスメソッド を追加」、「検索メソッドを追加」、「ホームメソッドを追加」または「選択メ ソッドを追加」のいずれかを選択します。定義したメソッドが CMP エンティティ Bean の適切なクラスに保存されます。
- 2. ソースエディタを使用してメソッドの本体を完成させます。

# 推奨するエンタープライズ Bean の開発手順

[付録](#page-230-0) A では、エンタープライズ Bean に変更を加える際の最適な方法や、推奨手順以 外の方法を行った場合に発生する可能性のあるエラーや異常状態について説明してい ます。一般に、個々のクラスノードを操作するよりは論理ノードを操作する、メソッ ドの変更には Bean のプロパティシートや「カスタマイザ」ダイアログを使用する、 およびダイアログからでは操作できない Bean のコードを完成させたり、編集したり するには IDE のソースエディタを使用するといった方法をお勧めします。

### 生成メソッドの定義

エンティティ Bean には複数の生成メソッドを指定できます。各 Bean では、生成メ ソッドをホームインタフェースに、それに対応する ejbCreate*Xxx* メソッドと ejbPostCreate*Xxx* メソッドを Bean クラスに配置する必要があります。ここで推 奨している手順に従うと、これらのメソッドは IDE によって生成され、正しく伝達 されます。

通常、CMP エンティティ Bean の ejbCreate*Xxx* メソッドは次の処理を実行しま す。

- クライアントから渡された引数を検証します。
- インスタンスの変数 (CMP エンティティ Bean では CMP フィールド) を初期化し ます。コンテナは、Bean の CMP フィールドをデータベースに書き込む直前に、 ejbCreate メソッドを呼び出します。

ejbPostCreate*Xxx* メソッドは IDE によって自動的に追加されます。このメソッ ドは、EJB オブジェクトについての情報 (ホームインタフェース、リモートインタ フェースなど) を、その情報を参照する必要のあるほかのエンタープライズ Bean に 伝達したい場合に使用します。このメソッドは、コンテナからパラメータとして渡さ れる EntityContext を使用して、リモートインタフェースにアクセスすることが できます。このメソッドは、依存する Bean の作成に使われるのが一般的です。たと えば、Order Bean の ejbCreateLineItem メソッドによって ejbPostCreate*Xxx* メソッド内に商品のデータが作成される、という場合などで す。

新しい生成メソッドを定義するには、次の手順に従います。

1. CMP エンティティ Bean の論理ノードを選択し、右クリックし、「生成メソッドを 追加」を選択します。

「新規生成メソッドを追加」ダイアログが表示されます。

2. create に続けて (create から始まる名前でなくてもよい)、生成メソッドの名前を 指定します。

この時点で生成メソッドのパラメータを追加します。

- 3. 「追加」をクリックします。
- 4. 「メソッドのパラメータを入力」ダイアログで、パラメータの型と名前を指定しま す。

CMP エンティティ Bean では、生成メソッドは主キー型または主キーと同じ型を返 す必要があります。次のコード例に示すように、Bean クラスのメソッドシグニチャ では主キー型が指定されますが、メソッドの本体では null を返す必要があります。 これは、CMP エンティティ Bean の主キーはコンテナが管理するためです。

public *PrimaryKeyType* ejbCreate(*param1*...) throws *exc1* 

5. 「了解」をクリックします。

追加したメソッドが、Bean クラスのコードでは ejbCreate*Xxx* として、ホームイ ンタフェースでは create として表示されます。さらに、Bean クラスにはメソッド ejbPostCreate*Xxx* も表示されます。メソッドの追加時にすでにソースエディタを 開いている場合は、コードの表示がただちに更新されます。

Bean クラスに生成される ejbCreate メソッドと ejbPostCreate メソッドの例を 次に示します。

```
public String ejbCreate(java.lang.String custname) 
   throws CreateException { 
} 
public void ejbPostCreate(java.lang.String custname) 
   throws CreateException { 
}
```
6. ソースエディタを使用して、return 文やその他の必要なコードを新しい生成メソッド に追加します。

銀行のスタッフが、各支店のサービス品質アンケートに対する顧客からの回答を参照 する Web アプリケーションの生成メソッドを、[コード例](#page-124-0) 4-1 に示します。この例で は、作成された CMP エンティティ Bean のインスタンスに、custname、 branchno、response の 3 つのフィールドが含まれています。

<span id="page-124-0"></span>コード例 4-1 CMP エンティティ Bean クラスの生成メソッドの例

```
public CustomerSurveyKey ejbCreateResponse(java.lang.String custName, 
    java.lang.String branchNo, java.lang.String response)
   throws CreateException {
       if ((branchNo == null) || (custName == null)) {
           throw new CreateException("Both the branch number and 
               the customer name are required.");
       } 
       setCustName(custName);
       setBranchNo(branchNo);
       setResponse(response);
       return null;
}
```
### 主キーの追加または置き換え

エンティティ Bean の主キークラスが削除されている場合や、クラスに主キーを追加 する必要がある場合は、プロパティシートを次のように使用します。

- 1. 論理ノードを選択し、右クリックし、「プロパティ」を選択します。 エンティティ Bean のプロパティシートが表示されます。
- 2. 「主キークラス」フィールドを選択し、省略符号ボタン (...) をクリックします。 「プロパティエディタ」ダイアログが表示されます。
- 3. 既存のフィールドか既存のユーザー定義クラスを選択し、「了解」をクリックしま す。

「主キークラス」フィールドに、新しいフィールドやクラスの戻り値の型が表示され ます。

### <span id="page-125-0"></span>主キーの新規作成

主キークラスのないエンティティ Bean に新しい主キーを追加する場合、最初に新し い主キーフィールドを 1 つ以上追加する必要があります。その後、EJB ビルダーの ウィザードを使用して、主キークラスを持つ新しいエンティティ Bean を作成しま す。これは一時的に利用するだけで、ここでは一時 Bean と呼びます。最後に、既存 の Bean に新しい主キークラスを利用するよう指定します。

次の手順に従います。

- 1. エクスプローラで、主キークラスが必要なエンティティ Bean を含んでいるパッケー ジを見つけます。
- 2. パッケージを右クリックし、「新規」->「すべてのテンプレート」を選択します。
- 3. J2EE ノードを展開し、「CMP エンティティ EJB」を選択し、「次へ」をクリック します。
- 4. ウィザードで次の操作を実行します。

a. 既存エンティティ Bean に主キー用のフィールドを必要な数だけ指定します。

- b. 最後から 2 つ目のパネルで、主キークラスの名前を必要に応じて変更します。こ れは、そのクラスを使用する既存 Bean との対応をわかりやすくするためです。 たとえば、Bean の名前が Account だった場合は、主キークラスの名前を AccountKey とするとわかりやすくなります。
- 5. 「完了」をクリックします。 これで一時 Bean が作成されました。次の操作を続けてください。
- 6. エクスプローラウィンドウで、一時 Bean のクラスと論理ノードを必要に応じて削除 します。ただし、主キークラスは削除しないでください。
- 7. 既存 Bean の論理ノードを右クリックし、「プロパティ」を選択します。
- 8. プロパティシートの「プロパティ」タブで「主キークラス」フィールドをクリック し、省略符号ボタン (...) をクリックします。 「主キークラス」ダイアログが開きます。
- 9. 「既存のユーザー定義クラスを選択」をクリックします。 ファイル選択画面が開きます。

10. 新しい主キークラスまでナビゲートし、そのクラスを選択し、「了解」をクリックし ます。

プロパティシートの「主キークラス」フィールドに、新しい主キークラスの名前が表 示されます。

Bean の論理ノードに警告マークやエラーマークが表示される場合があります。これ らのマークはこの時点では無視します。設定を終えたらプロパティシートを閉じま す。

11. 既存 Bean の論理ノードを右クリックし、「EJB の検査」または「エラー情報」を選 択します。

解決が必要なエラーが IDE によって表示されます。

12. エラーをすべて修正し、再び Bean 検査を実行するか、Bean をコンパイルします。

主キークラスが必要とする equals と hashcode の 2 つのメソッドは、この処理で は再生成されません。したがって、通常は equals メソッド中のクラス名を変更する 必要があります。Bean クラスにある findByPrimaryKey メソッドには異なるパラ メータの型の指定が、すべての ejbCreate メソッドには異なる戻り値の型の指定が 必要なこともあります。

13. これまでの操作をすべて保存します。

#### 外部キーの取り扱い

外部キーとして実装されている複数の CMP エンティティ Bean の関係を維持したい 場合、または Bean が複数のデータストアにアクセスする必要がある場合は、個々の Bean を独立して作成するのではなく、関連した CMP エンティティ Bean のセットと して作成します。EJB ビルダーのウィザードを使用すると、関連した Bean のセット をまとめて 1 度に作成できます。これには、ソースとなる表の外部キーを、それらの Bean 間のコンテナ管理による関係 (CMR) の表現としてそのまま使用します。詳細 は、第 [5](#page-132-0) 章を参照してください。

### ビジネスメソッドの定義

CMP エンティティ Bean にはビジネスメソッドを追加します。ビジネスメソッド は、エンティティ Bean にカプセル化されたビジネスロジックを実行します。通常、 ビジネスメソッドでは持続フィールドを操作し、データベースには直接アクセスしま せん。ビジネスメソッドの役割は、インスタンス変数を更新することです。EJB コン テナは、トランザクションの必要な時点で ejbLoad メソッドと ejbStore メソッド を呼び出し、そのときにインスタンス変数がデータベースに書き込まれます。

注 – ビジネスロジックはなるべくデータベースアクセスコードから分離してくださ い。

ビジネスメソッドを定義するには、次の手順に従います。

- 1. 論理ノードを選択し、右クリックし、「ビジネスメソッドを追加」を選択します。 「新規ビジネスメソッドを追加」ダイアログが表示されます。
- 2. メソッド名を入力し、戻り値の型、パラメータと例外を指定します。「了解」をク リックすると、ダイアログが閉じます。
- 3. ソースエディタでメソッドのコーディングを完成させます。

または「新規ビジネスメソッドを追加」ダイアログで、メソッド名だけを指定して 「了解」をクリックします。ダイアログが閉じたら、ソースエディタでコードを完成 させます。

[コード例](#page-124-0) 4-1 と同じアプリケーションのビジネスメソッドを[コード例](#page-127-0) 4-2 に示しま す。この例では、銀行の顧客の電話による回答がデータベースから読み出されます。

<span id="page-127-0"></span>コード例 4-2 CMP エンティティ Bean のビジネスメソッドの例

```
public java.lang.String retrieveComments() { 
   return phoneResponse(); 
}
```
エンタープライズ Bean に作成したメソッドを参照するには、Bean の論理ノードを 展開し、参照したいメソッドのあるサブノードまで移動します。メソッドのノードを 右クリックして「開く」を選択します。ソースエディタが開いて、そのクラスのメ ソッドのコードが表示されます。

### <span id="page-127-1"></span>検索メソッドの追加

EJB ビルダーのウィザードは、デフォルトの findByPrimaryKey メソッドを自動的 に生成します。CMP エンティティ Bean でそれ以外の照会を実行したい場合は、検 索メソッドを追加する必要があります。

また、関連するエンティティ Bean の持続フィールドの値を照会したい場合、または クライアントによって起動されるメソッドが必要ない場合は、選択メソッドが使用で きます。詳細は、104 [ページの「選択メソッドの定義」](#page-129-0)を参照してください。

検索メソッドを追加するには、次の手順に従います。

1. Bean の論理ノードを選択し、右クリックし、「検索メソッドを追加」を選択しま す。

「新規検索メソッドを追加」ダイアログが表示されます。

- 2. find で始まるメソッド名を入力します。
- 3. 次の戻り値の型のうち、どれかを選択します。
	- デフォルト名で示される単一オブジェクト
	- Collection (集合)
	- Enumeration (列挙型)
- 4. パラメータと例外を指定します。
- 5. 「SELECT」、「FROM」、「WHERE」の各フィールドに EJB QL 文を指定しま す。

EIB OL の構文と例題については、IDE のオンラインヘルプを参照してください。旧 バージョンの CMP エンティティ Bean を使用している場合は、177 [ページの「アプ](#page-202-0) [リケーションサーバーの生成する](#page-202-0) SQL」も参照してください。

この時点で EJB QL 文を入力する準備がまだできていない場合、コンパイラの EJB QL コードの入力要求を解除できます。209 [ページの「エンタープライズ](#page-234-0) Bean のコ [ンパイルと検証」を](#page-234-0)参照してください。ただし、アプリケーションサーバーに Bean を配備する前には必ず正しい EJB QL 文を指定してください。

メソッドの EJB QL コードは、配備記述子に組み込まれます。EJB QL 文は、カスタ マイザまたはメソッドのプロパティシートを使用して編集または追加できます。ただ し、Bean の配備記述子を直接編集することは通常は避けてください。

6. 指定が完了したら「了解」をクリックします。

次のようにして、ソースエディタを直接開いて検索メソッドを表示させます。CMP エンティティ Bean の論理ノードを展開して検索メソッドまでナビゲートします。目 的の検索メソッドを選択して、右クリックして「開く」を選択します。ソースエディ タに検索メソッドのホームインタフェースクラスが表示されます (検索メソッドは Bean クラスでは宣言されていません)。

例題の Account Bean での検索メソッドは次の 2 つの処理を実行します。

- 特定の口座に関するデータが記述されている AccountEJB インスタンスを検索 し、そのインスタンスにリモートオブジェクトを戻します。これを実行するに は、口座を口座番号で SELECT する必要があります。
- すべての赤字口座の AccountEJB インスタンスを検索し、これらのリモートオブ ジェクトを集合として戻します。これを実行するには、残高がマイナスになって いる口座を SELECT する必要があります。

検索メソッドはカスタマイザ (メソッドのノードを右クリックし「カスタマイズ」を 選択します) か、メソッドのプロパティシート (メソッドのノードを右クリックし 「プロパティ」を選択します) を使用して編集できます。

## ホームメソッドの定義

ホームメソッドを使用すると、エンティティ Bean のインスタンスに依存しない処理 を実行することができます。ホームメソッドは、静的メソッドに似ていて、指定され たクラスのすべての Bean に対して適用されるビジネスロジックを含んでいます (一 方、ビジネスメソッドはエンティティ Bean の 1 つのインスタンスに固有の識別子と ロジックを持っています)。ホームメソッドは Bean の持続性状態 (インスタンス変数) またはコンテナ管理による関係にはアクセスしません。

CMP エンティティ Bean の Invoices が顧客への請求書を表していて、各請求書に はその顧客が支払った額が記録されていたとします。これら未払いになっている請求 書の合計額を参照したい場合、該当する請求書の Bean インスタンスの収集を繰り返 し、それらの未払い合計額をビジネスメソッドに計算させる ggetAmountDue とい うホームメソッドを追加することができます。

ホームメソッドを定義するには、次の手順に従います。

- 1. 論理ノードを選択し、右クリックして「ホームメソッドを追加」を選択します。 「新規ホームメソッドを追加」ダイアログが表示されます。
- 2. メソッド名を指定します。
- 3. 戻り値の型、パラメータ、および例外を指定します。
- 4. 指定が完了したら「了解」をクリックします。

新規ホームメソッドの名前を指定した時点で「了解」をクリックし、ソースエディタ でコーディングを完成させることもできます。

CMP エンティティ Bean にクライアントビューが 2 つ (リモートとローカル両方のイ ンタフェース) あった場合、EJB ビルダーによって含めるホームメソッドがローカル ホームインタフェースに対するものか、(リモート) ホームインタフェースに対するも のか、または両方に対するものかが確認されます。

IDE によってどちらかまたは両方のホームインタフェースにホームメソッドが追加さ れます。また、対応する ejbHome メソッドが Bean クラスに追加されます。

## <span id="page-129-0"></span>選択メソッドの定義

データベースに照会を実行し、ローカルインタフェースまたはリモートインタフェー ス (あるいは両方のインタフェースの集合) を値として戻す CMP エンティティ Bean を使用する場合、または関連するエンティティ Bean の持続フィールドの値 (複数あ る場合はそれらの値の集合) を返すメソッドを使用したい場合、選択メソッドを使用 することができます。選択メソッドは、複数の CMP エンティティ Bean の関係が定 義される際に作成される get メソッドに直接関係していてます。また、選択メソッ

ドは、そのエンティティ Bean クラス内の 1 つのメソッド (通常はビジネスメソッド) だけから呼び出すことができます。選択メソッドはリモート型インタフェースからは アクセスできないため、クライアントから呼び出すことはできません。

選択メソッドを追加するには、次の手順に従います。

- 1. Bean の論理ノードを選択し、右クリックして「選択メソッドを追加」を選択しま す。
- 2. ejbSelect で始まるメソッド名を指定します。
- 3. 次のどちらかの戻り値の型を選択します。
	- デフォルト名で示される単一オブジェクト
	- コンボボックスに表示されている型のどれか
- 4. パラメータと例外を指定します。
- 5. 「SELECT」、「FROM」、「WHERE」の各フィールドに EJB QL 文を指定しま す。

EIB OL の構文と例題については、IDE のオンラインヘルプを参照してください。

6. 指定が完了したら「了解」をクリックします。

選択メソッドはカスタマイザ (メソッドのノードを右クリックし「カスタマイズ」を 選択します) か、メソッドのプロパティシート (メソッドのノードを右クリックし 「プロパティ」を選択します) を使用して編集できます。

メソッドの EJB QL コードは、配備記述子に組み込まれます。EJB QL 文は、カスタ マイザまたはメソッドのプロパティシートを使用して編集または追加できます。ただ し、Bean の配備記述子を直接編集することはできません。

### 非公開メソッドの定義

ビジネスメソッドがサブクラスによって無効にされないようにするには、メソッドを 非公開 (private) として定義できます。メソッドを非公開にすると、そのメソッドが 最終として処理されます。非公開のビジネスメソッドを作成するには、次の手順に従 います。

- 1. エンティティ Bean の論理ノードを展開します。
- 2. 「Bean クラス」ノードを右クリックし、「追加」->「メソッド」を選択します。 「新規メソッドを追加」ダイアログが表示されます。

このダイアログでは、メソッドのアクセスレベル (public、private、protected) を定 義し、その他の修飾子 (abstract、static、transient、native、final、synchronized、 volatile) を選択できます。

ほかのビジネスメソッドと同様に、このダイアログでパラメータや例外を定義する か、メソッドのコードをソースエディタで完成させることができます。

## 追加フィールドの定義

CMP エンティティ Bean を作成し終わったら、次のようにして CMP フィールドを追 加できます。

● 論理ノードを選択し、右クリックして「CMP フィールドを追加」を選択します。

注 – ソースエディタを使用して Bean クラスのコードにフィールドを直接書き込まな いでください。IDE は、手作業で書き込まれたフィールドと配備記述子との持続性を 認識できません。

# CMP エンティティ Bean を作成した後 の作業

作成した CMP エンティティ Bean は、最終環境で使用できるようにする必要があり ます。これらの最終作業については、第 [8](#page-180-0) 章を参照してください。

また、[付録](#page-230-0) A では、完成したエンタープライズ Bean の推奨する操作方法を説明して います。

# 詳細情報の参照先

エンタープライズ Bean は、非常に高機能で、高い柔軟性を備えたアプリケーション の構成要素になります。エンタープライズ Bean の基本要素の作成は、特に Sun ONE Studio 5 IDE のようなツールを使用すれば非常に簡単です。しかし、アプリ ケーションのニーズを満たすように Bean を完成させることは、場合によっては非常 に複雑です。Bean の作成に関する詳細は次の文献を参照してください。

- Enterprise JavaBeans Specification, version 2.0 <http://java.sun.com/products/ejb/docs.html>
- The J2EE Tutorial [http://java.sun.com/j2ee/tutorial/](http://java.sun.com/j2ee/tutorial/1_3-fcs/doc/CMP3.html)

<span id="page-132-0"></span>第 5 章

# 関係 CMP エンティティ Bean の セットの開発

多くの J2EE アプリケーションには、コンテナ管理による持続性を使用する関係エン ティティ Bean (CMP エンティティ Bean) が含まれています。1 つのアプリケーショ ンに含まれる 2 つの CMP エンティティ Bean には、Bean 間の関係を示すフィールド が含まれている場合があります。このフィールドは、データベースまたはデータベー ススキーマにある、異なるエンティティまたは表が関連した列を含んでいることを示 すものです。たとえば、あるスキーマに Customer、Order、LineItem、および Part の各表が含まれていたとします。Order には Customer に対する外部キーが 含まれ、LineItem には Order に対する外部キーが含まれます。また、LineItem には Part に対する外部キーが含まれます。

この章では、Sun ONE Studio 5 IDE で EJB ビルダーを使って一連の関係 CMP エン ティティ Bean と、必要なインタフェースを一度に作成する方法を説明します。CMP エンティティ Bean は、データベースまたはスキーマモデル中のすべてのエンティ ティから、またはそれらのエンティティのサブセットから作成することができます。 作成された Bean はウィザードによって自動的に EIB モジュールに保存されます (モ ジュールに関する詳細は第 [8](#page-180-0) 章を参照してください)。

また、ウィザードは、データソース中のエンティティ間の関係も考慮します。この関 係は、作成される CMP エンティティ Bean 間で CMR フィールドと呼ばれる論理エ ンティティとして保持されます。2 つのデータベース表の関係を誤って見落とすよう なことはありません。

関係 CMP エンティティ Bean のセットに対するインフラストラクチャのすべての作 成処理は、ウィザードによって自動的に行われるため、メッセージに従って操作だけ です。

関係 CMP エンティティ Bean を作成する際は、この章で説明する以外にも様々な方 法を取ることができます。詳細は、xviii [ページの「お読みになる前に」で](#page-17-0)紹介して いるマニュアルを参照するか、エンタープライズ Bean のプログラミングに関する市 販の文献を参照してください。

# EJB ビルダーと関係 CMP エンティティ Bean

EJB ビルダーは、ウィザード、プロパティシート、およびエディタから構成されてい ます。これらの機能を使用して、エンタープライズ Bean を整合性のとれた方法で簡 単に作成することができます。EJB ビルダーのウィザードを使用すると、わかりやす い機能を利用しながら短期間で Bean を完成できます。この章では、IDE の機能を最 大限に活用した、Bean の一貫性と J2EE 標準への準拠を確実にする手法を説明してい ます。

### 関係 CMP エンティティ Bean の一括作成

EJB ビルダーで CMP エンティティ Bean を作成する際には、次の手順に従ってくだ さい。

■ CMP エンティティ Bean のセットと必要なクラスを作成します。EIB ビルダーの ウィザードの手順に従うと、関係 CMP エンティティ Bean のセットの枠組みが出 来上がります。各 Bean は、必要なクラス、インタフェース、および論理ノードと ともに、エクスプローラの「ファイルシステム」タブに表示されます。ウィザー ドによって、インタフェースの宣言文が生成されます。各 CMP エンティティ Bean の Bean クラスには、必要なメソッドの宣言と、データソースの列と一致す る持続フィールドが作成されます。

ウィザードでは、関係 Bean を含めるか、明示的に除外するかを指定するよう促さ れます。したがって、Bean 間の関係を見落とすことはありません。

エンティティ Bean は、論理ノードから操作するのが最適です。エクスプローラで は、すべての論理ノードは ● として表示されます。

- メソッド、パラメータ、および例外を追加します。この章で後述する手順に従っ て、IDE の GUI 機能を使用します。この GUI 機能とソースエディタを併用して、 CMP エンティティ Bean のメソッド実装部分を完成させます。たとえば、Bean へ のメソッドの追加は、コンテキストメニューから使用できるダイアログを使用し ても、必要なクラスのセットを直接編集することもできます。
- Bean の配備記述子に値を設定します。論理ノードから表示できるエンティティ Bean のプロパティシートを使用して、配備に関するプロパティを編集します。

## 関係 CMP エンティティ Bean のセットの作成

関係 CMP エンティティ Bean のセットは、必要であれば手動で構築できます。それ ぞれの Bean を作成し、次に EJB モジュールに追加し、最後にモジュールのプロパ ティシートを使って Bean 間の関係 (CMR) を宣言するという方法です。ただし、EJB ビルダーのウィザードを使用すればこの処理は自動的に実行されます。ウィザードを 使用すれば、Bean 間の関係についても手動に比べて高い完全性や正確性を期待でき ます。

EJB コンテナの持続性管理が利用できず、自身で持続性を管理するエンティティ Bean (BMP エンティティ Bean) のセットを作成する必要がある場合、これらの Bean 間の関係はすべて手作業で記述する必要があります。CMP エンティティ Bean と BMP のエンティティ Bean の違いについては、表 [4-1](#page-98-0) を参照してください。BMP エ ンティティ Bean の作成の詳細については、第 [6](#page-152-0) 章を参照してください。

この章ではこれ以降、ウィザードを使った関係 CMP エンティティ Bean のセットを 一度に作成する方法と、開発時の注意点について説明します。

# 関係 CMP エンティティ Bean のセット の定義

EJB ビルダーのウィザードを使用すると、関係 CMP エンティティ Bean のセットの コンポーネント作成処理の大部分を自動化できます。ウィザードが、各 CMP エン ティティ Bean に対して実行する処理は次のとおりです。

- Bean クラスと選択したインタフェース (ローカルだけ、またはローカルとリモー トの両方) で構成される必要最小限のクラスを生成します。
- CMP エンティティ Bean 中での主キークラスを作成します。これは、選択した表 が複合主キーを必要とする場合、または主キーに Java の単純型が指定されている 場合に作成されます。
- CMP エンティティ Bean 間での関係を作成します。これらの関係はコレクション (Collection) を戻す補助メソッドとして表されます。
- 関係 CMP エンティティ Bean のセットを格納する EIB モジュールを作成します。
- 一連の関係 CMP エンティティ Bean を定義する方法を次に説明します。
- 1. Bean を格納するパッケージと EJB モジュールを選択または作成します。
- 2. EJB ビルダーのウィザードを使用して、EJB モジュールと、関係 CMP エンティ ティ Bean のインフラストラクチャを作成します。
- 3. 必要に応じて、各 CMP エンティティ Bean のコードに生成メソッド、ビジネスメ ソッド、検索メソッド、選択メソッド、およびホームメソッドを追加します。

4. 追加したメソッドの本体を完成させます。

以上の基本的な操作を、次に詳しく説明します。

### パッケージの生成

関係 CMP エンティティ Bean を格納するパッケージを生成する必要がある場合は、 ファイルシステムを選択し、次の手順に従います。

- 1. IDE のメインウィンドウで、エクスプローラがまだ開いていない場合は、「表示」-> 「ファイルシステム」を選択して、エクスプローラの「ファイルシステム」タグを開 きます。
- 2. エクスプローラの「ファイルシステム」タブで、ファイルシステムを選択し、右ク リックし、「新規」->「すべてのテンプレート」を選択します。 新規ウィザードの「テンプレートを選択」ページが開きます。
- 3. Java パッケージを選択し、「次へ」をクリックします。 ウィザードに「新規オブジェクト名」ページが表示されます。
- 4. パッケージの名前を入力し、「完了」をクリックします。

新しい Java パッケージが、ファイルシステムのノードの下に表示されます。

### データベースまたはスキーマを使用する準備

関係 CMP エンティティ Bean のセットのソースとしてデータベースを利用するの か、データベーススキーマ (データベースのスナップショット) を利用するのかを決 める必要があります。EJB ビルダーのウィザードは、データベースまたはデータベー ススキーマ中の表の列を、関係 CMP エンティティ Bean の中に作成する持続フィー ルドに対応付けます。データベースまたはデータベーススキーマのどちらを使用して も完成したエンティティ Bean の内容は同じになります。

関係 CMP エンティティ Bean のセットを構築すると、EJB ビルダーによってデータ ベースの複数の表の関係が、セット中の各 CMP エンティティ Bean に保存されま す。

使用するデータソースの種類を決定する際は、次の点を考慮してください。

■ 稼働中のデータベースから関係 CMP エンティティ Bean のセットを作成する。 データベースに直接アクセスができ、データベースのユーザー間で競合が発生し ない場合は、直接データベース接続を使用して関係 CMP エンティティ Bean の セットを作成することができます。この方法を実行する場合は、EJB ビルダーの ウィザードを開始する前に、データベースが稼働していることが前提となりま す。

■ データベーススキーマから関係 CMP エンティティ Bean のセットを作成する。 データベースへのアクセスが制限されてはいるが、スキーマオブジェクトは使用 できるといった場合、スキーマからの表を利用できます。この方法を実行する場 合は、IDE のエクスプローラウィンドウからスキーマを使用できる必要がありま す。既存のスキーマがない場合は、データベースから収集する必要があります。

IDE とともに自動的にインストールされる PointBase データベースサーバーの起動と 停止、およびデータベーススキーマ収集に関する詳細については、75 [ページの](#page-100-0) [「データソースの準備」を](#page-100-0)参照してください。

関係 CMP エンティティ Bean のセットを生成している間は、データベースにアクセ スする必要があります。したがって、少なくとも EJB ビルダーのウィザードを終了す るまではサーバーが稼働している必要があります (その後、プラグインを使って表を 作成する場合には、CMP エンティティ Bean を使用するアプリケーションの配備中 および実行中にも、データベースサーバーとアプリケーションサーバーが稼働してい る必要があります)。

元のデータベースとフィールドとの対応付けに関する情報は、EJB ビルダーのウィ ザードからアプリケーションサーバーのプラグインに提供されます。通常、この情報 はプラグインによってデフォルトの対応付けに組み込まれます。列とフィールドの対 応付けをどう扱うかは EJB コンテナによって異なります。詳細は、コンテナおよび サーバーのプラグインのマニュアルを参照してください。

## EJB ビルダーのウィザードの起動

関係 CMP エンティティ Bean のセットを作成するには、次の手順に従います。

- 1. IDE のメインウィンドウで、エクスプローラがまだ開いていない場合は、「表示」-> 「ファイルシステム」を選択して、エクスプローラの「ファイルシステム」タブを開 きます。
- 2. 「ファイルシステム」タブで、関係 CMP エンティティ Bean を格納する Java パッ ケージを選択します。
- 3. パッケージを右クリックし、「新規」->「すべてのテンプレート」を選択します。 新規ウィザードの「テンプレートを選択」ページが表示されます。
- 4. J2EE ノードを展開し、「関係 CMP エンティティ EJB」を選択し、「次へ」をク リックします。

新規ウィザードの「関係 CMP エンティティ EIB」ページが表示されます。左側のパ ネルに、現在の手順と、関係 CMP エンティティ Bean のセットの作成を終えるまで の一連の手順が表示されます。

## Bean のセットのインフラストラクチャの生成

個々の Bean のインフラストラクチャを生成する前に、関係 CMP エンティティ Bean を格納する EJB モジュールの名前をウィザードで指定する必要があります。また、[図](#page-137-0) [5-1](#page-137-0) に示す同じページで、持続フィールドと関係のソースについても指定します。

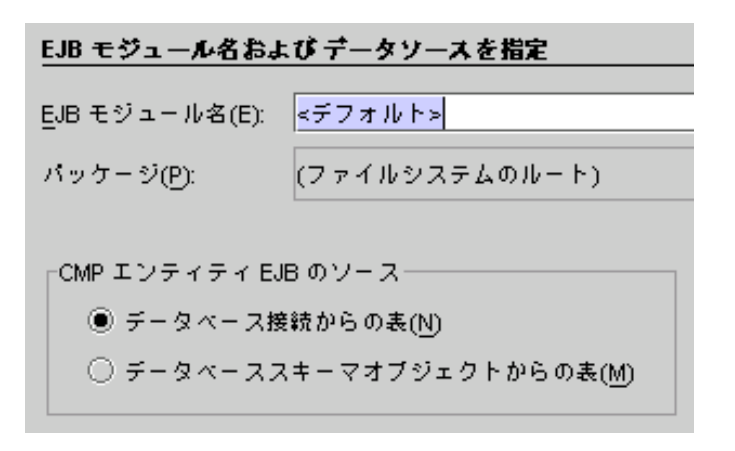

<span id="page-137-0"></span>図 5-1 EJB ビルダーのウィザードでの CMP エンティティ Bean に関する選択項目

Bean セットに関する基本的な項目を設定するには、「EJB モジュール名およびデー タソースを指定」ページで次の手順に従います。

1. モジュール名を入力します。

個々の Bean を EJB ビルダーのウィザードを使用して作成する場合、入力フィールド には Bean の名前を指定するように第 [4](#page-96-0) 章では説明しました。しかし、関係 CMP エ ンティティ Bean のセット内の各 Bean の名前は、この後、ウィザードによって付け られます。ここでは、関係 CMP エンティティ Bean のセットを格納するモジュール の名前を入力します。

- 2. データベースソースを選択します。
	- これから生成する CMP エンティティ Bean が既存のデータベースからの表を表す 場合は、「データベース接続からの表」を選択します (データベースはすでに稼働 している必要があります)。詳細は、次の項を参照してください。
	- 既存のスキーマを使用する場合は、「データベーススキーマオブジェクトからの 表」を選択します (スキーマは作成済みで、IDE のエクスプローラで表示される ファイルシステム中に含まれている必要があります)。118 [ページの「データベー](#page-143-0) [ススキーマオブジェクトの使用」を](#page-143-0)参照してください。
- 3. 「次へ」をクリックします。

#### データベース接続の使用

ウィザードの最初のページで「データベース接続からの表」を選択すると「データ ベース接続を指定」ページが表示されます。

データソースとなるデータベースが稼働中であることを確認してください。IDE に付 属するデータベースを使用しない場合は、そのデータベース用のドライバファイルが *s1studio-install-directory*/lib/ext ディレクトリにあることを確認し、データベース サーバーを起動してください。

「データベース接続を指定」ページで、次の手順に従います。

- 1. 「既存の接続」または「新規接続」をクリックします。
	- 接続は定義されているが、有効にはなっていないインストール済みまたは提供さ れているデータベースを使用する場合は、「既存の接続」を選択します。コンボ ボックスから該当するデータベースを選択します。ログインのダイアログが表示 されます。データベースに必要な情報を入力し、「了解」をクリックします。
	- データベースがインストールされていても、接続の定義がない場合は、「新規接 続」を選択します。コンボボックスからデータベースのドライバを選択します。 ログインのダイアログが表示されます。データベースへの接続に必要な情報を入 力し、「了解」をクリックします。

関係 CMP エンティティ Bean のセットの構築に使用できる表が、ウィザードの次の ページである「データベース表を選択」ページに表示されます。

#### <span id="page-138-0"></span>2. 左側に表示される「使用可能な表」の一覧から使用したい表を選択し、右側の「選択 した表」の一覧に加えます。

EJB ビルダーでは、表間のすべての関係を関係 CMP エンティティ Bean のセット内 に保持することができます。

必要のない表が含まれていれば、それを除外することもできます。この場合、除外し た表と選択した表との関係は失われます。表が除外された場合、EJB ビルダーは外部 キーの列と非外部キーの列を同じように処理します。

#### 3. 「次へ」をクリックします。

選択した表には、選択しなかった表を参照する外部キーが含まれていることがありま す。この場合、警告ダイアログが表示され、選択しなかった関係のある表の一覧が表 示されます。選択しなかったこれらの表が、セット内のどの CMP エンティティ Bean によっても参照されることがないかどうかを確認してください。

このダイアログの一部の例を次に示します。ここには、直前のダイアログで選択しな かった表の一覧が表示されます。デフォルトではすべての表が選択されています。

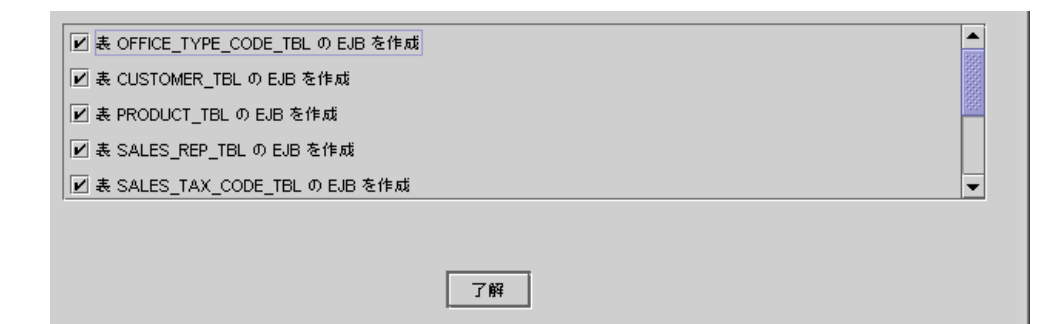

このダイアログに表示される表は、直前のダイアログの一覧で選択せず、かつ外部 キーを使用してアクセスできる表です。直前のダイアログで選択した表と、このダイ アログに表示される表を合わせると、すべての外部キーを CMR に含めるために必要 なすべての表のセットになります。

関係 CMP エンティティ Bean のセットには、後からでも表を追加できます。ただ し、その場合は、追加の際に他の CMP エンティティ Bean との関係も指定する必要 があります。使用するかどうかわからない表があって、それを追加してもアプリケー ションの性能に影響が出ないことがわかっている場合は、チェックボックスを選択 し、この時点で追加しておいた方が操作が簡単に済みます。

#### 4. 警告ダイアログで、関係 CMP エンティティ Bean のセットに含めたくない表の チェックボックスからチェックを外します。

スクロールバーで一覧全体を参照して、見落としのないようにしてください。

「了解」をクリックすると、選択状態のまま残した表すべてが[、手順](#page-138-0) 2 で明示的に選 択した表に加えて、セットに含まれる CMP エンティティ Bean となります。

「CMP エンティティ EJB データを編集」ページが表示されます。このページには、 これから作成される EJB モジュール、そのモジュールに含まれる CMP エンティティ Bean、EJB モジュール名、およびパッケージ名が表示されます。このページの一部を 次に示します。

#### CMP エンティティ EJB データを編集

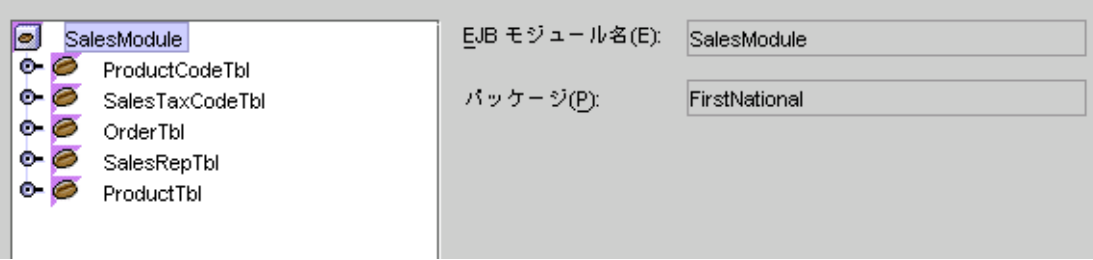

このページでは、CMP エンティティ Bean、フィールド、または 2 つの Bean 間のコ ンテナ管理による関係 (CMR) を選択・編集できます。Bean とそのフィールドには、 IDE によってデフォルトの名前と型が割り当てられていますが、必要であれば変更す ることもできます。

注 – このページは利便性を考慮して表示されます。このページでの操作は、ウィ ザードを終了した後に、関係 CMP エンティティ Bean のセットの論理ノードと EJB モジュールを使っても実行できます。

5. 必要に応じて、1 つまたは複数の CMP エンティティ Bean を編集します。

表示されている Bean ノードを選択すると、ウィンドウの表示が変わります。次に例 を示します。

#### CMP エンティティ EJB データを編集

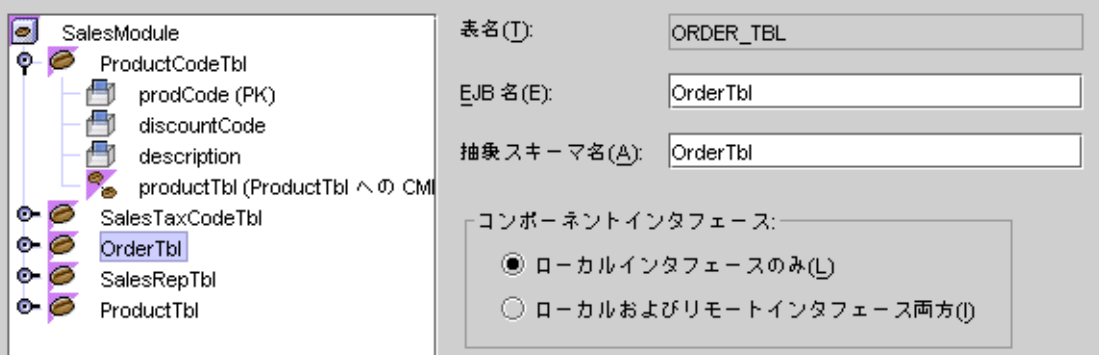

CMP フィールドを表すアイコン (Apple ) と、コンテナ管理による関係を表すアイコン ( ◎ ) があります。

- このウィンドウでは次の項目を変更できます。
- (任意) 「EJB 名」フィールドで、選択した CMP エンティティ Bean の名前を変更 できます。

加えた変更は、EJB ビルダーのウィザードによって Bean クラス、適切なインタ フェース、および Bean 間の関係に反映されます。

■ (任意)「抽象スキーマ名」フィールドで、選択した Bean の抽象スキーマの名前を 変更できます。

関係 CMP エンティティ Bean のセットを指定すると、そのセットの配備記述子の 一部も自動的に作成されます。作成されるのは、Bean の持続性の処理に関する、 コンテナへの宣言による命令です。この命令を、抽象持続性スキーマまたは抽象 スキーマといいます。後で検索メソッドまたは選択メソッドを追加すると ([102](#page-127-1)  [ページの「検索メソッドの追加」を](#page-127-1)参照してください)、そのメソッドに含まれる EJB QL による照会処理でこの抽象スキーマ名が使用されます。

スキーマには異なる名前を指定することもできますが、基本的にはデフォルトの Bean 名を使用することをお勧めします。

■ (任意) 「コンポーネントインタフェース」ラジオボタンを使用して、選択した Bean に異なるインタフェースを指定できます。

「ローカルおよびリモートインタフェース両方」を選択した場合を除き、モ ジュール内の各 CMP エンティティ Bean には自動的にローカルインタフェースと ローカルホームインタフェースだけが作成されます。CMP エンティティ Bean が 他のコンテナ (厳密にいうと他の JVM ) にある Bean に使用されることがわかって いる場合は、ローカルインタフェースとリモートインタフェースの両方が必要で す。

6. 必要に応じて、1 つまたは複数の CMP フィールドを編集します。

CMP フィールドを選択すると、ウィンドウの表示が変わります。次に例を示しま す。

CMP エンティティ EJB データを編集

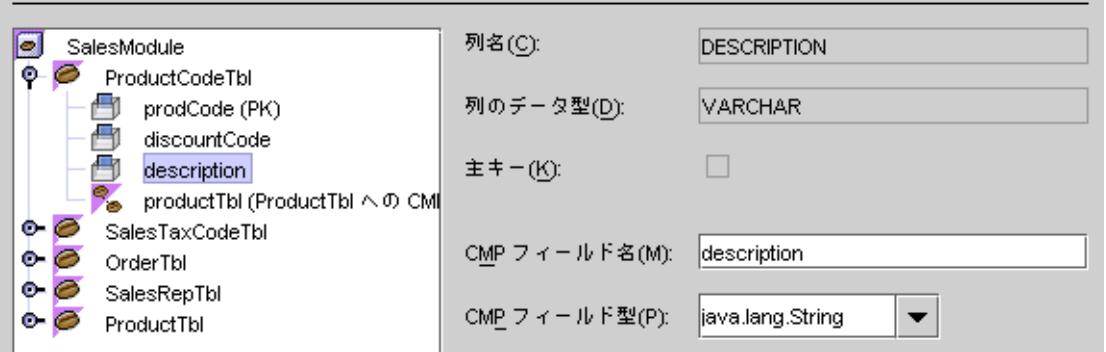

このウィンドウでは次の項目を変更できます。

■ (任意) 「CMP フィールド名」フィールドで、デフォルトの名前を別の名前に変更 できます。

加えた変更は、EJB ビルダーのウィザードによって Bean クラスと適切なインタ フェースに、このフィールドと他のフィールドの関係を保ったまま反映されま す。

■ (任意) 「CMP フィールド型」フィールドで、別のフィールドの型を指定できま す。

7. 必要に応じて、2 つの CMP エンティティ Bean の関係を編集します。

EJB ビルダーのウィザードは、2 つの Bean の間の関係を異なるノードとして表示し ます。このノードは実際のオブジェクトを表すものではありません。これは論理ノー ドであり、この論理ノードが指す Bean と選択した Bean との間に、コンテナ管理に よる関係 (CMR) があることを示すものです。複数の CMP エンティティ Bean 間での 関係は、外部キーを持つ複数の表の間での関係に似たものです。

次に示す例では、ProductCodeTbl Bean は ProductTbl Bean に対する CMR を 持っています。これは、それぞれ対応する表が共通の外部キーを持っているためで す。

CMR を選択すると、ウィンドウの表示が変わります。次に例を示します。

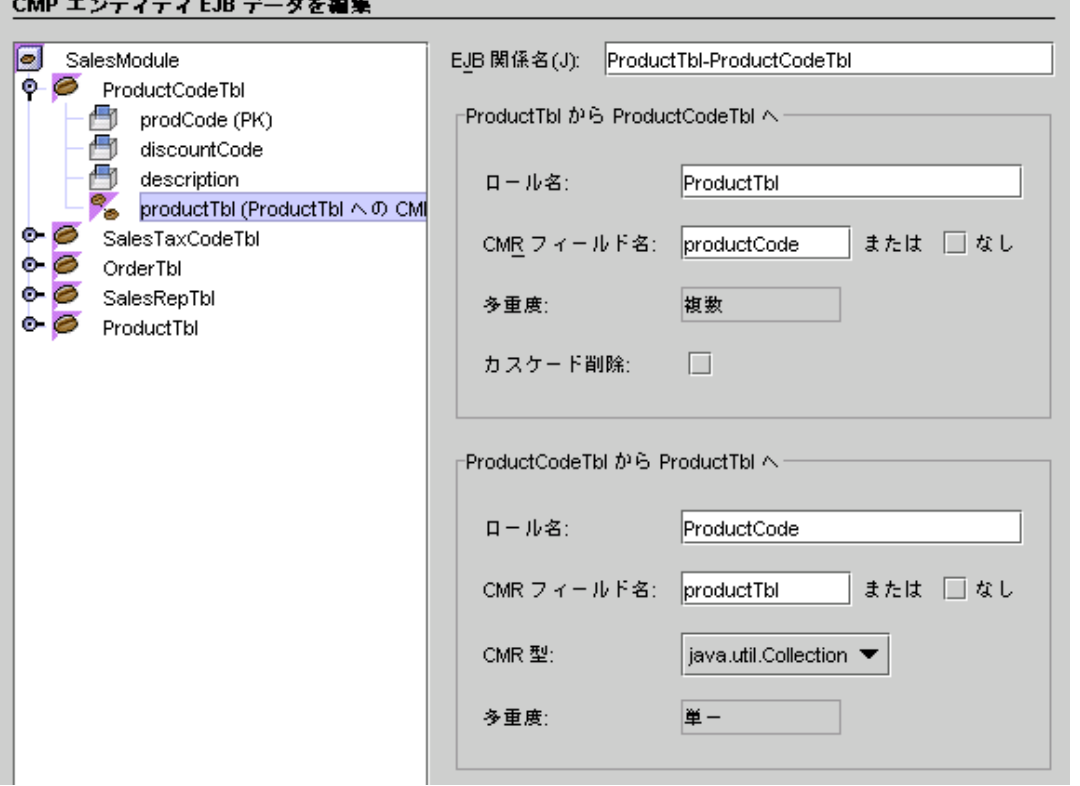

このウィンドウでは次の項目を変更できます。

- (任意) 「EJB 関係名」フィールドで、ウィザードが 2 つの Bean の関係に割り当て た名前を変更できます。
- (任意) 「ロール名」フィールドでロール名を変更できます。

ページの右側には 2 つの CMP エンティティ Bean が表示されます。ロール名は、 このページの上部に表示されている Bean が、下部に表示されている Bean に対し て持つ役割を説明するものです。

■ (任意) 「CMR フィールド名」フィールドでフィールドの名前を変更できます。

ウィザードは、各 Bean がそれぞれの関係をナビゲートできるように CMR フィー ルドに名前を与えます。たとえば、外部キーがこの CMR フィールドに対応付けら れていることがあります。関係には、単方向 (2 つの関係 CMP エンティティ Bean の間に CMR フィールドが 1 つだけあること) と、双方向 (2 つの関係 CMP エン ティティ Bean の間に CMR フィールドが 2 つあること) の 2 種類があります。こ こで示している例での関係は双方向なので、各 Bean は異なる名前の CMR フィー ルドを 1 つずつ持っています。

CMR フィールド名は、Bean クラスでの抽象メソッドとなります。この抽象メ ソッドはエンティティに対しては直接影響を与えません。

2 つの CMP エンティティ Bean がその間に複数の関係を持っていた場合、CMR フィールド名にはそれぞれの関係を意味する名前を付けておくと便利です。この 処理はこのウィンドウで実行できます。

■ (任意)ある Bean の関係に関するレコードが削除されたときに、他方の Bean の対 応するレコードも削除させたい場合は、「カスケード削除」チェックボックスを 選択します。

これを指定するかどうかは、2 つの Bean の関係がどのような意味を持つかによっ て決まります。たとえば、関連したいくつかの商品に対して注文が発生したとし ます。この注文と商品の関係には、常にカスケード削除を指定できます。これ は、注文がなければ、商品もないからです。ただし、ピア関係では、参照される 側の Bean が削除されても、参照する側の Bean が削除されないようにしておく必 要があります。

参照の完全性は、EJB コンテナが CMR フィールドを使用して 2 つの CMP エン ティティ Bean の関係を操作するときに処理します。

#### 8. 操作が終了したら「完了」をクリックします。

EJB ビルダーによって、関係 CMP エンティティ Bean のセットのインフラストラク チャ (Bean クラス、指定したインタフェース型、および Bean 間の関係) が自動的に 生成されます。次の操作を、119 ページの「CMP エンティティ Bean [のコンポーネン](#page-144-0) [ト」](#page-144-0)で説明します。

#### <span id="page-143-0"></span>データベーススキーマオブジェクトの使用

ウィザードの最初のページで「データベーススキーマオブジェクトからの表」を選択 すると、「データベーススキーマオブジェクトを選択」ページが表示されます ([図](#page-137-0) [5-1](#page-137-0) を参照)。

スキーマがまだない場合は、82 [ページの「データベーススキーマの収集」](#page-107-0) で説明し ているように、IDE のデータベーススキーマウィザードを使用してスキーマを作成で きます。IDE のエクスプローラからスキーマにアクセスできることを確認してくださ い。
「データベーススキーマオブジェクトを選択」ページには、エクスプローラからアク セスできるファイルシステムが表示されます。使用したいスキーマが表示されている ことを確認してください。次の手順に従います。

1. 関係 CMP エンティティ Bean のセットで表現したい表が含まれているデータベース スキーマを選択し、「次へ」をクリックします。 データベーススキーマ中で使用可能な表が含まれている「使用可能な表」と空白の

「選択した表」が2つ並んで表示されます。

2. 左側に表示される「使用可能な表」の一覧から使用したい表を選択し、右側の「選択 した表」の一覧に加えます。

この時点から、操作手順と使用する GUI 機能は 113 [ページの「データベース接続の](#page-138-0) [使用」で](#page-138-0)説明した手順と同じになります。

- a. 使用したい表をすべて選択したら「次へ」をクリックします。
- b. 警告ダイアログで、関係 CMP エンティティ Bean のセットに含めたくない表の チェックボックスからチェックを外します。「了解」をクリックします。
- c. 「CMP エンティティ EJB データを編集」ページで、Bean、フィールド、または 関係を必要に応じて編集します。
- 3. 操作が終了したら「完了」をクリックします。

関係 CMP エンティティ Bean のセットのインフラストラクチャが EJB ビルダーに よって自動的に生成されます。

# CMP エンティティ Bean のコンポーネ ント

EJB ビルダーのウィザードは、基本の CMP エンティティ Bean クラスを自動的に生 成し、すべての Bean とそれらのクラスとの間の関係を設定します。図 [5-2](#page-145-0) では、エ クスプローラの「ファイルシステム」タブに表示された、関係 CMP エンティティ Bean の一般的なセットとそれらが格納される EJB モジュールの例を示しています。 この例では、同じコンテナ内のオブジェクトを参照する CMP エンティティ Bean に は、デフォルトの「ローカルインタフェースのみ」が選択され、別の CMP エンティ ティ Bean には、「ローカルおよびリモートインタフェース両方」が選択されていま す。

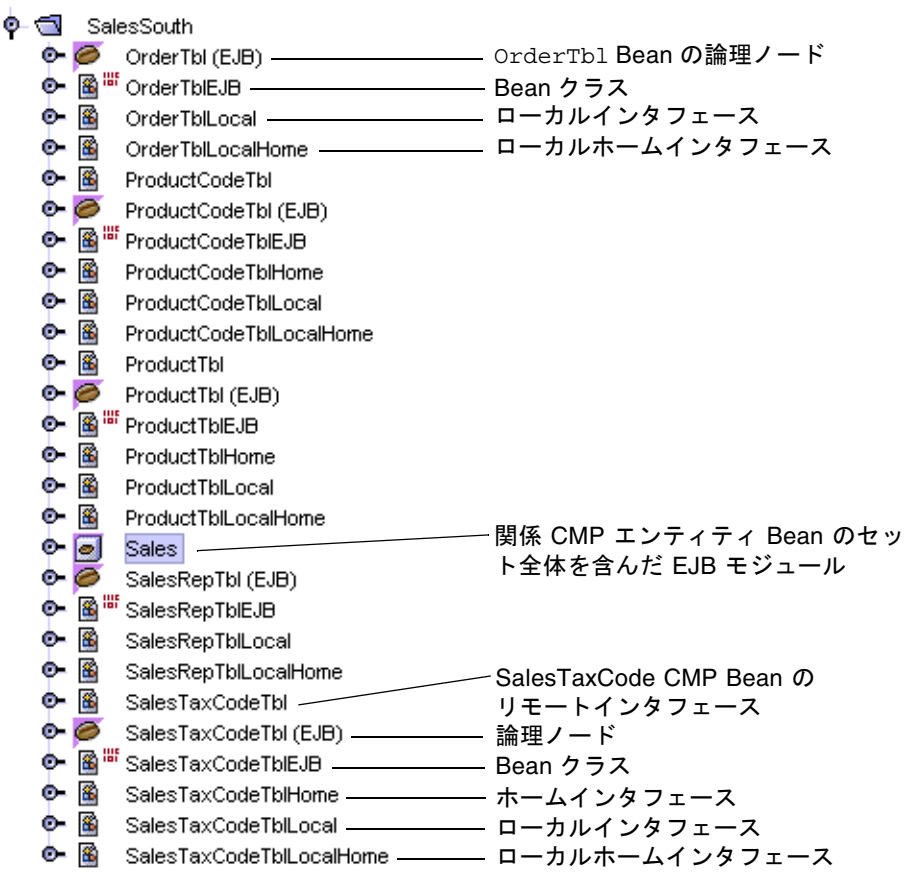

<span id="page-145-0"></span>図 5-2 関係 CMP エンティティ Bean の一般的なセットのデフォルトクラス

EJB モジュールノードを除き、ノードは 87 ページの「CMP [エンティティ](#page-112-0) Bean のク [ラス」で](#page-112-0)説明したコンポーネントと同じものを表しています。各 Bean の論理ノード が、同じように Bean アイコンで示されています。編集作業は、すべて論理ノードで 行います。

### EJB モジュールのノードの展開

関係 CMP エンティティ Bean のセット内での Bean 間の関係には違いがあります。 これらの関係は 、図 [5-3](#page-146-0) で示すように EJB モジュールのレベルに保存・表示されま す。

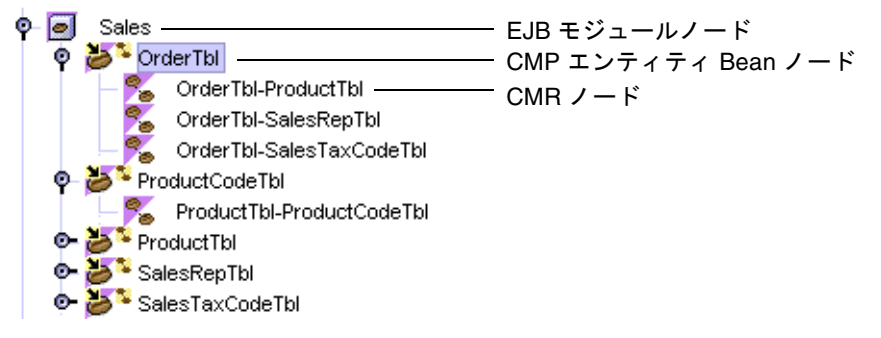

図 5-3 関係 CMP エンティティ Bean を含んだ EJB モジュールのノードの展開図

<span id="page-146-0"></span>モジュールのコンポーネント Bean のノードと関係のノードが異なることに着目して ください。EJB モジュール内に表示された Bean は単なる論理的なリンクで、実際の Bean のコピーではありません。

### 生成されたクラスの確認

第 [4](#page-96-0) 章で説明したデフォルトのメソッドは、自動的にすべての CMP エンティティ Bean 内に作成されます。これについての詳細は 92 [ページの「生成されたクラスの確](#page-117-0) [認」](#page-117-0)の説明を参照してください。

# 関係 CMP エンティティ Bean のセット の完成

関係 CMP エンティティ Bean のセットを完成させるには、操作を実行します。

- セットに必要となるその他の CMP エンティティ Bean を、セット内の既存の Bean に対する関係とともに追加します。
- 必要に応じて CMR を編集します。
- データベースへのデータの挿入を実行するクライアントを持つ Bean を作成したい 場合は、Bean に生成メソッドを定義します。1 つのエンティティ Bean には複数 の生成メソッドを指定できます。生成メソッドの追加操作は、単独の CMP エン ティティ Bean であっても、関係 Bean のセット内にあっても同じです。97 [ページ](#page-122-0) [の「生成メソッドの定義」](#page-122-0)での操作に従ってください。
- 必要に応じて、主キーを追加または置換します。この方法もすべての CMP エン ティティ Bean と同じです。操作手順については、99 [ページの「主キーの追加ま](#page-124-0) [たは置き換え」](#page-124-0)を参照してください。
- 各 Bean が必要とするすべてのビジネスメソッドを、101 [ページの「ビジネスメ](#page-126-0) [ソッドの定義」](#page-126-0)での説明に従って定義します。
- findByPrimaryKey 以外に Bean が必要とする検索メソッドを定義します。操作 手順は 102 [ページの「検索メソッドの追加」](#page-127-0)で説明しています。
- Bean が Bean インスタンスに依存しない操作を実行する必要がある場合は、1 つ 以上のホームメソッドを定義します。104 [ページの「ホームメソッドの定義」](#page-129-0)を参 照してください。
- CMP エンティティ Bean に、同じ EJB モジュール内にある他の Bean に照会を実 行させたい場合、またはデータベースに照会させて結果をローカルまたはリモー トインタフェースを介して取得したい場合は、選択メソッドを 1 つ以上定義しま す。詳細は、104 [ページの「選択メソッドの定義」](#page-129-1)を参照してください。
- Bean の setEntityContext、unsetEntityContext、ejbActivate、 ejbPassivate、および ejbRemove の各メソッドにコードを追加し、これらの メソッドを完成させます。

Bean が必要とする CMP フィールドのうち、一部だけが自動生成された場合は、残 りを追加します。

こういった基本的な追加処理は、IDE の GUI ツールを使用して論理ノードから実行 します。メソッドの内容を次の手順で指定します。

- ダイアログでメソッド名を指定し、メソッドのシグニチャを定義します。論理 ノードを選択し、右クリックし、「生成メソッドを追加」、「ビジネスメソッド を追加」、「検索メソッドを追加」、「ホームメソッドを追加」または「選択メ ソッドを追加」のいずれかを選択します。定義したメソッドが CMP エンティティ Bean の適切なクラスに保存されます。
- ソースエディタを使用してメソッドの本体を完成させます。

### 推奨するエンタープライズ Bean の開発手順

[付録](#page-230-0) A では、エンタープライズ Bean に変更を加える際の最適な方法や、推奨手順以 外の方法を行った場合に発生する可能性のあるエラーや異常状態について説明してい ます。一般に、個々のクラスノードを操作するよりは論理ノードを操作する、メソッ ドの変更には Bean のプロパティシートや「カスタマイザ」ダイアログを使用する、 およびダイアログからでは操作できない Bean のコードを完成させたり、編集したり するには IDE のソースエディタを使用するといった方法をお勧めします。

### セットへの Bean の追加

関係 CMP エンティティ Bean のセットを生成後に、これまでの操作で選択しなかっ た別のデータベースの表に対応する新しい Bean をセットに追加したい場合は、次の 手順に従います。

1. セットに追加したい CMP エンティティ Bean を決定します。

既存のセット内の CMP エンティティ Bean は、ウィザードによってすでに生成され ているので、追加する CMP エンティティ Bean は、単独の Bean として、または別 の関係 CMP エンティティ Bean 内の Bean として、すでに生成されている必要があ ります。

2. 関係 CMP エンティティ Bean が含まれている EJB モジュールノードを選択し、右 クリックして「EJB を追加」を選択します。

「EJB を EJB モジュールに追加」ダイアログが表示されます。IDE のエクスプローラ ウィンドウにマウントされているすべてのファイルシステムが、ツリーで表示されま す。

3. セットに追加したい CMP エンティティ Bean を選択し、「了解」をクリックしま す。

関係 CMP エンティティ Bean のセットに Bean が追加されます。

4. EJB モジュールノードを展開して、関係 CMP エンティティ Bean のセットに CMP エンティティ Bean が追加されたかどうか確認します。

追加した Bean は表示されますが、他の Bean への関係はまだ定義されていません。 次に Customer という Bean を追加した例を示します。

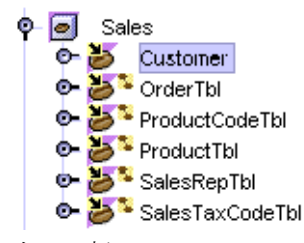

次に、新しい CMP エンティティ Bean またはセット内の他の Bean に関係を追加し ます。

5. EJB モジュールノードから、関係を持たせたい 2 つの CMP エンティティ Bean を選 択します。

この例では、 Customer Bean と OrderTbl Bean のノードを選択します。

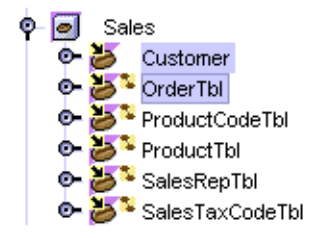

#### 6. 右クリックして「EJB 関係を追加」を選択します。

「EJB 関係を追加」ダイアログが次のように表示されます。ダイアログには、2つの CMP エンティティ Bean 間の関係の名前を示すフィールド、一方のエンティティ Bean に対する説明、および他方のエンティティ Bean に対する説明の 3 つが主に表 示されます。

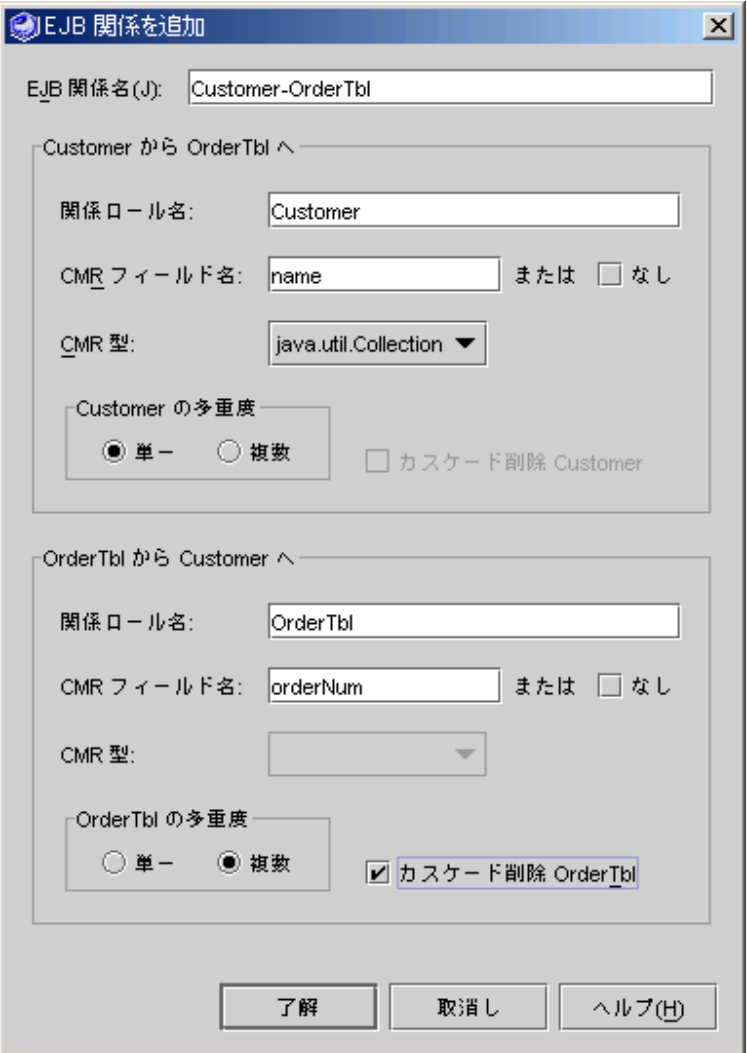

#### 7. 2 つの CMP エンティティ Bean の関係を定義します。

フィールドには、選択された 2 つの Bean に関する既存の情報に基づいたデフォルト の情報が表示されています。必要に応じて次の項目を変更します。

- (任意) 「EJB 関係名」フィールドで、2つの Bean 間の関係の名前を変更します。
- (任意) それぞれの Bean の「関係ロール名」フィールドで、各 Bean が関係で果た す役割の名前を変更します。
- (任意) それぞれの Bean の「CMR フィールド名」フィールドで、2 つの Bean を関 連付けるフィールドの名前を変更します。
- (任意) 各 Bean の「CMR 型」フィールドで、別の型を選択します。CMR フィール ド名を変更しない場合は、CMR 型はそのままにしておいてください。
- (任意) それぞれの Bean の「*BeanName* の多重度」では、関係での Bean の濃度を 変更します。「CMR フィールド名」フィールドまたは「CMR 型」フィールドを 変更しない場合は、この多重度はそのままにしておいてください。「複数」と表 示されたラジオボタンを選択すると、「カスケード削除 *BeanName*」チェック ボックスが有効になります。

#### 8. 指定が完了したら「了解」をクリックします。

EJB モジュールノードで、関係を追加した Bean のメインアイコンに関係マーク おき示されます。

# 関係 CMP エンティティ Bean のセット を作成した後の作業

作成した CMP エンティティ Bean のセットは、最終環境で使用できるようにする必 要があります。これらの最終作業については、第 [8](#page-180-0) 章を参照してください。

また、[付録](#page-230-0) A では、完成したエンタープライズ Bean の推奨する操作方法を説明して います。

第 6 章

# BMP エンティティ Bean の開発

前の 2 つの章では、持続性管理を EJB コンテナに依存するエンティティ Bean の開発 について説明しました。この章では、自身の持続性を管理するコードをすべて含んだ エンティティ Bean を作成し、操作する方法について説明します。これを Bean 管理 による持続性 (BMP) Bean といいます。CMP エンティティ Bean と BMP エンティ ティ Bean の開発には似た点が多くあります。この章では、主に違いについて説明し ます。

BMP エンティティ Bean に必要となるクラスは、Sun ONE Studio 5 IDE の提供する ウィザードを使用して作成できます。クラスには、Bean クラス、リモートインタ フェースかローカルインタフェース、または両方、そして必要に応じて、主キークラ スがあります。このような BMP エンティティ Bean のインフラストラクチャの作成 処理は、EJB ビルダーによって自動化されています。

エンティティ Bean を作成する場合、この章に記述された以外の方法を取ることもで きます。IDE は、Bean に必要なクラスとメソッドの宣言の生成のほとんどを自動化 しますが、プログラマが自身で多くを決定できるように柔軟な手段も提供していま す。詳細は、xviii [ページの「お読みになる前に」で](#page-17-0)紹介しているマニュアルを参照 するか、エンタープライズ Bean のプログラミングに関する市販の文献を参照してく ださい。

# 作成方法の決定

IDE でエンティティ Bean を作成するにはいくつかの方法がありますが、71 [ページの](#page-96-1) 「EJB [ビルダーを使用した](#page-96-1) CMP エンティティ Bean の作成」で推奨している方法を 取ることで、わかりやすい機能を利用しながら短期間で Bean を完成できます。この 操作方法は、IDE の機能を最大限に活用した、Bean の一貫性と J2EE 標準への準拠を 確実にする手法です。

エンティティ Bean による持続性の管理が必要かどうかわからない場合は、表 [4-1](#page-98-0) を 参照してください。

## BMP エンティティ Bean の構築

BMP エンティティ Bean のデフォルトのクラスは、EJB ビルダーのウィザードによっ て生成されます。ただし、ウィザードは、その BMP エンティティ Bean とデータ ベースとの対話処理の内容はまったく考慮しません。したがって、デフォルトのクラ スの初期設定はごく単純なものです。BMP エンティティ Bean を作成するには、次 の操作を実行します。

- 1. BMP エンティティ Bean を格納するパッケージを選択します。
- 2. EJB ビルダーのウィザードを使用して、BMP エンティティ Bean のインフラスト ラクチャを生成します。
- 3. 必要に応じて、主キークラスを Bean に追加します。
- 4. 必要に応じて、生成メソッド、ビジネスメソッド、ホームメソッド、および検索 メソッドを Bean に追加します。
- 5. 追加したメソッドの本体を完成させます。
- 6. 持続性のコードを記述します。データベース中のデータに関係するメソッドをす べて完成させます。

それぞれの手順について、次に説明します。

### パッケージの作成

セッション Bean を格納するパッケージを作成する必要がある場合は、次の手順に従 います。

- 1. IDE のメインウィンドウで、エクスプローラがまだ開いていない場合は、「表示」-> 「ファイルシステム」を選択して、エクスプローラの「ファイルシステム」タブを開 きます。
- 2. エクスプローラの「ファイルシステム」タブで、ファイルシステムを選択し、右ク リックし、「新規」->「すべてのテンプレート」を選択します。 新規ウィザードの「テンプレートを選択」ページが開きます。
- 3. Java パッケージを選択し、「次へ」をクリックします。 ウィザードに「新規オブジェクト名」ページが表示されます。
- 4. パッケージの名前を入力し、「完了」をクリックします。 新しい Java パッケージが、ファイルシステムのノードの下に表示されます。

#### EJB ビルダーのウィザードの起動

BMP エンティティ Bean を作成するには、次の手順に従います。

- 1. IDE のメインウィンドウで、エクスプローラがまだ開いていない場合は、「表示」-> 「ファイルシステム」を選択して、エクスプローラの「ファイルシステム」タブを開 きます。
- 2. 「ファイルシステム」タブで、BMP エンティティ Bean を格納する Java パッケージ を選択します。
- 3. パッケージを右クリックし、「新規」->「すべてのテンプレート」を選択します。 新規ウィザードの「テンプレートを選択」ページが表示されます。
- 4. J2EE ノードを展開し、「BMP エンティティ EJB」を選択し、「次へ」をクリック します。

新規ウィザードの「BMP エンティティ Bean 名とプロパティ」ページが表示されま す。左側のパネルに、現在の手順と、これから実行する必要がある一連の手順が表示 されます。

### BMP エンティティ Bean のインフラストラクチャ の生成

ウィザードの「BMP エンティティ EJB」ページで、次の手順に従います。

- 1. BMP エンティティ Bean の名前を指定します。
- 2. BMP エンティティ Bean に、ローカルインフェースだけを指定するのか (デフォル ト)、リモートインタフェースだけを指定するのか、または両方を指定するのかを決 定します。

必要に応じて、Bean のパッケージの保存先を変更できます。

3. 「次へ」をクリックします (この手順を省いて、その次の手順に進むこともできま す)。

「BMP エンティティ Bean クラスファイル」ページに、BMP エンティティ Bean 用 に生成されるクラスファイルが表示されます。必要に応じて次の操作を実行します。

- 各項目の変更ボタンを使用して、既存のクラスを指定するか、新規クラスの作成 を指定して、クラス名を変更できます。これは、ホームインタフェースとリモー トインタフェースがすでに指定されている Bean を実装中に、新しい Bean クラス を追加したくなったときなどに使用できます。
- 各項目の変更ボタンをクリックすることで、スーパークラスを変更できます。こ の操作を実行する際は、正しいインタフェースのサブクラスを選択してくださ い。

#### 4. 操作が終了したら「完了」をクリックします。

ウィザードによって、BMP エンティティ Bean のデフォルトクラスが生成されま す。これらのクラスについて次に説明します。

### CMP エンティティ Bean のクラス

EIB ビルダーのウィザードは、BMP エンティティ Bean に必要なエンティティ Bean クラスすべてを作成し、クラス間に必要な通信を設定します。ただし、持続性を保つ ロジックはプログラマが記述する必要があります。

エクスプローラの「ファイルシステム」タブでは、BMP エンティティ Bean は CMP エンティティ Bean とほぼ同じように表示されます。違いは、BMP エンティティ Bean の論理ノードにカーソルを置くと「BMP エンティティ Bean 論理ノード」と表 示される点です。

クラスアイコン 圖 が付いたノードは実際のクラスを表しています。Bean アイコン ● が付いたノードは論理ノードです。編集作業は、すべて論理ノードで行います。

BMP エンティティ Bean のクラスは、CMP エンティティ Bean のクラスと同じイン タフェースを実装します。ただし、BMP エンティティ Bean のクラスは abstract で なく、public として定義されます。

#### ノードの展開

BMP エンティティ Bean のパッケージノードを展開すると、図 [6-1](#page-155-0) のように表示され ます。この例では、Bean にローカル型インタフェースが指定されています。BMP エ ンティティ Bean には、選択メソッドはありません。

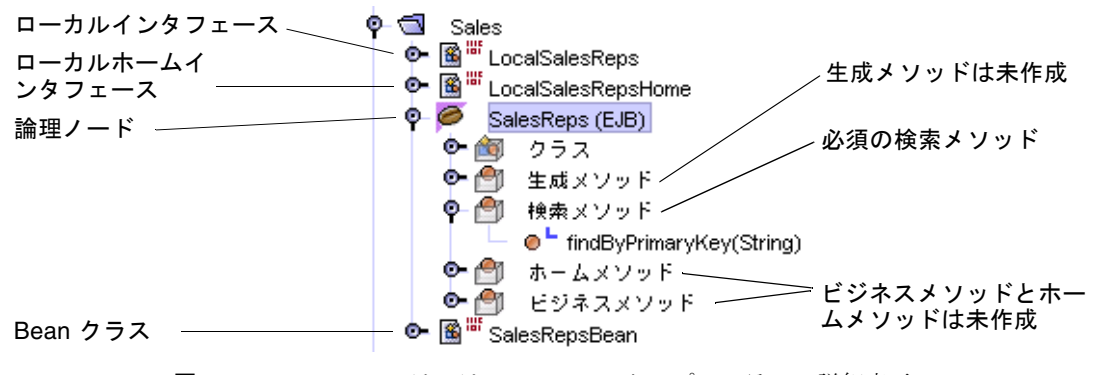

<span id="page-155-0"></span>図 6-1 BMP エンティティ Bean のエクスプローラでの詳細表示

主キークラスを生成した場合は、それもエクスプローラのノードとして表示されま す。

### 生成されたクラスの確認

EJB ビルダーのウィザードは、各エンティティ Bean にいくつかのデフォルトメソッ ドを追加します。

#### findByPrimaryKey メソッド

BMP エンティティ Bean のホームインタフェースに自動的に追加されるメソッドシ グニチャ findByPrimaryKey を次の例に示します。

public Account.customer findByPrimaryKey(java.lang.String aKey) throws javax.ejb.FinderException, java.rmi.RemoteException;

これが BMP エンティティ Bean であるため、ウィザードはこのメソッドの対となる ejbFindByPrimaryKey を Bean クラスに追加します。

```
public java.lang.String ejbFindByPrimaryKey(java.lang.String 
   aKey) {
}
```
#### BMP エンティティ Bean のライフサイクルメソッド

BMP エンティティ Bean の Bean クラスにウィザードが追加するデフォルトのライフ サイクルメソッド[をコード例](#page-156-0) 6-1 に示します。

<span id="page-156-0"></span>コード例 6-1 BMP エンティティ Bean のデフォルトのライフサイクル メソッド

```
public void setEntityContext(javax.ejb.EntityContext aContext) {
   context=aContext;
}
public void ejbActivate() {
}
public void ejbPassivate() {
}
public void ejbRemove() {
```
コード例 6-1 BMP エンティティ Bean のデフォルトのライフサイクル メソッド (続き)

```
public void unsetEntityContext() {
   context=null;
}
public void ejbLoad() {
}
public void ejbStore() {
}
```
}

BMP エンティティ Bean でのこれらのメソッドの目的を表 [6-1](#page-157-0) に示します (CMP エ ンティティ Bean クラスでの目的と比較したい場合は、表 [4-2](#page-120-0) を参照してください)。

<span id="page-157-0"></span>表 6-1 BMP エンティティ Bean クラスでのライフサイクルメソッドの目的

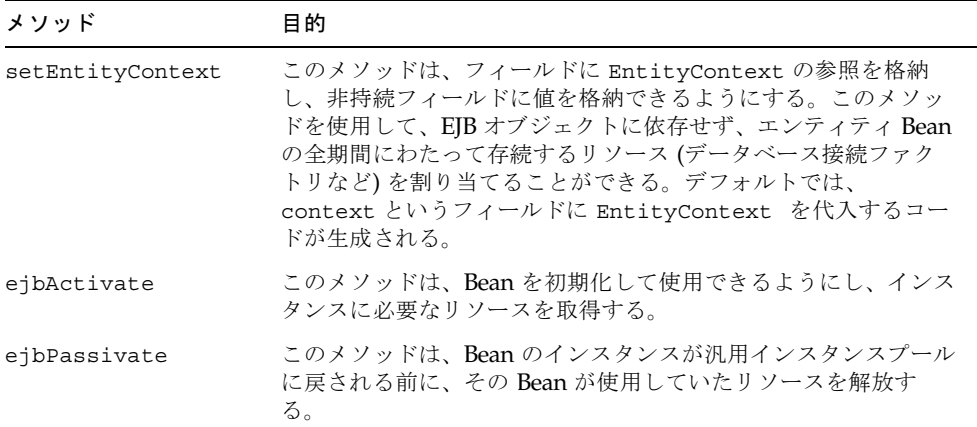

表 6-1 BMP エンティティ Bean クラスでのライフサイクルメソッドの目的 (続き)

| メソッド               | 目的                                                                                                    |
|--------------------|----------------------------------------------------------------------------------------------------|
| ejbRemove          | BMP では、このメソッドは SOL DELETE 文を実行し、データス<br>トレージからデータを削除する。また、データアクセスオブジェ<br>クト (DAO: Data Access Object) などの他のオブジェクトを呼び<br>出してデータを削除することもできる。                                                  |
| unsetEntityContext | このメソッドを使用して、コンテナがエンティティ Bean のイン<br>スタンスを破棄する前に、そのインスタンスで使用されていたリ<br>ソースの割り当てを解除し、メモリーを解放することができる。                                                                                          |
| ejbLoad            | BMP では、このメソッドは SOL SELECT 文を実行し、データ<br>ソースから Bean インスタンスにデータを読み込む。この処理<br>は、Bean が有効になったとき、またはエンティティが新しいトラ<br>ンザクションのコンテキスト中に参照されたときに実行される。<br>また、DAO などの他のオブジェクトを呼び出して、データを読<br>み込むこともできる。 |
| ejbStore           | BMP では、このメソッドは SOL UPDATE 文を実行し、Bean の状<br>態(持続フィールドの現在の値)をデータストレージに保存する。<br>この処理は、Bean が非活性化状熊になったとき、またはトランザ<br>クションがコミットされたときに実行される。また、DAO など<br>の他のオブジェクトを呼び出して、データを保存することもでき<br>る。      |

### BMP エンティティ Bean の完成

BMP エンティティ Bean を完成させるには、次の操作を実行します。

- すべての持続性ロジックを追加します。
- BMP エンティティ Bean が複合主キーを持つ場合は、主キークラスを追加しま す。
- データベースへのデータの挿入を実行するクライアントを持つ Bean を作成したい 場合は、Bean に生成メソッドを定義します。1 つのエンティティ Bean には複数 の生成メソッドを指定できます。
- findByPrimaryKey 以外に Bean が必要とする検索メソッドを定義します。その 後、すべての検索メソッドの本体を完成させます。
- データベースからのレコードの削除処理には、eibRemove メソッドを記述しま す。
- BMP エンティティ Bean に必要なすべてのビジネスメソッドとホームメソッドを 定義し、完成させます。

■ エンティティの状態をメモリーに保持し、これらのフィールドの値を格納するに は private フィールドを追加します。

### 推奨するエンタープライズ Bean の開発手順

[付録](#page-230-0) A では、エンタープライズ Bean に変更を加える際の最適な方法や、推奨手順以 外の方法を行った場合に発生する可能性のあるエラーや異常状態について説明してい ます。一般に、個々のクラスノードを操作するよりは論理ノードを操作する、メソッ ドの変更には Bean のプロパティシートや「カスタマイザ」ダイアログを使用する、 およびダイアログからでは操作できない Bean のコードを完成させたり、編集したり するには IDE のソースエディタを使用するといった方法をお勧めします。

#### 持続性ロジックの追加

BMP エンティティ Bean にエンティティデータストアとの対話処理を実行させるに は、データへのアクセス、持続フィールドの操作、Bean インスタンスの変数とデー タストアとの間でのデータ転送に必要なコードを記述する必要があります。こういっ たコードはソースエディタを使用して記述してください。Bean が使用するデータ ソースの指定は、リソースの参照 (第 [8](#page-180-0) 章で説明しています) を利用してください。

### 主キークラスの追加

次の場合は、ソースエディタを使用して主キークラスを追加してください。

- BMP エンティティ Bean の作成時に主キークラスを作成しなかったが、Bean に主 キークラスが必要になった。
- 他の既存のクラスでは代用できないような主キーが必要になった。
- 主キーに java.lang.String 以外、または既存の主キークラス以外の型が指定 されている。
- equals メソッドと hashcode メソッドの定義にカスタマイズが必要である。
- データベースでキーを使用する前に値が有効かどうかを検査するなど、主キーに 機能を付加したい。

また、主キークラスは次の要件を満たしている必要があります。

- クラスにアクセス制御修飾子 public がある。
- すべてのフィールドが public として宣言されている。
- クラスに public デフォルトコントラクタがある。
- クラスが hashCode メソッドと equals メソッドを実装している。
- クラスが直列化可能である。つまり、iava.io.Serializable インタフェース を実装している。

■ クラスが java.rmi.Remote インタフェースを実装していない。

以上の項目の詳細については、99 [ページの「主キーの追加または置き換え」](#page-124-0)を参照 してください。

#### メソッドの追加

新しいメソッドを定義するには、エクスプローラを開いて、論理ノードを右クリック し、コンテキストメニューの GUI ツールを利用します。メソッドに名前を指定した り、シグニチャを定義するには、ダイアログを使用します。IDE は、メソッドを自動 的に正しいクラスに伝播します。最後にソースエディタでメソッドのコードを完成さ せます。

### 生成メソッドの定義

BMP エンティティ Bean のホームインタフェースには生成メソッドを指定できま す。生成メソッドを指定する場合は、Bean クラスには対となる ejbCreate メソッ ドと ejbPostCreate メソッドが必要です。ここで推奨している手順に従うと、こ れらのメソッドは IDE によって生成され、正しく伝播されます。

BMP エンティティ Bean の ejbCreate メソッドは、一般的に次の処理を実行しま す。

- 1. クライアントが提供する引数の妥当性を検査する。
- 2. インスタンスの変数を初期化する。
- 3. SQL INSERT 文を実行する (また、DAO などの他のオブジェクトを呼び出して、 データストアにデータを挿入できる)。
- 4. 主キーを戻す。

プログラマは、BMP エンティティ Bean に SQL INSERT 文を生成して実行するのに 必要なコードを記述する必要があります。

IDE によって自動的に追加される ejbPostCreate メソッドを使用すると、(ホーム インタフェースやリモートインタフェースなど) EJB オブジェクトに関する情報を、 その情報の参照を必要とする他のエンタープライズ Bean に転送させることができま す。メソッドは、コンテナからパラメータとして受け取る EntityContext を介し て、リモートインタフェースにアクセスできます。このメソッドは、依存する Bean の作成に使われるのが一般的です。たとえば、Order Bean の ejbCreateLineItem メソッドによって ejbPostCreate メソッド内に商品のデー タが作成される、という場合などです。

エンティティ Bean には複数の生成メソッドを指定できます。新しい生成メソッドを 定義するには、次の手順に従います。

- 1. 論理ノードを選択し、右クリックしてから「生成メソッドを追加」を選択します。 「新規生成メソッドを追加」ダイアログが表示されます。
- 2. create に続けて、生成メソッドの名前を指定します。 生成メソッドのパラメータを追加します。
- 3. ダイアログで「追加」をクリックします。
- 4. 「メソッドのパラメータを入力」ダイアログで、パラメータの名前と型を指定しま す。 BMP エンティティ Bean クラスのメソッドシグニチャとメソッドの本体は、主キー 型を返します。
- 5. 「了解」をクリックし、「メソッドのパラメータを入力」ダイアログを閉じます。
- 6. 「新規生成メソッドを追加」ダイアログで、例外を追加します。
- 7. 「了解」をクリックし、「新規生成メソッドを追加」ダイアログを閉じます。

追加したメソッドが Bean クラスのコードに ejbCreate として、ホームインタ フェースに create として表示されます。Bean クラスには ejbPostCreate メソッ ドも表示されます。

8. ソースエディタを使用して、return 文やその他の必要なコードを新しい生成メソッド に追加します。

### 検索メソッドの追加

この時点で、デフォルトの検索メソッドは EJB ビルダーによって作成されています。 BMP エンティティ Bean では、このメソッドはホームインタフェース (findByPrimaryKey) と Bean クラス (ejbFindByPrimaryKey) の両方に表示され ます。エンティティ Bean にこれ以外の照会をさせたい場合は、追加の検索メソッド を定義する必要があります。

次の手順に従うと、新しく作成した検索メソッドはホームインタフェースと Bean ク ラスに自動的に伝播されます。

- 1. 論理ノードを選択し、右クリックして「検索メソッドを追加」を選択します。
- 2. 「find」で始まるメソッド名を入力します。パラメータ、例外、および戻り値の型 を指定し、「了解」をクリックします。

ソースエディタを使用して検索メソッドのコードを完成させます。データソースから 主キーを取得する場合は、JDBC コードを記述するか、その他のデータベースへのア クセス手段を使用する必要があります。

### ビジネスメソッドとホームメソッドの定義

ビジネスメソッドを BMP エンティティ Bean に追加するには、次の操作を実行しま す。

● 論理ノードの下で「ビジネスメソッド」を選択し、右クリックして「ビジネスメソッ ドを追加」を選択します。

「新規ビジネスメソッドを追加」ダイアログが表示されます。このダイアログで、メ ソッド名のパラメータと例外を指定できます。または、新しいビジネスメソッドに名 前を指定してから「了解」クリックし、残りのコードをソースエディタで記述するこ ともできます。

ビジネスメソッドは一般的に、持続フィールドの値へのアクセスと変更を実行しま す。データベースに直接アクセスすることはありません。EJB コンテナは、トランザ クションセマンティクスの要求に応じて ejbLoad メソッドと ejbStore メソッドを 呼び出します。

エンティティ Bean のインスタンスに依存しない操作を実行する場合にも、ホームメ ソッドを追加できます。ホームメソッドの詳細については 104 [ページの「ホームメ](#page-129-0) [ソッドの定義」](#page-129-0)を参照してください。

# BMP エンティティ Bean を作成した後 の作業

作成した BMP エンティティ Bean は、最終環境で使用できるようにする必要があり ます。これらの最終作業については、第 [8](#page-180-0) 章を参照してください。

また、[付録](#page-230-0) A では、完成したエンタープライズ Bean の推奨する操作方法を説明して います。

## 詳細情報の参照先

エンタープライズ Bean は、非常に高機能で、高い柔軟性を備えたアプリケーション の構成要素になります。エンタープライズ Bean の基本要素の作成は、特に Sun ONE Studio 5 IDE のようなツールを使用すれば非常に簡単です。しかし、アプリ ケーションのニーズを満たすように Bean を完成させることは、場合によっては非常 に複雑です。詳細は、次の URL からアクセスできる Enterprise JavaBeans Specification, version 2.0 を参照してください。 <http://java.sun.com/products/ejb/docs.html>

『The J2EE Tutorial』には、BMP エンティティ Bean の開発に役立つアドバイスが記 載されています。例と説明については、 http://java.sun.com/j2ee/tutorial/1\_3-fcs/doc/BMP.html をご覧くだ さい。

また、次の URL からアクセスできる『Advanced Programming for the Java 2 Platform』(Calvin Austin、Monica Pawlan 共著) も参考になります。 http://developer.java.sun.com/developer/onlineTraining/Programmi ng/JDCBook/bmp3.html

第7章

## メッセージ駆動型 Bean の開発

Sun ONE Studio 5 IDE の EIB ビルダーを使用して、アプリケーションクライアント による非同期処理要求に必要とされるメッセージ駆動型 Bean を開発することができ ます。この章では、メッセージ駆動型 Bean の作成と操作について説明します。メッ セージ駆動型 Bean によるトランザクションは、通常、EJB コンテナによって管理さ れます。しかし、必要であれば、プログラマがトランザクション管理用のコードを記 述することもできます。

メッセージ駆動型 Bean を使用する目的は次のとおりです。

- マルチタスクの実行とサポート アプリケーションクライアントは、メッセージを 送信したら、そのメッセージへの応答を待つことなく次の処理に進むことができ ます。これは、クライアントが自身の利用するメッセージ駆動型 Bean を非同期的 に起動できるためです。
- 信頼性 アプリケーションが Java メッセージサービス (JMS) を使用していれば、 クライアントの要求は、アプリケーションの各層が同時に停止しない限り必ず処 理されます。

それでも、メッセージ駆動型 Bean の利用が適さない状況もあります。次のような場 合は、代替手段を選択してください。

- クライアントが要求が受信されたことを確認する必要がある、または処理結果を 受け取る必要がある場合。
- 該当する処理が、実行時間帯が決まっているトランザクションの一部で、閑散期 には実行できない場合。
- アプリケーションが小型で比較的単純であり、もう1つ層を追加することで構 築、デバッグ、および実行に遅れが出る場合。

メッセージ駆動型 Bean の向き・不向きについては、38 [ページの「メッセージ駆動型](#page-63-0) [Bean](#page-63-0)」を参照してください。

IDE では、メッセージ駆動型 Bean に必要な単一 Bean クラスを作成するためのウィ ザードが用意されています。メッセージ駆動型 Bean は、クライアントからメッセー ジを受け取り、それを使って他の Bean プロセスを開始するだけなので、インタ

フェースクラスは必要ありません。メッセージ駆動型 Bean の作成処理のほとんどは ウィザードによって自動化されます。後はソースエディタとプロパティシートを利用 して、Bean を完成させてください。

メッセージ駆動型 Bean を開発する場合、この章で説明する以外の方法を選択するこ ともできます。Sun ONE Studio 5 IDE は、コーディング処理のほとんどを自動化し ますが、プログラマが自身で多くを決定できるように柔軟な手段も提供しています。 詳細は、xviii [ページの「お読みになる前に」で](#page-17-0)紹介しているマニュアルを参照する か、エンタープライズ Bean のプログラミングに関する市販の文献を参照してくださ い。

# EJB ビルダーとメッセージ駆動型 Bean

EJB ビルダーは、ウィザード、プロパティシート、およびエディタから構成されてい ます。これらの機能を使用して、エンタープライズ Bean を整合性のとれた方法で簡 単に作成することができます。EJB ビルダーがインストールされているかどうかを確 認するには、メインウィンドウから「ツール」->「オプション」->「IDE 構成」-> 「システム」->「モジュール」->「J2EE サポート」を選択してください。モジュー ルのリストに「EJB 2.0 ビルダー」が表示されていて、プロパティシートの「使用可 能」プロパティが True に設定されていれば、EJB ビルダーは使用できる状態になっ ています。

IDE でメッセージ駆動型 Bean を作成するにはいくつかの方法がありますが、この章 で推奨している方法を取ることで、わかりやすい機能を利用しながら短期間で Bean を完成できます。この章では、IDE の機能を最大限に活用した、Bean の一貫性と J2EE 標準への準拠を確実にする手法を説明しています。

最良の結果を得るために、EJB ビルダーを使用して、次の手順でメッセージ駆動型 Bean をプログラミングしてください。

■ Bean に必要なクラスを 1 つ作成します。EIB ビルダーのウィザードの手順に従う と、メッセージ駆動型 Bean の枠組みが出来上がります。これには Bean クラスと Bean の構成要素をまとめる論理グループがあります。クラスと論理グループの ノードのどちらも、それぞれのサブノードとともにエクスプローラの「ファイル システム」タブに表示されます。Bean クラスには、ejbCreate メソッドと onMessage メソッドの宣言がウィザードによって生成されます。メソッドの本体 を記述して完成させてください。

メッセージ駆動型 Bean は、論理ノードから操作するのが最適です。エクスプロー ラでは、すべての論理ノードは ◎として表示されます。

■ Bean クラスを必要に応じて完成させます。この章で後述する手順に従って、IDE の機能を使用します。

■ Bean の配備記述子に値を設定します。メッセージ駆動型 Bean のプロパティシー トを使用して、プロパティを編集します。プロパティシートは、論理ノードから 表示させることができます。

メッセージ駆動型 Bean の論理ノードから、Bean のコードを検査できます。

## トランザクション管理の決定

メッセージ駆動型 Bean を作成する前に、その Bean のトランザクションを EJB コン テナに管理させるか、そのためのコードを手作業で記述するかどうかを決めます。ト ランザクション管理の形態が異なる Bean を作成するときには、IDE の EJB ビルダー での操作手順が異なります。表 [7-1](#page-166-0) に、設計に関する主な考慮点を挙げます。

<span id="page-166-0"></span>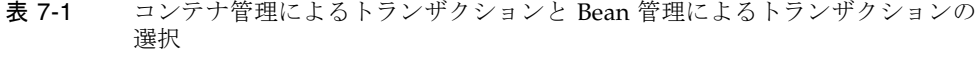

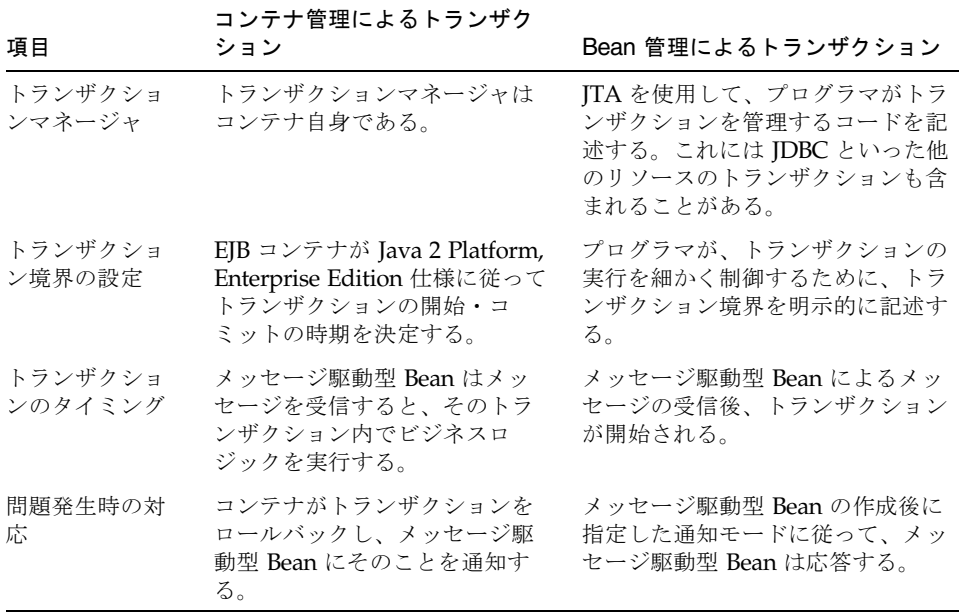

どちらを選択するかについての詳細は、マニュアル『J2EE アプリケーションのプロ グラミング』のトランザクションの章を参照してください。

以降では、それぞれの種類のメッセージ駆動型 Bean の作成方法と、開発時の注意点 について説明します。

## メッセージ駆動型 Bean の定義

メッセージ駆動型 Bean に必要な Bean クラスの作成処理のほとんどは、EJB ビル ダーのウィザードによって自動化されます。メッセージ駆動型 Bean を定義するに は、次の操作を実行します。

- 1. Bean を格納するパッケージを選択または作成します。
- 2. EJB ビルダーのウィザードを使用して、メッセージ駆動型 Bean のインフラストラ クチャを生成します。
- 3. onMessage メソッドの本体と、必要に応じて setMessageDrivenContext メ ソッドと ejbCreate メソッドの本体も完成させます。

以上の基本的な操作を、次に詳しく説明します。

この章で説明している操作を実行してメッセージ駆動型 Bean を作成したら、次は Bean のプロパティシートに情報を追加します。この情報は、メッセージ駆動型 Bean による他の Bean との対話処理、リソースの検索、および適切なメッセージの待機に 必要なものです。メッセージ駆動型 Bean をアプリケーションで実際に使用するため の準備については、第 [8](#page-180-0) 章で説明しています。

### パッケージの生成

メッセージ駆動型 Bean を格納するパッケージを作成する場合は、ファイルシステム を選択し、右クリックして「新規」->「Java パッケージ」を選択します。

### EJB ビルダーのウィザードの起動

メッセージ駆動型 Bean を作成するには、次の手順に従います。

- 1. IDE のメインウィンドウから「表示」->「エクスプローラ」を選択し、エクスプロー ラウィンドウを開きます。
- 2. エクスプローラの「ファイルシステム」タブで、メッセージ駆動型 Bean を格納する パッケージまたはファイルシステムを選択します。
- 3. 右クリックし、「新規」->「J2EE」->「メッセージ駆動型 EJB」を選択します。 タイトルバーに「新規ウィザード ― メッセージ駆動型 EJB」と表示された EJB ビル ダーのウィザードが表示されます。

#### 基本のメッセージ駆動型 Bean の生成

EJB ビルダーの「メッセージ駆動型 Bean 名とプロパティ」ページで、メッセージ駆 動型 Bean に、名前とその Bean が実行するトランザクションの管理形態を指定しま す。デフォルトの管理形態は「コンテナ管理によるトランザクション」です。目的に 応じて、Bean クラスにトランザクションを管理するコードを記述するよう決定する こともできます。

どちらかの管理形態を指定したら「完了」をクリックします (代わりに「次へ」をク リックして、次のページでメッセージ駆動型 Bean に既存の Bean クラスを指定する こともできます。Bean クラスを指定し終わったら「完了」をクリックします)。

新しく作成されたメッセージ駆動型 Bean が IDE のエクスプローラ中の「ファイルシ ステム」タブに表示されます。Bean のインフラストラクチャ (基本の Bean クラスと 2 つのコンポーネントメソッド) は EJB ビルダーによって自動的に生成されます。

# メッセージ駆動型 Bean のコンポーネン ト

図 [7-1](#page-168-0) に、エクスプローラの「ファイルシステム」タブでのメッセージ駆動型 Bean の一般的な表示例を示します。

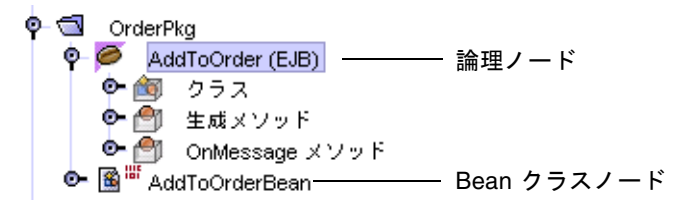

<span id="page-168-0"></span>図 7-1 メッセージ駆動型 Bean のデフォルトクラスとメソッドの一般的な例

2 つの主なノードのうち、1 つは (Bean アイコンで示される) 論理ノードで、もう 1 つは (クラスアイコンで示される) 実際のクラスを表しています。編集作業は、すべ て論理ノードで行います。これら 2 つのノードについて次に説明します。

- 論理ノードは、エクスプローラにメッセージ駆動型 Bean のすべての要素をまとめ て表示し、各要素に対する操作をしやすくするために作成されるものです。
- Bean クラスは javax.ejb.MessageDrivenBean と javax.jms.MessageListener インタフェースを実装し、メッセージ駆動型 Bean のメソッドを公開します。

クラスノードには、両方のメソッドを含んだ Bean クラスのコードが含まれます。 「生成メソッド」ノードは、メッセージ駆動型 Bean を初期化するコードを示し、 「OnMessage メソッド」ノードは、 Bean がメッセージを受信したときに呼び出す メソッドを示しています。

### ノードの展開

メッセージ駆動型 Bean のパッケージのノードにある 2 つのノードを展開すると、[図](#page-169-0) [7-2](#page-169-0) に示す内容が表示されます。

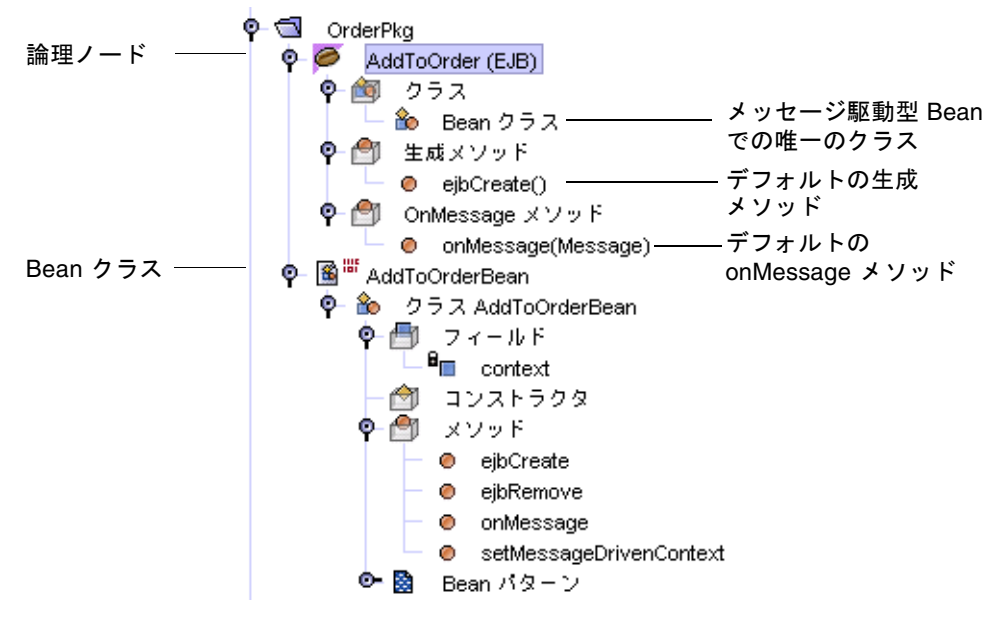

<span id="page-169-0"></span>図 7-2 一般的なメッセージ駆動型 Bean のエクスプローラでの詳細表示

### 生成されたクラスの確認

ウィザードは、各メッセージ駆動型 Bean 内にデフォルトのメソッドを作成します。 これらのメソッドは、生成メソッド 1 つ、onMessage メソッド 1 つ、および 2 つの ライフサイクルメソッドです。表 [7-2](#page-170-0) に示すように、生成メソッド ejbCreate は、 他のエンタープライズ Bean の生成メソッドとほぼ同様に動作します。一方、 onMessage メソッドは、他のメソッドとは異なる種類のメソッドです。

<span id="page-170-0"></span>表 7-2 メッセージ駆動型 Bean の Bean クラスでの ejbCreate メソッドと onMessage メソッドの目的

| メソッド      | 目的                                                    |
|-----------|-------------------------------------------------------|
| ejbCreate | 必要に応じてメッセージ駆動型 Bean を初期化する。                           |
| onMessage | メッセージ駆動型 Bean が受信したメッセージを開いて、対応するか<br>どうか決定し、処理を実行する。 |

また、ウィザードは表 [7-3](#page-170-1) に示すデフォルトのライフサイクルメソッドも追加しま す。

<span id="page-170-1"></span>表 7-3 メッセージ駆動型 Bean の Bean クラスでのデフォルトのライフサイクルメ ソッドの目的

| メソッド                    | 目的                                                                                                    |
|-------------------------|----------------------------------------------------------------------------------------------------|
| setMessaqeDrivenContext | このメソッドは ejbCreate の前に呼び出され、メッ<br>セージ駆動型 Bean とコンテキストオブジェクトを関<br>連付ける。                                                        |
| ejbRemove               | このメソッドは、メッセージ駆動型 Bean インスタン<br>スが削除される直前に呼び出され、そのインスタンス<br>が使用していたリソースを解放する。単純なメッセー<br>ジ駆動型 Bean の場合だと、このメソッドを使用する<br>こともない。 |

# メッセージ駆動型 Bean の完成

メッセージ駆動型 Bean を完成させるには、次の操作を実行します。

- Bean の onMessage メソッドの本体を記述して、完成させます。
- Bean の setMessaqeDrivenContext メソッドに必要なコードを記述して、完成 させます。

ejbCreate メソッドおよび ejbRemove メソッドは、単純なメッセージ駆動型 Bean では必要ありません。ただし、ejbCreate メソッドはリソースの割り当て に、ejbRemove メソッドはリソースの解放に使用することができます。

■ プロパティシート (Bean が配備されるアプリケーションサーバーのタブ) を使用し て、リソースの型、リソースファクトリ、およびメッセージ駆動型 Bean が使用す るサーバーを指定します。詳細は、150 [ページの「クライアントメッセージ駆動型](#page-175-0) Bean [のリソースの指定」](#page-175-0)と第 [8](#page-180-0) 章で記述しています。

コードは、ソースエディタで追加します。ソースエディタを開くには、エクスプロー ラで論理ノードの下の Bean コンポーネントを右クリックして「開く」を選択しま す。

### 推奨するエンタープライズ Bean の開発手順

[付録](#page-230-0) A では、エンタープライズ Bean に変更を加える際の最適な方法や、推奨手順以 外の方法を行った場合に発生する可能性のあるエラーや異常状態について説明してい ます。一般に、個々のクラスノードを操作するよりは論理ノードを操作する、メソッ ドの変更には Bean のプロパティシートや「カスタマイザ」ダイアログを使用する、 およびダイアログからでは操作できない Bean のコードを完成させたり、編集したり するには IDE のソースエディタを使用するといった方法をお勧めします。

### onMessage メソッドの完成

メッセージ駆動型 Bean の単一のインスタンスは、メッセージを 1 度に 1 つだけ処理 できます。また、Bean が持てる onMessage メソッドは 1 つだけです。メソッドの 記述例を次に示します。

```
public void onMessage(Message inMessage) { 
   TextMessage msg = null; 
   try { 
       if (inMessage instanceof TextMessage) { 
           msg = (TextMessage) inMessage; 
           System.out.println("MESSAGE BEAN:Message " + 
           "received:" + msg.getText()); 
       } else { 
           System.out.println("Message of wrong type:" +
           inMessage.getClass().getName()); 
       } 
   } catch (JMSException e) { 
       System.err.println("MessageBean.onMessage:" + 
       "JMSException:" + e.toString()); 
       context.setRollbackOnly(); 
    } catch (Throwable te) { 
       System.err.println("MessageBean.onMessage:" + 
       "Exception:" + te.toString()); 
   }
}
```
### setMessageDrivenContext メソッドの完成

setMessageDrivenContext メソッドは、メッセージ駆動型コンテキスト参照を フィールドに保存し、非持続フィールドに値を格納できるようにします。必要であれ ば、このメソッドを使用して、Bean オブジェクトに依存しないリソースを、その Bean が存続する間だけ割り当てることができます。これらのリソースには、キュー 接続ファクトリやトピック接続ファクトリなどがあります。

EJB ビルダーのウィザードは、メッセージ駆動型コンテキストを非持続フィールド context に割り当てるコードをデフォルトで作成します。通常は、生成されたメ ソッドには何も追加する必要はありません。しかし、メソッドを完成させる必要があ る場合は、生成されたコンテキストをインスタンス変数にコピーしてください。次に 例を挙げます。

表 7-4 setMessageDrivenContext メソッドの例

}

public void setMessageDrivenContext(javax.ejb.MessageDrivenContext aContext ) { this.context=context;

# メッセージ駆動型 Bean を作成した後の 作業

作成したメッセージ駆動型 Bean を、最終環境で使用できるようにする必要がありま す。Bean のプロパティシートで次の項目を指定します。

- Bean のメッセージ駆動型の送信先、つまり Bean がキューからメッセージを受け 取るのか、トピックから受け取るのかを指定します。
- Bean がトピックからのメッセージを待機する場合、サブスクリプションが永続か 非永続かを指定します。
- Bean が受信するメッセージを限定するためのメッセージセレクタ (フィルタ) を適 用するかどうかを指定します。

クライアントからのメッセージを受信するメッセージ駆動型 Bean を Sun ONE Application Server 7 に配備する場合は、Bean のプロパティシートにある「Sun ONE AS」タブで送信先を指定する必要があります。

メッセージ駆動型 Bean 自体がクライアントとして動作し、送信先に向けてメッセー ジを送信する場合は、Bean のプロパティシートにある「参照」タブで次の項目を指 定する必要があります。

- リソース参照 (Bean がメッセージ駆動型の送信先にアクセスするために使用する 接続ファクトリ)
- リソース環境参照 (実際の送信先であるキューまたはトピック)

これらのプロパティ設定について次に説明します。

#### メッセージ駆動型送信先の設定

メッセージ駆動型 Bean に待機させるのがキューなのかトピックなのかを指定するに は、次の手順に従います。

1. IDE のエクスプローラウィンドウで、メッセージ駆動型 Bean の論理ノードを右ク リックし「プロパティ」を選択します。

Bean のプロパティシートが表示されます。

2. 「プロパティ」タブで「メッセージ駆動型送信先」フィールドをクリックし、省略符 号ボタン (...) をクリックします。

プロパティエディタが表示されます。

- 3. 「キュー」、「トピック」、または「設定なし」を選択します。
	- クライアントが特定の Bean にだけメッセージを送信し、ポイントツーポイント型 通信の利用が必要な場合は、「キュー」を選択します。
	- 複数のクライアントがパブリッシュとサブスクライブ型の通信でこの Bean にメッ セージを送信する場合は、「トピック」を選択します。「トピック」を選択した 場合、Bean のサブスクリプションが「永続」なのか「非永続」なのかも指定しま す。
		- Bean がメッセージを取得するまでメッセージを保持させたい場合は、「永続」 を選択します。これを選択すると、Bean のアプリケーションサーバーが障害に よって停止した場合でも、Bean が復帰したときにメッセージを取得できます。
		- Bean が使用できる間に送信されたメッセージだけを取得させるには、「非永 続」を選択します。それ以外の間に送信されたメッセージはすべて削除されま す。
	- このプロパティを後で設定する場合は、「設定なし」を選択します。「メッセー ジ駆動型送信先」フィールドが空白のままになります。
- 4. 「了解」をクリックしてプロパティエディタを終了します。

#### メッセージセレクタの指定

Bean が受信するメッセージをフィルタで限定したい場合は、次の手順に従います。

1. 「メッセージセレクタ」フィールドをクリックして、省略符号ボタン (...) をクリック します。

プロパティエディタが表示されます。

- 2. フィルタを指定すると、Bean が待機する必要のあるメッセージの数が減ります。
- 3. 「了解」をクリックしてプロパティエディタを終了します。

### <span id="page-175-0"></span>クライアントメッセージ駆動型 Bean のリソース の指定

メッセージ駆動型 Bean のプロパティシートにある「参照」タブには、「リソース参 照」フィールドと「リソース環境参照」フィールドが含まれています。これらの フィールドは、メッセージを送信するクライアントに対して指定されます。たとえ ば、あるアプリケーション内で Web モジュールがキューにメッセージを送信するよ うになっていて、同じアプリケーション内のメッセージ駆動型 Bean がこのキューを 待機するとします。この場合、「リソース参照」と「リソース環境参照」フィールド は、この Web モジュールの提供者によって指定される必要があります。

また、あるモジュール内でメッセージ駆動型 Bean をメッセージをキューかトピック にメッセージを送信するクライアントとして動作させる場合は、これらのフィールド にリソースファクトリとリソースを指定します。

#### リソースファクトリの指定

メッセージ駆動型 Bean を、送信先オブジェクトを作成するファクトリオブジェクト に関連付けるには、次の手順に従います。

1. 「参照」タブで、「リソース参照」フィールドをクリックし、省略符号ボタン (...) を クリックします。

プロパティエディタには、接続ファクトリを指定するフィールドが用意されていま す。この接続ファクトリは、クライアント (またはクライアントとしてのメッセージ 駆動型 Bean) が、メッセージのリソースへアクセスするために使用されます。

2. 「追加」ボタンをクリックします。

「標準」と「Sun ONE App Server」の 2 つのタブを含む「追加 リソース参照」ダイ アログが表示されます。

- 「標準」タブでは次の項目を指定します。
	- キューまたはトピックに対する Bean の接続を作成するオブジェクトの参照名 を指定します。この名前は、Bean のルックアップコードで記述した名前と一致 している必要があります。
	- 「型」コンボボックスで、Bean が使用するリソースファクトリの型を選択しま す。この型は、「プロパティ」タブの「メッセージ駆動型送信先」フィールド で選択した内容に対応している必要があります。リソースファクトリの型につ いての説明は、165 [ページの「リソース環境参照の設定」を](#page-190-0)参照してくださ い。
	- 「認証」フィールドで、Bean によるリソースの使用を認可するのが EJB コンテ ナなのか、アプリケーションクライアントなのかを指定します。

■ 「共有スコープ」フィールドで、同じアプリケーション内の他の Bean にこの リソースへの接続を共有させるかどうかを指定します。複数の Bean が同じト ランザクションコンテキストで同じリソースを使用する場合、コンテナはトラ ンザクションをローカルに実行し、処理時間を節約します。

メッセージ駆動型 Bean を Sun ONE Application Server 7 に配備する場合は、次の フィールドも指定してください。

- 「Sun ONE App Server」タブで次の項目を指定します。
	- 「INDI名」フィールドに、サーバーがリソースファクトリを検索できる実際の JNDI 名を入力します。この名前は、IDE のエクスプローラウィンドウの「実行 時」タブで設定されている IMS リソースと一致する必要があります。
	- 「ユーザー情報」の各フィールドに、リソースにアクセスするために必要な情 報を指定します。
- 3. 操作が終了したら、「了解」をクリックしてダイアログを閉じます。

#### リソースの指定

メッセージ駆動型 Bean を特定の送信先オブジェクトに関連付けるには、次の手順に 従います。

1. 「参照」タブで、「リソース環境参照」フィールドをクリックし、省略符号ボタン (...) をクリックします。

プロパティエディタには、クライアント (またはクライアントとしてのメッセージ駆 動型 Bean) がメッセージを送信する対象となる実際のリソースを指定するフィールド が用意されています。

2. 「追加」ボタンをクリックします。

次の2つのタブを含む「追加 リソース環境参照」ダイアログが表示されます。

- 「標準」タブで次の項目を指定します。
	- クライアントまたは Bean がメッセージを送信するキューまたはトピックの参 照名を指定します。この名前は、Bean のルックアップコードで記述した名前と 一致している必要があります。
	- コンボボックスでリソースの型を指定します。

メッセージ駆動型 Bean を Sun ONE Application Server 7 に配備する場合は、次の フィールドも指定してください。

- 「Sun ONE App Server」タブで、サーバーがメッセージリソース (キューまたは トピック) を検索できる実際の JNDI 名を入力します。この名前は、IDE のエクス プローラウィンドウの「実行時」タブで設定されている IMS リソースと一致する 必要があります。
- 3. 操作が終了したら、「了解」をクリックしてダイアログを閉じます。

メッセージ駆動型送信先についての詳細[は第](#page-46-0) 2 章を、プロパティの設定については[第](#page-180-0) 8 [章](#page-180-0)を参照してください。

また、[付録](#page-230-0) A では、完成したエンタープライズ Bean の推奨する操作方法を説明して います。

## メッセージ駆動型 Bean 開発時の注意

アプリケーションのメッセージ層での問題を避けるために、次の点について理解して おいてください。

- メッセージの順序 メッセージ駆動型 Bean は、メッセージがどんな順序で受信さ れても処理できるように作成してください。JMS サーバーはメッセージ駆動型 Bean のプールに対し、任意の順序でメッセージを配信します。
- eibRemove が呼び出されない場合の対応 単純なメッセージ駆動型 Bean では ejbCreate メソッドや ejbRemove メソッドを使用する必要がありません。しか し、複雑な Bean でこれらのメソッドを使用している場合、(障害によるシステム やコンテナの停止といった) 特定の状況では ejbRemove メソッドが呼び出されな いことがあります。この場合、Bean が自身をクリーンアップできるような手段を 準備しておいてください。具体的な手段はアプリケーションサーバーの動作に よっても変わるので、詳細はサーバーのマニュアルを参照してください。
- メッセージの無限送信 EIB ビルダーのウィザードを使用して、トランザクション を自身で管理するメッセージ駆動型 Bean のインフラストラクチャを作成している 場合、Bean プロパティの「確認モード」を「自動」に設定できます。これを設定 すると、Bean がメッセージを受信するたびに自動的に通知させることができま す。このことによって、トランザクションが失敗したときに、メッセージの送信 先がメッセージを受信したことが確認できずに、同じメッセージを繰り返し送信 してしまうのを避けることができます。

設計上の詳細な留意点については、「Enterprise JavaBeans Specification, version 2.0」とエンタープライズ Bean の開発に関する文献を参照してください。

## 詳細情報の参照先

エンタープライズ Bean は、非常に高機能で、高い柔軟性を備えたアプリケーション の構成要素になります。エンタープライズ Bean の基本要素の作成は、特に Sun ONE Studio 5 IDE のようなツールを使用すれば非常に簡単です。しかし、アプリ ケーションのニーズをすべて満たすように Bean を完成させることは、場合によって は複雑です。詳細は、「Enterprise JavaBeans Specification, version 2.0」 (<http://java.sun.com/products/ejb/docs.html>) と『The J2EE Tutorial

#### Addendum』

(http://java.sun.com/j2ee/1.4/docs/tutorial/doc/JMSJ2EEex.html) を参照してください。
第 8 章

# エンタープライズ Bean の配備

これまでの章では、個々のエンタープライズ Bean の作成について説明しました。完 成した 1 つ以上の Bean をアプリケーションにアセンブルし、実際の稼働環境にある J2EE 準拠のアプリケーションサーバーに配備するには、次の準備作業が必要です。

- 1. 個々の Bean を設定します。各 Bean の外部依存性と動作要件に関する情報を指定 します。この情報は、次の節で説明する Bean の配備記述子となります。
- 2. アプリケーション内で協調して動作する 1 つまたは複数の Bean を EJB モジュール に格納し、モジュールを設定します。Bean を EJB モジュールに格納すると、配備 記述子が生成されます。配備記述子は、コンテナ管理の持続性など、モジュール のコンポーネントがアプリケーションサーバーから受ける必要がある実行時サー ビスを指定します。
- 3. 1 つまたは複数の EJB モジュールを J2EE アプリケーションに追加します。必要な 場合は、Web モジュールなどのコンポーネントも追加します。
- 4. J2EE アプリケーションと、アプリケーションに含まれるモジュールを設定しま す。各モジュールの相互操作、およびデータベースなどのその他のリソースの操 作を設定します。

このマニュアルでは、エンタープライズ Bean と EJB モジュールの配備に関する考慮 点を示します。また、1 つまたは複数の EJB モジュールから J2EE アプリケーション を作成し、設定する方法についても簡単に触れています。アプリケーションの設計、 アセンブル、設定の詳細については、『Web サービスのプログラミング』、『Web コンポーネントのプログラミング』、および『J2EE アプリケーションのプログラミ ング』の各マニュアルを参照してください。また、Sun ONE Studio 5 のアプリケー ションとチュートリアルも役立ちます

(http://forte.sun.com/ffj/documentation/tutorialsandexamples.html)。

Sun ONE Studio 5 IDE の自動テスト機能を使用して、個々のエンタープライズ Bean をテスト実行できます。IDE では、Bean テスト専用の EJB モジュールとアプリケー ションが生成されますが、簡単に実稼働用のコンポーネントに置き換え、テストでき ます。テスト機能については、第 [9](#page-210-0) 章を参照してください。

通常は、エンタープライズ Bean を EJB モジュールにアセンブルし、1 つ以上の EJB モジュールをアプリケーションにアセンブルしてから、アプリケーションをアプリ ケーションサーバーに配備します。ただし、個々の EJB モジュールを配備することも できます。

# 配備情報とは

エンタープライズ Bean または EJB モジュールに対してプロパティシートで指定する 配備情報が、配備記述子になります。配備記述子は、XML 形式のテキストファイル で、J2EE コンポーネントの構造とその内部と外部の依存性、つまり環境の内部と外 部にあるほかのコンポーネントとの関係に関する情報が含まれます。エンタープライ ズ Bean とその EJB モジュールの配備記述子には、Bean のアプリケーションが配備 されるときにアプリケーションサーバーが必要とする、すべての命令が含まれます。 この記述子に対する変更は、アプリケーション内での Bean の動作に反映されます。

これまでの章で説明したように、EJB ビルダーのウィザードを使用してエンタープラ イズ Bean を作成すると、Bean の配備記述子が自動的に生成されます。Bean の記述 子の基本的な部分は、ウィザードによって自動的に生成されます。

エンタープライズ Bean を EJB モジュールに格納すると (173 [ページの「](#page-198-0)EJB モジュー [ルの作成と設定」で](#page-198-0)説明しています)、IDE によってそのモジュールの配備記述子も 生成されます。配備記述子には、次の情報が含まれます。

- Bean の配備記述子からの宣言による各 Bean のメタ情報 (Bean のソースコードに 記述されていない、Bean に関する情報)
- このモジュール内の Bean が正常に動作するために必要な外部リソース (エンター プライズ Bean など) の宣言
- Bean レベルで指定された情報に優先する、セキュリティとトランザクションに関 する情報

アプリケーションをアプリケーションサーバーに配備すると、アプリケーションのエ ンティティ Bean が使用するデータソースに関する情報を含む独自の配備記述子が サーバーによって追加されます。

EJB モジュールの記述子を変更することで、そのコンポーネントとなっている Bean のソースコードや配備記述子を書き換えることなく、アプリケーションの動作を変更 できます。

配備記述子の内容は、対応する Bean またはモジュールのプロパティシートからアク セスできます。必要であれば、EJB モジュールの記述子を直接編集することもできま す。以降の 3 つの節では、配備記述子の表示と編集について説明します。

## 生成された配備記述子の参照

配備記述子の XML 形式のファイルを参照するには、次の操作を実行します。

● エクスプローラから Bean の論理ノードを選択し、右クリックして「配備記述子を表 示」を選択します (または EJB モジュールの論理ノードを選択し、右クリックして 「配備記述子」->「表示」を選択します)。

ソースエディタに、ファイルの内容が読み取り専用として表示されます。

## 配備記述子の変更

Bean または EJB モジュールの配備記述子を変更するには、プロパティシートを使用 する方法を推奨します。この方法については、158 [ページの「プロパティシートによ](#page-183-0) [る配備記述子の編集」](#page-183-0)で説明しています。プロパティシートを使用すると、ファイル またはオブジェクト名と値を指定するだけです。実際の記述子ファイルを確認した り、XML を記述したりする必要はありません。ダイアログで項目を選択すると、 IDE によって EJB モジュールの適切なコンポーネントに変更内容が自動的に適用され ます。

配備記述子は、直接編集することもできます。直接編集した後は、モジュールに Bean を追加したり、モジュールから Bean を削除したり、プロパティシートを使用 して記述子を変更したりできなくなります。ただし、自動生成されたときの状態まで 戻すことはできます。

#### EJB モジュールの配備記述子の直接編集

EJB モジュールの配備記述子ファイルに対して直接編集が必要な場合は、次の操作を 実行します。

● EJB モジュールを右クリックし、「配備記述子」->「最終的な編集」を選択します。

EJB モジュールの配備記述子を直接編集し終わった後でも、プロパティシートを使用 して、配備記述子に影響しない変更を加えることができます。たとえば、EJB モ ジュールのプロパティシートの「Sun ONE AS」タブで、モジュール内のエンティ ティ Bean が使用するデータソースとの接続を指定または変更できます。ただし、配 備記述子の項目を表すフィールドは、プロパティシートで編集できません。

#### EJB モジュールの配備記述子の状態復帰

「最終的な編集」機能で配備記述子を編集したが、最後に生成された配備記述子の状 態に戻して、プロパティシートで変更を加えたい場合、次の操作を実行します。

● EJB モジュールを右クリックし、「配備記述子」->「生成物に戻す」を選択します。

注 – 「生成物に戻す」を選択すると、配備記述子に直接加えた編集はすべて失われ ます。

### <span id="page-183-0"></span>プロパティシートによる配備記述子の編集

プロパティシートを使用して、エンタープライズ Bean または EJB モジュールの配備 記述子を追加、編集、または完成させるには、次の操作を実行します。

● Bean または EJB モジュールの論理ノードを選択し、右クリックして「プロパティ」 を選択します。

エンタープライズ Bean の場合は、次の 3 つのタブを含む「プロパティ」ダイアログ が表示されます。

- プロパティ
- 参照
- Sun ONE AS (Sun ONE Application Server)

これらのタブに加えて、IDE にインストールされているほかのアプリケーションサー バーのプラグインモジュールのタブも表示されます。

EJB モジュールのノードまたは J2EE アプリケーションのノードについては、デフォ ルトで次の 2 つのタブがあります。

- プロパティ (参照フィールドを含む)
- Sun ONE AS

エンタープライズ Bean のデフォルトタブについて次に説明します。

# Bean のプロパティの指定

関連するエンタープライズ Bean から EJB モジュールを作成する前に、Bean のプロ パティを 1 つ以上指定することで個々の Bean を設定する必要がある場合がありま す。これらのプロパティは以降の節でタブごとに説明しています。159 [ページの](#page-184-0) [「「プロパティ」タブの使用」](#page-184-0)、161 [ページの「「参照」タブの使用」](#page-186-0)、および [168](#page-193-0)  ページの「「Sun ONE AS[」タブの使用」](#page-193-0)を参照してください。

読み取り専用のプロパティは、EJB ビルダーによって自動的に設定されているので、 変更できません。たとえば、CMP エンティティ Bean の持続性を Bean で管理するこ とにした場合は、EJB ビルダーのウィザードで、エンティティ Bean を BMP エン ティティ Bean として作成し直す必要があります。

## 「プロパティ」タブの使用

<span id="page-184-0"></span>これまでの章で説明した Bean のコードについての知識があれば、「プロパティ」タ ブのほとんどのフィールドの意味を理解できるはずです。ここでは、特に注意する必 要のあるフィールドだけを取り上げます。

- エンタープライズ Bean の「プロパティ」タブには、読み取り専用のフィールドが 含まれています。これらのフィールドは、Bean の作成時に EJB ビルダーによって 自動的に指定されます。これらのフィールドが指定するプロパティは各 Bean の種 類の本質的な部分なので変更する必要はありません。これらを変更する必要があ る場合は、ウィザードに戻って Bean を再作成してください。
- 「名前」フィールドと Bean のインタフェース名のフィールドは、Bean の作成時 に EJB ビルダーウィザードによって指定されます (または Bean の作成時にプログ ラマがこれらの名前を変更します)。

現在のクラスの代わりに、既存の別のクラスを使用したい場合は、「プロパ ティ」タブの該当するフィールドに表示されたクラス名を上書きすることができ ます。

クラスの内容はそのままに、クラス名だけを変更したい場合は、Bean の論理ノー ドではなく、そのクラスのプロパティエディタを開いて変更するか、ソースエ ディタでクラスのコードを直接編集します。

- 「ラージアイコン」フィールドと「スモールアイコン」フィールドでは、エン タープライズ Bean のアイコンを指定します。ここで指定したアイコンは、アプリ ケーションサーバーなどのツールから使用できます。ラージアイコンは 32 × 32 ピクセルの、スモールアイコンは 16 × 16 ピクセルの JPEG 画像か GIF 画像でな ければなりません。どちらのフィールドについても、拡張子が .jpg か .gif の ファイルを指定する必要があります。
- 「セキュリティ ID」フィールドには、エンタープライズ Bean が呼び出しの際に 使用する識別情報を指定します。
	- 「run-as セキュリティロール」を選択し、関連する Bean に指定されている ロールを指定した場合、Bean はそのセキュリティロールの下で実行され、その Bean から呼び出されるすべてのメソッドはそのセキュリティロールを持つこと になります。このようにして、この Bean は、通常は他の Bean のために予約さ れているデータにアクセスできます。また、このフィールドでデフォルトのセ キュリティロールを Bean に指定することもできます。
	- 「呼び出し元のセキュリティIDを使用」を選択すると、実行中の Bean は呼び 出し元のセキュリティ ID を利用します。
	- このフィールドを「設定なし」のままにしておくと、Bean はアプリケーション サーバーのレベルで指定されたセキュリティ ID を使用するか、呼び出し元の セキュリティ ID を使用して実行されます。

このタブで指定するプロパティのいくつかは、Bean の種類に固有なものです。これ らのプロパティについて次の節で説明します。

## エンティティ Bean のプロパティ

エンティティ Bean の「プロパティ」タブには、次のフィールドが表示されます。

- 主キークラス CMP エンティティ Bean が表す表の主キーに関連する Java クラス です。このクラスは、Bean の作成時に、EJB ビルダーによって、データベースか ら取得された表の主キーフィールドに関する情報に基づいて設定されます。
- 再入可能-意図しないマルチスレッドの問題を避けたい場合は、このフィールドを False のままにしておきます。こうしておくと、あるトランザクションコンテキス ト内で Bean インスタンスがクライアント要求を実行しているとき、同じコンテキ スト内の同じエンティティオブジェクトに対して次の要求が来た場合に、コンテ ナは 2 度目の要求に対して例外をスローします。ただし、Bean で、他の Bean を 使用してその Bean 自体を呼び出す必要がある場合は、このフィールドを True に 設定します。

CMP エンティティ Bean の「プロパティ」タブでは、次のフィールドも表示されま す。

- 抽象スキーマ名 抽象スキーマは、Bean の持続フィールドと関係を定義します。 CMP エンティティ Bean の EJB QL 照会は、Bean の抽象持続性スキーマとその依 存オブジェクトクラスに基づいていて、Bean の抽象スキーマ名を使用します。
- CMP バージョン このフィールドは読み取り専用で、該当する CMP エンティ ティ Bean が バージョン 1.x Bean クラスを持っているか、バージョン 2.x Bean ク ラスを持っているかを表しています。

### セッション Bean のプロパティ

セッション Bean の「プロパティ」タブでは、次のフィールドが表示されます。

- Bean 型 ステートレス (Stateless) かステートフル (Stateful) のどちらかに変更で きます。
- トランザクション型 トランザクションをコンテナに管理させるか、Bean に管理 させるかを指定します。

#### メッセージ駆動型 Bean のプロパティ

メッセージ駆動型 Bean の「プロパティ」タブには、次のフィールドが表示されま す。

■ トランザクション型 - トランザクションをコンテナに管理させるか、Bean に管理 させるかを指定します。このフィールドは EJB ウィザードが自動的に指定します が、必要に応じて変更することもできます。

- 確認モード メッセージ駆動型 Bean のトランザクション型に Bean が指定されて いる場合、「確認モード」プロパティがタブに表示されます。Bean が取得する メッセージをすべて確認する場合は、このプロパティを「自動」に設定します。 重複したメッセージを Bean で確認する場合は、このプロパティを「重複可能」に 設定します。
- メッセージセレクタ このフィールドで1つ以上のフィルタを指定すると、メッ セージ駆動型 Bean が待機する必要のあるメッセージの数を減らすことができま す。たとえば、次のように指定すると、Bean は AccountStatus プロパティに Late または Delinquent という値が設定されているメッセージだけを受け取り ます。

AccountStatus = "Late" OR AccountStatus = "Delinquent"

メッセージセレクタの構文は SQL92 条件式構文のサブセットに基づいていて、詳 細は JMS 仕様および JMS 入門に説明されています。

■ メッセージ駆動型送信先 - メッセージ駆動型 Bean がメッセージキューを待機する のか、特定のトピックにサブスクライブするのか (そしてこの場合は、サブスクリ プションが永続なのか非永続なのか) を指定します。このフィールドのデータは、 プロパティシートにあるアプリケーションサーバー用のタブのフィールドの内容 に関連しています。詳細は、172 [ページの「メッセージ駆動型](#page-197-0) Bean に対する Sun ONE AS [プロパティの設定」](#page-197-0)を参照してください。

## 「参照」タブの使用

<span id="page-186-0"></span>エンタープライズ Bean をアセンブル・配備する前に、このタブのフィールドを設定 しておく必要があります。エンタープライズ Bean のほとんどの外部依存性は、これ らのフィールドで指定できます。一部の情報は Bean レベルで指定しておいて、後か らモジュールレベルまたはアプリケーションレベルで優先する情報を指定できます。

「参照」タブの表示例を次に示します。

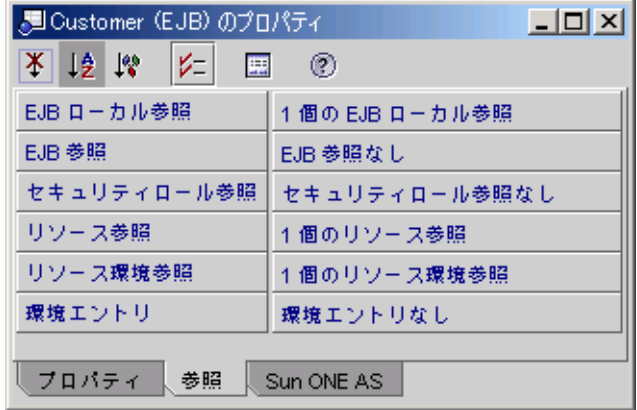

図 8-1 CMP エンティティ Bean の「プロパティ」ダイアログでの「参照」タブ

このタブの各フィールドと指定内容について、以降に説明します。

#### <span id="page-187-0"></span>EJB ローカル参照の指定

「EJB ローカル参照」フィールドと「EJB 参照」フィールドには、エンタープライズ Bean が呼び出すメソッドを含む Bean の情報を指定します。「EJB ローカル参照」 フィールドには、同じ JVM 内に常駐する他の Bean への参照を指定します。この指 定があった場合、Bean の EJB ローカル参照は同じ JVM 内で実行されている他の Bean のローカルインタフェースにアクセスします。これらの Bean が異なる EJB モ ジュールで動作していてもアクセスは実行されます (164 [ページの「](#page-189-0)EJB 参照の指 [定」](#page-189-0)を参照して、EJB 参照との違いも確認してください)。

エンタープライズ Bean の開発時に Bean の名前を指定し、必要に応じて、Bean を EJB モジュールにアセンブルする際に、優先する別の名前を指定できます。

Bean のコードでは、JNDI インタフェースを使用して、ほかの Bean のローカルホー ムインタフェースを検索します。Bean を EJB モジュールに組み込む前に、それと同 じ参照を Bean のプロパティシートで指定し、Bean 同士をリンクさせます。アセン ブル担当者は「EJB 参照」フィールドを参照して、Bean が機能するためには、ほか にどの Bean が必要かを確認します。アセンブル担当者と配備担当者は、これらの参 照をそのまま使用することも、実行環境に合わせて、モジュールレベルで優先する別 の参照を指定することもできます。

注 – 複数の Bean を EJB モジュールに組み込む前に、まず Bean クラスで Bean 間の 参照をコーディングし、プロパティシートで EJB 参照を指定する必要があります。

プロパティシートで EJB ローカル参照を指定するには、次の手順に従います。

1. 「EJB ローカル参照」フィールドをクリックし、省略符号ボタン (...) をクリックし ます。

「EIB ローカル参照」プロパティエディタが表示されます。

2. 「追加」をクリックします。

「追加 EIB ローカル参照」ダイアログが表示されます。

3. 各フィールドを設定します。

次のフィールドは省略できません。

注 – これらのフィールドを指定する簡単な方法は、「参照される EJB 名」の「ブラ ウズ」ボタンをクリックしてローカルのエンタープライズ Bean を選択することから 始めることです。そうすれば、「型」フィールドと 2 つの「インタフェース」フィー ルドは IDE によって自動的に指定されます。「インタフェース」フィールドは、必 要に応じて変更することもできます。

■ 参照名 - Bean クラスのコード内の context.lookup メソッド呼び出しにある同 じ名前に対応する、参照先の Bean 名です。アセンブル担当者が、正しいオブジェ クトを検出するために使用します。

このプロパティシートでは、このフィールドにあらかじめ「ejb/」が入力されて います。この名前は、java:comp/env コンテキストの ejb/ サブコンテキスト を基準にした相対名です。スラッシュ (/) に続けて、参照先の Bean 名を入力しま す。

参照名は、オブジェクトの実際の JNDI 名でなくても構いません。この名前は、柔 軟性のために間接的になっています。この名前は、Bean 自体への参照ではなく、 ルックアップコードでのオブジェクト名への参照です。

たとえば、Account という Bean が、DiscountCodeTbl という Bean のホーム インタフェースへの参照を検索するとします。この場合の完全参照名は ejb/DiscountCodeTblHome になります。また、ルックアップコードで使用さ れている名前と同じ別の参照名を指定することもできます。

ローカル参照の場合、Sun ONE Application Server 7 では、完全な JNDI 名 (ejb/ で始まる) がなくても、オブジェクトを検索できる場合があります。

- 参照される EJB 名 指定されたローカルホームインタフェースおよびローカルイ ンタフェースを実装するエンタープライズ Bean 名の実際の JNDI 名を指定しま す。状況に応じて次のどれかの操作で実行できます。
	- 「ブラウズ」をクリックして Bean を選択します。IDE によってインタフェー スと型のフィールドが自動的に指定されるので、もっとも便利な方法です。
	- 「参照される EIB 名」フィールドに、現在の Bean と同じインタフェースを実 装する他の Bean の名前を直接入力し、その Bean に参照を変更します。
	- Bean を EIB モジュールまたはアプリケーションにアセンブルするまで、「参照 される EJB 名」フィールドを空白のままにしておきます。
- 型 参照先の Bean の型です。セッション Bean とエンティティ Bean のどちらか を指定します。
- ローカルホームインタフェース 参照先の Bean のローカルホームインタフェース です。
- ローカルインタフェース 参照先の Bean のローカルインタフェースです。

次の「説明」フィールドは省略できます。EJB モジュールをアプリケーションにアセ ンブルする担当者のために、説明を記述しておくことができます。

■ 説明 - 参照される Bean の目的、またはその Bean を参照する理由などを記述しま す。

#### <span id="page-189-0"></span>EJB 参照の指定

「EJB 参照」フィールドでは、呼び出し対象のメソッドを含んだ、外部 JVM で実行 されているエンタープライズ Bean へのリンクを指定します。このフィールドは 「EJB ローカル参照」フィールドと同様に使用しますが、他の JVM で実行されてい る Bean のリモートインタフェースを参照させるという違いがあります。

#### 環境エントリの指定

環境エントリは、Bean の実行環境で保存される名前付きのデータ値です。この値 は、配備先のポリシーや手順によって変わります。環境エントリを使用すると、 Bean のソースコードを変更することなく、配備時に Bean の動作を変更できます。 プロパティシートのこのフィールドで設定した値は、配備時に EJB モジュールやアプ リケーションの配備記述子で、優先する別の値を設定できます。

たとえば、Account という Bean で、(boolean 型の) overdraftAllowed という 環境エントリを使用した場合を考えてみましょう。この変数は、この Bean を使用す る銀行で、預金口座の利用客が残高以上の金額を引き出せるかどうか (超過引き出し を認めるかどうか) を示しています。Account Bean は、overdraftAllowed の値 を参照して、利用客が超過引き出しを要求したときに、どのように対処するかを決定 します。

環境エントリを追加するには、環境ごとに次の手順に従います。

- 1. 「環境エントリ」フィールドをクリックし、省略符号ボタン (...) をクリックします。 「環境エントリ」プロパティエディタが表示されます。
- 2. 「追加」をクリックします。

「環境エントリの追加」ダイアログが表示されます。

3. 各フィールドを設定します。

次の2つのフィールドは省略できません。

■ 名前 - 環境変数の名前です。

- 型 環境変数のデータ型です。
- さらに、次の 2 つのフィールドを指定することができます。
- 説明 環境変数の使用目的など、アセンブル担当者や配備担当者が、該当する環境 で Bean を使用するときに知っておく必要のある情報を指定します。
- 値 初期値です。

#### リソース環境参照の設定

このフィールドでは、JMS 送信先 (キューまたはトピック) など、Bean が使用する必 要のある管理オブジェクトを指定します。リソース環境参照は、キューまたはトピッ クの論理名です。

この論理名は、Bean クラスの InitialContext.lookup メソッドに記述している 名前に対応している必要があります。論理名は、実際の JNDI 名であっても、ルック アップコード内の名前と一致する「myQueue」などの単なる参照名であっても構い ません。

このフィールドで指定したリソースを Bean が参照する際には、リソースのインスタ ンスが次の節で説明するファクトリによって作成されます。

ソース環境参照を追加するには、Bean が使用するオブジェクトそれぞれに対して、 次の操作を実行します。

1. 「リソース環境参照」フィールドをクリックし、省略符号ボタン (...) をクリックしま す。

「リソース環境参照」プロパティエディタが表示されます。

2. 「追加」をクリックします。

「追加 リソース環境参照」ダイアログが表示されます。

3. 各フィールドを設定します。

次のフィールドは省略できません。

- 名前 Bean クラスの InitialContext.lookup メソッドに記述されている名前 を指定します。
- 型 リソースファクトリの型を指定します。任意の型を指定するか、次のどちらか を選択します。
	- javax.jms.Queue Java メッセージサービスキューです。
	- javax.jms.Topic Java メッセージサービストピックです。

### リソース参照の指定

このフィールドには、Bean に必要なリソースへの接続を作成するファクトリ名を指 定します。このリソースには、(リレーショナルデータベースなどの) データソース、 (キューまたはトピックなどの) 管理オブジェクト、JavaMail セッション、URL、ま たは (Bean を他のアプリケーションシステムや EIS に接続できる) J2EE コネクタを使 用できます。「リソース参照」フィールドに指定する情報は、Bean クラスのコード に記述されている JNDI ルックアップメソッド呼び出しに対応している必要がありま す。ただし、このフィールドでリソースを実際の JNDI 名で指定する必要はありませ ん。これは参照名なので、Bean クラスのコードに記述した名前とだけ一致している 必要があります。

リソース参照を追加するには、Bean が必要とするリソースそれぞれに対して次の操 作を実行します。

- 1. 「リソース参照」フィールドをクリックし、省略符号ボタン (...) をクリックします。 「リソース参照」プロパティエディタが表示されます。
- 2. 「追加」をクリックします。

「追加 リソース参照」ダイアログが表示されます。

3. 各フィールドを設定します。

次のフィールドは省略できません。

■ 名前 - Bean クラスの InitialContext.lookup メソッドに記述されている名前 を指定します。たとえば、myPointbase として参照している JDBC リソースファ クトリがあった場合、ルックアップメソッドは次のように記述されている必要が あります。

```
javax.naming.InitialContext myContext = 
   new javax.naming.InitialContext(); 
javax.sql.DataSource mySource = (javax.sql.DataSource)
   myContext.lookup("java:comp/env/jdbc/myPointbase");
```
この場合、対応するリソース参照は jdbc/myPointbase です。環境のサブコン テキストは jdbc/ で表しています。

- 型 リソースファクトリの型を指定します。任意の型を指定するか、次のどれかを 選択します。
	- javax.sql.DataSource JDBC 接続ファクトリです。
	- javax.jms.OueueConnectionFactory Java メッセージサービス接続ファ クトリです。
	- javax.jms.TopicConnectionFactory Java メッセージサービス接続ファ クトリです。
	- javax.mail.Session JavaMail セッションファクトリです。
- javax.resource.cci.ConnectionFactory Bean が他のアプリケーショ ンシステムや EIS に接続する場合に宣言する接続ファクトリです。これを指定 すると、エンタープライズ Bean はコネクタアーキテクチャである CCI (Common Client Interface) API とリソースアダプタを使用して外部データにア クセスできます。アプリケーションに CCI API を実装する詳細については、マ ニュアル『Java 2 Platform, Enterprise Edition Tutorial』を参照してください。
- java.net.URL URL 接続ファクトリです。
- 認証 ユーザーを認証し、このリソースを使用する権限を与える方法です。
	- Container EJB コンテナがリソースマネージャにサインオンします。サインオ ンするための情報は、配備担当者が配備時に指定します。
	- Application エンタープライズ Bean にプログラミングしたコードによって、 リソースマネージャへのサインオンを実行します。

次のフィールドの指定は任意です。

■ 共有スコープ - このリソースへの接続を、同じアプリケーション中の他のエンター プライズ Bean と共有させるかどうかを指定します。複数の Bean が同じトランザ クションコンテキストで同じリソースを使用する場合、コンテナはトランザク ションをローカルに実行し、処理時間を節約します。

#### セキュリティロール参照の指定

エンタープライズ Bean が独自のセキュリティチェックを行う (すなわち、Bean を使 用して作業を行う権限がユーザーに与えられているかどうかを独自の方法でチェック する) 場合は、このフィールドでセキュリティロールの参照を指定する必要がありま す (メッセージ駆動型 Bean にセキュリティロールは必要ありません。この Bean は、 クライアントからのメッセージに含まれたセキュリティ情報を伝播します。セキュリ ティチェックが必要な場合は、処理を要求するメッセージ駆動型 Bean が含まれてい るコンテナかエンタープライズ Bean が後に実行します)。

このフィールドを使用するためには、それに対応するコード (プログラムによるセ キュリティ) が Bean クラスに含まれている必要があります。たとえば、Bean クラス のコードに iavax.eib.EJBContext インタフェースの次のメソッドが含まれてい るとします。

isCallerInRole(*rolename*)

この場合、プロパティシートのセキュリティロールの参照に、該当するすべてのロー ル名を追加します。

セキュリティロールはモジュールのレベルでも定義できます。詳細は、マニュアル 『J2EE アプリケーションのプログラミング』を参照してください。

Bean レベルでセキュリティロールを指定する場合は、次の手順に従います。

1. 「セキュリティロール参照」フィールドをクリックし、省略符号ボタン (...) をクリッ クします。

「セキュリティロール参照」プロパティエディタが表示されます。

2. 「追加」をクリックします。

「追加 セキュリティロール参照」ダイアログが表示されます。

- 3. 各フィールドを設定します。
	- 名前 セキュリティロール名です。Bean クラスのコードで指定されているロール 名を指定します。このフィールドは省略できません。
	- 説明 ロールの説明です。このフィールドの指定は省略できます。
	- セキュリティロールリンク 配備先の環境でのセキュリティロールに対するリンク です (このフィールドは Bean レベルでは省略できます。この情報は開発段階では 決定されていない場合があります。このフィールドは、配備担当者が配備時に指 定するのが一般的です)。

## 「Sun ONE AS」タブの使用

<span id="page-193-0"></span>Sun ONE Application Server のタブ (「Sun ONE AS」タブ) には、EJB ビルダーを使 用してエンタープライズ Bean を作成したときに自動的に割り当てられるプロパティ が表示されます。これらのプロパティの多くには、サーバーがエンタープライズ Bean の種類をどのように認識するかに基づくデフォルト値が含まれます。また、

「Sun ONE AS」タブには、エンタープライズ Bean 間で宣言したローカル以外の EIB 参照が、「EIB 参照マッピング」として自動的に表示されます。

「Sun ONE AS」タブでは、個別のエンタープライズ Bean のプロパティを指定する 必要はほとんどありません。アプリケーションサーバーには、1 つ以上の CMP エン ティティ Bean を含む EJB モジュールに関する情報がより多く必要です。これらの情 報が、Bean とデータストレージとの間で情報を受け渡すために、コンテナが使用す る命令になります。

まず、「Sun ONE AS」タブにある個々のエンタープライズ Bean のプロパティ フィールドの値を検討します。その後、エンタープライズ Bean を格納する EJB モ ジュールの作成方法と、CMP エンティティ Bean のデータベース関連のプロパティ を EJB モジュールレベルで設定する方法について、173 ページの「EJB [モジュールの](#page-198-0) [作成と設定」で](#page-198-0)説明します。

## セッション Bean とエンティティ Bean に対するサーバープ ロパティの設定

セッション Bean、CMP Bean、または BMP Bean については、「Sun ONE AS」タ ブに次のプロパティが表示されます。この例では、Process Order というセッショ ン Bean を使用します。

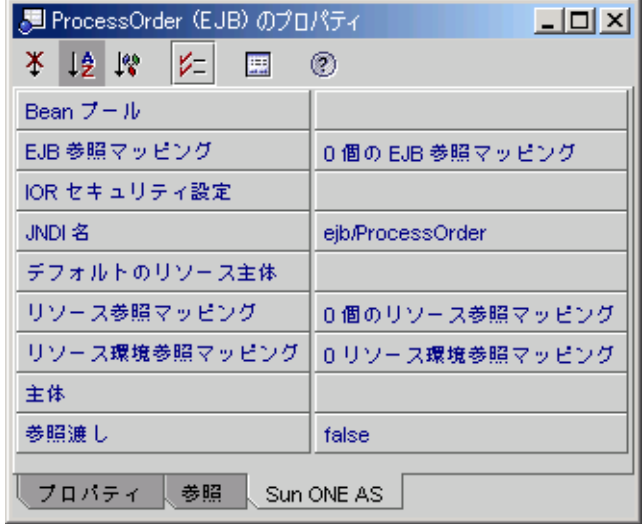

Bean のほかのプロパティシートまたはソースコードで指定されている場合は、プラ グインによって次のフィールドに値が指定されます。

- EJB 参照マッピング このプロパティは、参照先のエンタープライズ Bean を、指 定の Bean が参照する名前 (実際の JNDI 名である必要はない) と、サーバーが参照 する名前 (実際の JNDI 名) を指定します。
- JNDI 名 サーバープラグインによって、INDI ルックアップ呼び出しが、作成前 に Bean を検索する名前がフィールドに指定されます。名前は変更できますが、空 白にしておくことはできません。
- 参照渡し デフォルトでは、サーバープラグインによって、同じプロセス内のエン タープライズ Bean に値渡しのセマンティクスが適用されます。ただし、すべての 呼び出しパラメータは渡されません。このようにして、呼び出しのオーバーヘッ ドが低く抑えられます。特定のエンタープライズ Bean で参照渡しのセマンティク スを使用したい場合は、このプロパティの値を true に設定できます。
- リソース環境参照マッピング サーバープラグインによって、Bean のソースコー ド内の JNDI 名、およびサーバーに登録されていて、Bean に必要なリソースマ ネージャ (たとえば、メッセージキューなどの JMS 送信先オブジェクト) の 2 つの リソースがこのプロパティに指定されます。
- リソース参照マッピング サーバープラグインによって、Bean のソースコード内 の JNDI 名、およびサーバーに登録されている接続ファクトリ (たとえばキュー接 続ファクトリ) の 2 つのリソースがこのフィールドに指定されます。

エンティティ Bean の場合は、データソースを参照名と実際の JNDI 名の 2 つの名 前で指定します。プロパティエディタを開くと、次の図に示すダイアログボック スが表示されます。

■ 「標準」タブでは、エンティティ Bean のソースコードで定義されている論理 名を指定します。この名前が、初期のコンテキストルックアップで使用されま す。データソースの実際の JNDI 名と一致する必要はありません。図 [8-2](#page-195-0) の例 では、データソースの論理名は jdbc/myPointbase です。

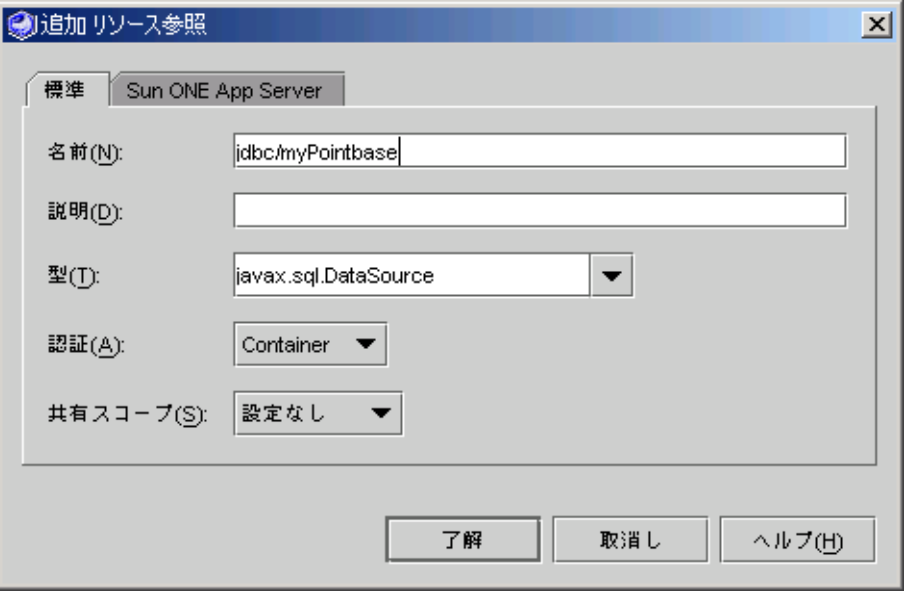

<span id="page-195-0"></span>図 8-2 エンティティ Bean のリソース参照プロパティエディタの「標準」タブ

■ 「Sun ONE App Server」タブでは、エクスプローラの「実行時」タブにある 「登録されている JDBC データソース」で割り当てられた、データソースの実 際の JNDI 名を指定します。

図 [8-3](#page-196-0) の例では、データソースの実際の JNDI 名は jdbc/jdbc-pointbase で す。デフォルトのユーザー名とパスワードは「PBPUBLIC」(すべて大文字) で す。パスワードを入力したら、Enter キーまたは Return キーを押します。

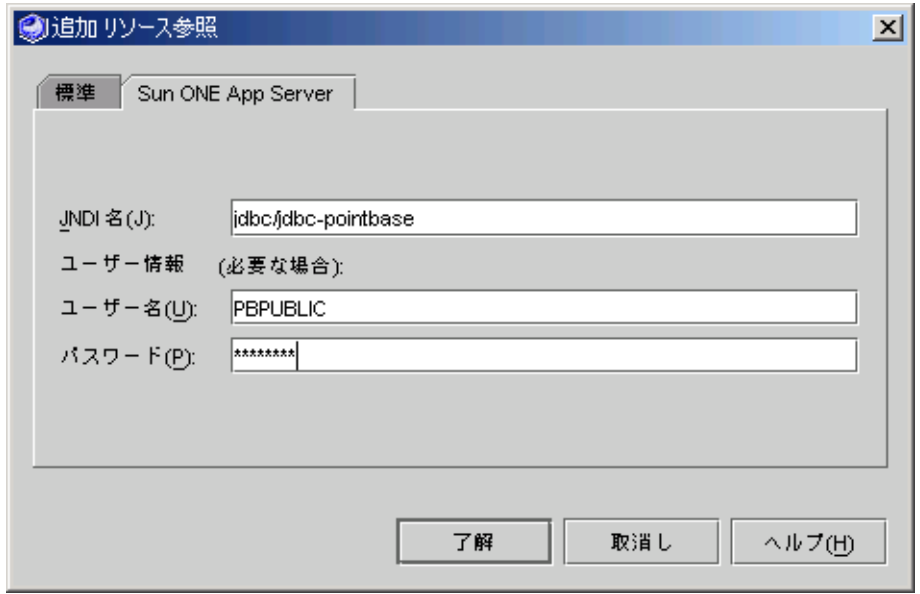

<span id="page-196-0"></span>図 8-3 エンティティ Bean のリソース参照プロパティエディタの「Sun ONE App Server」タブ

ほとんどの場合、「Sun ONE AS」タブのその他のプロパティの値を変更する必要は ありません。詳細は、Sun ONE Application Server のマニュアルを参照してくださ い。このタブの残りのプロパティでは、次の処理が可能です。

- Bean プールの動作を調整する
- リソース参照のデフォルトの実行時割り当てを変更する
- Bean のトランザクションに別のコミットオプションを使用する
- Bean の入出力をリダイレクトする
- Bean の run-as ロールを変更する
- Bean を読み取り専用にし、クライアントによる変更を防止する
- 読み取り専用 Bean の値を IDBC データソースから読み込み直す頻度をサーバーに 指定する

エンタープライズ Bean とそのデータストレージの関係は、個々の Bean のプロパ ティではなく、Bean を含む EJB モジュールのプロパティで制御します。エンタープ ライズ Bean をサーバーに配備する前に、Bean を格納する EJB モジュールを作成す る必要があります。この作業は、テスト時にも、実稼働時にも必要です。詳細は、 176 ページの「CMP エンティティ Bean [へのデータベース関連プロパティの設定」](#page-201-0)を 参照してください。

### <span id="page-197-0"></span>メッセージ駆動型 Bean に対する Sun ONE AS プロパティの 設定

メッセージ駆動型 Bean の「Sun ONE AS」タブにも、Bean が取得するメッセージの 種類と Bean が使用するリソースを示すプロパティがあります。

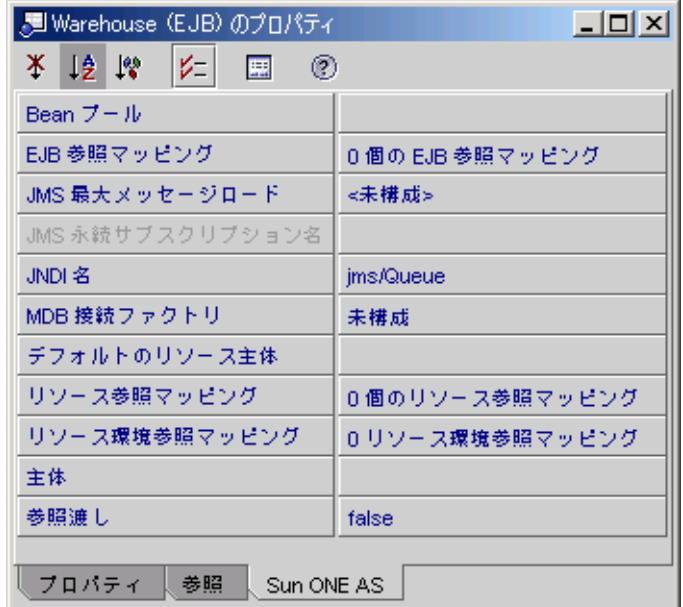

ほとんどの場合、次のプロパティだけを検討します。

- JMS 永続サブスクリプション名 メッセージ駆動型 Bean がトピックにサブスク ライブし、永続サブスクリプションがある場合、その名前を指定します。
- JMS 最大メッセージロード 必要な場合は、メッセージ駆動型 Bean の取得用に JMS セッションに読み込むメッセージの最大数を指定できます。
- MDB 接続ファクトリ サーバープラグインによって、アクセスデータを含めて (デフォルトのリソース主体またはデータベースのユーザーの名前とパスワード)、 登録されているリソースから値が取得されます。

その他のプロパティについては、Sun ONE Application Server 7 のマニュアルを参照 してください。

エンタープライズ Bean を配備するには、Bean を格納する EJB モジュールを作成す る必要があります。EJB モジュールについて次に説明します。

# <span id="page-198-0"></span>EJB モジュールの作成と設定

Bean は単独で動作するようにも、他の Bean と協調して動作するようにも設計でき ます。どちらの場合も、エンタープライズ Bean をアプリケーションサーバーに配備 するには、EJB モジュールに格納する必要があります。複数の Bean が協調して動作 する場合は、モジュールを作成することで、適切な Bean と、Bean の動作要件に関 する必要な情報をすべて 1 つにまとめることができます。

協調して動作するエンタープライズ Bean が同じモジュールに含まれている必要はな く、異なるモジュールにあっても、異なる JVM にあっても構いません。ただし、場 合によっては、協調して動作する Bean を同じモジュール内に格納しておくと便利で す。

EIB モジュール内で複数の CMP Bean を協調して動作させる場合は、EIB ビルダーの ウィザードを使用して、データベースまたはデータベーススキーマから関係 CMP Bean のセットを最初に作成するのが良い方法です。こうすると、ウィザードによっ て EJB モジュールも同時に作成されます。また、Bean 間の関係も IDE によって自動 的に保たれます。

EJB モジュールは IDE での論理エンティティで、物理的な EJB JAR ファイル (.jar の拡張子を持つ Java アーカイブファイル) を表現しています。EJB モジュールには、 協調して動作するエンタープライズ Bean の追跡に使用される J2EE 配備記述子、 Bean のソースコードと相互接続、および配備環境を反映するプロパティ、つまりア プリケーションサーバーに固有の情報が含まれます。ただし、Bean 自体、またはそ のコピーが実際に EJB モジュールに含まれるのではありません。

EJB モジュールに含まれる Bean は、1 つのディレクトリにまとまっていても、複数 のディレクトリや複数のファイルシステムに分散されていても構いません。

EJB モジュールはアプリケーションサーバーに配備できる、エンタープライズ Bean の最小単位です。通常は、アプリケーションサーバーで実行される単位は J2EE アプ リケーションです。J2EE アプリケーションには複数の EJB モジュールが含まれ、各 EJB モジュールには1つ以上のエンタープライズ Bean が含まれます。

## EJB モジュールに格納する内容

1 つの EJB モジュールに含めるエンタープライズ Bean の数に関する一般的なガイド ラインをここでは説明します (詳細は、Java 2 Platform, Enterprise Edition のマニュ アルを参照してください)。Bean を EJB モジュールに格納する際には、次の点に考慮 します。

■ 再利用性の最大化 - あるエンタープライズ Bean の再利用性が高い場合は、そのエ ンタープライズ Bean だけを格納した EJB モジュールを作成します。そうしておく と、アプリケーションがアセンブルされたときに、このモジュールを他のモ ジュールと自由に組み合わせることで、アプリケーションの規模を抑えたままで そのアプリケーションに必要な機能だけを提供できます。

モジュールにまとめる Bean は、協調して利用される可能性がもっとも高いものだ けとします。たとえば、EJB 2.0 環境で構築された CMP Bean すべてと、それらと 関連のある Bean は同じモジュールに格納する必要があります。

- アヤンブルの簡易性の最大化 アプリケーションに必要なエンタープライズ Bean がすべて 1 つのモジュールに格納されていれば、アプリケーションのアセンブル 担当者の作業は少なくて済みます。少なくとも、そのアプリケーションで使用す る Bean がすべて何らかの形でまとまっていると便利です。モジュールの数を少な く保つことは、再利用性が重要でない場合には効果的な方法です。
- 再利用性とアセンブルの簡易性の釣り合い 中規模の I2EE アプリケーションで は、関連するエンタープライズ Bean を 1 つのモジュールにまとめ、単独で再利用 できる Bean をそれぞれ独立したモジュールに格納しておけます。モジュールにま とめるとよい Bean としては、機能的に関連がある、互いに依存している、循環参 照がある、または共通のセキュリティ情報を使用しているものなどがあります。

## EJB モジュールを作成するタイミング

CMP Bean に対して IDE のテスト機能を使用する場合は、EJB モジュールを作成して テストに利用するか、Bean のテストを終えてからモジュールを作成するかを検討し ます。

テスト機能を実行すると EJB モジュールが自動的に作成されます。これは、実際の稼 働環境に配備できるモジュールではなく、CMP Bean のコードと配備に関する設定を 検査するためのものです。この節に示す手順に従って、CMP Bean に対してテストプ ロセスを実行し、設定したプロパティの動作を確認し、実稼働用に作成する実際の EJB モジュールでその設定を使用することで、開発時間を短縮できます。

モジュールの作成を 1 回で済ませたい場合は、この章の説明に従って実稼働用の EJB モジュールを作成し、テスト機能で作成されるモジュールと置き換えることができま す。

エンタープライズ Bean のテストについては、第 [9](#page-210-0) 章を参照してください。

## EJB モジュールへのエンタープライズ Bean の格 納

エンタープライズ Bean を 1 つだけ EJB モジュールへ格納するには、次の手順に従い ます。

- 1. エクスプローラウィンドウで Bean の論理ノードを右クリックし、「新規 EJB モ ジュールを作成」を選択します。
- 2. 「新規 EJB モジュール」ダイアログで、必要に応じてモジュールの名前を変更しま す 。
- 3. ファイルシステムのツリー表示から、モジュールの保存場所を選択します。
- 4. 「了解」をクリックします。

協調して動作する複数のエンタープライズ Bean を格納する EJB モジュールを作成す る場合は、上記の手順で、Bean を選択する際に Ctrl キーまたは Shift キーを使用し て、モジュールに格納したい複数の Bean すべてを選択します。

複数の Bean を格納する EJB モジュールを作成する別の方法として、Bean の Java パッケージを右クリックし、「新規」->「すべてのテンプレート」を選択する方法が あります。新規ウィザードで、J2EE ノードを展開し、「EJB モジュール」を選択し ます。この操作によって、IDE が新しい空の EJB モジュールをパッケージ内に作成し ます。作成されたモジュールを右クリックして「EJB を追加」を選択します。「EJB を EJB モジュールに追加」ダイアログが表示されるので、格納したいすべての Bean を Ctrl キーまたは Shift キーを使用しながら選択します。

エクスプローラでノードを展開して、モジュールの内容を確認します。

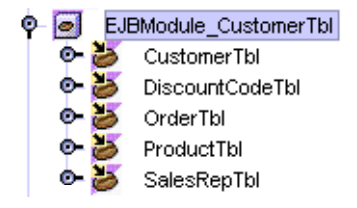

既存の EJB モジュールにエンタープライズ Bean を 1 つ追加したい場合は、次の手順 に従います。

1. エクスプローラウィンドウで EJB モジュールのノードを右クリックし、「EJB を追 加」を選択します。

ファイルシステムがツリー表示された「EJB を EJB モジュールに追加」ダイアログが 表示されます。

- 2. ツリー表示からエンタープライズ Bean を選択します。
- 3. 「了解」をクリックします。

## <span id="page-201-0"></span>CMP エンティティ Bean へのデータベース関連プ ロパティの設定

CMP エンティティ Bean のサーバー関連のプロパティは、EJB モジュールのレベルで 指定します。

図 [8-4](#page-201-1) に、EJBModule Customer という EJB モジュールの「Sun ONE AS」タブを 示します。この EJB モジュールには、関係 CMP Bean がいくつか含まれています。

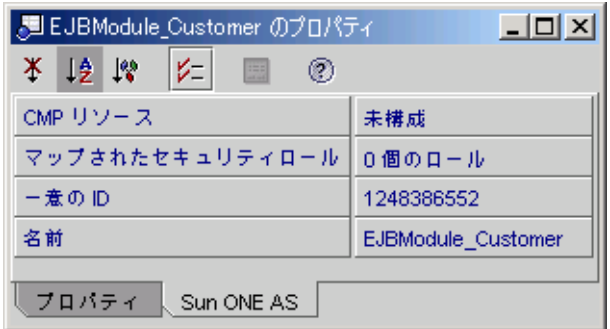

<span id="page-201-1"></span>図 8-4 CMP Bean を含む EJB モジュールの「Sun ONE AS」タブ

CMP Bean の「Sun ONE AS」タブでは、次のプロパティを編集できます。

■ CMP リソース - EJB モジュール内の 1 つまたは複数の CMP エンティティ Bean が 表を表すデータソースの実際の名前を指定します。図 [8-5](#page-201-2) に例を示します。

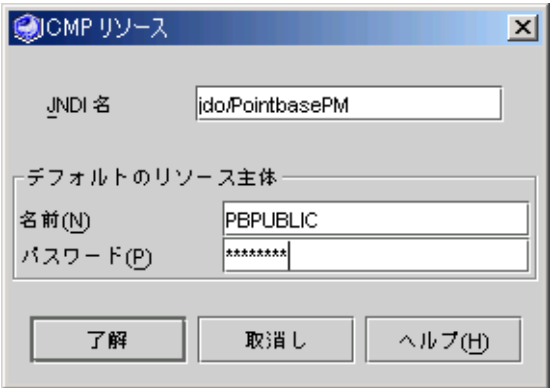

- <span id="page-201-2"></span>図 8-5 CMP Bean のデータソースプロパティを Sun ONE Application Server 7 に指 定する方法
	- PointBase データベースの参照方法を確認します。
	- パスワードの入力後は Enter キーまたは Return キーを押します。

■ マップされたセキュリティロール - EJB モジュールまたは I2EE アプリケーション のレベルで、リソース主体 (データベースへのアクセスが許可されるユーザー) を 指定できます。このプロパティのエディタでは、主体名やグループ名を追加また は削除できます。

### アプリケーションサーバーの生成する SQL

Sun ONE Application Server 7 では、CMP Bean からデータベースへの照会を処理す るための SQL が自動的に生成されます。通常は、これらの SQL 文を意識する必要は ありません。

しかし、EJB 1.1 環境で作成された CMP エンティティ Bean や、Sun ONE Studio IDE の旧バージョンを使用して作成された CMP Bean をアプリケーションで使用す る場合があります。また、アプリケーション内の CMP Bean が、バージョン 1.x の Bean クラスに基づいている場合があります (このような CMP Bean の作成について の詳細は、第 [4](#page-96-0) 章を参照してください)。

アプリケーションにこのような CMP Bean が含まれる場合は、1 つだけ、重要な変更 を施すことによって、CMP Bean を EJB 2.0 CMP Bean と同様に処理できます。サー バーによって生成された SQL で、Bean の検索メソッドまたは選択メソッドに関連す る文を調整します。Sun ONE Application Server 7 では、CMP 1.1 Bean のこれらの メソッドに、Java Data Objects 照会言語 (JDO QL) の拡張バージョンが使用されま す。

この照会言語は、アプリケーションサーバーによって、CMP 1.1 Bean の検索メソッ ドのプロパティシートに表示されます。このメソッドに関連するプロパティは、 「Sun ONE AS」タブに表示されます。

注 – Bean (表) または Bean のフィールド (列) のどちらにも SQL での予約語が使用さ れていないことを確認してください。

詳細は、Sun ONE Application Server 7 のマニュアルを参照してください。

## EJB モジュールへのトランザクション属性の追加

トランザクション属性は、EJB コンテナに CMT Bean のトランザクションの制御方法 を指示します。自身のトランザクションを管理するセッション Bean (BMT Bean) で は、Bean のトランザクションを明示的に記述する必要があります。CMT Bean で は、トランザクションを明示的に記述する必要はありませんが、代わりに Bean のメ ソッドにトランザクション属性を指定します。コンテナはこの属性に基づいてトラン ザクションを制御します。

デフォルトでは、IDE はすべての Bean メソッドに「Required」属性を設定します。 Bean レベルまたはメソッドレベルで異なるトランザクション属性を指定できます。 たとえば、あるメソッドをトランザクションのコンテキストに含めたくない場合は、 そのメソッドの属性を「Required」から「NotSupported」に変更できます。

トランザクション属性は、配備記述子に保存され、EJB モジュールのプロパティシー トから編集することができます。CMT Bean を含む EJB モジュールをアプリケーショ ンにアセンブルする前に、そのモジュールに適切なトランザクション属性が設定され ていることを確認する必要があります。

個々の Bean またはメソッドに対するトランザクション属性を変更した場合、その属 性はその EJB モジュール内の実行に対してだけ変更されます。Bean のソースコード は変更されません。同じ Bean を他の EJB モジュールで再利用したい場合は、別のト ランザクション属性のセットを適用することができます。

EJB モジュール内で CMT Bean のトランザクション属性を変更するには、次の手順に 従います。

1. エクスプローラウィンドウで、Bean の EJB モジュールを右クリックして「プロパ ティ」を選択します。

「プロパティ」タブの「トランザクション設定」フィールドには、コンテナトランザ クションと表示されます。

2. 「プロパティ」タブの「コンテナトランザクション」フィールドをクリックし、省略 符号ボタン (...) をクリックします。

「トランザクション設定」プロパティエディタが表示されます。大きいほうのパネル に CMT を使用するモジュールのエンタープライズ Bean が、それぞれ Bean 全体に 適用されるトランザクション属性とともに表示されます。

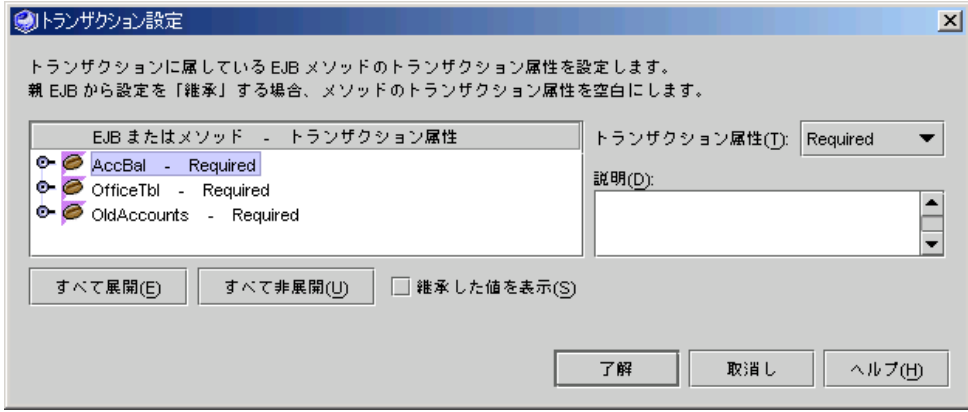

■ Bean のトランザクション属性を変更するには、Bean を選択してから「トランザ クション属性」コンボボックスの別の項目を選択します。新しい属性が大きいパ ネルにある Bean 名の横に表示されます。

■ 特定のメソッドのトランザクション属性を変更するには、Bean を展開してメソッ ドを選択し、「トランザクション属性」コンボボックスの別の項目を選択しま す。次の例のように、大きいパネルにあるメソッド名の横に新しい属性が表示さ れます。Bean の他のメソッドにはトランザクション属性が表示されていません が、これはデフォルトの属性が変更された場合にだけ表示されるためです。

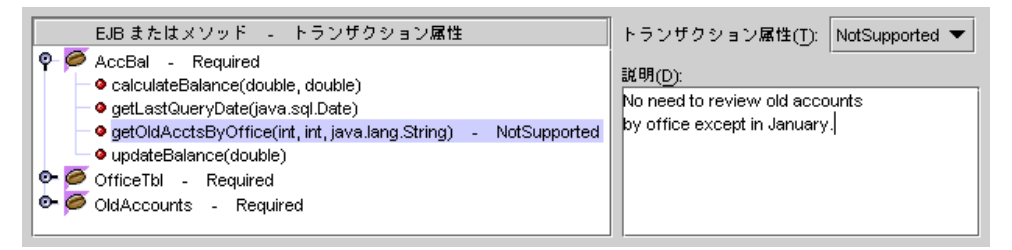

「トランザクション設定」プロパティエディタの「説明」には、モジュール中の個々 の Bean やメソッドのトランザクション属性に関する説明を、アプリケーションのア センブル担当者のために記述しておくことができます。この EJB モジュールで、特定 のトランザクション属性を変更した理由などを記述しておきます。

3. トランザクション属性に対する操作が終了したら「了解」をクリックします。

## EJB モジュールまたはアプリケーション内での EJB 参照の変更

162 ページの「EJB [ローカル参照の指定」](#page-187-0)および 164 ページの「EJB [参照の指定」](#page-189-0)で は、個々のエンタープライズ Bean レベルで Bean 間の参照を宣言する方法について 説明しました。これらの参照は、次の方法で変更できます。

- 該当する複数の Bean が同じ EIB モジュールにある場合、これらの参照を EIB モ ジュールのレベルで変更できます。
- 該当する複数の Bean が同じアプリケーション内にはあるが、異なる EIB モジュー ルにある場合、これらの参照をアプリケーションレベルで変更できます。

この機能は、あるエンタープライズ Bean を 3 つの異なる EJB モジュールに格納し、 1 つ以上のアプリケーションで多様に利用したいといった場合などに便利です。

この機能を使用するには、同じインタフェースが指定されている複数のエンタープラ イズ Bean を EJB モジュール (またはアプリケーション) に格納する必要があります。 この機能はローカルインタフェース、リモートインタフェース、またはローカルイン タフェースとリモートインタフェースの両方で使用できますが、それぞれの Bean の インタフェースは同じである必要があります。ただし、クラスやプロパティ (配備情 報) は異なっていても構いません。

#### モジュールレベルでの参照指定の優先

Bean の参照に優先する参照を EJB モジュールで指定するには、次の手順に従いま す。

- 1. エクスプローラウィンドウで、Bean の EJB モジュールを右クリックして「プロパ ティ」を選択します。
- 2. 適切な参照フィールド (「EJB ローカル参照」または「EJB 参照」) をクリックし、 省略符号ボタン (...) をクリックします。

該当するプロパティエディタが表示されます。

- 3. 優先する参照を指定するエンタープライズ Bean を見つけ、対応する「上書き」 チェックボックスをクリックします。
- 4. 「値を上書き」フィールドをクリックします。

「値を上書き」フィールドの下に、エンタープライズ Bean 名を選択するコンボボッ クスが表示されます。図 [8-6](#page-205-0) に例を示します。

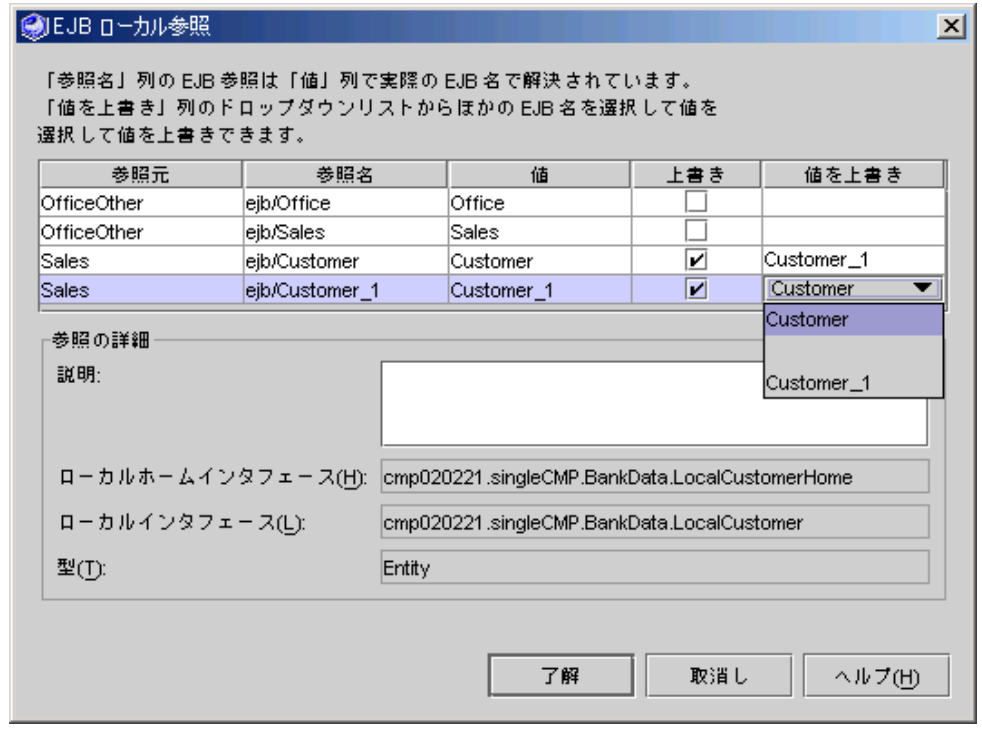

- 図 8-6 エンタープライズ Bean のローカル参照の上書きを選択した「EJB ローカル参 照」プロパティエディタ
- <span id="page-205-0"></span>5. エンタープライズ Bean に使用する参照を選択し、「了解」をクリックします。

#### アプリケーションレベルでの参照指定の優先

Bean の参照に優先する参照をアプリケーションレベルで指定するには、次の手順に 従います。

- 1. エクスプローラウィンドウで Bean のアプリケーションを右クリックし、「プロパ ティ」を選択します。
- 2. 適切な参照フィールド (「EJB ローカル参照」または「EJB 参照」) をクリックし、 省略符号ボタン (...) をクリックします。

該当するプロパティエディタが表示されます。

EJB 参照と EJB ローカル参照のプロパティエディタは、モジュールとアプリケーショ ンのレベルでは同じです。これ以降は、直前の節での操作手順に従ってください。

## EJB モジュールへのファイルの追加

エンタープライズ Bean を選択し、EJB モジュールを作成するとき、またはエンター プライズ Bean を EJB モジュールに追加するとき、モジュールのクラス closure 機能 によって、Bean のヘルパークラスを含むソースコードがすべて検索され、組み込ま れます。

モジュールに含まれるクラスを確認するには、次の手順に従います。

#### 1. エクスプローラウィンドウで EJB モジュールを選択します。

#### 2. 右クリックして「EJB JAR の内容を解析」を選択します。

組み込まれるクラスがすべて表示されたウィンドウが開きます。

クラス closure で、モジュールに組み込みたいファイルがすべて選択されない場合が あります。たとえば、別の場所にある画像ファイルを追加したい場合などです。この 場合は、ファイルを手動で追加できます。

EIB モジュールにファイルを追加するには、次の手順に従います。

- 1. エクスプローラで、EJB モジュールのプロパティシートを表示します。
- 2. 「追加ファイル」フィールドをクリックし、省略符号ボタン (...) をクリックします。 「追加ファイル」プロパティエディタが表示されます。
- 3. 「ソース」区画で、ファイルを選択し、「追加」をクリックします。 「追加されるファイル」区画にファイルが表示されます。
- 4. 「了解」をクリックしてファイルを追加します。

EJB モジュールを配備するとき、このファイルが EJB モジュールに含まれます。

## EJB JAR ファイルの作成

EJB モジュールは、標準の JAR ファイルです (詳細は、173 [ページの「](#page-198-0)EJB モジュー [ルの作成と設定」を](#page-198-0)参照してください)。EJB モジュールは、単独でアプリケーショ ンサーバーに配備できます。また、EJB モジュールを組織内の別の部署に渡し、アプ リケーションのアセンブルを依頼することもできます。この場合は、モジュールとそ の内容をエクスポートした EJB JAR ファイルをアセンブル担当者に渡します。

EJB モジュールを格納する EJB JAR ファイルを作成するには、次の手順に従います。

- 1. エクスプローラウィンドウで EJB モジュールを選択します。
- 2. モジュールを右クリックして「EJB JAR ファイルをエクスポート」を選択します。 「場所とアプリケーションサーバーの種類を指定」ウィンドウが表示されます。
- 3. JAR ファイルの作成場所として、デフォルトの場所を使用するか、別の場所を指定 します。
- 4. 「アプリケーションサーバーの種類」フィールドで、サーバーを選択します。
- 5. すべてのファイルを含めるか、JAR ファイルだけを含めるかを指定します。次に、 JAR ファイル名としてデフォルトの名前を使用するか、別の名前を指定します。

「すべての JAR ファイル」を選択すると、JAR ファイルが大きい区画に表示されま す。そのファイルを選択すると、ファイル名が「ファイル名」フィールドに表示され ます。必要な場合は、ここで別の名前を指定します。

「すべてのファイル」を選択すると、フォルダ内の全ファイルが大きい区画に表示さ れます。エクスポートするファイルを選択し、元のファイルを置き換えない場合は名 前を変更します。

6. 「エクスポート」をクリックします。

出力ウィンドウにモジュールとその内容のコンパイル実行状態が表示されます。エ ラーメッセージがある場合は、このウィンドウに表示されます。

EIB IAR ファイルが作成された後でも、モジュールやその内容をこの EIB IAR ファイ ルに限らず、他の EJB JAR ファイル用にも調整できます。

1 つ以上の EJB モジュールを J2EE アプリケーションに格納してから配備することが できます。アセンブルと配備の詳細については、マニュアル『J2EE アプリケーショ ンのプログラミング』を参照してください。

# J2EE アプリケーションの作成

必要な結果を得るために必要なすべてのエンタープライズ Bean を含む 1 つ以上の EJB モジュールが完成したら、すべてのコンポーネントから J2EE アプリケーション を作成できます。通常、アプリケーションサーバーに配備するのは、1 つ以上の EJB モジュールと 1 つ以上の Web モジュールを含むアプリケーションです。

IDE によって、各 J2EE アプリケーションの EAR ファイルが自動的に生成されま す。EAR ファイルは、アプリケーションの内容を含む移植可能なアーカイブで、ア プリケーション全体の配備記述子を含みます。アプリケーションのプロパティは別個 に設定できます。

EIB モジュールやその他の種類のモジュールのアプリケーションへのアセンブル、お よびその設定については、マニュアル『J2EE アプリケーションのプログラミング』 を参照してください。

# <span id="page-210-0"></span>エンタープライズ Bean のテスト

エンタープライズ Bean を開発していると、実稼働のための全面的なアプリケーショ ンのアセンブルや、アプリケーションサーバーへの配備を実行する前に、Bean のテ ストができれば便利なことがあります。Sun ONE Studio 5 IDE を使用すると、テス トを目的とした J2EE アプリケーションを生成することができます。このアプリケー ションには、JavaServer Pages™ (JSP™) によるテスト用のページを持つ Web モ ジュールや Bean の EJB モジュールも含まれます。その後、テスト機能を使用して、 JSP ページの HTML ページを Web ブラウザで表示できます。HTML ページでは、エ ンタープライズ Bean のインスタンスを作成したり、Bean のメソッドを実行したり できます。

IDE が作成するオブジェクトは、テストでの使用のみを目的として作成されるもの で、実際の稼働環境に配備できるようには作成されていません。

IDE のテスト機能は、サポート対象となっているデータベースおよびアプリケーショ ンサーバーで使用できます。以降に記述する手順と例では、テストデータベースとし て PointBase を、テストサーバーとして Sun ONE Application Server 7 (以下、「ア プリケーションサーバー」とする) を、そして Web ブラウザとして Netscape Navigator を使用しています。

実稼働用のアプリケーションをアプリケーションサーバーに配備し、実行することも できます。詳細は、マニュアル『J2EE アプリケーションのプログラミング』を参照 してください。

# テストの前提条件

どの種類のエンタープライズ Bean をテストするかによって、テストの設定も変わり ます。次に前提となる条件をいくつか挙げます。

- EJB モジュールの設定の検討 セッション Bean をテストする場合は、テスト機能 によって生成された EJB モジュールを使用できます。ただし、エンティティ Bean の EJB モジュールは 2 つの異なる方法で操作できます。199 [ページの「](#page-224-0)CMP また は [BMP Bean](#page-224-0) のテスト」を参照してください。 現バージョンの IDE では、メッセージ駆動型 Bean をテストすることはできませ  $h_n$
- すべての参照 Bean は同じモジュールに含める テスト機能を使用すると、Bean を 1 つずつ実行していくことができます。ただし、テストする Bean からの参照先 は使用できるようにしておく必要があります。201 [ページの「](#page-226-0)EJB 参照を持つ Bean [のテスト」を](#page-226-0)参照してください。
- リモート参照の用意 テスト対象となるエンタープライズ Bean には、リモートイ ンタフエースが必要です。ローカルインタフェースが指定されていても構いませ んが、テストにはリモートインタフェースが必要です。テスト対象となる Bean か ら参照される Bean にはローカルとリモートのどちらでも、または両方のインタ フェースを指定できます。詳細は、201 ページの「Bean [へのリモートインタ](#page-226-1) [フェースの追加」を](#page-226-1)参照してください。
- Bean のリソースの準備 アプリケーションサーバーと必要なデータベースサー バーを稼働させておきます。詳細は次の節を参照してください。

エンタープライズ Bean のテストに関する様々な設定については、199 [ページの](#page-224-0) 「CMP または [BMP Bean](#page-224-0) のテスト」で説明しています。

## アプリケーションサーバーへの配備の準備

エンタープライズ Bean に対して IDE のテスト機能を実行するには、Bean のアプリ ケーションをアプリケーションサーバーに配備できるようにしておく必要がありま す。Sun ONE Application Server 7 は、IDE のインストール時に自動的にインストー ルされています。テストに別のアプリケーションサーバーを使用する場合は、その サーバーがインストールされている必要があります。エンタープライズ Bean のテス トを開始する前に、管理サーバーと 1 つ以上のサーバーインスタンスを実行しておき ます。

アプリケーションサーバーを起動するには、次の手順に従います。

- 1. IDE のエクスプローラの「実行時」タブを開きます。
- 2. 「サーバーレジストリ」、「インストールされているサーバー」、「Sun ONE Application Server 7」の各ノードを展開します。

「Sun ONE Application Server 7」ノードの下に管理サーバーのノードがあり、その 下にサーバーインスタンスのノードがあります。図 [9-1](#page-212-0) に例を示します。

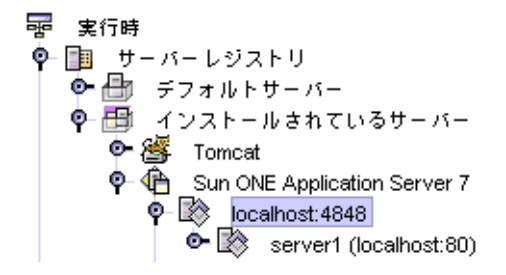

図 9-1 IDE のエクスプローラの「実行時」タブに表示された Sun ONE Application Server 7 のノード

#### <span id="page-212-0"></span>3. 管理サーバーのノードを右クリックし、「起動」を選択します。

バーインスタンスのノードは「server1(localhost:80)」です。

管理サーバーのノードのラベルは *app-server-host:admin-server-port* の形式になって います。図 [9-1](#page-212-0) では、管理サーバーのノードは「localhost:4848」です。 アプリケーションサーバーのインスタンスのノードのラベルは server1 (*app-server-host:app-server-instance-port*) の形式になっています。図 [9-1](#page-212-0) では、サー

環境設定によっては、サーバーインスタンスを別個に起動する必要がある場合があり ます。アプリケーションを配備したときにサーバーインスタンスが自動的に起動しな かった場合は、次の手順に従います。

4. アプリケーションサーバーのインスタンスのノードを右クリックし、「状態」を選択 します。

「Sun ONE Application Server インスタンスステータス」ダイアログが表示されま す。

5. 「サーバーを起動」ボタンをクリックします。

管理サーバーによってサーバーインスタンスのコードウィンドウが開き、サーバーイ ンスタンスの起動メッセージが表示されます。起動が完了したら、 「Application OnReady complete」というメッセージが表示されます。

6. 必要な場合はコードウィンドウを最小化します。

ただし、コードウィンドウは閉じないでください。閉じるとサーバーが停止します。 サーバーインスタンスのステータスウィンドウを閉じます。

アプリケーションサーバーの詳しい起動方法については、マニュアル『Sun ONE Studio 5, Standard Edition インストールガイド』を参照してください。

## PointBase データベースでの Bean のテストの準 備

データベースへのアクセスが必要なエンタープライズ Bean を、IDE の一部である PointBase データベースを使ってテストすることができます。通常、データベースが 必要なのは、エンティティ Bean のテスト時だけです。

- テスト機能で、テスト用の EIB モジュールを作成する場合は、次の手順に従って プロパティを設定してください。
- エンティティ Bean のテストに既存の EJB モジュールを使用する場合は、テストア プリケーションがデータベースを見つけてログインできるようにモジュールのプ ロパティを設定してください。

プロパティは次のように設定します。

1. エクスプローラの「ファイルシステム」タブで、EJB モジュールのノード (テストア プリケーションのノードの下に含まれないノード) を選択し、そのプロパティを表示 します。

モジュールのプロパティシートが表示されます。

- 2. EJB モジュールのプロパティシートの「Sun ONE AS」タブで、「CMP リソース」 プロパティのプロパティエディタを表示します。
- 3. プロパティエディタで、次のようにデータベースへの接続を指定します。

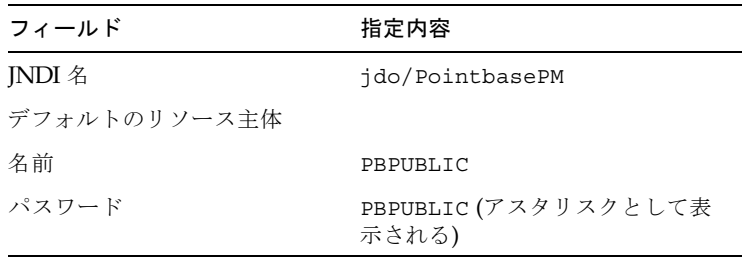

注 – **Pointbase** と入力するときは、最初の 1 文字だけを大文字にします。パスワー ドを入力したら、Enter キーを押します。

4. 「ファイル」->「すべてを保存」を選択して、操作内容を保存します。

## PointBase と Web ブラウザの起動

PointBase サーバーを起動し、データベースに接続し、PointBase コンソールを起動 します。次に、IDE の中または外から Web ブラウザを起動します。

PointBase データベースサーバーを起動するには、次の操作を実行します。

● メインメニューから「ツール」->「PointBase ネットワークサーバー」->「サーバー を起動」を選択します。

PointBase サーバーのウィンドウが表示されたら、最小化します。

データベースに接続するには、次の手順に従います。

- 1. エクスプローラの「実行時」タブで、「Databases」ノードを展開します。
- 2. ラベルが「jdbc:pointbase:server://」で始まるノードを右クリックし、「接続」を選 択します。

2 つに割れていたアイコンが 1 つになります。

PointBase コンソールを起動するには、次の手順に従います。

- 1. メインメニューから「ツール」->「PointBase ネットワークサーバー」->「コンソー ルを起動」を選択します。 「データベースに接続」ウィンドウの背後にコンソールウィンドウが表示されます。
	-
- 2. 「了解」をクリックしてデフォルトの (サンプル) データベースを使用します。 「データベースに接続」ウィンドウが閉じ、コンソールウィンドウが残ります。コン ソールウィンドウは最小化しても構いません。

コンソールウィンドウとサーバーウィンドウは、テストが終了するまで閉じないでく ださい。ただし、最小化しても構いません。

IDE 内から Web ブラウザを起動するには、次の操作を実行します。

● メインメニューから「表示」->「Web ブラウザ」を選択します。

# テストオブジェクトの生成

これで IDE ウィザードを使用して、エンタープライズ Bean のテストを実行する EJB モジュール、Web モジュール、およびアプリケーションを作成する準備ができまし た。

エンタープライズ Bean のテストオブジェクトを作成するには、次の手順に従いま す。

1. エクスプローラウィンドウで Bean の論理ノードを選択し、右クリックしてから「新 規 EJB テストアプリケーションを作成」を選択します。

アプリケーションのテストに必要なすべてのコンポーネントにデフォルト値が指定さ れた状態で、ウィザードが表示されます。

注 – Bean を右クリックして表示されたメニューで、「新規 EJB テストアプリケー ションを作成」項目が無効になっていたら、Bean にはリモートインタフェースがあ りません。201 ページの「Bean [へのリモートインタフェースの追加」](#page-226-1)の操作を実行 後、再びメニューを確認してください。

「パッケージ」フィールドには、Bean が含まれる現在のパッケージ名が表示されま す。このフィールドに別のパッケージ名を入力すると、作成される EJB モジュールと テストアプリケーションのオブジェクトを移動できます。

次のフィールドでも、必要に応じて別のパッケージとモジュール名を指定できます。 ただし、テスト用に生成される EJB モジュールを、既存の EJB モジュールと置き換 える場合は、ここで既存の EJB モジュール名を指定しないでください。代わりに、ア プリケーションのプロパティシートで後に指定します。

「アプリケーションサーバー」コンボボックスの選択内容を確認します。アプリケー ションサーバーの既存のインスタンスがすべてここに表示され、この中の任意のイン スタンスにテストアプリケーションを配備できます。

#### 2. 自動配備チェックボックスにチェックを入れるか、空白のままにします。

チェックボックスにチェックを入れた場合は、ウィザードで Bean のテストモジュー ルを作成した直後に、IDE によってそのテストモジュールがサーバーに自動的に配備 されます。テスト対象となっている Bean が独立していて、他の Bean と協調動作し ない場合は、自動配備を選択します。

このチェックボックスを空白のままにすると、手動による配備が後に必要となりま す。Bean をほかの Bean とともにテストする必要がある場合は、このチェックボッ クスを空白のままにします。

#### 3. 「了解」をクリックして、EJB モジュール、Web モジュール、およびアプリケー ションを作成します。(指定があれば) アプリケーションは自動的に配備されます。

モジュールの生成と配備の進行状況が表示されます。配備が完了すると IDE のメイ ンウィンドウのステータスバーにメッセージが表示されます。

代替ビューがあることを通知するウィンドウを閉じます。

「Converter」というセッション Bean に対して生成されたテスト用オブジェクトの 表示を図 [9-2](#page-216-0) に示します。この例では、ウィザードによって、すべてのテスト用オブ ジェクトが Bean のパッケージに格納されています。
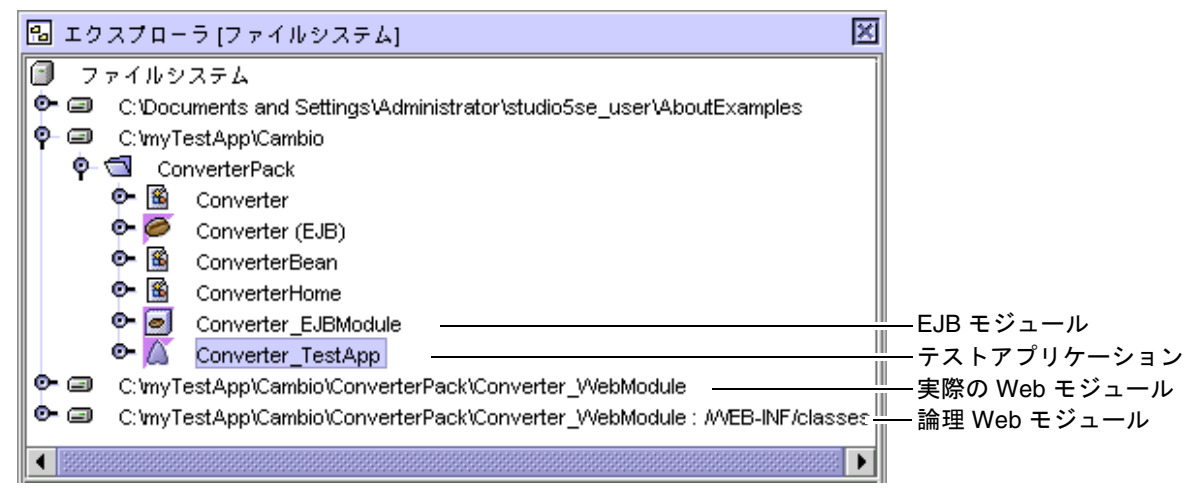

図 9-2 生成されたエンタープライズ Bean のテストオブジェクトの例

Bean のパッケージに追加された生成オブジェクトは次のとおりです。

- テスト対象となるエンタープライズ Bean を含んだ EJB モジュール
- EJB モジュールと Web モジュールへの参照を含んだテストアプリケーション
- テスト中に使用される JSP ページと Java ヘルパークラスの形で Web クライアン トを含んだ実際の Web モジュール
- 論理 Web モジュール

ウィザードで別の指定をしなかった場合、IDE では、Web モジュールが、次に示す 専用の新しいファイルシステムに配置されます。このファイルシステムのノードを展 開すると、Web モジュールが、「WEB-INF」という最初のサブノードとして表示さ れます。その下に、JSP ページが表示されます。「WEB-INF」サブノード内には、 Java ヘルパークラスが表示されます。

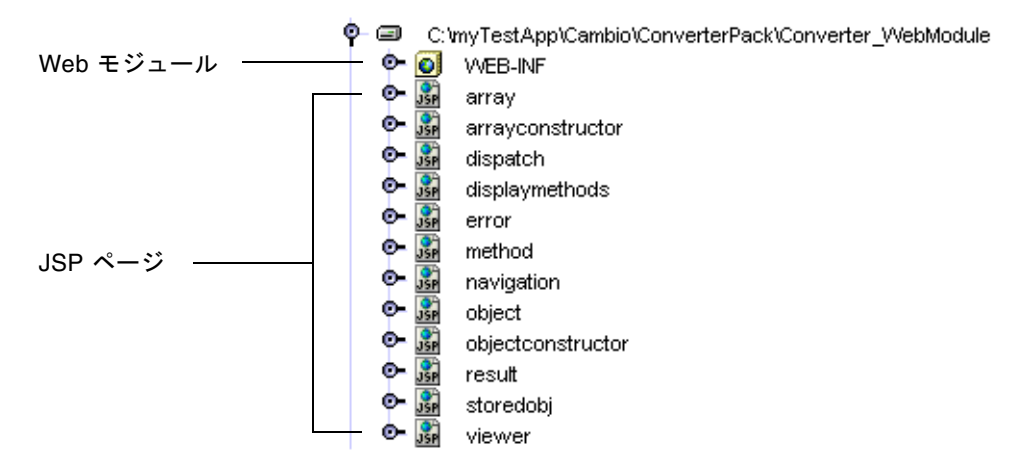

これで基本的なテストアプリケーションが出来上がりました。テストする Bean が他 の Bean を参照している場合は、次の手順に従って、参照先の Bean を EJB モジュー ルに追加します。

- <span id="page-217-0"></span>4. エクスプローラウィンドウで、生成された EJB モジュールのノードを選択し、右ク リックしてから「EJB を追加」を選択します。
- <span id="page-217-1"></span>5. ツリー表示で、参照先のエンタープライズ Bean を表示し、選択してから「了解」を クリックします。

参照先 Bean が EJB モジュールに追加され、その Bean への参照がテストアプリケー ションに追加されます。

参照される Bean ごとに[手順](#page-217-0) 4 [と手順](#page-217-1) 5 を繰り返します。

これで、テストアプリケーションを配備する準備ができました[。手順](#page-215-0) 2 で自動配備 チェックボックスにチェックを入れた場合は、アプリケーションが自動的に配備され ます。アプリケーションの配備と実行をまとめて処理することもできます。次の節で は、配備だけの処理と、配備と実行の一括処理の両方について説明します。

# サーバーへのテストアプリケーションの 配備

テストアプリケーションをアプリケーションサーバーに配備するには、次の操作を実 行します。

● エクスプローラウィンドウで J2EE アプリケーションのノードを選択し、右クリック してから「配備」を選択します。

配備の進行状況が表示されます。進行状況が表示されなくなったら、出力ウィンドウ のサーバーインスタンスのタブに、配備が正常に終了したことを示すメッセージが表 示されていることを確認します。

この後、193 [ページの「テストアプリケーションの実行」の](#page-218-0)手順に従います。

### テストアプリケーションの配備と実行の一括処理

テストアプリケーションをサーバーに配備して、そのまま実行も開始するには、次の 操作を実行します。

● エクスプローラウィンドウで J2EE アプリケーションのノードを選択し、右クリック してから「実行」を選択します。

配備と実行の進行状況がモニターと出力ウィンドウに表示されます。アプリケーショ ンサーバーに接続したこと、エンタープライズ Bean がサーバー (サーバーインタス タンスは localhost として参照されます) に配備されたこと、ラッパーと RMI-IIOP コードがコンパイルされたこと、サーバーとクライアント用の JAR ファイ ルが作成されたこと、Web サーバーが接続されテストアプリケーションの実行を行 うこと、そしてすべての生成コードが保存されたことなどを示すメッセージが表示さ れます。

この一括処理が完了すると、Web ブラウザが表示されます。Web ブラウザには、テ ストクライアント、つまり、エンタープライズ Bean をテストするための GUI 機能 を含んだ JSP ページが表示されます。図 [9-3](#page-220-0) に例を示します。

194 [ページの「テストクライアントを使用した](#page-219-0) Bean のテスト」に続きます。

# <span id="page-218-0"></span>テストアプリケーションの実行

「実行」を選択して、テストアプリケーションの配備と実行を一括処理しなかった場 合、エンタープライズ Bean をテスト実行するには、次の操作を実行します。

● Web ブラウザを開いて、適切な URL を入力します。

アプリケーションサーバーを使用している場合の URL は次の形式になっています。 http://*app-server-host:app-server-port*/*application\_name*/

- *app-server-host* は、管理サーバーに割り当てられたホスト名です。
- *app-server-port* は、アプリケーションサーバーのインスタンスに割り当てられ たポート番号です。

■ *application\_name* はテスト対象のアプリケーションの名前です。

テストアプリケーションのクライアント、つまり、JSP ページがブラウザに表示され ます。

# <span id="page-219-0"></span>テストクライアントを使用した Bean の テスト

テストクライアントの JSP ページの手順に従って、エンタープライズ Bean のインス タンスを作成し、そのビジネスメソッドを呼び出します。次の節では、1 円 0.009 ド ルで US ドルを日本円に換算する Converter という単純なセッション Bean をテス トする方法を説明します。

このセッション Bean は、「ConverterPack」という Java パッケージに含まれてい ます。テストする Bean のメソッドは、yenToDollar で、ソースコードは次のよう になっています。

```
public double yenToDollar(double yen) { 
   return yen * .009; 
}
```
## テストクライアントページとは

図 [9-3](#page-220-0) に、このアプリケーションクライアント用に IDE が作成した JSP ページを示 します。この JSP ページは、Converter セッション Bean のテスト用に生成された ものです。

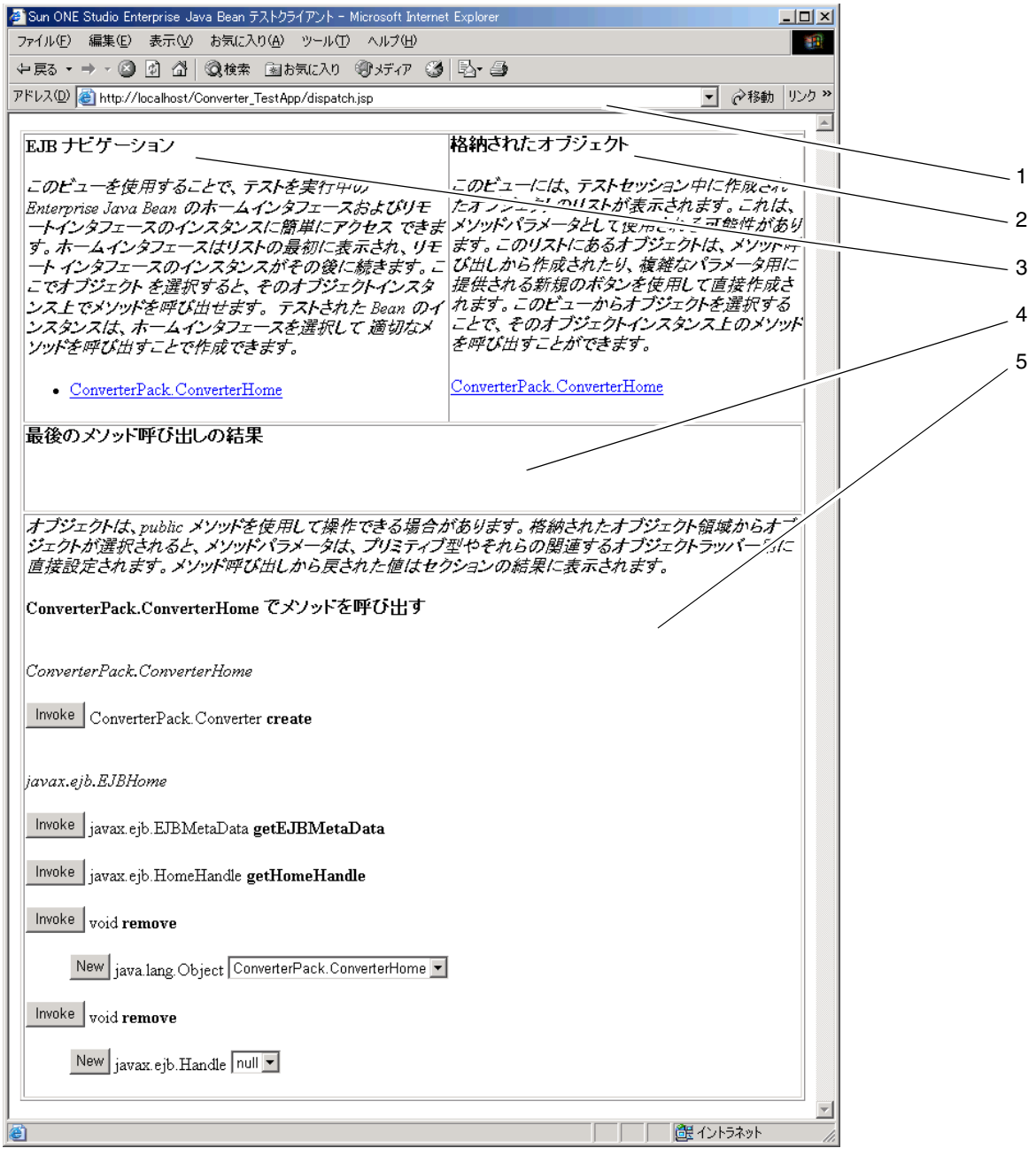

<span id="page-220-0"></span>図 9-3 Converter セッション Bean のテスト用に生成されたクライアント JSP ページ

図 [9-3](#page-220-0) で示しているテスト用ウィンドウの表示項目を次に説明します。

- 1. ブラウザの URL フィールドには、テストクライアントの JSP の場所が表示されて います。クライアントの URL は IDE のテスト機能によって自動的に生成されま す。この URL を指定してテストウィンドウに戻ることもできます。
- 2. 「格納されたオブジェクト」区画には、オブジェクトがまとまって表示されま す。これらのオブジェクトは、テスト中に IDE が作成したり、プログラマによっ てインタフェース中または Bean クラス中のメソッドへの呼び出しなどの結果、作 成されたものです。この時点では、ホームインタフェースだけが表示されていま す。

「格納されたオブジェクト」中のオブジェクトは、「Remove Selected」または 「Remove All」ボタンを使用して削除できます。

3. 「EJB ナビゲーション」区画には、IDE が Bean のテスト用に生成したオブジェク トが表示されます。テスト中の Bean が他の Bean を参照していて、EJB モジュー ルに複数の Bean が含まれている場合、この区画には作成されたオブジェクトが表 示されます。これらのオブジェクトは、モジュール中の Bean が他の Bean を呼び 出す順序、つまり論理的な順序で表示されます。

図 [9-3](#page-220-0) で示されている「EJB ナビゲーション」区画には、 Converter.dollarToYenHome が表示されています。これは、セッション Bean のホームインタフェースが IDE によって作成されたことを示しています。後でこ のホームインタフェースをクリックして、セッション Bean の新しいインスタンス を生成・初期化します。

この区画に複数のオブジェクトが表示されている場合は、オブジェクトのどれか をクリックして、テストする Bean コンポーネントを変更してください。オブジェ クトを 1 つクリックするたびに、他の区画の表示内容が変わります。

- 4. 「最後のメソッド呼び出しの結果」区画には、直前に呼び出したメソッドとその パラメータが表示されます。この時点では、セッション Bean のテストを始めてい ないのでこの区画には何も表示されていません。
- 5. 最下部の区画には、テストで使用できるメソッドが表示されます。この区画に表 示される内容は、選択している Bean のコンポーネント (「EJB ナビゲーション」 区画に表示されます) によって変わります。

次に dollarToYen Bean のホームインタフェースとビジネスメソッドをテストして みます。

### 例題 Bean のホームインタフェースのテスト

ConverterPack.ConverterHome がセッション Bean のインスタンスを正しく作成 するかどうかを検査するには、次の手順に従います。

1. 「EJB ナビゲーション」区画でホームインタフェース名をクリックします。

2. 最下部の区画で、ホームインタフェース名の下の「Invoke」ボタンをクリックしま す。

この例では、ConverterPack.ConverterHome の下の「Invoke」ボタンをクリッ クします。

ページ内の区画が次のように変化します。

- 「EJB ナビゲーション」区画には Bean のインスタンスが追加されます。この例で は ConverterPack.Converter というインスタンスが追加され、続いてプロセ ス番号が表示されます。
- 「格納されたオブジェクト」区画では、Bean インスタンスがスタックの最上部に 追加されます。
- 「結果」区画には、Bean インスタンスと、パラメータなしで生成メソッドが呼び 出されたことが示されます。

次に、Converter Bean のビジネスメソッド yenToDollar をテストします。

## 例題 Bean のビジネスメソッドのテスト

ConverterPack.Converter のインスタンスが日本円を US ドルに正しく変換する かどうかを検査するために、ビジネスメソッドを次のように呼び出します。

1. 「EJB ナビゲーション」区画で (ホームインタフェース名の下の) Bean 名をクリック します。

「結果」区画の内容が消去されて、最下部区画の呼び出し可能なメソッドのリストの 最上部に Bean のビジネスメソッドが表示されます。

2. 最下部の区画に表示されているビジネスメソッドの下の入力フィールドにパラメータ を入力し、「Invoke」ボタンをクリックします。

次に示しているように、この例では 1000 を入力しています (IDE によって .0 が付 加されます)。

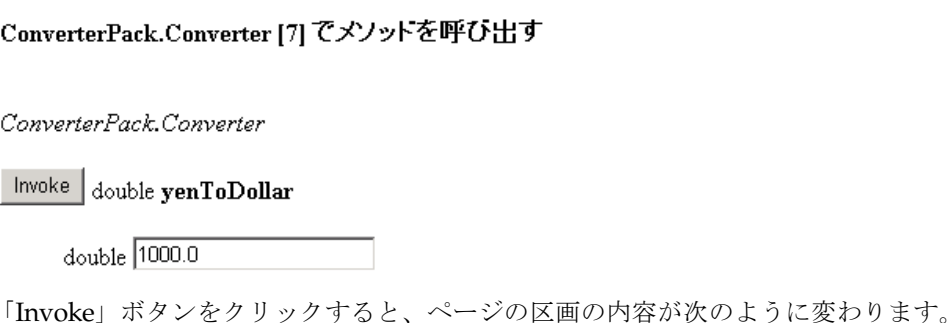

■ 「結果」区画には、次に示すようにメソッドの呼び出し結果が表示されます(この 例では 1 円 0.009 ドルの計算式がビジネスメソッドに組み込まれているので、結果 は 9.0 円となっています)。続けてテスト用に入力したパラメータ (1000 円) が表 示されます。

最後のメソット呼び出しの結果  $9.0$ 呼び出されたメソッド: yenToDollar (double) / パラメータ: 1000.0

■ 「格納されたオブジェクト」区画のオブジェクトスタックには、結果オブジェク トとパラメータオブジェクトが表示されます。

「メソッドを呼び出す」区画に表示されているほかの Bean メソッドを呼び出し、テ ストできます。

## テスト用クラスの作成

Bean のその他のメソッドを呼び出すことで作成されたオブジェクトは、その Bean をさらにテストするために使用することができます。たとえば、

<span id="page-223-0"></span>ConverterPack.Converter をテストしてそれまでに作成されたオブジェクトは、 「javax.ejb.EJBObject」というコンボボックスの横にも表示されます。これら のオブジェクトのどれかを選択して、テスト用に新しいクラスを作成することができ ます。

# 配備後の変更

変更を加えたエンタープライズ Bean を、新しくテストアプリケーションを生成する ことなく再テストすることができます。ただし、コンポーネントを変更した Bean を 再テストする前に、テストアプリケーションを再配備する必要があります。操作方法 は次のとおりです。

- 1. テスト用ウィンドウを閉じます。
- 2. ソースエディタで、エンタープライズ Bean のコードを変更します。

3. エクスプローラの「実行時」タブで、テストアプリケーションの配備を取り消しま す。

サーバーインスタンスのノードと、「配備されているアプリケーション」ノードを展 開します。テストアプリケーションのノードを右クリックし、「配備の取消し」を選 択します。

4. エクスプローラの「ファイルシステム」タブで、テストアプリケーションを再配備 し、再実行します。

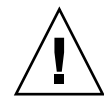

<span id="page-224-0"></span>注意 - IDE は、エンタープライズ Bean をテストするためだけに使用される EIB モ ジュール、Web モジュール、および J2EE アプリケーションを生成します。生成され るオブジェクトは、データソースに対して CMP Bean をテストするときに指定する サーバーのプロパティを除き、変更できません。生成されるモジュールのその他の箇 所を変更すると、J2EE アプリケーションを再配備できなくなる可能性があります。

# 異なる方法でのテスト準備

185 [ページの「テストの前提条件」で](#page-210-0)説明したように、テストの対象が、リモートイ ンタフェースがすでに指定されている単純なセッション Bean とは異なる場合、次に 説明するような準備が必要になることもあります。

### CMP または BMP Bean のテスト

エンティティ Bean は次のどちらかの方法でテストすることができます。

■ テスト機能で自動的に作成された EJB モジュール中で Bean をテストします。この Bean をテストする前には、データソース関連のプロパティを設定します。[188](#page-213-0)  ページの「PointBase データベースでの Bean [のテストの準備」で](#page-213-0)説明したよう に、使用するデータベースを、EJB モジュールのプロパティシートで指定します。 図 [9-4](#page-225-0) に例を示します。

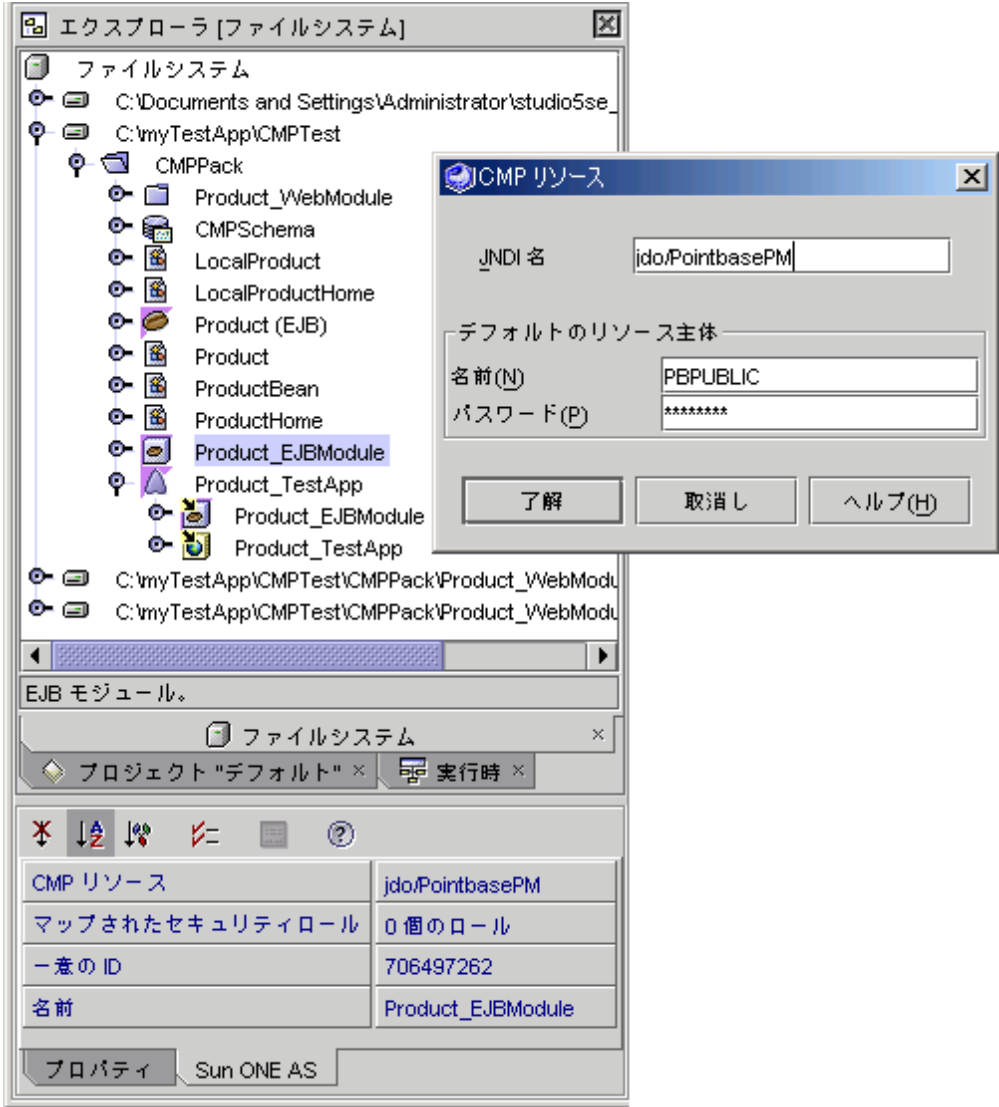

<span id="page-225-0"></span>図 9-4 CMP エンティティ Bean のデータベース接続を指定する方法

■ テスト機能を使用しないで Bean の EJB モジュールを作成し (174 [ページの「](#page-199-0)EJB [モジュールへのエンタープライズ](#page-199-0) Bean の格納」を参照してください)、プロパ ティはすべてそこで宣言します。その後、Bean をテストする前に、作成しておい た EJB モジュールをテスト機能が自動生成したモジュールと置き換えます。

どちらの方法を取った場合でも、エンティティ Bean をテストする際には、Bean の プロパティが記述された EJB モジュールを使用する必要があります。テスト機能で生 成された EJB モジュールはテスト専用なので、実稼働用のエンティティ Bean には実 際の EJB モジュールを作成する必要があります。実稼働用のモジュールは、テストの 前でも後でも作成できます。

### EJB 参照を持つ Bean のテスト

他の Bean と対話するエンタープライズ Bean をテストする場合は (エンティティ Bean が実行する処理を管理するセッション Bean のテストなど)、必ず参照先の Bean も EIB モジュールに含めます。

参照のある Bean は、次の方法でテストできます。

- 既存の EJB モジュールの利用 このモジュールには必要なプロパティすべてを指 定しておきます。「新規 EJB テストアプリケーションを作成」ウィザードの「変 更」ボタンを使用して既存の EJB モジュールを指定します。
- 参照元 Bean からモジュールを構築し、参照先の Bean を追加 最初に、テストし たい Bean のテストアプリケーションを作成します。その後、エクスプローラウィ ンドウで IDE が作成した EJB モジュールを見つけます。EJB モジュールのノード を右クリックし、「EJB を追加」を選択します。

テストアプリケーションを生成する前に、必要なすべての EJB 参照を Bean のプロパ ティシートで必ず指定しておきます。また、それに優先する参照がある場合は、EJB モジュールのプロパティシートで指定しておきます。これらを怠ると、テストが失敗 するか、結果が一定しません。

<span id="page-226-0"></span>詳細は、164 ページの「EJB [参照の指定」](#page-189-0)を参照してください。

### Bean へのリモートインタフェースの追加

テスト中の Bean にローカルインタフェースだけがある場合、ローカルインタフェー スをコピーしてテスト用のリモートインタフェースを作成できます。既存のインタ フェースを利用する方法の概要を次に示します。

- ローカルインタフェース (Local*Bean name*) を使用して対応するリモートインタ フェースを作成します (*Bean* 名) 。
- ローカルホームインタフェース (LocalBean\_nameHome) を使用して対応するホー ムインタフェースを作成します (*Bean\_name*Home)。

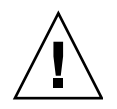

注意 – この方法を使って、現在のバージョンの Enterprise JavaBeans Specification に準拠していない EJB 1.1 CMP エンティティ Bean に EJB 2.0 機能 (ローカルインタ フェースや参照など) を追加しないでください。変更された Bean は無効となり、修 正ができません。詳細は、219 ページの「EJB 1.1 Bean [での使用を避けるべき新規機](#page-244-0) [能」](#page-244-0)を参照してください。

リモートインタフェースは 1 度に 1 つずつ追加します (この手順はローカルインタ フェースから始めて、対応するリモートインタフェースを追加します。後に同じ手順 を、ローカルホームインタフェースとホームインタフェースを追加するために繰り返 します)。

Bean にリモートインタフェースを追加するには、カスタマイザまたは Bean のプロ パティシートを使用します。それぞれの手順を次に説明します。

### カスタマイザを使用したリモートインタフェースの追加

次の手順に従います。

- <span id="page-227-0"></span>1. エクスプローラウィンドウで Local*Bean\_name* というインタフェースのノードを右 クリックし、メニューから「コピー」を選択します。
- 2. 該当する Bean の Java パッケージを選択し、右クリックして「ペースト」->「コ ピー」を選択します。 インタフェースのコピーが Local*Bean\_name*\_1 としてフォルダに表示されます。
- 3. コピーを選択し、右クリックして「名前を変更」を選択します。「名前を変更」ダイ アログで、コピーしたインタフェースに J2EE の規定に従った名前を指定します (*Bean\_name*)。
- 4. エクスプローラで Bean の論理ノードを右クリックし、「カスタマイズ」を選択しま す。

「カスタマイザ」ダイアログが表示されます。

カスタマイザで指定できるプロパティの多くは、Bean の論理ノードを右クリック し、「プロパティ」を選択することで表示されるプロパティシートからでも指定でき ます。Bean の多くのプロパティは、どちらのダイアログでも変更できます。ただ し、カスタマイザでは、Bean 自体のプロパティだけを指定でき、アプリケーション サーバーに関連するプロパティは指定できません。

5. 「カスタマイザ」ダイアログで空の「リモートインタフェース」フィールドを見つ け、「ブラウズ」ボタンをクリックします。

図 [9-5](#page-228-0) に示すようなクラスファイル選択ダイアログが表示されます。この例では、 「Customer」という CMP エンティティ Bean を使用します。

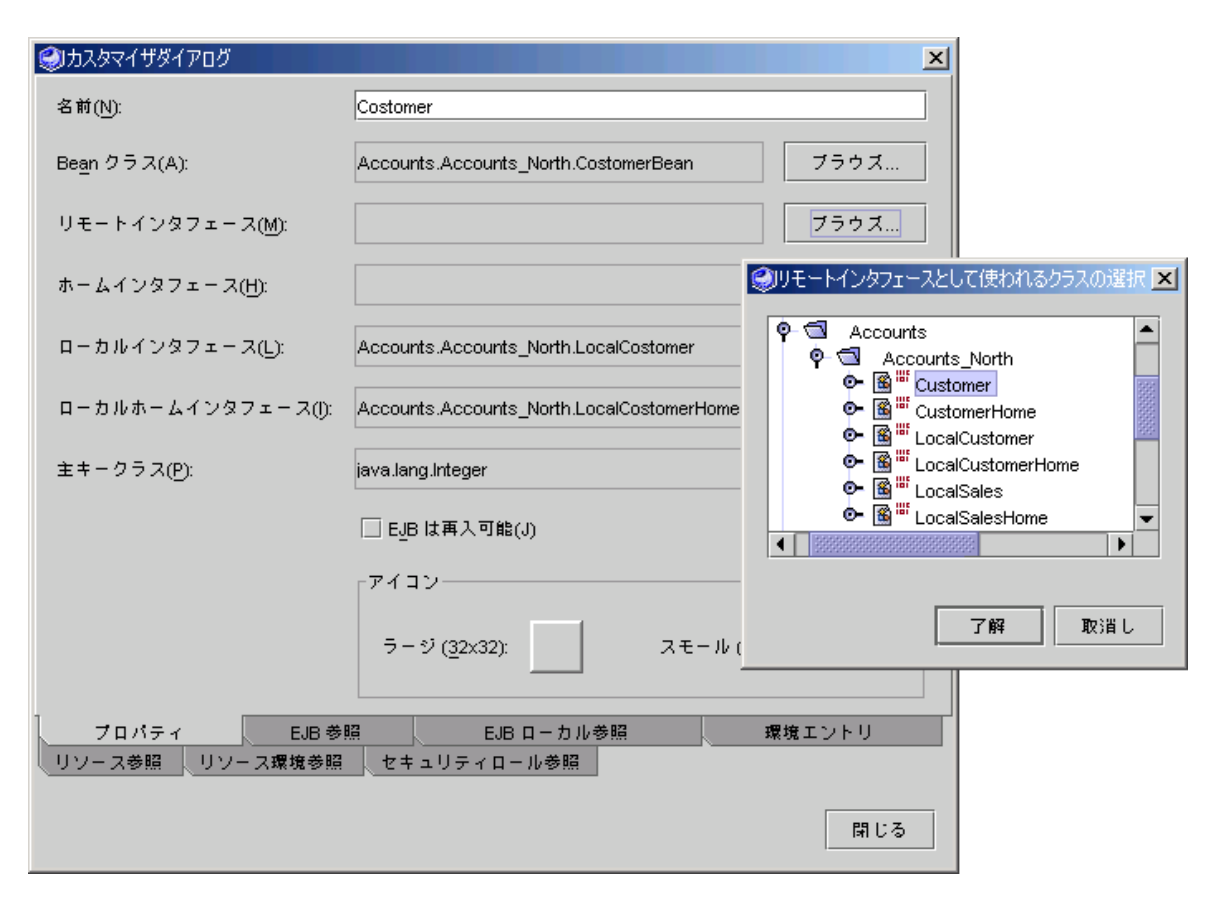

<span id="page-228-0"></span>図 9-5 Bean へインタフェースクラスを追加するカスタマイザ

6. コピーとペーストで作成したインタフェースクラスを表示します。インタフェース ノードを選択して「了解」をクリックします。

「リモートインタフェース」フィールドにクラスが表示されます。

Bean のプロパティシートにある「リモートインタフェース」フィールドは、自動的 に更新されます。

- 7. 「カスタマイザ」ダイアログを閉じます。
- <span id="page-228-1"></span>8. エクスプローラで Bean の論理ノードを展開します。「クラス」ノードを展開し、新 規リモートインタフェース (「リモートインタフェースクラス」) を選択し、ソース エディタを開きます。

リモートインタフェースクラスを編集して、javax.ejb.EJBObject のサブクラス とします。

9. リモートクラスの各メソッドに例外 java.rmi.RemoteException を追加します。

10. [手順](#page-227-0) 1 か[ら手順](#page-229-0) 13 を繰り返して、ローカルホームインタフェースのコピーからホー ムインタフェースを作成します。

ただし[、手順](#page-228-1) 8 では、ホームインタフェースクラスを編集して javax.ejb.EJBHome のサブクラスとします。

11. ホームインタフェース内の各生成メソッドについて、戻り値の型を、新しいリモート インタフェースに変更します。

Bean クラスの ejbCreate メソッドを変更する必要はありません。

- 12. 単一オブジェクトを検索する、ホームインタフェースの各検索メソッドについて、戻 り値の型を新しいリモートインタフェースに変更します。
- <span id="page-229-0"></span>13. エンタープライズ Bean をコンパイルして、エラーがあれば修正します。

<span id="page-229-3"></span>注 – リモートメソッドとして使用できないメソッドはすべて、上記の 2 つの新しい インタフェースから削除してください。

### プロパティシートを使用したリモートインタフェースの追加

次の手順に従います。

- 1. エクスプローラウィンドウで、Bean の論理ノードを右クリックし、Bean のプロパ ティを表示します。
- 2. 「プロパティ」タブで、「コンポーネントインタフェースセット」プロパティをク リックし、そのコンボボックスから「ローカルおよびリモート」を選択します。

Bean の論理アイコンは、実際のインタフェースクラスを追加するまでは、赤い X 印 のエラーマークが付いています。また、クラスを編集するまでは、黄色い警告マーク が付いています。

- 3. 論理インタフェースのノードを右クリックし、「コピー」を選択します。
- <span id="page-229-1"></span>4. パッケージのノードを右クリックし、「ペースト」->「コピー」を選択します。
- <span id="page-229-2"></span>5. コピーの名前を、リモートインタフェースクラスであることを示す名前 (*bean\_name*) にします。
- 6. [手順](#page-229-1) 4 と[手順](#page-229-2) 5 に従い、新しいホームインタフェースクラスを作成します。 コピーの名前を、ほかのホームインタフェースクラスと同様に *bean\_name*\_Home と します。
- 7. 前の項[の手順](#page-228-1) 8 から[手順](#page-229-0) 13 に従い、2 つの新しいインタフェースをリモートインタ フェースにします。

付録 A

# エンタープライズ Bean の操作

<span id="page-230-3"></span><span id="page-230-2"></span>エンタープライズ Bean の要素間の関係が、複雑でわかりにくくなる場合がありま す。Sun ONE Studio 5 IDE は、特定の前提条件に基づいて Bean の整合性を保ちま すが、Bean を再利用する多彩なオプションにも柔軟に対応しています。この付録で は、既存のエンタープライズ Bean の推奨する操作方法を具体的に説明しています。

# <span id="page-230-0"></span>推奨する Bean の操作方法

<span id="page-230-1"></span>エンタープライズ Bean への変更が意図したとおりに加えられるように、編集には Bean の論理ノードとプロパティシートを使用してください。IDE を使用したこれら の推奨操作手順に従うことによって、J2EE 仕様の標準への準拠を確実にできます。

推奨する操作手順を次に説明します。

### 論理ノードを使用した作業

一般的に、エンタープライズ Bean のコードへの変更は、Bean の論理ノードを介し て加えてください。論理ノードのアイコンはコーヒー豆 で表されます。このノー ドにエンタープライズ Bean のすべての要素がまとめられています。

論理ノードから操作を実行すると、IDE によって、Bean 全体に変更内容が適切に伝 播されます。

Bean が 1 つのオブジェクトであるかのように、Bean 中のすべてのクラスは、この論 理ノードの下位にあります。このオブジェクトを編集することで、どのクラスにどう いった変更を加えるかということを考慮しないで変更操作が実行できます。次に例を 挙げます。

- <span id="page-231-0"></span>■ Bean の論理ノードの下位にある「生成メソッド」ノードにメソッドを新しく加え ると、メソッド ejbCreate*Xxx* の本体とその関連メソッド ejbPostCreate*Xxx* (エンティティ Bean に必要です) が Bean クラスに追加されます。Bean が持つイン タフェースの型によって、対応するメソッドシグニチャ (create*Xxx*) が、ローカ ルホームインタフェースかホームインタフェース、または両方のインタフェース に追加されます。
- <span id="page-231-1"></span>■ エンティティ Bean の論理ノードの下位にある「検索メソッド」ノードにメソッド を新しく加えると、「新規検索メソッドを追加」ダイアログによってメソッドの 正しい名前の入力が促されます。操作後、メソッドシグニチャが、ローカルホー ムインタフェースかホームインタフェース、または両方のインタフェースに追加 されます。
	- CMP エンティティ Bean の場合、「新規検索メソッドを追加」ダイアログでは EIB OL の Select、From、および Where 文の指定も促されます。Bean をアプ リケーションサーバーに配備すると、この EJB QL コードが自動的にそのサー バーで必要とされる SQL 文の一種に変換されます。

<span id="page-231-3"></span><span id="page-231-2"></span>EIB OL コードの準備がまだできていない段階で、新しい検索メソッドまたは選 択メソッドを定義したい場合は、EJB コンパイラによる EJB QL の要求を無効に することができます。209 [ページの「エンタープライズ](#page-234-0) Bean のコンパイルと検 [証」](#page-234-0)を参照してください。

- BMP エンティティ Bean では、対応する ejbFind メソッドも Bean クラスに追 加されます。
- Bean の論理ノードの下位にある「ビジネスメソッド」ノードにメソッドを新しく 加えると、メソッドの本体が Bean クラスに追加されます。Bean のインタフェー スの型によって、メソッドシグニチャが、ローカルインタフェースかリモートイ ンタフェース、または両方のインタフェースに追加されます。
- Bean の論理ノードの下位にある「ホームメソッド」ノードにメソッドを新しく加 えると、Bean クラスにメソッドの本体が追加され、適切な 1 つまたは複数のイン タフェースにシグニチャが追加されます。
- CMP エンティティ Bean の論理ノードの下位にある「選択メソッド」ノードにメ ソッドを新しく加える場合、「新規選択メソッドを追加」ダイアログによって、 EJB OL 文を含むメソッドの完成に必要なすべての情報の入力が促されます。メ ソッドの本体が Bean クラスに追加されます。

エンタープライズ Bean の論理ノード以外のノードから Java コードを編集した場合 でも、IDE は通常、変更を伝播し、Bean のクラスとインタフェースを同期化しま す。ただし、論理ノードから変更を加えた場合に、結果として生成されるコードの整 合性がもっとも高くなります。

## <span id="page-232-1"></span>カスタマイザまたはプロパティシートの利用

メソッドの名前や戻り値の型を変更したい場合、またはパラメータや例外を編集・追 加したい場合は、「カスタマイザ」ダイアログかプロパティシートを利用することを お勧めします。論理ノードの下位でメソッドを選択し、右クリックしてから「カスタ マイズ」または「プロパティ」を選択してください。

- カスタマイザはメソッドを作成したダイアログと同じ形式になっています。
- プロパティシートでは、メソッドの各部が、メソッドが含まれるクラスに対応す るタブに表示されます。

上記のどちらかに対して加えた変更は、検証された上で正しい形式で正しいクラスに 伝播されます。

メソッドを完成させるためにコードを追加する場合は、IDE のソースエディタを使用 してください。

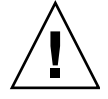

注意 – Bean クラスノードやインタフェースノードなど、論理ノード以外から変更を 加えた場合でも、EJB ビルダーによって変更は伝播されます。ただし、状況に応じ て、記述したコードがサンの J2EE 仕様に準拠しているかどうか、手動での確認が必 要になることがあります。これらの状況については、次で説明します。

## <span id="page-232-2"></span><span id="page-232-0"></span>ソースエディタを利用した Bean の編集

IDE のソースエディタだけを使用してエンタープライズ Bean の任意の部分を作成・ 変更することができます。ただし、IDE のウィザードとその他の GUI 機能を使用す れば、作業の省力化とコード内の整合性保持が実現でき、J2EE に準拠したエンター プライズ Bean を短期間で作成できます。

EJB ビルダーに備わっている機能を利用しないで作業した場合、結果にはばらつきが 出ます。EJB ビルダーは、プログラマがあるクラスに加えた変更を他のクラスに適切 に同期化させようとしますが、結果が意図したものとは異なったり、必要な変更が部 分的に反映されなかったりする場合もあります。したがって、クラスのコードに直接 変更を加えた場合、結果として生成されたエンタープライズ Bean には、手動で修正 が必要なエラーが含まれる可能性があります。

次に例を挙げます。

■ ソースエディタで Bean のインタフェースクラス (ホーム、リモート、ローカル ホーム、またはローカル) を開いて、新しいメソッドのコードを追加した場合。

有効なメソッドには、メソッド名と正しい戻り値の型が必要です。また、メソッ ドは適切な例外をスローする必要があります。新しいメソッドが有効であれば、 Bean クラスに自動的に追加されます。無効な場合は、メソッドは伝播されないで インタフェース内にそのまま残されます。

後に、メソッドに問題が見つかって修正が必要なことがあります。EJB ビルダー は、修正されたメソッドを Bean クラスに追加できないこともあります。この場合 は、手動で追加する必要があります。手動による追加が終了するまでは、エクス プローラのメソッドノードに赤い X 印でエラーマークが表示されます (209 [ページ](#page-234-1) の「IDE [のエラー情報」を](#page-234-1)参照してください)。

クラス間で変更が伝播される例を次に挙げます。

- ホームインタフェースに生成メソッドを正しく追加した場合、EIB ビルダーは 対応する ejbCreate*Xxx* メソッドを Bean クラスに自動的に追加します。
- Bean クラスに正しく ejbCreateXxx メソッドを追加した場合、EJB ビルダー は対応する生成メソッドを適切な 1 つまたは複数のインタフェースに自動的に 追加します。
- ソーエエディタで Bean クラスを開いて、検索メソッドを追加した場合。

コンパイラがコードを検証します。メソッドが有効だった場合は、正しい 1 つま たは複数のインタフェースに自動的に追加されます。

■ ソースエディタで Bean クラスを開いて、ビジネスメソッドを追加した場合。

コンパイラがコードを可能な範囲で検証します。ただし、メソッドが Bean クラス 内の単なるヘルパーメソッドまたはユーティリティメソッドとして追加された可 能性があるので、リモートインタフェースまたはローカルインタフェースに伝播 されません。

■ Bean のリモートインタフェースまたはローカルインタフェースに、正しい例外を 持つビジネスメソッドを追加した場合。

メソッドは自動的に Bean クラスに伝播されます。

■ ソースエディタを使用して、Bean のホームインタフェース (またはローカルホー ムインタフェース) 中の生成メソッド、または Bean のリモートインタフェース ( またはローカルインタフェース) 中のビジネスメソッドを変更した場合。

EIB ビルダーが自動的に変更を Bean クラスに伝播します。

■ Bean クラスの ejbCreateXxx メソッドを直接変更した場合。

コンパイラがコードを可能な範囲で検証しますが、ホームインタフェースまたは ローカルホームインタフェースには変更は伝播されません (こういった Java イン タフェースクラス間の関係は IDE 全体で同じように扱われます)。

■ Bean のホームインタフェースのメソッドの変更中に、誤って必要な例外を削除し てメソッドを無効にしてしまった場合。

コンパイラがコードを検証し、エラー情報を出力します。Bean クラスに変更は伝 播されません。

■ Bean クラスに新しい生成メソッドを追加し、ejbCreate または ejbCreateXxx 以外の名前を指定した場合。ホームインタフェースまたはローカルホームインタ フェースに新しい検索メソッドを追加して findBy*Xxx* 以外の名前を指定した場 合 (または、メソッドを変更した場合)。

<span id="page-234-4"></span><span id="page-234-3"></span>コンパイラが、宣言の構文が正しいかどうか、および戻り値の型とパラメータ型 がきちんと解決できる有効な Java クラスであるかどうかを検証します。

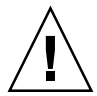

注意 – ソースエディタでクラスの編集を開始したら、明示的な保存操作を行うま で、エンタープライズ Bean は保存されません。

# <span id="page-234-5"></span><span id="page-234-1"></span>IDE のエラー情報

<span id="page-234-6"></span>J2EE 仕様に準拠していないコードを作成した場合、エクスプローラのノードアイコ ンの部分に警告マークまたはエラーマークが表示されます。問題についての解説を参 照したい場合は、エラーの表示されているノードを選択し、右クリックしてから「エ ラー情報」または「EJB の検査」を選択します。

論理ノードに黄色い三角形で示された警告マークは、この Bean または Bean 中 のクラスの有効性に問題があることを示しています。論理ノードを展開して、問題の ある箇所を見つけてください。たとえば、リモートインタフェースで定義されたメ ソッドが Bean クラスになかったり、クラスが誤った Java スーパークラスのサブク ラスになっていることがあります。Bean をコンパイルできたとしても、問題が発生 します。

■ 論理ノードに赤い X 印で示されたエラーマークは、この Bean または Bean 中の クラスに深刻な問題があることを示しています。たとえば、クラス全体がない、と いった問題です。エラーマークが表示されている Bean は、実行できなかったり、対 話できなかったりします。

# <span id="page-234-2"></span><span id="page-234-0"></span>エンタープライズ Bean のコンパイルと 検証

EJB ビルダーには、作成されたエンタープライズ Bean を Enterprise JavaBeans Specification に照らし合わせて検証するカスタムコンパイラが含まれます。コンパイ ルと検証を別々に実行することもできます。エンタープライズ Bean ノードを選択 し、右クリックしてから「EJB の検査」を選択すると、デフォルトの動作として、 Bean がコンパイルされ、続けて検証が実行されます。

コンパイルだけではエラーを発見できません。また、コンパイルエラーが見つかった 場合は、検証は実行されていません。

IDE の検証とコンパイルには別々の目的があります。エンタープライズ Bean をコン パイルすると、Bean を構成している各種のクラスがコンパイルされます。これらの クラスの Java コードが構文的に正しければ、たとえクラス間に不整合があったり、 J2EE の仕様に従っていないコードが含まれていたりしたとしても、コンパイルエ ラーは発生しません。エンタープライズ Bean 内の要素間の整合性を確実にするに は、Bean の検証が欠かせません。

EIB コンパイラは、IDE の「構築」、「コンパイル」および「生成物を削除」の定義 に準拠しています。

- Bean の有効期限が切れていた場合 (つまり、Bean の配備記述子が変更された、ま たは直接参照される Java クラスが最後に成功したコンパイル以降に変更された場 合)、コンパイルを実行すると Java クラスは Enterprise JavaBeans Specification に 従って、コンパイル・検証されます。
- 「生成物を削除」を実行すると、直接参照される Java クラスファイルと最後の EIB コンパイルの実行時のタイムスタンプが削除されます。
- 「構築」を実行すると、最初に「生成物を削除」が実行され、次に参照されるク ラスがコンパイルされます。

ほとんどの場合、開発サイクルを繰り返す中で、デフォルトのオプションで EJB コン パイラを使用することで、時間を大幅に節約できます。しかし、状況によっては (コ ンパイルが正常に終了した後にスーパークラスを変更する必要がある場合など)、コ ンパイルによって Java や EJB の検証のエラーが見つからないこともあります。こう いった場合は、(Bean の Java ファイルが保存されている場所にもよりますが、場合 に応じて複数のディレクトリにわたって) 「構築」を実行して、コンパイルのエラー を検出・解決する必要があります。

コンパイラでは、CMP エンティティ Bean 中にある選択メソッドおよび検索メソッ ドの EJB QL の構文チェックも実行されます。前述したように、コンパイラによる EJB QL 文の要求は無効にすることができます。エンタープライズ Bean の開発、コ ンパイル、および検証中に、見つからない EJB QL 文に関するエラーメッセージを表 示させたくない場合は、この要求を無効にしておくと便利です。

ただし、IDE で提供されているアプリケーションサーバー Sun ONE Application Server 7 に Bean を配備する以前に、(コンパイラの EJB QL 要求の機能を有効に戻し て、) EJB QL 文を追加する必要があります。このサーバーと他の種類のサーバーには EJB OL が必要です。これらのサーバーでは、サーバープラグインによって、EJB OL が、検索メソッドおよび選択メソッドに記述された照会を実行するのに必要な SQL に変換されます。

エンタープライズ Bean にコンパイルと検証のオプションを設定するには、次の手順 に従います。

- 1. メインメニューから「ツール」->「オプション」を選択します。
- 2. 「オプション」ノード、「構築」ノード、および「コンパイラの種類」ノードを展開 します。
- 3. 「EJB 2.0 コンパイラ」を選択します。

4. プロパティシートで、次の項目を選択します。

両方のフィールドのデフォルトの設定は True です。次の場合には設定を変更しま す。

- Bean をコンパイルする前に、独立した手順で検証を実行したい場合は、「コンパ イルが必要」フィールドを False に変更します。
- 検索メソッドと選択メソッドに EJB QL 文がなくても Bean の検証を正常に終了し たい場合は、「EJB QL が必要」フィールドを False に変更します。

<span id="page-236-1"></span>コンパイルと検証を別々に行う場合、次のように Bean を検証します。

● エクスプローラの「ファイルシステム」タブで、Bean の論理ノードを選択し、右ク リックしてから「EJB の検査」を選択します。

Bean のサイズにもよりますが、検証には時間がかかることがあります。検証が終わ ると、出力ウィンドウが開いて Bean に関するメッセージが表示されます。

<span id="page-236-0"></span>EIB モジュールをコンパイルした場合、またはコンパイルを含む任意の操作をモ ジュールに対して実行した場合 (EJB JAR ファイルをエクスポートしたり、エクス ポート用にクラスファイルを計算するなど)、モジュールとそのコンポーネント Bean すべては自動的に検証されます。

## 変更の保存

<span id="page-236-2"></span>ほとんどの場合、作業内容は自動的に保存されます。ただし、保存されないこともあ ります。たとえば、Bean のコンパイル時には保存されないことがあります。IDE を 終了すると、確認ダイアログが表示されるので、必要な内容を保存します。保存を確 実にするには、IDE での作業中に「ファイル」->「すべてを保存」を定期的に指定し てください。

# <span id="page-236-3"></span>エンタープライズ Bean 名の変更

Bean 名を変更するときに、Bean のすべての関連オブジェクト名と、その内部の参照 名を手動で変更する必要はありません。次の手順で IDE の GUI 機能を使用すると、 すべてのインタフェース (その外部オブジェクト名と関連する参照の両方) が自動的 に同期化されます。手順は、次のとおりです。

1. Bean の論理ノードを選択して右クリックし、「名前を変更」を選択します。

「名前の変更」ダイアログが表示されます。「新しい名前」フィールドに文字を入力 すると、チェックボックスオプションが有効になります。

#### 2. チェックボックスを使用して、Bean のすべての関連オブジェクト名を一度に変更し ます。

ただし、外部から取得したオブジェクトがある場合は、そのオブジェクト名も変更し てよいかどうかを慎重に検討してください。たとえば、ホームインタフェースとリ モートインタフェースが複数のエンティティ Bean によって共有されている場合は、 それらのインタフェースを使用するすべての Bean で、インタフェース名を同じにし た方が便利かもしれません。

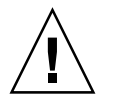

注意 – 関連オブジェクト名を個別に変更すると、オブジェクト間の結び付きが失わ れてしまう可能性があります。

# ほかの Bean に基づく Bean の修正

エンタープライズ Bean のクラスは、ほかの Bean のクラスを基にすることができま す。たとえば、ほかの Bean のリモートインタフェースを使用するエンタープライズ Bean を作成することができます。ほかのクラスに基づくクラスを修正すると、実際 には元のクラスが修正されます。最新の Bean は、元の Bean のクラスを指していま す。別のクラスファイルを操作しているのではありません。IDE がこのような設計に なっているのは、エンタープライズ Bean の要素を簡単に再利用できるようにするた めです。

# <span id="page-237-0"></span>エンタープライズ Bean のコピーとペー スト

Bean をコピーし、別のパッケージにペーストすると、ペースト先のパッケージには 元のパッケージのクラスとインタフェースを指したノードが作成されます。組織に よっては、Bean の要素を柔軟に再利用できる必要があるので、IDE では、すべての 要素を同じパッケージに含める必要があると見なされません。したがって、Bean の コピーを別のパッケージで使用したい場合は、Bean のすべてのクラスとインタ フェースのパスを、新しいパッケージに合わせて変更する必要があります。

あるパッケージのエンタープライズ Bean をコピーし、別のパッケージにペーストす るには、次の手順に従います。

1. エクスプローラの「ファイルシステム」タブで、コピー元の Bean の論理ノードを右 クリックし、「コピー」を選択します。

- 2. Bean のコピー先のパッケージを右クリックし、「ペースト」->「コピー」を選択し ます。
- 3. コピー元の Bean の論理ノードの下位にある「クラス」ノードを展開し、クラスまた はインタフェースのノードを右クリックして「コピー」を選択します。次に、コピー 先のパッケージを右クリックし、「ペースト」->「コピー」を選択して、クラスまた はインタフェースをコピー先のパッケージにペーストします。 Bean のクラスとインタフェースごとに、この手順を繰り返します。

4. コピーした Bean の論理ノードを右クリックし、「プロパティ」を選択します。

- 5. プロパティシートで、各クラスをコピー先のパッケージに合わせて変更します。次の フィールドがあります。
	- Bean クラス
	- ホームインタフェース (ホームインタフェースがある場合)
	- リモートインタフェース (リモートインタフェースがある場合)
	- ローカルホームインタフェース (ローカルホームインタフェースがある場合)
	- ローカルインタフェース (ローカルインタフェースがある場合)
	- 主キークラスがある場合)
	- a. 各フィールドをクリックしてから省略符号ボタン (...) をクリックします。

#### b. プロパティエディタでコピー先のパッケージに移動し、手順 3 でペーストしたク ラスやインタフェースのコピーを選択し、「了解」をクリックします。

<span id="page-238-0"></span>プロパティの値が *PackageName.classname* に変更されます。

これで、それぞれのクラスやインタフェースのプロパティ値が、元の名前にパッケー ジ名を付加したものになります。コピー先のパッケージには、Bean の完全なコピー が含まれています。

# Bean のクラスやインタフェースの交換

作成済みのエンタープライズ Bean を変更し、それまでの要素の代わりに、ほかの Bean の要素 (ホームインタフェース、リモートインタフェースなど) を使用すること ができます。そのためには、Bean のプロパティシートを次の手順で使用します。

- 1. エクスプローラウィンドウで、クラスやインタフェースを変更する必要のある Bean を選択して右クリックし、「プロパティ」を選択します。
- 2. 「プロパティ」タブで、適切なプロパティ (Bean クラス、ホームインタフェース、 主キークラス、またはリモートインタフェース) をクリックし、省略符号ボタン (...) をクリックします。

3. 使用したいクラスやインタフェースを選択し、「了解」をクリックします。

プロパティフィールドに、新しく選択したクラスやインタフェースの完全修飾パス名 が表示されます。これらの要素はコピーではなく、元のクラスやインタフェースを指 しているだけです。

## <span id="page-239-0"></span>Bean のメソッドの編集

エクスプローラウィンドウの GUI 機能を使用して追加したメソッドは、ソースエ ディタで編集することができます。Bean クラスのメソッドの本体を完成させるだけ でよく、編集内容がほかのクラスやインタフェースに影響しない場合は、ソースエ ディタを使用してください。ただし、編集内容がほかのクラスに影響する場合は、 Bean の関連オブジェクトに同期をとって変更を反映させる必要があります。この例 については、207 [ページの「ソースエディタを利用した](#page-232-0) Bean の編集」を参照してく ださい。

代わりに、次のように「カスタマイザ」ダイアログを使用することもできます。

- 1. エクスプローラウィンドウで、Bean の論理ノードを展開し、編集したいメソッドま で移動します。
- 2. そのメソッドを選択して右クリックし、「カスタマイズ」を選択します。

「カスタマイザ」ダイアログが開き、新規メソッドダイアログと同じフィールドが表 示されます。

3. 必要に応じてフィールドを編集します。指定が完了したら「閉じる」をクリックしま す。

IDE によって変更内容が Bean 全体に反映されます。

## メソッドの表示

エンタープライズ Bean に作成したメソッドを参照するには、Bean の論理ノードを 展開し、参照したいメソッドのあるサブノードまで移動します。メソッドのノードを 右クリックして「開く」を選択します。ソースエディタが開いて、そのクラスのメ ソッドのコードが表示されます。

# エンティティ Bean のフィールドの変更

エンティティ Bean でコンテナ管理による持続性と Bean 管理による持続性のどちら が使用されているかによって、フィールドの名前や型の変更方法が異なります。

### フィールド名の変更

CMP Bean では、エクスプローラウィンドウの GUI 機能を使用します。次の手順に 従います。

- 1. Bean の論理ノードを展開し、CMP フィールドを選択して右クリックし、「名前を 変更」を選択します。
- 2. チェックボックスを使用して変更範囲を指定します。

BMP Bean では、ソースエディタを使用して持続フィールドや非持続フィールドの名 前を変更します。

### フィールドの型の変更

CMP Bean では、エクスプローラの GUI 機能を使用します。フィールドの型を変更 するには、次の手順に従います。

- 1. Bean の論理ノードを展開し、CMP フィールドを選択して右クリックし、「カスタ マイズ」を選択します。
- 2. 「カスタマイザ」ダイアログから別の型を選択します。

BMP Bean では、ソースエディタを使用して持続フィールドや非持続フィールドの型 を変更します。

# <span id="page-240-0"></span>エンタープライズ Bean の削除

どの種類のエンタープライズ Bean についても、Bean を削除する方法は次の 1 つだ けです。

1. Bean の論理ノードを選択して右クリックし、「削除」を選択します。

「EJB 削除の確認」ダイアログが表示されます。

#### 2. チェックボックスを使用して、Bean のすべての関連オブジェクトを同時に削除する かどうかを指定します。

ほかの Bean で使用されているオブジェクトがある場合は、それらのオブジェクトを 削除してもよいかどうかを慎重に検討してください。たとえば、同じ主キークラスを 複数のエンティティ Bean で使用している場合は、そのクラスのチェックボックスの 選択を解除し、Bean の残りのクラスだけを削除してください。

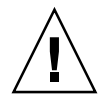

<span id="page-241-0"></span>注意 – メニューバーから「編集」->「削除」を選択する方法で、Bean を削除しない でください。選択したクラスが単純に削除され、Bean を構成しているクラス間の整 合性が失われてしまう可能性があります。

## 付録B

# EJB 1.1 エンタープライズ Bean の 移行とアップグレード

Enterprise JavaBeans Specification バージョン 1.1 (EJB 1.1) に従って作成されたエン タープライズ Bean を使用したい場合は、Sun ONE Studio 5 IDE を使用して Bean を 現在のバージョン (EJB 2.0) に移行できます。EJB 1.1 エンタープライズ Bean の種類 と機能によっては、IDE を使用して Bean を自動的に変換することもできます。ここ では、手作業で変更を加える方法について説明します。

# 最新のバージョンでの変更点

最新バージョンと旧バージョンの EJB 仕様では、CMP (コンテナ管理による持続性) エンティティ Bean、そのプロパティ、およびエンタープライズ Bean の検査一般に 関して違いがあります。次の点に注意する必要があります。

■ 大部分の Bean は自動的に変換される - IDE に EIB 1.1 エンタープライズ Bean を インポートすると、ほとんどの場合、Bean は EJB 2.0 エンタープライズ Bean に自 動的に変換されます。ただし、EJB 1.1 環境で作成された CMP エンティティ Bean は変換されません。

これらの Bean はバージョンタグによって簡単に識別できます。CMP エンティ ティ Bean のプロパティシートにある「CMP バージョン」フィールドを参照する と、現バージョンの IDE で作成された Bean には 2.x と表示されますが、旧バー ジョンの CMP エンティティ Bean では 1.x と表示されます (以降、この Bean を CMP 1.x エンティティ Bean と呼びます)。

■ 旧バージョンの CMP エンティティ Bean は開発時には使用できるが、配備前に更 新する必要がある - CMP 1.x エンティティ Bean を Sun ONE Application Server 7 に配備する前に、検索メソッドと選択メソッドの照会言語の文を手作業で変更す る必要があります。詳細は、177 [ページの「アプリケーションサーバーの生成する](#page-202-0) [SQL](#page-202-0)」およびアプリケーションサーバーのマニュアルを参照してください。

これらの変更を加えても、CMP エンティティ Bean の「CMP バージョン」の値は 1.x のままで、CMP 2.x エンティティ Bean には変換されません。しかし、EJB 2.0 に準拠しているアプリケーションサーバーにこれらの Bean を配備する場合、 Bean とそのインタフェースは IDE で正しく動作し、配備できるはずです。

■ 新機能追加前に旧バージョンの CMP エンティティ Bean を変換する - CMP 1.x エ ンティティ Bean には、ローカルインタフェースなどの EJB 2.0 の新機能を追加す ることはできません。旧バージョンの Bean に新しい機能を追加したい場合は、該 当する Bean を手動で CMP 2.x に変換する必要があります。この操作手順につい ては、218 ページの「CMP 1.x [エンティティ](#page-243-0) Bean の変換」で説明しています。

# 変更操作

以降の節では、EJB 1.1 環境で作成されたエンタープライズ Bean を更新する方法につ いて説明します。

### <span id="page-243-0"></span>CMP 1.x エンティティ Bean の変換

CMP 1.x エンティティ Bean を最初から作成し直すことは無理だが、ローカルインタ フェース、ローカル参照、選択メソッドやホームメソッドといった EJB 2.0 の新機能 を利用したい場合があります。このような場合は、手動で CMP 1.x エンティティ Bean をアップグレードする必要があります。CMP 1.x エンティティ Bean を CMP 2.x Bean に変換するには、次の手順に従います。

- 1. 「エクスプローラ」ウィンドウで新規 Java パッケージを作成します。
- 2. CMP 1.x エンティティ Bean の旧パッケージから Java ファイルをコピーします。こ れらの Java ファイルを新しいパッケージに (リンクではなく複製として) ペーストし ます。
- 3. EJB ビルダーのウィザードを使用して、新規 CMP エンティティ Bean を作成します (第 [4](#page-96-0) 章を参照)。

ウィザードの最後のページで、コピーしたクラスを Bean のリモートインタフェース とホームインタフェースとして指定します。さらに、Bean クラスと主キークラスも 指定します。

この時点では、CMP (持続) フィールドが見つからないという IDE の警告は無視して ください。

4. 必要なフィールドを追加して、EJB 検査によるエラーがあれば修正してください。

他の種類の EJB 1.1 エンタープライズ Bean を IDE にインポートした場合は、Bean は EJB 2.0 に準拠するように自動的に更新されます。

### <span id="page-244-0"></span>EJB 1.1 Bean での使用を避けるべき新規機能

EJB 1.1 環境で作成したエンタープライズ Bean に対して新機能の追加を試みると、予 期しない結果になることがあります。次に例を 2 つ挙げます。

### CMP 1.x エンティティ Bean へのローカルインタフェースの 追加禁止

EJB 1.1 Bean ではコンテキストメニュー (「エクスプローラ」ウィンドウで Bean の 論理ノードを右クリックすると表示されるメニュー) が異なります。また、メニュー のオプションの数も限られています。ただ、コンテキストメニューから「カスタマイ ズ」を選択すると、ローカルホームインタフェースとローカルインタフェースファイ ルが指定できるかのように見えるウィンドウが表示されます。

これらのフィールドは直接編集できません。また、EJB 1.1 CMP エンティティ Bean のプロパティシートにローカルインタフェースへのパスは表示されません。

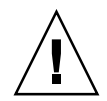

注意 – ローカルインタフェースをこの方法で追加しないでください。この方法で追 加したインタフェースは削除できません。CMP エンティティ Bean が無効となり、 修正できなくなります。

### CMP 1.x エンティティ Bean へのローカル EJB 参照の追加禁 止

ローカル EJB 参照についても同じ注意が必要です。CMP 1.x エンティティ Bean には ローカル EJB 参照を追加しないでください。「カスタマイザ」ウィンドウで追加でき るように見えますが、実行しないでください。ローカル EJB 参照を追加してしまった 場合は、再び「カスタマイザ」ウィンドウから追加した参照を削除してください。

EIB 2.0 標準は大規模な規定であり、新しいコーディング規則は IDE で強く推奨また は施行されています。できれば、旧エンタープライズ Bean を IDE の EJB ビルダーの ウィザードを使用して作成し直すことをお勧めします。コードを詳しく調べて、現在 の EJB 標準に準拠するように必要な箇所を更新してください。

注 – 必要であれば、CMP 1.x エンティティ Bean 以外の EJB 1.1 エンタープライズ Bean にはローカルインタフェースとローカル EJB 参照を追加することができます。 これは IDE がこれらの Bean を自動的に現在の EJB 標準に準拠するように変換するた めです。これらのエンタープライズ Bean の変更には「カスタマイザ」ダイアログと プロパティシートのどちらも使用できます。

# 索引

### A

afterBegin メソッド ステートフル CMT セッション Bean[, 29,](#page-54-0) [61,](#page-86-0) [67](#page-92-0) afterCompletion メソッド ステートフル CMT セッション Bean[, 29,](#page-54-1) [61,](#page-86-1) [68](#page-93-0)

### B

Bean エンティティ Bean の種類[, 73,](#page-98-0) [109](#page-134-0) クラス[, 13](#page-38-0) エンティティ Bean[, 87,](#page-112-0) [119](#page-144-0) セッション Bean[, 57](#page-82-0) メッセージ駆動型 Bean[, 145](#page-170-0) クラスとインタフェース[, 7,](#page-32-0) [57 ~](#page-82-0) [58,](#page-83-0) [87 ~](#page-112-0) [88,](#page-113-0)  [131](#page-156-0) セッション Bean の種類[, 51](#page-76-0) プロパティ[, 44 ~](#page-69-0) [45,](#page-70-0) [148 ~](#page-173-0) [152,](#page-177-0) [158 ~](#page-183-0) [172](#page-197-0) メソッド、概要[, 8](#page-33-0) Bean 管理による持続性 (BMP)[, 31](#page-56-0) CMP との比較[, 73](#page-98-1) 生成されたコードの完成[, 133 ~](#page-158-0) [137](#page-162-0) Bean 管理によるトランザクション (BMT)[, 25,](#page-50-0) [53,](#page-78-0)  [55,](#page-80-0) [141](#page-166-0) Bean 提供者が行う必要のある作業 エンティティ Bean のコーディング[, 32](#page-57-0) セッション Bean のコーディング[, 27](#page-52-0) メッセージ駆動型 Bean のコーディング[, 41](#page-66-0) Bean の検証[, 209 ~](#page-234-2) [211](#page-236-0)

Bean のコピーとペースト[, 212 ~](#page-237-0) [213](#page-238-0) Bean の変更、一般[, 205 ~](#page-230-0) [216](#page-241-0) Bean への変更[, 205 ~](#page-230-0) [209](#page-234-3) Bean [ホーム名、「抽象スキーマ名」を参照](#page-185-0) Bean メソッドの変更[, 207 ~](#page-232-1) [209](#page-234-4) beforeCompletion メソッド ステートフル CMT セッション Bean[, 29,](#page-54-2) [61,](#page-86-2) [68](#page-93-1)

### $\mathsf{C}$

CMP 1.1 エンティティ Bean と、アプリケーション サーバーによって生成された SQL[, 177](#page-202-1) CMP エンティティ Bean、データベースの設定 [, 176 ~](#page-201-0) [177](#page-202-2) CMP フィールド CMR[, 115](#page-140-0) 値の初期化[, 34](#page-59-0) 関係 CMP エンティティ Bean のセット[, 115](#page-140-0) 個別指定[, 86 ~](#page-111-0) [87](#page-112-1) 単一 CMP エンティティ Bean[, 79](#page-104-0) 追加[, 106](#page-131-0) データベース表の列[, 79,](#page-104-0) [115](#page-140-0) CMR (コンテナ管理による関係) EJB モジュールによる管理[, 121](#page-146-0) 概要[, 38](#page-63-0) 関係 CMP エンティティ Bean のセット[, 117](#page-142-0) 追加[, 123 ~](#page-148-0) [126](#page-151-0) 編集[, 117 ~](#page-142-0) [118](#page-143-0)

CMR のカスケード削除機能[, 38](#page-63-0) CMR の指向性[, 38](#page-63-0) CMR の濃度[, 38](#page-63-0) commit  $X$   $Y$   $y$   $Y$ [, 66](#page-91-0)

### E

ejbActivate メソッド エンティティ Bean のインスタンス[, 33](#page-58-0) ステートフルセッション Bean での完成[, 63 ~](#page-88-0) [64](#page-89-0) ステートレスセッション Bean のインスタンス [, 29](#page-54-3) ejbActivate  $X \times Y \times Y$ [, 60,](#page-85-0) [95,](#page-120-0) [132](#page-157-0) ejbCreate メソッド BMP エンティティ Bea[n, 135 ~](#page-160-0) [136](#page-161-0) CMP エンティティ Bea[n, 97 ~](#page-122-0) [99](#page-124-0) エンティティ Bean のインスタンス[, 34](#page-59-1) ステートレスセッション Bean インスタンスの プールへの格納[, 29](#page-54-4) セッション Bean[, 27,](#page-52-1) [62 ~](#page-87-0) [63](#page-88-1) メッセージ駆動型 Bean[, 41,](#page-66-1) [145](#page-170-1) ejbCreate メソッド[, 135,](#page-160-1) [206](#page-231-0) ejbFind  $3 \vee \vee \vee$  F[, 206](#page-231-1) EJB JAR ファイル[, 5,](#page-30-0) [173 ~](#page-198-0) [182](#page-207-0) ejbLoad メソッド BMP エンティティ Bean のインスタンス[, 33](#page-58-1) CMP エンティティ Bean のインスタンス[, 96](#page-121-0) データストアとの同期[, 36](#page-61-0) ejbLoad  $y \vee y$  F[, 96,](#page-121-1) [133](#page-158-1) ejbPassivate メソッド エンティティ Bean のインスタンス[, 33](#page-58-2) ステートフルセッション Bean での完成[, 63 ~](#page-88-0) [64](#page-89-1) ステートレスセッション Bean のインスタンス [, 29](#page-54-5) ejbPassivate  $3 \vee \vee \vee$  K[, 60,](#page-85-1) [95,](#page-120-1) [132](#page-157-1) ejbPostCreate メソッド BMP エンティティ Bea[n, 135 ~](#page-160-2) [136](#page-161-1) CMP エンティティ Bea[n, 97 ~](#page-122-1) [98](#page-123-0) セッション Bean[, 62 ~](#page-87-0) [63](#page-88-1) ejbPostCreate  $3/9$   $\cdot$  F[, 34,](#page-59-2) [135,](#page-160-3) [206](#page-231-0) EJB Q[L, 206](#page-231-2)

エラー[, 211](#page-236-1) 外部キー[, 37](#page-62-0) 検索メソッド[, 8,](#page-33-1) [103](#page-128-0) コンパイル時の要否[, 211](#page-236-1) 選択メソッド[, 9,](#page-34-0) [105](#page-130-0) 表の結合[, 37](#page-62-0) 編集[, 103](#page-128-1) ejbRemove が呼び出されない[, 152](#page-177-1) ejbRemove メソッド ステートレスセッション Bean インスタンスの プールへの格納[, 29](#page-54-6) データベースエンティティの削除[, 36](#page-61-1) ejbRemove  $3 \vee 7 \vee 60, 96, 133, 145$  $3 \vee 7 \vee 60, 96, 133, 145$  $3 \vee 7 \vee 60, 96, 133, 145$  $3 \vee 7 \vee 60, 96, 133, 145$ ejbStore メソッド BMP エンティティ Bean のインスタンス[, 33](#page-58-3) ejbStore  $3/7$   $\frac{1}{36}$ , [96,](#page-121-3) [133](#page-158-3) EIB アプリケーションのワークフロー[, 14](#page-39-0) EIB [グループ、「関係](#page-43-0) CMP エンティティ Bean の セット」を参照 EJB コンテナ J2EE アプリケーションでの役割[, 4](#page-29-0) エンティティ Bean インスタンスのプールへの格 納[, 32](#page-57-1) エンティティ Bean へのサービスの提供[, 31](#page-56-1) 持続性の管理[, 31](#page-56-2) ステートレスセッション Bean インスタンスの プールへの格納[, 28](#page-53-0) トランザクションの管理[, 25](#page-50-1) メッセージ駆動型 インスタンスのプールへの格 納[, 42](#page-67-0) EJB コンテナのサービス[, 4,](#page-29-1) [31](#page-56-3) EJB 参照[, 164](#page-189-1) EJB 仕様への対応[, 1](#page-26-0) EIB ビルダーウィザード[, 17,](#page-42-0) 50~[69](#page-94-0) Bean クラスを介した変更の伝播[, 205 ~](#page-230-1) [209](#page-234-4) BMP エンティティ Bean の定義[, 127 ~](#page-152-0) [137](#page-162-1) CMP エンティティ Bean クラスの生成[, 112 ~](#page-137-0)  [119](#page-144-1) CMP エンティティ Bean の定義[, 71 ~](#page-96-1) [106](#page-131-1) 関係 CMP エンティティ Bean のセットの定義 [, 108 ~](#page-133-0) [119](#page-144-1) セッション Bean のクラスの作成[, 57 ~](#page-82-1) [61](#page-86-3)

セッション Bean の定義[, 54 ~](#page-79-0) [57](#page-82-2) メソッドシグニチャの生成[, 27,](#page-52-2) [34,](#page-59-3) [41](#page-66-2) メッセージ駆動型 Bean の定義[, 140 ~](#page-165-0) [152](#page-177-2) 例外の作成[, 44](#page-69-1) EIB モジュール[, 5](#page-30-0) 作成[, 173 ~](#page-198-1) [182](#page-207-0) 設定[, 176 ~](#page-201-1) [182](#page-207-0) テスト用[, 186](#page-211-0) トランザクション属性[, 177 ~](#page-202-3) [179](#page-204-0) プロパティ[, 44 ~](#page-69-0) [45,](#page-70-0) [176 ~](#page-201-2) [180](#page-205-0) EJB モジュールへの Bean のアセンブル[, 173 ~](#page-198-2) [175](#page-200-0) equals  $X \vee Y \vee Y$ [, 94](#page-119-0)

### F

findByPrimaryKey  $\lambda$  ソッド[, 35,](#page-60-0) [131](#page-156-1)

### G

getCallerPrincipal メソッド[, 45](#page-70-1) getRollbackOnly メソッド[, 67](#page-92-1) getUserTransaction メソッド[, 66](#page-91-1)

### H

hashCode メソッド[, 94](#page-119-1)

### I

IDE Bean の検証[, 209](#page-234-2) BMP エンティティ Bean の完成[, 133 ~](#page-158-4) [137](#page-162-0) CMP エンティティ Bean の完成[, 96 ~](#page-121-4) [106,](#page-131-2) [121 ~](#page-146-1)  [126](#page-151-1) EJB コンパイラ[, 209](#page-234-2) エクスプローラウィンドウ[, 54,](#page-79-1) [75,](#page-100-0) [77,](#page-102-0) [110,](#page-135-0) [111,](#page-136-0)  [128,](#page-153-0) [129,](#page-154-0) [142](#page-167-0) エラー情報[, 209](#page-234-5) 関係 CMP エンティティ Bean のセットの完成 [, 121 ~](#page-146-2) [126](#page-151-2) 推奨する方法[, 205 ~](#page-230-0) [216](#page-241-0)

セッション Bean の完成[, 61 ~](#page-86-4) [69](#page-94-1) ソースエディタ[, 207](#page-232-2) 配備記述子の完成[, 156 ~](#page-181-0) [183](#page-208-0) 変更の保存[, 211](#page-236-2) メッセージ駆動型 Bean の完成[, 145 ~](#page-170-3) [148](#page-173-1) isCallerInRole メソッド[, 45](#page-70-2)

### J

J2EE specification, Blueprints[, xviii](#page-17-0) アプリケーションのアーキテクチャ[, 2](#page-27-0) 開発者の役割[, 5](#page-30-1) 内部の規約[, 6](#page-31-0) マニュアル一覧[, xviii](#page-17-0) J2EE アーキテクチャの内部の規約[, 6](#page-31-0) J2EE アーキテクチャの機能[, 2](#page-27-1) J2EE アーキテクチャの処理層[, 2](#page-27-1) J2EE アプリケーションモデルに含まれるデータス トア[, 4](#page-29-2) J2EE モデルでの開発者の役割[, 5](#page-30-1) JAR、「EJB JAR [ファイル」を参照](#page-30-0) JavaBeans、エンタープライズ Bean との違い[, 3](#page-28-0) Javadoc、IDE で参照[, xxv](#page-24-0) java.io.Serializable, [94](#page-119-2) java.rmi.Remote, [94](#page-119-3) java.rmi.RemoteException, [44](#page-69-2) java.security.Principal, [46](#page-71-0) java.sql.Connection, [66](#page-91-2) Java Transaction API[, 26](#page-51-0) Java Transaction Service (JTS)[, 26](#page-51-1) javax.ejb.CreateException, [44](#page-69-3) javax.ejb.EJBContext, [66](#page-91-3) javax.ejb.EJBException, [44](#page-69-4) javax.ejb.EJBHome, [58](#page-83-1), [88](#page-113-1) javax.ejb.EJBObject, [58,](#page-83-2) [89](#page-114-0) javax.ejb.EntityBean, [88](#page-113-2) javax.ejb.MessageDrivenBean, [143](#page-168-0) javax.ejb.MessageListener, [143](#page-168-1) javax.ejb.SessionBean, [58](#page-83-3) javax.transaction.UserTransaction, [66](#page-91-4)

Java メッセージサービス (JMS)[, 38](#page-63-1) JDBC API を使用した従来のコードの組み込み[, 26](#page-51-2) JDBC AP[I, 4,](#page-29-3) [26,](#page-51-2) [31 ~](#page-56-4) [32](#page-57-2) JTA コードと併用しない[, 66](#page-91-5) JDBC API を使用した従来のコードの組み込み[, 32](#page-57-3) JDO QL、CMP 1.1 エンティティ Bean に対する Sun ONE Application Server のアプローチ[, 177](#page-202-4) JNDI[, 4,](#page-29-4) [162](#page-187-0) リソース値の一致[, 151,](#page-176-0) [169 ~](#page-194-0) [170](#page-195-0) JSP ページのクライアント[, 2](#page-27-2) JTA[, 26,](#page-51-0) [66](#page-91-5)

#### N

```
newInstance メソッド
 エンティティ Bean, 33
 セッション Bean, 27
  メッセージ駆動型 Bean, 41
```
#### O

onMessage メソッド[, 9,](#page-34-1) [147](#page-172-0)

#### P

PointBase Server 4.2 Restricted Edition[, 19,](#page-44-0) [47](#page-72-0) PointBase の現在のユーザー ID とパスワード[, 170](#page-195-0) PointBase のユーザー ID とパスワード[, 170](#page-195-1) private フィールド[, 134](#page-159-0)

### S

setAutoCommit  $X$   $Y$   $y$   $Y$ [, 66](#page-91-6) setEntityContext  $X \times Y$   $Y$ [, 33,](#page-58-5) [95,](#page-120-2) [132](#page-157-2) setMessageDrivenContext  $\times$   $\times$   $\times$   $\times$   $\cdot$   $\cdot$  41, 145, [147](#page-172-1) setRollBackOnly  $\times$   $\times$   $\times$   $\times$   $\times$  67 setSessionContext  $3 \vee \vee \vee$  K, 27,[60](#page-85-3) SQL[, 4,](#page-29-5) [31](#page-56-5) EJB QL 文からの生成[, 206](#page-231-3)

「Sun ONE AS」タブでのプロパティの設定 [, 177](#page-202-5) アプリケーションサーバーによって生成[, 177](#page-202-1) SQL INSERT 文[, 135](#page-160-4) Sun ONE Application Serve[r, 47](#page-72-1) 管理サーバーの起動[, 186](#page-211-1) サーバーインスタンスの起動[, 187](#page-212-0) プラグイン[, 169 ~](#page-194-1) [171](#page-196-0) プロパティ宣言[, 168 ~](#page-193-0) [172](#page-197-0) BMP エンティティ Bea[n, 168](#page-193-1) CMP エンティティ Bea[n, 176 ~](#page-201-2) [177](#page-202-6) JNDI 名[, 151,](#page-176-0) [169 ~](#page-194-0) [170](#page-195-0) キューまたはトピック[, 151,](#page-176-1) [169 ~](#page-194-2) [172](#page-197-0) 検索メソッド[, 177](#page-202-5) セキュリティ[, 167 ~](#page-192-0) [168](#page-193-2) セッション Bean[, 168](#page-193-1) 接続ファクトリ[, 151 ~](#page-176-2) [152](#page-177-0) データベースリソース[, 176 ~](#page-201-1) [177](#page-202-2) トランザクション属性[, 177 ~](#page-202-7) [179](#page-204-0) メッセージ駆動型 Bean[, 172](#page-197-1) Sun ONE Application Server でテスト[, 185 ~](#page-210-1) [199](#page-224-0) Sun ONE Application Serverでテスト[, 47](#page-72-2)

### $\cup$

unsetEntityContext  $3 \vee \vee \vee$  K[, 33,](#page-58-6) [95,](#page-120-3) [133](#page-158-5) UserTransaction (UT)  $\frac{1}{2}$   $\frac{1}{2}$   $\frac{1}{2}$   $\frac{1}{6}$  66

#### W

```
Web クライアントまたはモジュール、マニュアル
 『Web コンポーネントのプログラミング』と
 『Web サービスのプログラミング』を参照
```
#### X

XML 配備記述子ファイル[, 44,](#page-69-5) [156](#page-181-1)

#### あ

アプリケーションクライアント IDE を使用して作成[, 19](#page-44-1)

テスト用[, 185 ~](#page-210-2) [198](#page-223-0) アプリケーションコンポーネントの設定[, 43,](#page-68-0) [148 ~](#page-173-0)  [152,](#page-177-0) [155 ~](#page-180-1) [183](#page-208-0) マニュアル『J2EE [アプリケーションのプログラ](#page-180-2) ミング』も参照 アプリケーションサーバー EJB コンテナのサービス[, 4,](#page-29-0) [31](#page-56-3) IDE に含まれる[, 20,](#page-45-0) [47](#page-72-1) Sun ONE Application Server の要件[, 168 ~](#page-193-3) [172,](#page-197-0)   $176 \sim 177$  $176 \sim 177$ インスタンス、起動[, 187](#page-212-1) 管理サーバー、起動[, 186](#page-211-2) プラグイン[, 169 ~](#page-194-3) [171](#page-196-0) プロパティシートのタブ[, 158](#page-183-1) 分散配置の対応[, 57](#page-82-3) リソースの指定[, 151 ~](#page-176-1) [152,](#page-177-0) [156,](#page-181-0) [165 ~](#page-190-0) [167](#page-192-1) アプリケーションサーバーインスタンスの起動 [, 187](#page-212-1) アプリケーションサーバーの起動[, 186](#page-211-2) アプリケーション、設定[, 43](#page-68-0) アプリケーションのアセンブル[, 155 ~](#page-180-1) [183](#page-208-0) マニュアル『J2EE [アプリケーションのプログラ](#page-180-3) ミング』も参照 [アプリケーションの例](#page-72-3) http://forte.sun.com/ffj/documentati on/ [アプリケーションレベルの問題、「例外」を参照](#page-69-6)

#### しきしょう しょうしょう

入れ子になったトランザクション[, 26](#page-51-3) インスタンス、アプリケーションサーバー[, 187](#page-212-0) インスタンスプール エンティティ Bean[, 32](#page-57-4) ステートレスセッション Bean[, 28](#page-53-1) メッセージ駆動型 Bean[, 42](#page-67-1) インストールされているサーバー[, 186](#page-211-3)

### う

ウィザード、「EJB [ビルダーウィザード」を参照](#page-42-0)

[ウォークスルー、「アプリケーションの例」を参](#page-72-3) 照

#### え

エクスプローラウィンドウ[, 54,](#page-79-1) [75,](#page-100-0) [77,](#page-102-0) [110,](#page-135-0) [111,](#page-136-0)  [128,](#page-153-0) [129,](#page-154-0) [142](#page-167-0) エラー情報[, 209](#page-234-6) エンタープライズ Bean Bean の要素[, 7](#page-32-0) EIB コンテナとの関係. 4 JavaBeans との違い[, 3](#page-28-0) アプリケーションでの使用[, 43](#page-68-0) 開発ライフサイクル[, 16](#page-41-0) クラス[, 7](#page-32-1) 更新[, 205 ~](#page-230-2) [216](#page-241-0) 削除[, 215](#page-240-0) 持続性[, 19](#page-44-2) セキュリティ[, 19,](#page-44-3) [45,](#page-70-3) [167 ~](#page-192-2) [168](#page-193-2) 設計手法[, 47](#page-72-4) テスト[, 185 ~](#page-210-1) [199](#page-224-0) トランザクション[, 18](#page-43-1) メソッド[, 8](#page-33-2) ワークフロー[, 14](#page-39-0) エンタープライズ Bean 設計手法[, 47](#page-72-4) エンタープライズ Bean の開発ライフサイクル[, 16](#page-41-0) エンタープライズ Bean の更新[, 205 ~](#page-230-3) [216](#page-241-0) エンタープライズ Bean の最適化[, 47](#page-72-5) エンタープライズ Bean の削除[, 215](#page-240-0) エンタープライズ Bean の性能[, 47](#page-72-5) エンタープライズ Bean の操作テクニック[, 205 ~](#page-230-2)  [216](#page-241-0) エンタープライズ Bean の保守[, 205 ~](#page-230-3) [216](#page-241-0) エンタープライズ Bean のメソッド[, 8](#page-33-2) afterBegin, [29](#page-54-7) afterCompletion, [29](#page-54-7) beforeCompletion, [29](#page-54-7) ejbActivate, [29](#page-54-8) ejbCreate, [27,](#page-52-1) [34](#page-59-4), [41](#page-66-1) ejbLoad, [33,](#page-58-7) [36](#page-61-0) ejbPassivate, [29,](#page-54-8) [33](#page-58-8) ejbPostCreate, [34](#page-59-2)

ejbRemove, [29,](#page-54-9) [36](#page-61-3) ejbStore, [33](#page-58-9), [36](#page-61-2) equals, [94](#page-119-0) findByPrimaryKey, [35](#page-60-0) getCallerPrincipal, [45](#page-70-1) hashCode, [94](#page-119-1) isCallerInRole, [45](#page-70-2) newInstance, [27](#page-52-3), [33](#page-58-4), [41](#page-66-5) onMessage, [9](#page-34-1) setEntityContext, [33](#page-58-5) setMessageDrivenContext, [41](#page-66-6) setSessionContext, [27](#page-52-4) unsetEntityContext, [33](#page-58-6) 検索[, 8,](#page-33-3) [35](#page-60-1) 最終[, 105](#page-130-1) 実行権限[, 46](#page-71-1) 生成[, 8,](#page-33-4) [34](#page-59-5) セキュリティ[, 19](#page-44-3) 選択[, 9](#page-34-2) 非公開[, 105](#page-130-1) ビジネス[, 9](#page-34-3) 編集[, 214](#page-239-0) ホーム[, 9](#page-34-4) ライフサイクル[, 9](#page-34-5) エンタープライズ Bean へのセキュリティのコー ディング[, 45](#page-70-4) エンティティ Bean のデータベースへのマッピング[, 19](#page-44-2) エンティティ Bean による表現[, 30](#page-55-0) コンテキストメソッド[, 33](#page-58-10) セッション Bean による表現[, 23](#page-48-0) エンティティ Bean Bean クラス[, 87,](#page-112-0) [119](#page-144-0) BMP クラスの生成[, 129 ~](#page-154-1) [132](#page-157-3) BMP のコードの完成[, 133 ~](#page-158-0) [137](#page-162-0) CMP クラスの生成[, 77 ~](#page-102-1) [87,](#page-112-1) [112 ~](#page-137-0) [119](#page-144-1) CMP のコードの完成[, 96 ~](#page-121-4) [106,](#page-131-2) [121 ~](#page-146-1) [126](#page-151-1) EJB コンテナとの関係[, 31](#page-56-1) インスタンスの検出[, 35](#page-60-0) 概要[, 30](#page-55-1) 関係 CMP エンティティ Bean のセットの生成 [, 107 ~](#page-132-0) [126](#page-151-3) 主キー[, 35](#page-60-1) 主キークラス[, 88](#page-113-0)

種類[, 73,](#page-98-0) [109](#page-134-0) 使用可能状態[, 33](#page-58-11) プール状態[, 33](#page-58-11) ホームインタフェース[, 87,](#page-112-0) [119](#page-144-0) メソッド[, 8 ~](#page-33-0) [9](#page-34-6) ライフサイクル[, 32](#page-57-5) リモートインタフェース[, 87,](#page-112-0) [119](#page-144-0) ローカルインタフェース[, 88,](#page-113-3) [120](#page-145-0) ローカルホームインタフェース[, 88,](#page-113-3) [120](#page-145-0) エンティティ Bean のインスタンスの検出[, 35](#page-60-0)

#### か

回避、メッセージ駆動型 Bean の問題[, 152](#page-177-3) [外部依存性、「配備記述子」を参照](#page-69-7) 外部キー[, 101](#page-126-0) [確認、「検証」を参照](#page-45-1) カスタマイザ Bean へのインタフェースの追加[, 201 ~](#page-226-0) [204](#page-229-3) メソッド、パラメータ、および例外の変更[, 207](#page-232-1) カスタム例外[, 44](#page-69-8) 活性化 IDE 内から Web ブラウザ[, 189](#page-214-0) アプリケーションサーバー[, 186 ~](#page-211-3) [187](#page-212-2) エンティティ Bean のインスタンス[, 33](#page-58-0) ステートフルセッション Bean のインスタンス [, 29](#page-54-10) データベースサーバー[, 188 ~](#page-213-1) [189](#page-214-1) メッセージ駆動型 Bean のインスタンス[, 40](#page-65-0) 空の EJB グループ、「関係 CMP エンティティ Bean [のセット」を参照](#page-45-1) 環境 プロパティシートのエントリ[, 164 ~](#page-189-2) [165](#page-190-1) [実行時用の情報、「配備記述子」を参照](#page-39-1) 関係 CMP エンティティ Bean、セットの作成[, 107](#page-132-1)   $~126$  $~126$ 関係 CMP エンティティ Bean のセット[, 18,](#page-43-0) [107](#page-132-1) 管理サーバー、Sun ONE Application Server[, 186](#page-211-1) 関連オブジェクト エンティティ Bean[, 81](#page-106-0) 名前を一度に変更[, 211](#page-236-3)
## き

[記述子、「配備記述子」を参照](#page-45-0) 基本クラス、「Bean [クラスとインタフェース」を](#page-32-0) 参照 キュー[, 148](#page-173-0)

## く

クライアント IDE が対応している[, 2,](#page-27-0) [19](#page-44-0) エンタープライズ Bean との関係[, 22,](#page-47-0) [30](#page-55-0) クライアント、Web、マニュアル『Web コンポー [ネントのプログラミング』と『](#page-180-0)Web サービスの プログラミング』を参照 クラス closure[, 181](#page-206-0) クラスのファイル エンティティ Bean[, 81](#page-106-0)

セッション Bean[, 56](#page-81-0) 繰り返しメッセージ[, 152](#page-177-0)

### け

検索メソッド[, 8,](#page-33-0) [35,](#page-60-0) [92,](#page-117-0) [102 ~](#page-127-0) [103,](#page-128-0) [136,](#page-161-0) [206](#page-231-0) 検証による整合性[, 209](#page-234-0)

### こ

コードの完成 エンティティ Bean[, 32,](#page-57-0) [96 ~](#page-121-0) [106,](#page-131-0) [121 ~](#page-146-0) [126](#page-151-0) セッション Bean[, 27,](#page-52-0) [61 ~](#page-86-0) [69](#page-94-0) メッセージ駆動型 Bean[, 145 ~](#page-170-0) [148](#page-173-1) 固有の識別子、エンティティ Bea[n, 30](#page-55-1) コンテナ、「EJB [コンテナ」を参照](#page-29-0) コンテナ管理による持続性 (CMP)[, 31,](#page-56-0) [73](#page-98-0) コンテナ管理によるトランザクション (CMT)[, 25,](#page-50-0)  [53,](#page-78-0) [55,](#page-80-0) [141](#page-166-0) コンパイラオプション EJB QL の要否[, 211](#page-236-0) 検証の要否[, 210](#page-235-0) コンパイルと検証の比較[, 209](#page-234-1)

## さ

[サーバー、「アプリケーションサーバー」または](#page-29-0) 「データベースサーバー」を参照 サーバー停止後のクリーンアップ[, 152](#page-177-1) サーバーの停止、エンティティ Bean の状態の保持 [, 30](#page-55-2) サーバーレジストリ[, 186](#page-211-0) サービス EJB コンテナからの提供[, 4](#page-29-0) サーブレットのクライアント[, 2](#page-27-0) 最終メソッド[, 105](#page-130-0) 再利用 ウィザードでの設定[, 57](#page-82-0) 実行時情報宣言を介した再利用[, 44,](#page-69-0) [156](#page-181-0) 削除 エンティティ Bean のインスタンス[, 33](#page-58-0) セッション Bean のインスタンス[, 28](#page-53-0) データベースエンティティ[, 36](#page-61-0) メッセージ駆動型 Bean のインスタンス[, 42](#page-67-0) 作成 新しい J2EE アプリケーション[, 183](#page-208-0) エンタープライズ Bean を格納する EJB モジュー ル[, 173](#page-198-0) セッション Bean の新しいインスタンス[, 27](#page-52-1) テスト用オブジェクト[, 189](#page-214-0) サブスクライブ型モデル[, 148](#page-173-2) さまざまな J2EE [アプリケーションのシナリオ、マ](#page-180-1) ニュアル『J2EE アプリケーションのプログラミ ング』を参照 参照 EJB 参照[, 164](#page-189-0) EJB モジュールレベルでの変更[, 180](#page-205-0) EJB ローカル参照[, 162 ~](#page-187-0) [164](#page-189-1) J2EE アプリケーションレベルでの変更[, 181](#page-206-1) 環境エントリ[, 164 ~](#page-189-2) [165](#page-190-0) データベース[, 166 ~](#page-191-0) [167](#page-192-0) プロパティウィンドウのタブ[, 161](#page-186-0) リソース環境参照[, 165](#page-190-1) リソース参照[, 166 ~](#page-191-1) [167](#page-192-0) サンプル、ダウンロード[, xxiv](#page-23-0)

#### し

システム例外[, 67](#page-92-0) 事前定義例外[, 44](#page-69-1) 持続性[, 19](#page-44-1) BMP エンティティ Bean の完成[, 134](#page-159-0) EJB コンテナによる管理[, 31](#page-56-0) ウィザードでの CMP エンティティ Bean に関す る選択項目[, 77 ~](#page-102-0) [78,](#page-103-0) [112](#page-137-0) プロパティの設定[, 168 ~](#page-193-0) [171](#page-196-0) 持続フィールド[, 92](#page-117-1) 個別指定[, 86 ~](#page-111-0) [87](#page-112-0) [実行時情報](#page-39-0)[, 44,](#page-69-0) [156](#page-181-0) 主キー[, 35](#page-60-0) エンティティ Bean の主キーの新規作成[, 100 ~](#page-125-0)  [101](#page-126-0) エンティティ Bean への追加[, 99](#page-124-0) 主キークラス[, 134](#page-159-1) エンティティ Bean 中の[, 88](#page-113-0) 必要なメソッド[, 94](#page-119-0) 取得メソッドと設定メソッド[, 38,](#page-63-0) [92 ~](#page-117-2) [93](#page-118-0) 種類 エンティティ Bean[, 73,](#page-98-1) [109](#page-134-0) セッション Bean[, 51](#page-76-0) 順序、メッセージ[, 152](#page-177-2) 順不同なメッセージ[, 152](#page-177-2) 使用可能状態、エンティティ Bean のインスタンス [, 33](#page-58-1) 状態、複数のメソッドの呼び出しにわたる保持 [, 24](#page-49-0) 初期化 エンティティ Bean のインスタンス[, 34](#page-59-0) 持続フィールド[, 34](#page-59-0) ステートフルセッション Bean の状態[, 52](#page-77-0) セッション Bean のインスタンス[, 27](#page-52-1) メッセージ駆動型 Bean のインスタンス[, 41](#page-66-0) 書体と記号について[, xxi](#page-20-0)

#### す

スーパークラス[, 57,](#page-82-1) [209](#page-234-2) [スキーマ、「データベーススキーマ」または「抽](#page-107-0) 象スキーマ」を参照

ステートフルセッション Bea[n, 24,](#page-49-0) [51](#page-76-1) ウィザードでの選択項目[, 55](#page-80-1) 非活性化と活性化[, 29](#page-54-0) ステートレスセッション Bea[n, 23,](#page-48-0) [51](#page-76-1) ウィザードでの選択項目[, 55](#page-80-1) スモールアイコン[, 159](#page-184-0) スレッド、メッセージ駆動型 Bean による模擬実行 [, 38](#page-63-1)

#### せ 生成

エンティティ Bean の新しいインスタンス[, 34](#page-59-1) メッセージ駆動型 Bean の新規インスタンス[, 41](#page-66-1) 生成コード CMP エンティティ Bean セットのクラス[, 108](#page-133-0) エンティティ Bean のクラス[, 72](#page-97-0) エンティティ Bean のメソッドシグニチャ[, 34](#page-59-2) セッション Bean のクラス[, 50](#page-75-0) セッション Bean のメソッドシグニチャ[, 29](#page-54-1) 配備記述子[, 156](#page-181-1) メッセージ駆動型 Bean クラス[, 140](#page-165-0) メッセージ駆動型 Bean のメソッドシグニチャ [, 41](#page-66-2) 例外[, 44](#page-69-2) 生成されるテスト用オブジェクト[, 189](#page-214-0) 生成メソッド[, 8,](#page-33-1) [206](#page-231-1) エンティティ Bean[, 97 ~](#page-122-0) [99,](#page-124-1) [135](#page-160-0) セッション Bean[, 59,](#page-84-0) [62 ~](#page-87-0) [63](#page-88-0) データストアへのデータの挿入[, 34](#page-59-3) メッセージ駆動型 Bean[, 145](#page-170-1) セキュリティ[, 19,](#page-44-2) [45](#page-70-0) getCallerPrincipal メソッド[, 45](#page-70-1) isCallerInRole メソッド[, 45](#page-70-1) 配備記述子でのセキュリティロール[, 167 ~](#page-192-1) [168](#page-193-1) セキュリティチェック エンティティ Bean[, 34](#page-59-4) セッション Bean[, 27](#page-52-2) メッセージ駆動型 Bean[, 41](#page-66-3) セキュリティの確認 メッセージ駆動型 Bean[, 167](#page-192-2) セキュリティの指定[, 45](#page-70-2)

設計手法[, 47](#page-72-0) セッション Bean Bean クラス[, 57](#page-82-2) エンティティの表現[, 23](#page-48-1) 概要[, 22](#page-47-0) コードの完成[, 61 ~](#page-86-1) [69](#page-94-0) 種類[, 51](#page-76-0) ステートフル[, 24](#page-49-1) ステートレス[, 23](#page-48-0) セッションでの状態の同期化[, 29](#page-54-2) プールへの格納[, 24](#page-49-2) ホームインタフェース[, 57](#page-82-2) メソッド[, 8 ~](#page-33-2) [9](#page-34-0) ライフサイクル[, 27](#page-52-3) リモートインタフェース[, 57](#page-82-2) セッション同期化インタフェース[, 29,](#page-54-2) [67 ~](#page-92-1) [69](#page-94-0) クラス[, 60 ~](#page-85-0) [61](#page-86-2) 接続ファクトリ エンタープライズ Bean 一般[, 166](#page-191-1) メッセージ駆動型 Bean[, 148](#page-173-3) 宣言 JMS リソース[, 165 ~](#page-190-1) [167](#page-192-0) 実行時情報[, 44,](#page-69-0) [148,](#page-173-0) [156 ~](#page-181-0) [172,](#page-197-0) [176 ~](#page-201-0) [181](#page-206-2) セキュリティ[, 45,](#page-70-3) [167 ~](#page-192-1) [168](#page-193-1) データベースリソースと接続ファクトリ[, 166 ~](#page-191-1)  [167](#page-192-0) トランザクション属性[, 25,](#page-50-1) [177 ~](#page-202-0) [179](#page-204-0) 選択メソッド[, 9,](#page-34-1) [206](#page-231-2)

# そ

送信先、メッセージ駆動型[, 148](#page-173-0) ソースエディタ[, 207 ~](#page-232-0) [209](#page-234-3) [属性、「トランザクション属性」を参照](#page-50-1)

# た

対応している EJB 2.0 仕様[, 1](#page-26-0) 対応している仕様 EJB 2.[0, 1](#page-26-0)

### ち

チェック、セキュリティ[, 45](#page-70-0) 違い  $\text{TIA} \geq \text{IDBC API}$ [, 26](#page-51-0) エンタープライズ Bean と JavaBeans[, 3](#page-28-0) 検索メソッドと選択メソッド[, 102](#page-127-1) コンテナ管理による持続性と Bean 管理による持 続性[, 31](#page-56-1) コンテナ管理によるトランザクションと Bean 管 理によるトランザクション[, 25](#page-50-2) ステートレスセッション Bean とステートフル セッション Bean[, 23](#page-48-0) セッション Bean とエンティティ Bean[, 22,](#page-47-0) [30](#page-55-1) ビジネスメソッドとホームメソッド[, 104](#page-129-0) 抽象スキーマ名[, 92,](#page-117-3) [115,](#page-140-0) [125,](#page-150-0) [160](#page-185-0) 重複メッセージ[, 152](#page-177-0)

### つ

通信セッション[, 22 ~](#page-47-0) [30](#page-55-3) 通知モード[, 152](#page-177-0)

## て

データアクセスオブジェクト (DAO)[, 133](#page-158-0) データストアへのデータの挿入 生成メソッドの使用[, 34](#page-59-1) データストレージ接続[, 165 ~](#page-190-1) [167](#page-192-0) データの同期[, 36](#page-61-1) データベースサーバー CMP エンティティ Bean 生成時の使用[, 75](#page-100-0) IDE に含まれる[, 19,](#page-44-3) [47](#page-72-1) ユーザー ID とパスワード[, 170](#page-195-0) データベーススキーマ CMP フィールド生成時の使用[, 82 ~](#page-107-1) [83](#page-108-0) CMPフィールド生成時の使用[, 118 ~](#page-143-0) [119](#page-144-0) 収集[, 82](#page-107-0) データベースの接続[, 80 ~](#page-105-0) [81](#page-106-1) CMP エンティティ Bean の作成時[, 75 ~](#page-100-0) [76,](#page-101-0) [110](#page-135-0)   $~111$  $~111$ プロパティシートでの指定[, 166 ~](#page-191-0) [167](#page-192-0)

データベースのマッピング[, 19](#page-44-1) CMP エンティティ Bean のプロパティ[, 176 ~](#page-201-1)  [177](#page-202-1) CMP フィールド[, 79 ~](#page-104-0) [81,](#page-106-1) [113 ~](#page-138-0) [118](#page-143-1) テストクライアント[, 194 ~](#page-219-0) [198](#page-223-0) テストのための Bean へのリモートインタフェース の追加[, 201 ~](#page-226-0) [204](#page-229-0) デフォルトのサーバー[, 186](#page-211-0)

### と

同期化 エンティティ Bean のインスタンスとデータスト ア[, 36](#page-61-2) セッションでの状態[, 29,](#page-54-2) [60 ~](#page-85-0) [61](#page-86-2) 匿名インスタンス エンティティ Bean[, 35](#page-60-1) ステートレスセッション Bean[, 28](#page-53-1) メッセージ駆動型 Bean[, 41](#page-66-4) トピック[, 148](#page-173-0) トランザクション[, 18](#page-43-0) Bean 管理[, 25,](#page-50-3) [53,](#page-78-1) [141](#page-166-0) JDBC API の使用[, 26](#page-51-1) JTA の使用[, 26](#page-51-2) 入れ子、ITA では使用不能[, 26,](#page-51-3) [66](#page-91-0) エンティティ Bean[, 31](#page-56-2) コンテナ管理[, 25,](#page-50-0) [53,](#page-78-0) [141](#page-166-0) セッション Bean[, 24,](#page-49-3) [53,](#page-78-0) [65 ~](#page-90-0) [69](#page-94-0) 属性[, 25](#page-50-1) EJB モジュール[, 177 ~](#page-202-0) [179](#page-204-0) 個々の Bean[, 178](#page-203-0) 個々のメソッド[, 179](#page-204-1) 範囲[, 66](#page-91-1) メッセージ駆動型 Bean[, 141](#page-166-0) ロールバック[, 66](#page-91-1) トランザクション制御 エンティティ Bean[, 34](#page-59-4) セッション Bean[, 27](#page-52-4) メッセージ駆動型 Bean[, 41](#page-66-5)

### な

名前の変更 Bean のフィールド[, 215](#page-240-0) エンタープライズ Bean[, 211](#page-236-1) 並び、メッセージ[, 152](#page-177-2)

#### の

ノード エンティティ Bean[, 88,](#page-113-1) [120,](#page-145-0) [143](#page-168-0) セッション Bean[, 57](#page-82-3) メッセージ駆動型 Bean[, 143](#page-168-1) 論理[, 58,](#page-83-0) [88,](#page-113-2) [120,](#page-145-1) [143](#page-168-2)

#### は

配備記述子[, 14,](#page-39-0) [44,](#page-69-0) [156](#page-181-0) 配備機能[, 20](#page-45-1) 破棄 エンティティ Bean インスタンスのプールからの 破棄[, 33](#page-58-0) セッション Bean インスタンスのメモリーからの 破棄[, 28](#page-53-0) メモリーからメッセージ駆動型 Bean のインスタ ンス[, 42](#page-67-0) [破棄、「削除」を参照](#page-45-0) パスワードとユーザー ID PointBas[e, 170](#page-195-1) [バックエンド層、「データストア」を参照](#page-45-0) パッケージ (フォルダ) ノード、エクスプローラ [, 54,](#page-79-0) [75,](#page-100-1) [110,](#page-135-1) [128,](#page-153-0) [142](#page-167-0) パブリッシュ型モデル[, 148](#page-173-2)

### ひ

比較 エンティティ Bean の種類[, 73](#page-98-2) セッション Bean の種類[, 52 ~](#page-77-1) [53](#page-78-2) 非活性化 エンティティ Bean のインスタンス[, 33](#page-58-2) ステートフルセッション Bean のインスタンス [, 29](#page-54-3)

非公開メソッド[, 105](#page-130-0) ビジネスメソッド[, 9,](#page-34-2) [206](#page-231-3) BMP エンティティ Bea[n, 137](#page-162-0) CMP エンティティ Bea[n, 101](#page-126-1) エンティティ Bean[, 35](#page-60-2) セッション Bean[, 27,](#page-52-4) [65](#page-90-1) テスト[, 197 ~](#page-222-0) [198](#page-223-1) ホームメソッドとの比較[, 104](#page-129-1) メッセージ駆動型 Bean[, 41](#page-66-5) ビジネスロジックの実行 エンティティ Bean[, 35](#page-60-2) セッション Bean[, 27](#page-52-2) メッセージ駆動型 Bean[, 41](#page-66-3) 表のマッピング[, 79 ~](#page-104-0) [83,](#page-108-1) [113 ~](#page-138-0) [118](#page-143-1)

ふ

ファイル、EJB モジュールへの追加[, 181](#page-206-0) プールへの格納 エンティティ Bean のインスタンス[, 32](#page-57-1) ステートレスセッション Bean のインスタンス [, 28](#page-53-2) セッション Bean のインスタンス[, 24](#page-49-2) メッセージ駆動型 Bean のインスタンス[, 42](#page-67-1) 複数のメソッドの呼び出しにわたる状態の保持 [, 24](#page-49-0) プラグイン、アプリケーションサーバー[, 158,](#page-183-0) [169](#page-194-0)   $\sim$  [171](#page-196-1) プログラムによるセキュリティ[, 45,](#page-70-4) [46](#page-71-0) プログラム例、ダウンロード[, xxiv](#page-23-0) [プロジェクトタブ、「エクスプローラウィンド](#page-45-0) ウ」を参照 プロパティ Bean,  $44 \sim 45$ ,  $158 \sim 172$  $158 \sim 172$ EJB モジュール[, 44 ~](#page-69-0) [45](#page-70-5) データベースを使用する CMP エンティティ Bea[n, 176 ~](#page-201-2) [177](#page-202-1) プロパティとルックアップコードの一致[, 150 ~](#page-175-0)   $151.165 \sim 166$  $151.165 \sim 166$ 

並行処理、メッセージ駆動型 Bean による模擬実行 [, 38](#page-63-1) 変更 Bean、一般規則[, 205 ~](#page-230-0) [209](#page-234-3) エンティティ Bean のフィールド[, 215](#page-240-1) 主キークラス[, 99](#page-124-0) フィールドの型[, 215](#page-240-2) 別のクラスやインタフェース[, 213](#page-238-0) 変更の伝播[, 205 ~](#page-230-1) [209](#page-234-4) 変更の保存[, 211](#page-236-2) 編集 Bean[, 205 ~](#page-230-0) [209](#page-234-3) Bean メソッド[, 214](#page-239-0) CMR,  $117 - 118$  $117 - 118$ EJB QL  $\overline{\chi}$ [, 103](#page-128-1) アプリケーションサーバーで生成される SQL 文 [, 177](#page-202-2)

#### ほ

へ

ホームインタフェース[, 11,](#page-36-0) [12](#page-37-0) エンティティ Bean[, 87,](#page-112-1) [119](#page-144-1) セッション Bean[, 57](#page-82-2) テスト[, 196 ~](#page-221-0) [197](#page-222-1) [「ローカルホームインタフェース」も参照](#page-36-1) ホームメソッド[, 9,](#page-34-3) [206](#page-231-4) ビジネスメソッドとの比較[, 104](#page-129-1) ほかの Bean に基づく Bean の修正[, 212](#page-237-0) 補助メソッド[, 92 ~](#page-117-2) [93](#page-118-0) 抽象[, 38](#page-63-0)

### ま

マルチスレッド エンタープライズ Bean では不要[, 30](#page-55-1) メッセージ駆動型 Bean による模擬実行[, 38](#page-63-2)

#### むこ

無限送信メッセージ[, 152](#page-177-0)

#### め

メソッドの実行権限[, 46](#page-71-1) メッセージ駆動型 Bean Bean クラス[, 145](#page-170-2) onMessage  $\times$   $\times$   $\times$   $\times$   $\times$   $\times$  147 setMessageDrivenContext メソッド[, 147](#page-172-1) 開発, 139~[152](#page-177-3) コードの完成[, 145 ~](#page-170-3) [148](#page-173-1) トランザクション管理[, 141](#page-166-0) メソッド[, 8 ~](#page-33-2) [9](#page-34-0) メッセージ駆動型 Beanの問題[, 152](#page-177-4) メッセージ駆動型の送信先[, 148](#page-173-0) メッセージ指向型ミドルウェア[, 38](#page-63-2) メッセージセレクタ[, 148](#page-173-0) メッセージの順序[, 152](#page-177-2) [メッセージ用のフィルタ、「メッセージセレク](#page-173-0) タ」を参照

### も

モジュール、「EJB [モジュール」を参照](#page-30-0) 問題 エラー情報[, 209](#page-234-5) 論理ノード以外での操作[, 205 ~](#page-230-2) [206](#page-231-5) [システムレベルまたはアプリケーションレベ](#page-69-3) ル、「例外」を参照

#### ゆ

ユーザー ID とパスワード、PointBase[, 170](#page-195-0) ユーザーのセキュリティロール[, 45](#page-70-0)

### ら

ラージアイコン[, 159](#page-184-0) ライフサイクル エンティティ Bean[, 32](#page-57-2) セッション Bean[, 27](#page-52-3) メソッド[, 9](#page-34-4) BMP エンティティ Bea[n, 131 ~](#page-156-0) [133](#page-158-1) CMP エンティティ Bea[n, 95 ~](#page-120-0) [96](#page-121-1)

セッション Bean[, 63 ~](#page-88-1) [64](#page-89-0) メッセージ駆動型 Bean[, 40](#page-65-0)

#### り

リソース環境参照 キューまたはトピック[, 165](#page-190-2) 送信先 (キューまたはトピック[\), 148 ~](#page-173-3) [151](#page-176-1) リソース参照 接続ファクトリ[, 148](#page-173-3) データベースと接続ファクトリ[, 166 ~](#page-191-3) [167](#page-192-0) リソースファクトリ参照[, 165 ~](#page-190-1) [167](#page-192-0) リソースへの接続 エンタープライズ Bean 一般[, 165](#page-190-1) メッセージ駆動型 Bean[, 149](#page-174-0) リモートインタフェース[, 10,](#page-35-0) [11](#page-36-2) エンティティ Bean[, 87,](#page-112-1) [119](#page-144-1) セッション Bean[, 57](#page-82-2) [「ローカルインタフェース」も参照](#page-35-1) リモートインタフェース、テストに必要[, 201 ~](#page-226-0)  [204](#page-229-0) リモートオブジェクト[, 34](#page-59-5) リモートに参照されるエンタープライズ Bean[, 164](#page-189-1) リモート例外[, 44](#page-69-4)

## る

ルックアップメソッド[, 150 ~](#page-175-0) [151,](#page-176-0) [165 ~](#page-190-2) [166](#page-191-2)

### れ

例外 java.rmi.RemoteException, [44](#page-69-5) javax.ejb.CreateException, [44](#page-69-6) javax.ejb.EJBException, [44](#page-69-7) カスタム[, 44](#page-69-1) システムレベルとアプリケーションレベル[, 44,](#page-69-3)  [67](#page-92-0) 事前定義[, 44](#page-69-1) リモート[, 44](#page-69-4) 例外を使用した問題への対処[, 44](#page-69-3)

# ろ

ローカルインタフェース 概要[, 11](#page-36-3) [「リモートインタフェース」も参照](#page-36-3) ローカルホームインタフェース 概要[, 12](#page-37-1) [「ホームインタフェース」も参照](#page-37-1) ロール、セキュリティ[, 45,](#page-70-0) [167 ~](#page-192-1) [168](#page-193-1) 論理ノード[, 58,](#page-83-0) [88,](#page-113-2) [120,](#page-145-1) [143,](#page-168-2) [205 ~](#page-230-2) [206](#page-231-5)